# **SCO<sup>®</sup> UNIX<sup>®</sup> Operating System**

**User's Guide** 

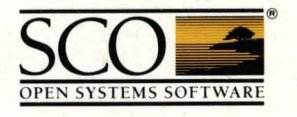

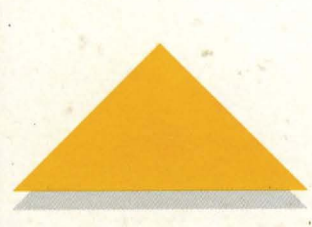

# sco® UNIX® **Operating System**

User's **Guide** 

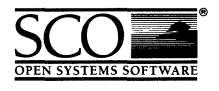

 $\label{eq:2.1} \frac{1}{\sqrt{2}}\int_{\mathbb{R}^3}\frac{1}{\sqrt{2}}\left(\frac{1}{\sqrt{2}}\right)^2\frac{1}{\sqrt{2}}\left(\frac{1}{\sqrt{2}}\right)^2\frac{1}{\sqrt{2}}\left(\frac{1}{\sqrt{2}}\right)^2\frac{1}{\sqrt{2}}\left(\frac{1}{\sqrt{2}}\right)^2\frac{1}{\sqrt{2}}\left(\frac{1}{\sqrt{2}}\right)^2\frac{1}{\sqrt{2}}\frac{1}{\sqrt{2}}\frac{1}{\sqrt{2}}\frac{1}{\sqrt{2}}\frac{1}{\sqrt{2}}\frac{1}{\sqrt{2}}$ 

- © 1983-1992 The Santa Cruz Operation, Inc.
- © 1980-1992 Microsoft Corporation.
- © 1989-1992 UNIX System Laboratories, Inc.
- All Rights Reserved.

No part of this publication may be reproduced, transmitted, stored in a retrieval system, nor translated into any human or computer language, in any form or by any means, electronic, mechanical, magnetic, optical, chemical, manual, or otherwise, without the prior written permission of the copyright owner, The Santa Cruz Operation, Inc., 400 Encinal, Santa Cruz, California, 95061, U.S.A. Copyright infringement is a serious matter under the United States and foreign Copyright Laws.

The copyrighted software that accompanies this manual is licensed to the End User only for use in strict accordance with the End User License Agreement, which should be read carefully before commencing use of the software. Information in this document is subject to change without notice and does not represent a commitment on the part of The Santa Cruz Operation, Inc.

The following legend applies to all contracts and subcontracts governed by the Rights in Technical Data and Computer Software Clause of the United States Department of Defense Federal Acquisition Regulations Supplement:

RESTRICTED RIGHTS LEGEND: USE, DUPLICATION, OR DISCLOSURE BY THE UNITED STATES GOVERNMENT IS SUBJECT TO RESTRICTIONS AS SET FORTH IN SUBPARAGRAPH (c) (1) (ii) OF THE RIGHTS IN TECHNICAL DATA AND COMPUTER SOFTWARE CLAUSE AT DFARS 52.227-7013. "CONTRACTOR/SUPPLIER" IS THE SANTA CRUZ OPERATION, INC. 400 ENCINAL STREET, SANTA CRUZ, CALIFORNIA 95061, U.S.A.

Microsoft, MS-DOS, and XENIX are trademarks of Microsoft Corporation. UNIX is a registered trademark of UNIX System Laboratories, Inc. in the U.S.A. and other countries.

Date: 31 January 1992 Document Version: 3.2.4C

 $\hat{\mathcal{L}}$  $\mathcal{L}^{(1)}$  $\mathcal{L}^{\text{max}}_{\text{max}}$ 

# *Chapter 1*<br>Introduction

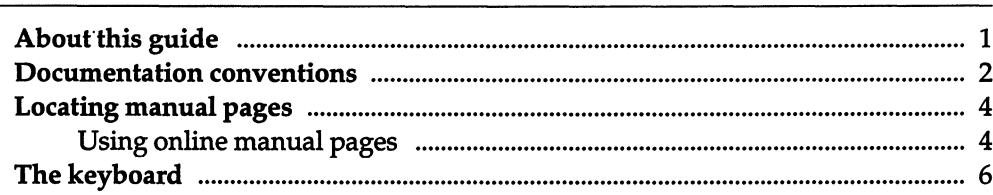

# Chapter 2 Creating, editing, and printing files

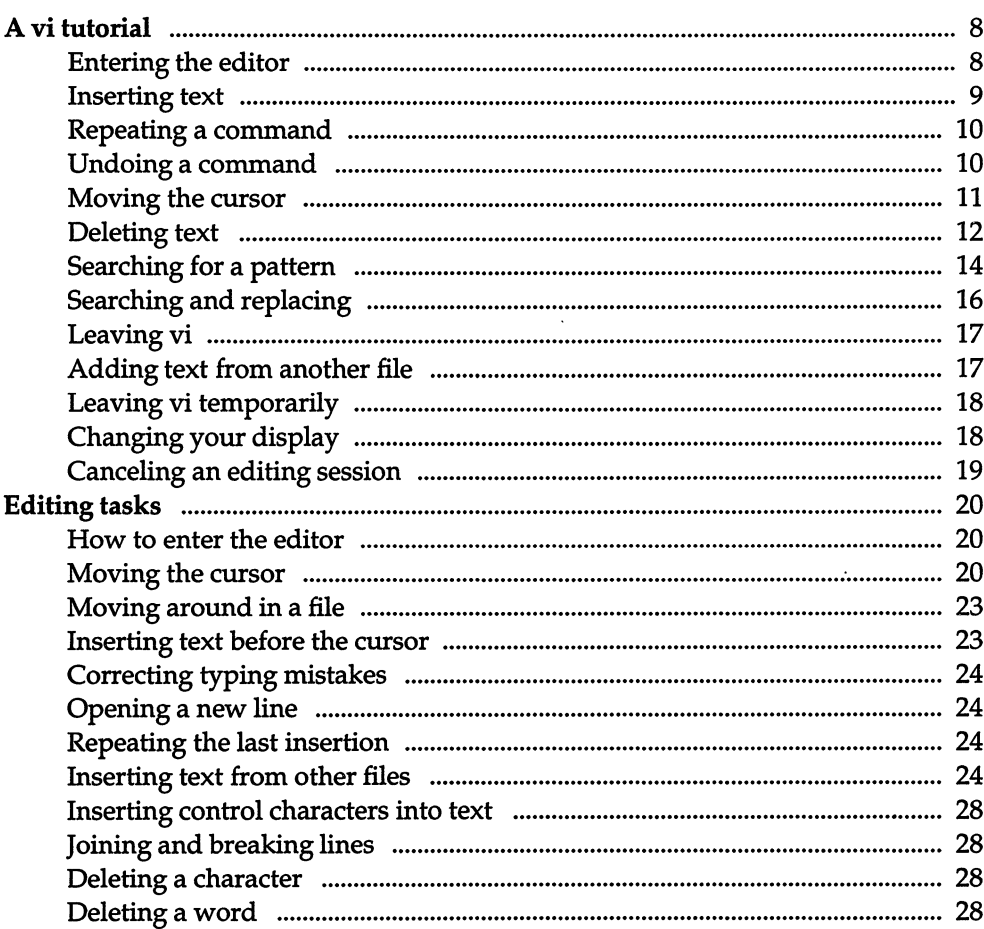

 $\boldsymbol{1}$ 

 $\overline{7}$ 

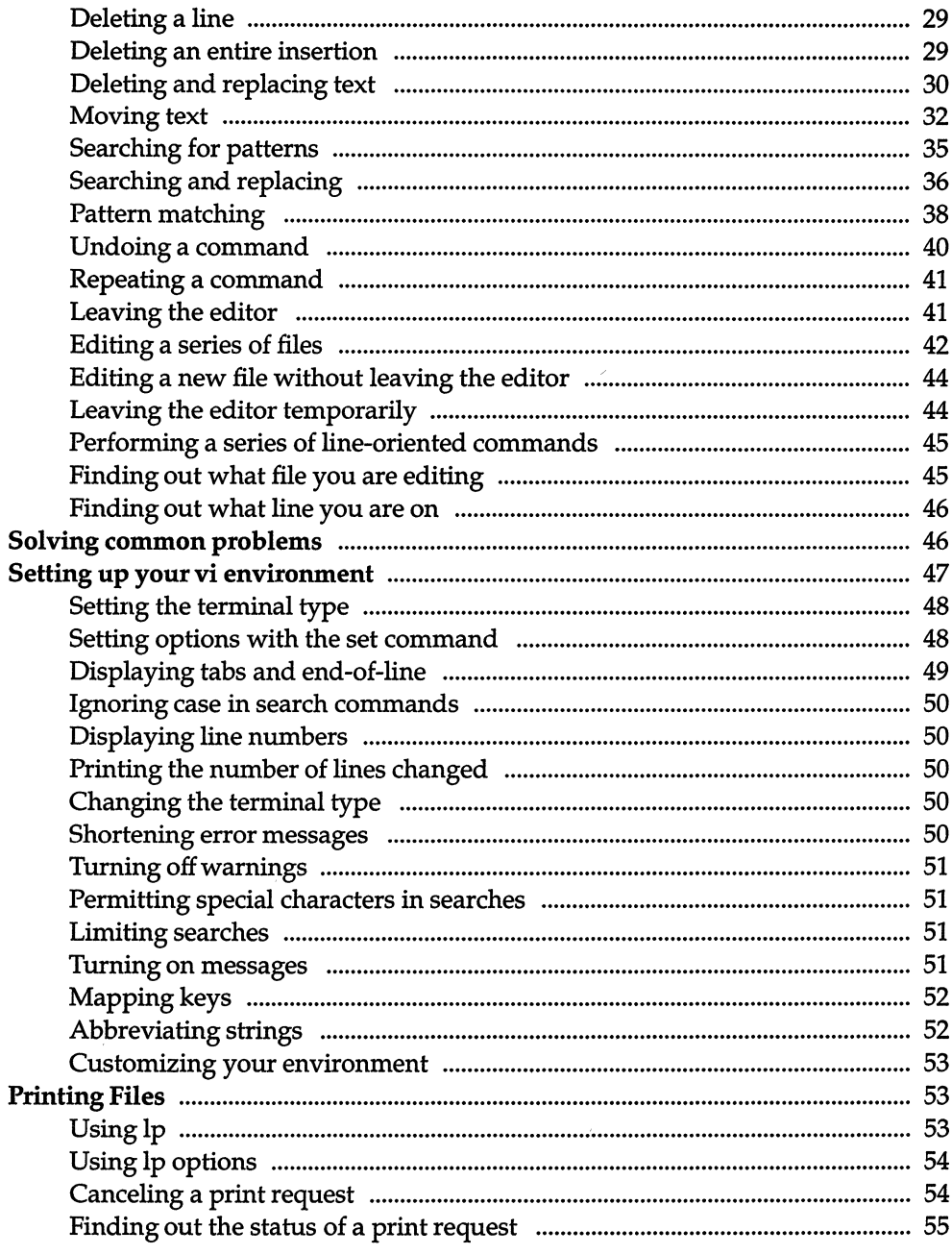

 $\bar{\beta}$ 

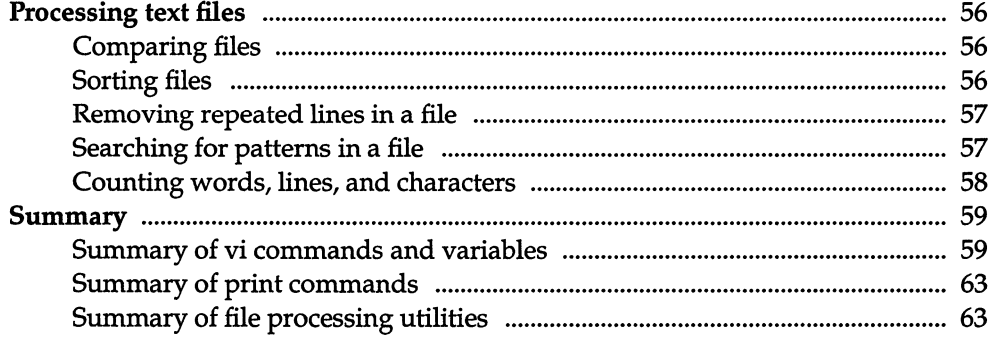

# Chapter 3<br>Communicating using mail

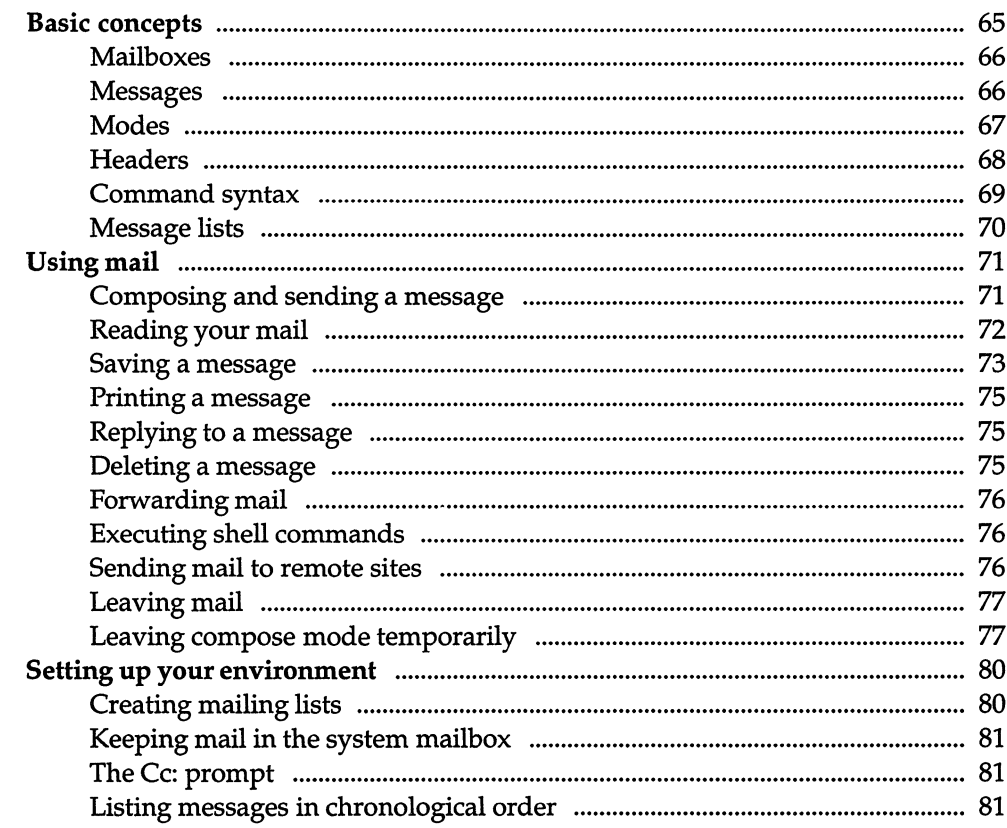

l,

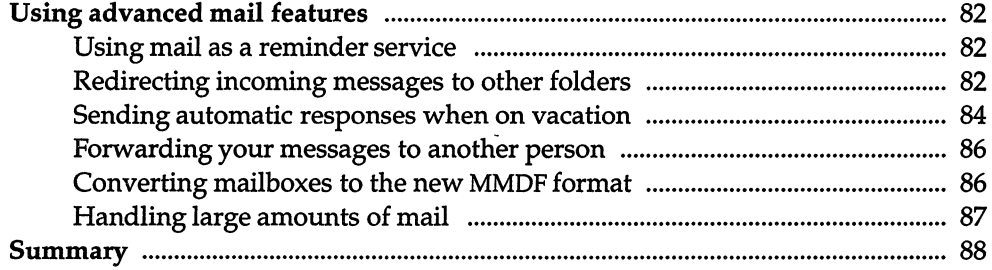

# Chapter 4 Using disks and tapes

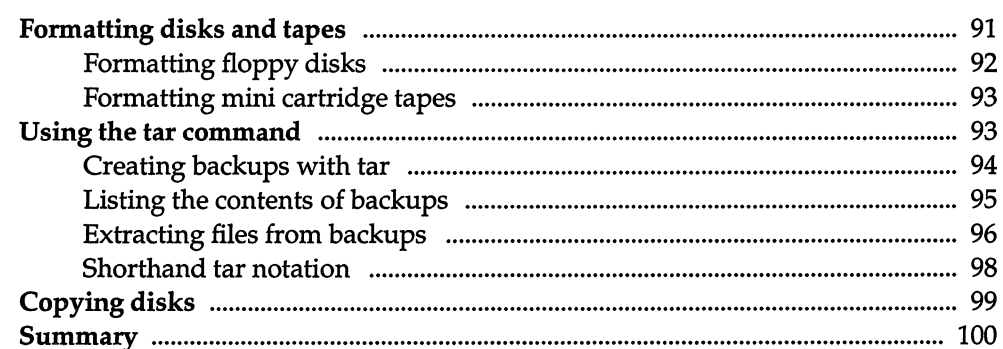

# Chapter 5

# Managing processes

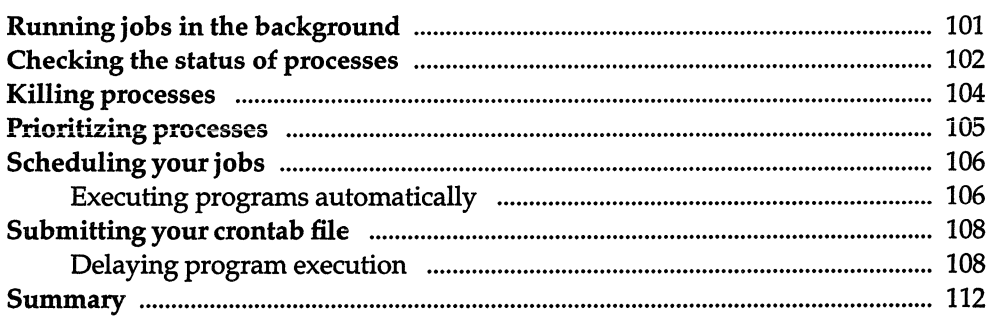

# 101

# Chapter 6 Communicating with other sites

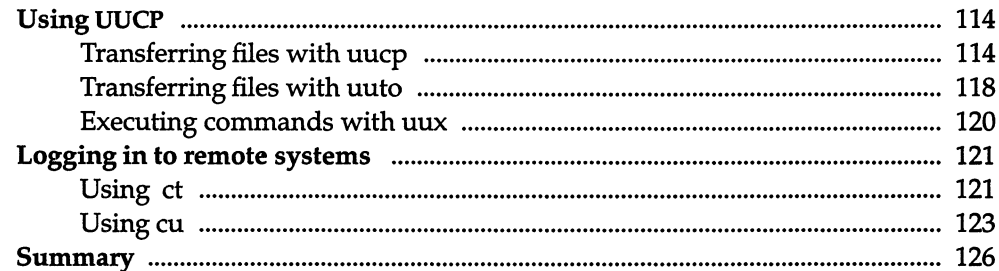

# Chapter 7 Using a secure system

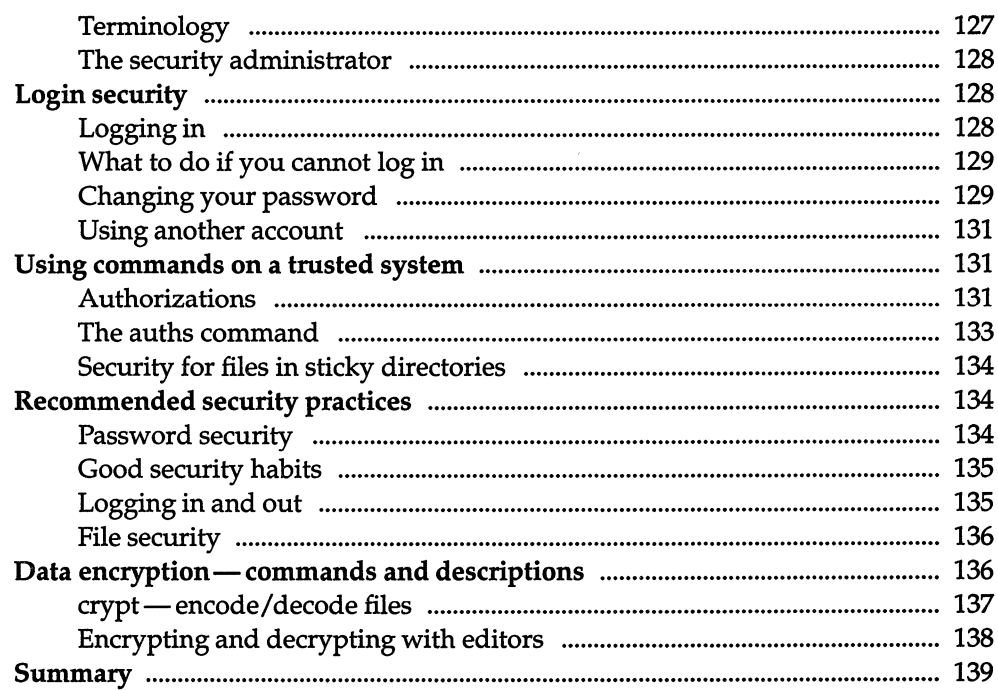

#### Chapter 8 The Bourne shell

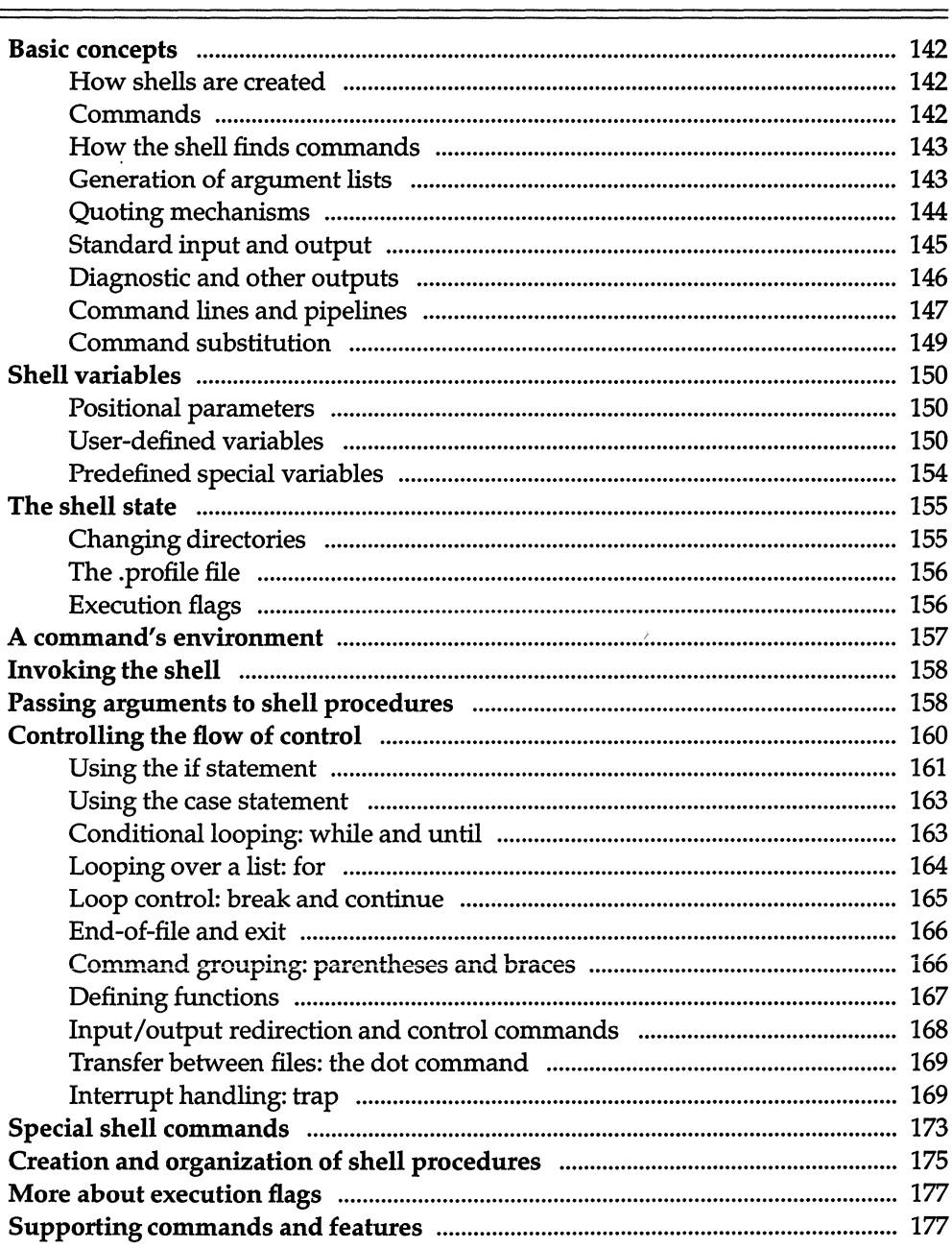

141

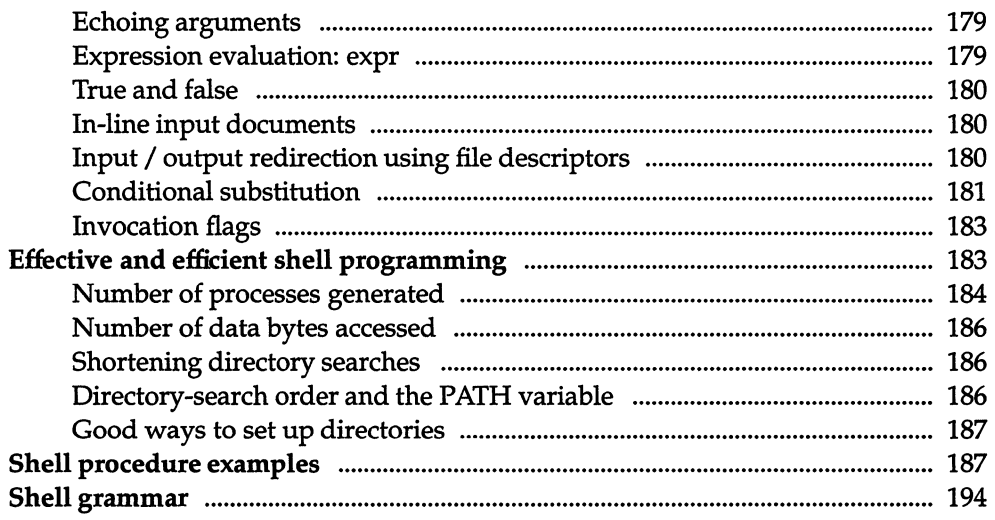

# Chapter 9<br>The C shell

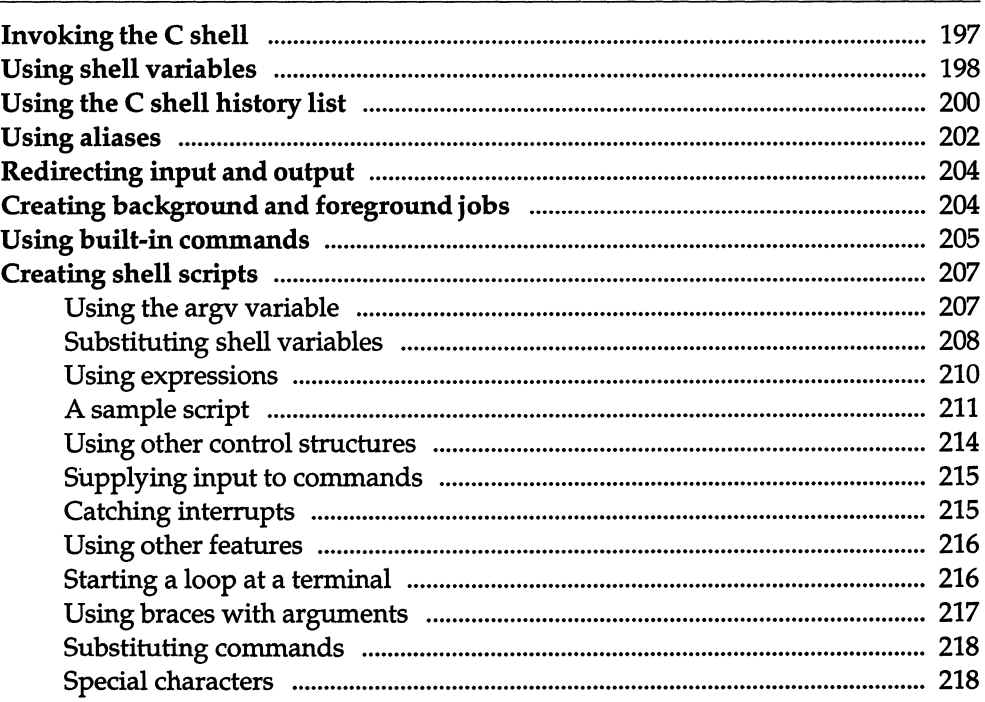

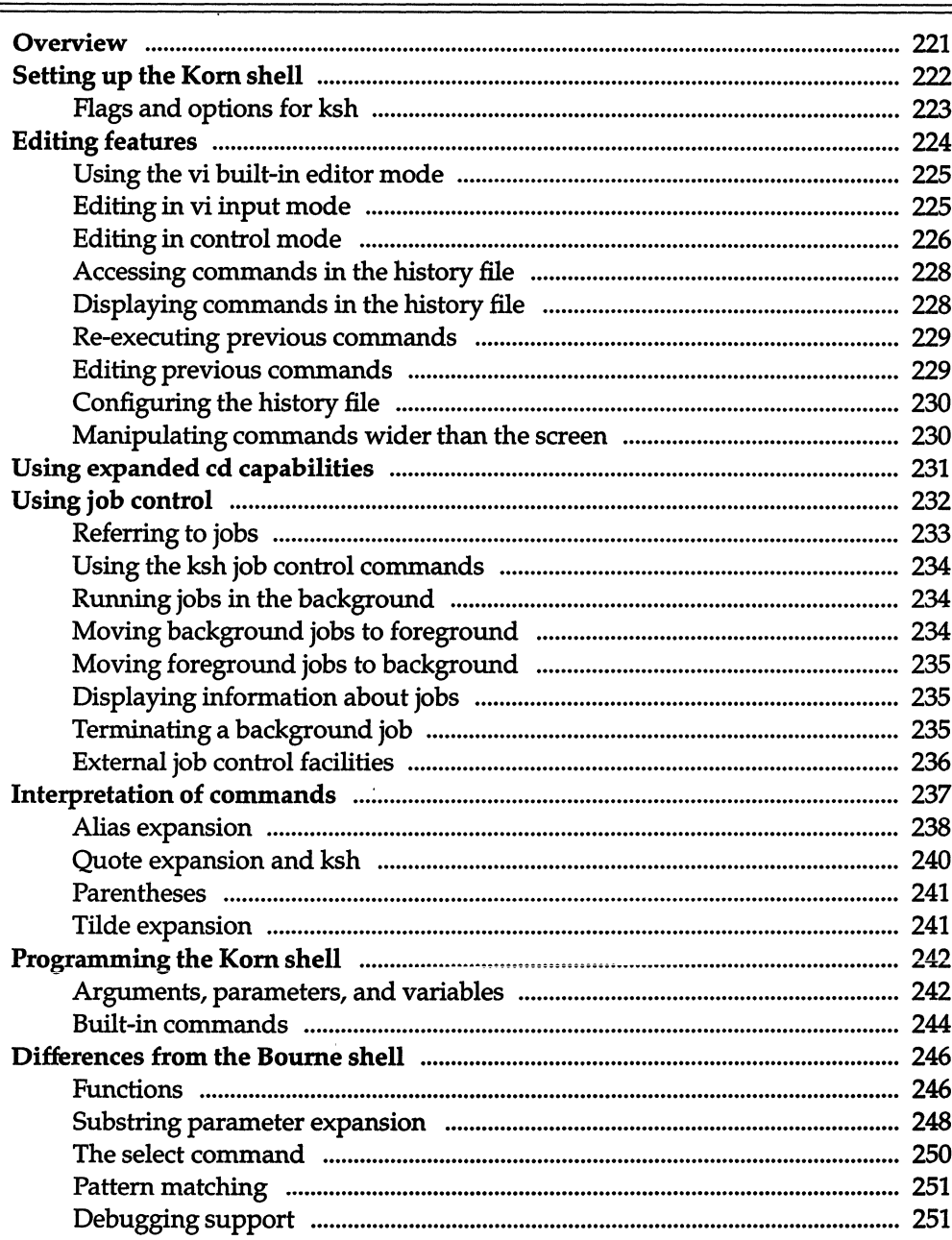

221

×,

# Chapter 11 Manipulating text with sed

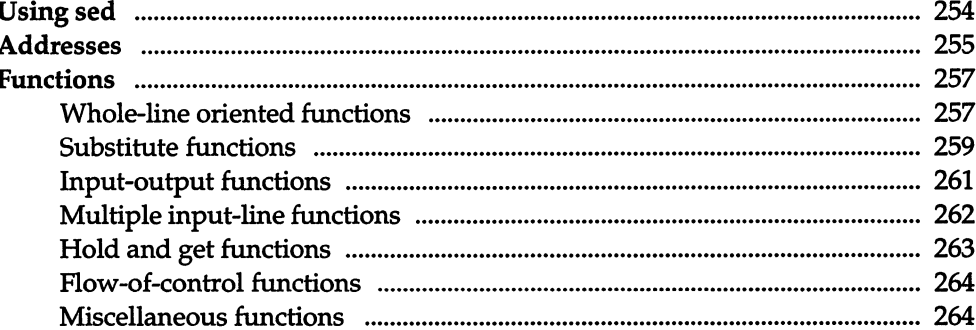

# Chapter 12 Simple programming with awk

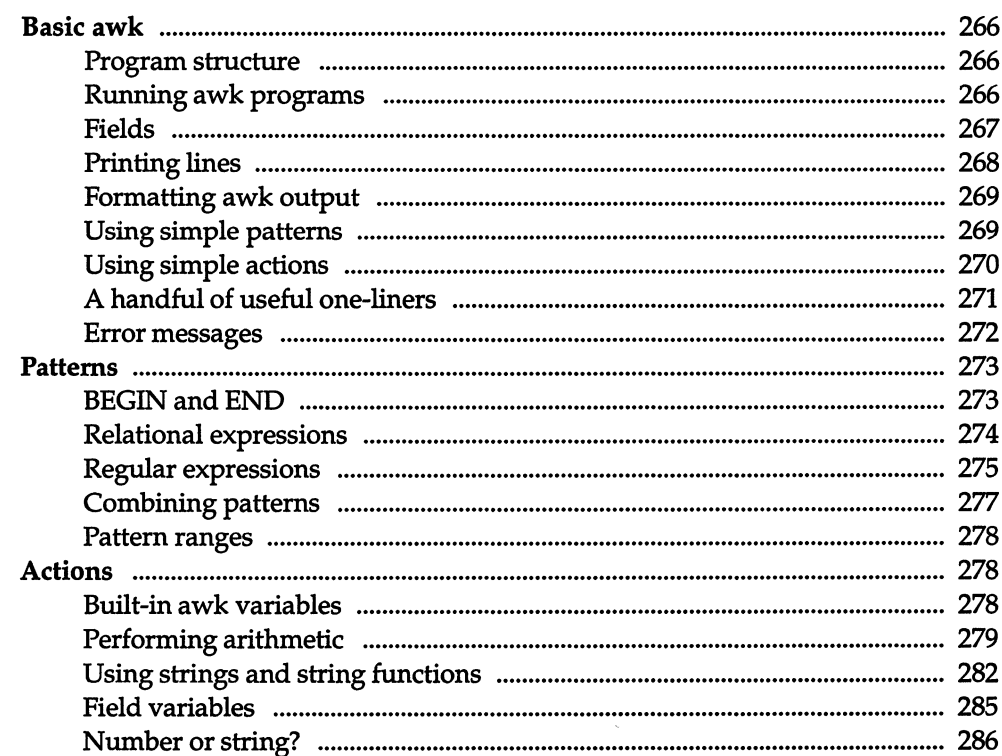

265

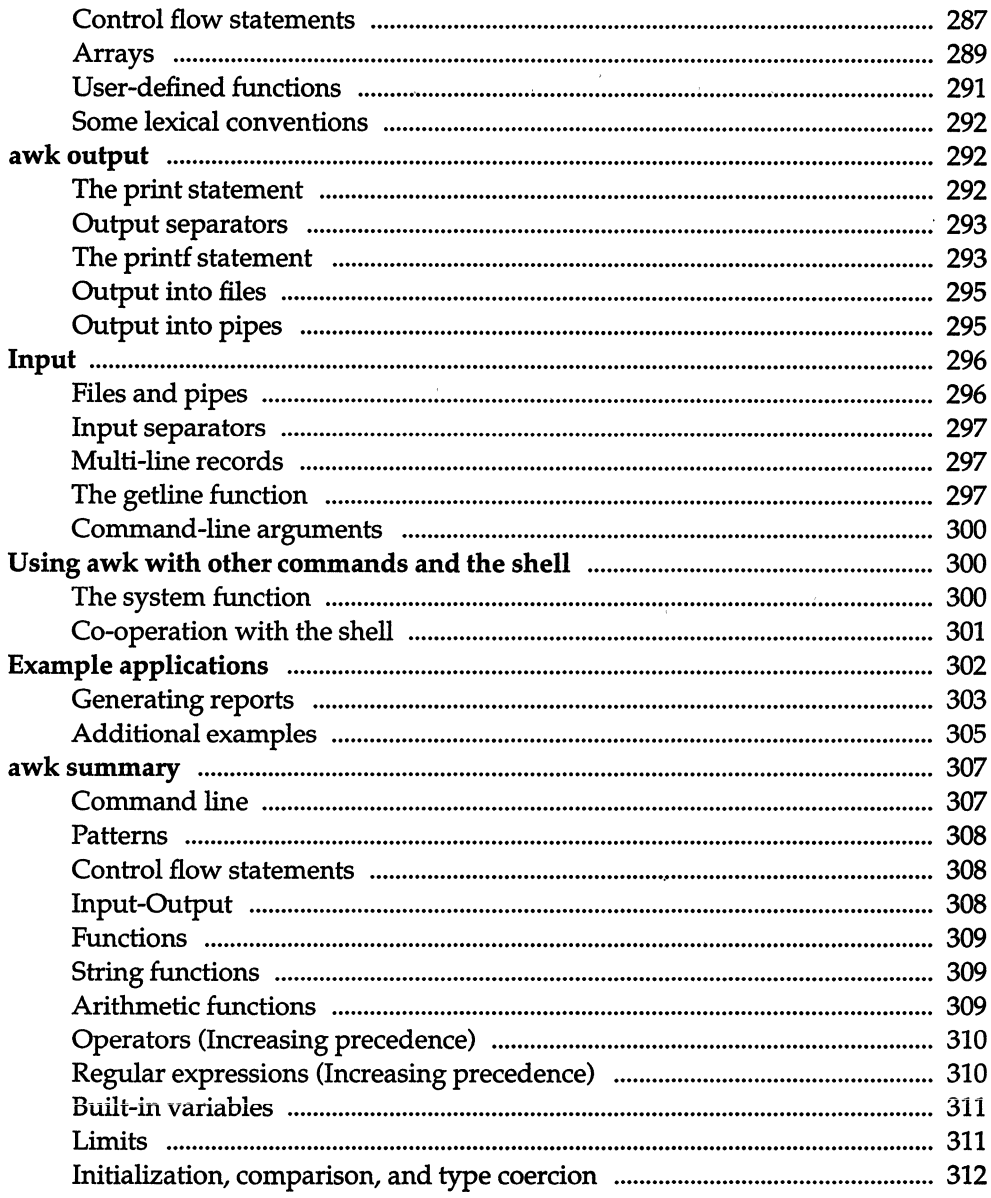

 $\mathcal{L}^{\text{max}}_{\text{max}}$  and  $\mathcal{L}^{\text{max}}_{\text{max}}$ 

# Chapter 13 Using DOS accessing utilities

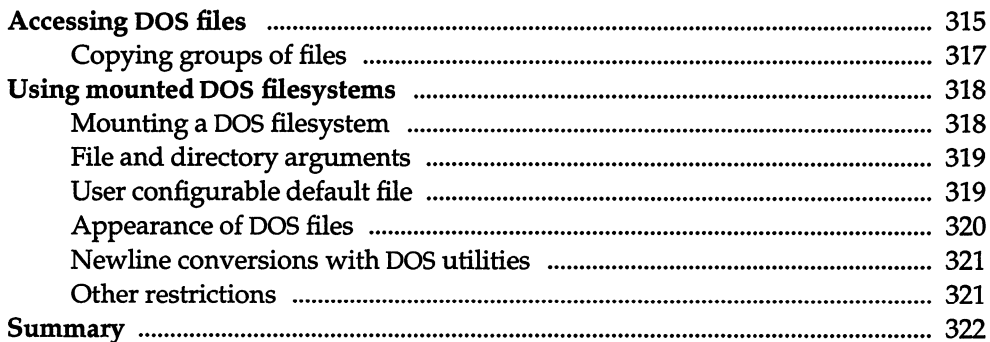

# Appendix A Sample shell startup files

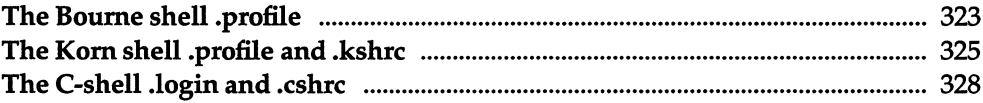

# 315

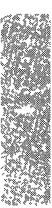

# *Chapter 1 Introduction*

This guide explains many of the features of your UNIX system. It shows you how to manage your files and directories, save copies of files on backup media, use security features, and schedule your jobs. It provides information on several of the most useful UNIX system facilities, including mail(C), the vi(C) text editor, and UUCP system. In addition, the guide includes information on the three UNIX system shells: the Bourne shell, the Korn shell, and the C shell. Information is given on creating shell scripts, with descriptions on how to use the sed(C) stream editor and the  $awk(C)$  programming language.

# *About this guide*

This guide is organized into the following chapters:

Chapter I, "Introduction," provides an overview of the contents of this guide and gives a list of the notational conventions used throughout.

Chapter 2, "Creating, editing, and printing files," shows you how to use the UNIX system full screen editor, vi, to create files. This chapter also explains how to send files to the printer and cancel print jobs and includes information on the basic utilities you can use to process text files.

Chapter 3, "Communicating using mail," explains how to use the UNIX system electronic mail facility to communicate with other sites.

Chapter 4, "Using disks and tapes," shows you how to use floppy disks and tapes to back up files and directories.

Chapter 5, ''Managing processes," demonstrates how to run jobs in the background. This chapter also shows you how to schedule or delay the execution of your jobs using the cron(C), at(C), and batch(C) utilities.

Chapter 6, "Communicating with other sites," explains how to transfer files between computer sites and how to execute commands on other computer sites.

Chapter 7, "Using a secure system," discusses the security features that might be in use at your site and how to work with them.

Chapter 8, "The Bourne shell," explains how to use the UNIX system Bourne shell, including how to create "shell scripts" to run under this shell.

Chapter 9, "The C shell," explains how to use the UNIX system C shell.

Chapter 10, ''The Korn shell," explains how to use the Korn shell, and includes information about the differences between Bourne and Korn shell programming.

Chapter 11, "Manipulating text with sed," demonstrates how to use the sed stream editor to automate file editing.

Chapter 12, "Simple programming with awk," shows how to use awk to write simple programs that you can use to manipulate files and data.

Chapter 13, "Using the DOS accessing utilities," explains how to access DOS files indirectly using the DOS utilities, or directly using mounted DOS file systems.

Appendix A, "Sample shell startup files," contains sample listings and lineby-line explanations for the various shell startup files.

The following documentation conventions are used in this guide.

# *Documentation conventions*

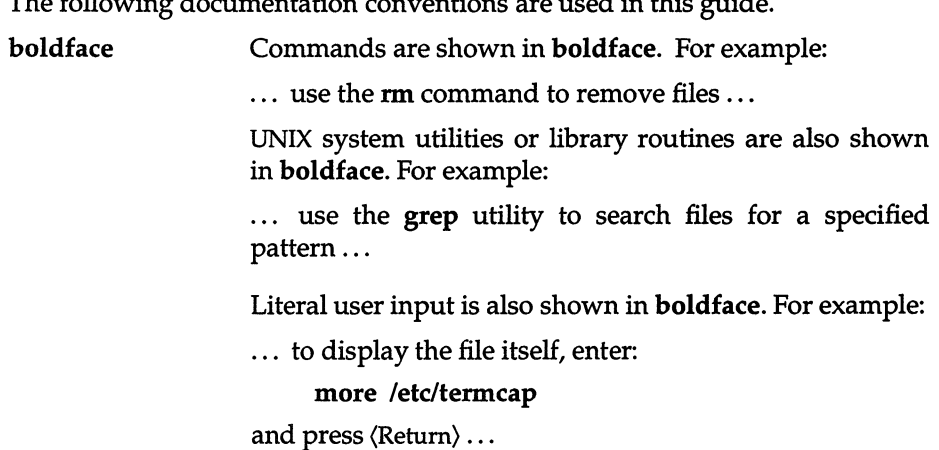

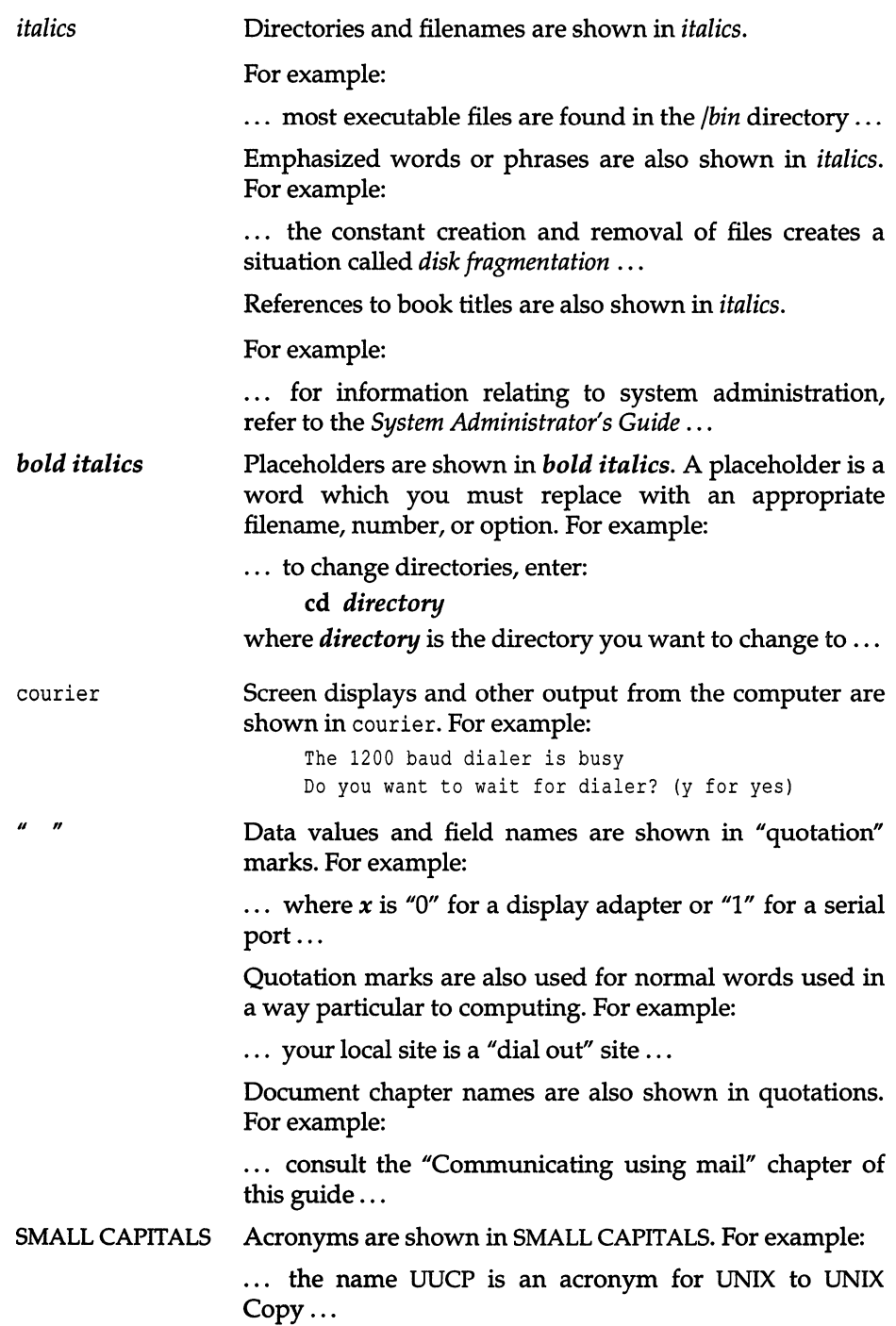

#### SMALL BOLD CAPITALS

System parameters (definable system values, for example, the number of disk drives attached to the system) and environment variables (definable system information, for example, what type of terminal is being used) are shown in SMALL BOLD CAPITALS. For example:

· .. \$1 and \$2 refer to positional parameters used ...

... the preferable method for setting your terminal type is to assign the type to the TERM variable ...

- $\langle \rangle$ Names of keys are shown in (angle brackets). For example:
	- $\ldots$  press the  $\langle$ Esc $\rangle$  key to exit the current mode  $\ldots$

# *Locating manual pages*

When you use the command line you have direct access to utilities and data. Notice the form used for commands in this guide. Each command is printed in bold type, and each has a suffix to help you find more information about it.

Table 1.1 lists the locations of the manual pages for the commands with the indicated suffixes. To find out information about a command, note the letter or letters that appear in parentheses following the command, then look up the command in the appropriate reference book or guide. For example, the command lpstat(C) is defined in the **Commands**(C) section of the *User's Reference*.

#### *Using online manual pages*

If manual pages are installed on your system they may be viewed by typing: man *command* 

where *command* is the command for which you want to see the manual page.

For example, to see the manual page for the more command, type:

#### man more

Some manual pages appear in more than one location (see the following table). To see all occurrences of a particular manual page, type:

#### man -a *command*

For example, to see all the manual pages for the hd command, type:

man-a hd

To force the system to display a manual page for a particular location, type:

#### man *location command*

For example, to see the manual page for the hd command for the location HW, type:

man HW hd

| <b>Command Suffix</b> | Book and Purpose                                                                                                    |
|-----------------------|----------------------------------------------------------------------------------------------------|
| <b>ADM</b>            | System Administrator's Reference - commands reserved for the<br>exclusive use of system administrators                               |
| C                     | User's Reference - operating-system commands available to all<br>users                                                               |
| $\rm CP$              | Programmer's Reference - programming commands used with<br>the development system                                                    |
| <b>DOS</b>            | Programmer's Reference - DOS routines used with the develop-<br>ment system                                                          |
| F                     | System Administrator's Reference - (File Formats) description of<br>system configuration files                                       |
| FP                    | Programmer's Reference - (File Formats) description of system<br>files and data structures                                           |
| HW                    | System Administrator's Reference - information about hardware<br>devices and device nodes                                            |
| K                     | Device Driver Writer's Guide - routines provided in the kernel<br>for writing device drivers                                         |
| М                     | User's Reference - miscellaneous information used for access to<br>devices, system maintenance, and communications                   |
| S                     | Programmer's Reference - system calls and library routines for C<br>and assembly-language programming                                |
|                       | <b>NOTE</b> The Programmer's Reference and Device Driver Writer's Guide are only<br>supplied if the Development System is purchased. |

Table 1·1 Manual page locations

# *The keyboard*

Many keys and key combinations perform special actions on UNIX systems. These actions have names that may not correspond to the keytop labels on your keyboard. Table 1.2 shows which keys on a typical terminal correspond to special actions on UNIX systems. A list for your particular login device is in keyboard(HW). Many of these keys can be modified by the user; see stty(C).

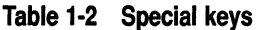

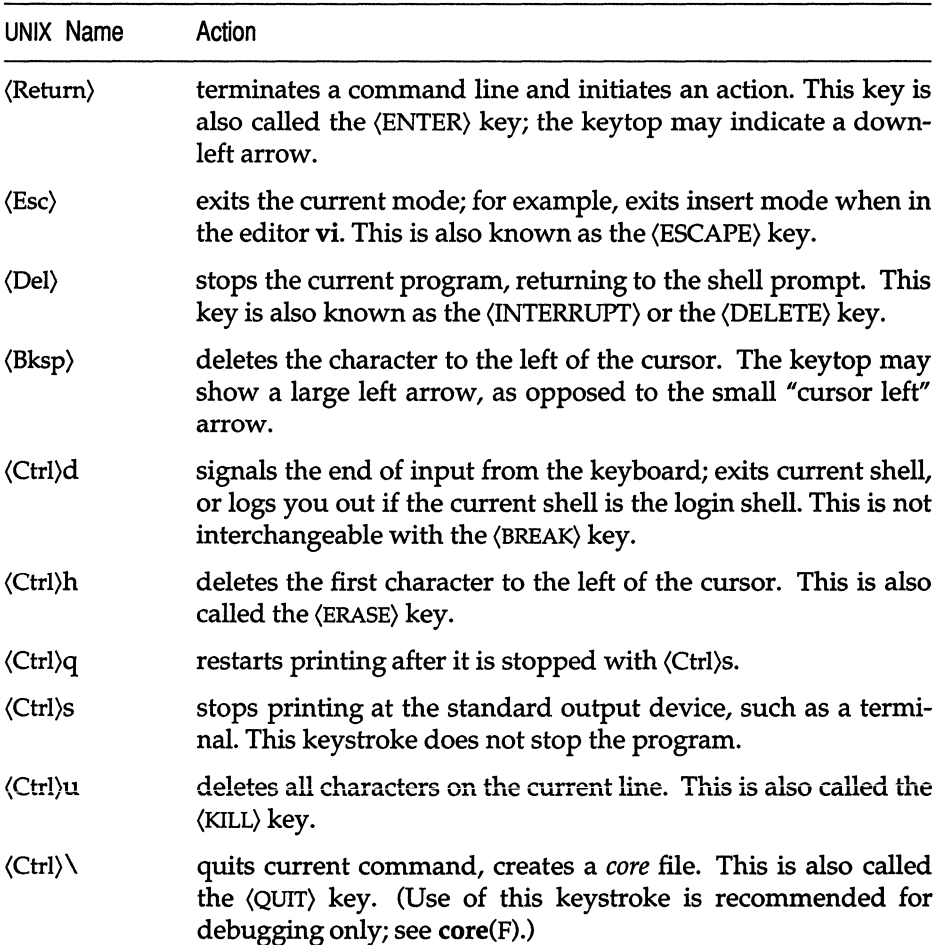

# *Chapter 2 Creating, editing, and printing files*

Any ASCII text file, such as a program or document, can be created and modified using a text editor. There are two text editors available on UNIX systems,  $ed(C)$  and  $vi(C)$ . (For information on ed, see the  $ed(C)$  manual page.)

The vi command (which stands for "visual") combines line-oriented and screen-oriented features into a powerful set of text editing operations that satisfy any text editing need.

This chapter explains how to create, edit, print, and process text files on your UNIX system. It contains the following sections:

- A vi tutorial that gives you some hands-on experience creating and editing files. This section introduces the basic concepts you must be familiar with before you can really learn to use vi, and shows you how to perform simple editing functions.
- A reference section that explains how to perform specific editing tasks.
- A section covering some common problems and how to resolve them.
- A description of how to print the files you create with vi.
- An explanation of some common utilities for processing text files.
- A description of how to set up your vi environment and how to set optional features.
- A summary of the vi commands covered in this chapter.

Because vi is such a powerful editor, it has many more commands than you can learn at one sitting. If you have not used a text editor before, the best approach is to become thoroughly comfortable with the concepts and operations presented in the tutorial section, then refer to the second part for specific tasks you need to perform. All the steps needed to perform a given task are explained in each section, so some information is repeated several times.

When you are familiar with the basic **vi** commands you can easily learn how to use the more advanced features.

If you have used a text editor before, you might want to turn directly to the task-oriented part of this chapter. Begin by learning the features you use most often.

This chapter covers the basic text editing features of vi. If you are an experienced user of vi you might prefer to use the vi(C) manual page in the *Users Reference* instead of this chapter. **vi**(C) explains more advanced topics and features related to editing programs.

# *A vi* tutorial

The following tutorial gives you hands-on experience using vi, and introduces some basic concepts that you must understand before you can learn more advanced features. This section explains how to enter and exit the editor, insert and delete text, search for patterns and replace them, and how to insert text from other files. This tutorial should take one hour. Remember that the best way to learn vi is to actually use it, so don't be afraid to experiment.

Before you start the tutorial, make sure that your terminal has been properly set up. See the section "Setting the terminal type," later in this chapter for more information about setting up your terminal for use with vi.

## *Entering the editor*

To enter the editor and create a file named *temp,* enter:

```
vi temp
```
Your screen looks like this:

```
"temp" [New file]
```
Note that the examples in this chapter show a twelve-line screen to save space. In reality, vi uses whatever size screen you have.

You are initially editing a copy of the file. The file itself is not altered until you save it. Saving a file is explained later in the tutorial.

The top line of your display is the only line in the file and is marked by the cursor, shown above as **I.** In this chapter, when the cursor is on a character that character appears in reverse-video font.

The line containing the cursor is called the *current line.* The lines containing tildes are not part of the file; they indicate lines on the screen only, not real lines in the file.

## *Inserting text*

To begin, create some text in the *temp* file by using the Insert (i) command. To do this, press i. Next, enter the following five lines to give yourself some text to experiment with; press (Return) at the end of each line. If you make a mistake, use the (Bksp) key to erase the error and enter the word again.

```
Files contain text. 
Text contains lines. 
Lines contain characters. 
Characters form words. 
Words form text. 
I 
\ddot{\phantom{0}}
```
Press the (Esc) key when you are finished.

Like most vi commands, the i command does not appear on your screen. The command itself switches you from Command mode to Insert mode.

When you are in Insert mode, every character you enter is displayed on the screen. In Command mode, the characters you enter are not placed in the file as text; they are interpreted as commands to be executed on the file. If you are not certain which mode you are in, press (Esc) until you hear the terminal bell. When you hear the bell, you are in Command mode.

Once in Insert mode, vi inserts the characters that you enter into the file; vi does *not* interpret them as vi commands. Always press (Esc) to exit Insert mode and re-enter Command mode. This switching between modes occurs often in vi, and it is important to get used to it now.

## *Repeating a command*

Next comes a command that you use frequently in vi: the Repeat command. The Repeat command repeats the most recent Insert or Delete command. Since we have just executed an Insert command, the Repeat command repeats the insertion, duplicating the inserted text. The Repeat command is executed by entering a period (.) or "dot." So, to add five more lines of text, enter ".". The Repeat command is repeated relative to the location of the cursor and inserts text *below* the current line. (Remember, the current line is always the line containing the cursor.) After you enter dot (.), your screen looks like this:

```
Files contain text. 
Text contains lines. 
Lines contain characters. 
Characters form words. 
Words form text. 
Files contain text. 
Text contains lines. 
Lines contain characters. 
Characters form words. 
Words form text. 
Text co<br>Lines of<br>Charact<br>Words i
```
## *Undoing a command*

Another command which is very useful (and which you need often in the beginning) is the Undo (u) command. Press u and notice that the five lines you just finished inserting are deleted or "undone."

```
Files contain text. 
Text contains lines. 
Lines contain characters. 
Characters form words. 
Words form text. 
ı
\ddot{\phantom{a}}
```
Now enter u again, and the five lines are reinserted! This undo feature can be very useful in recovering from inadvertent deletions or insertions.

# *Moving the cursor*

Now, let's learn how to move the cursor around on the screen. In addition to the arrow keys, the following letter keys also control the cursor:

h Left  $\mathbf{I}$ Right k Up Down i

The letter keys are chosen because of their relative positions on the keyboard. Remember that the cursor movement keys only work in Command mode.

Try moving the cursor using these keys. (First make sure you are in Command mode by pressing the (Esc) key until you hear the bell.) Then, enter the H command to place the cursor in the upper left corner of the screen. Then enter the L command to move to the lowest line on the screen. (Note that case is significant in our example: L moves to the lowest line on the screen; while 1 moves the cursor forward one character.) Next, try moving the cursor to the last line in the file with the goto command, G. If you enter 2G, the cursor moves to the beginning of the second line in the file; if you have a 10,000 line file, and enter 8888G, the cursor goes to the beginning of line 8888. (If you have a 600 line file and enter 800G the cursor does not move.)

These cursor movement commands should allow you to move around well enough for this tutorial. Other cursor movement commands you might want to try out are:

- w Moves forward a word
- b Backs up a word
- o Moves to the beginning of a line
- \$ Moves to the end of a line

You can move through many lines quickly with the scrolling commands:

- $\langle$ Ctrl $\rangle$ u Scrolls up 1/2 screen
- $\langle$ Ctrl $\rangle$ d Scrolls down 1/2 screen
- $\langle$ Ctrl $\rangle$ f Scrolls forward one screenful
- (Ctrl)b Scrolls backward one screenful

## *Deleting text*

Now that we know how to insert and create text, and how to move around within the file, we are ready to delete text. Many Delete commands can be combined with cursor movement commands, as explained below. The most common Delete commands are:

- dd Deletes the current line (the line the cursor is on), regardless of the location of the cursor in the line.
- dw Deletes the word above the cursor. If the cursor is in the middle of the word, deletes from the cursor to the end of the word.
- x Deletes the character above the cursor.
- d\$ Deletes from the cursor to the end of the line.
- D Deletes from the cursor to the end of the line.
- dO Deletes from the cursor to the start of the line.
	- Repeats the last change. (Use this only if your last command was a deletion.)

To learn how all these commands work, let's delete various parts of the tutorial file. To begin, press (Esc) to make sure you are in Command mode, then move to the first line of the file by entering:

#### **IG**

At first, your file looks like this:

diles contain text. Text contains lines. Lines contain characters. Characters form words. Words form text. Files contain text. Text contains lines. Lines contain characters. Characters form words.<br>Words form text.

**To delete the first line, enter dd. Your file now looks like this:** 

```
Bext contains lines.
Lines contain characters. 
Characters form words. 
Words form text. 
Files contain text. 
Text contains lines. 
Lines contain characters. 
Characters form words. 
Words form text.
```
**Delete the word the cursor is sitting on by entering dw. After deleting, your file looks like this:** 

```
contains lines.
Lines contain characters. 
Characters form words. 
Words form text. 
Files contain text. 
Text contains lines. 
Lines contain characters. 
Characters form words. 
Words form text.
```
**You can quickly delete the character above the cursor by pressing x. This leaves:** 

```
ontains lines.
Lines contain characters. 
Characters form words. 
Words form text. 
Files contain text. 
Text contains lines. 
Lines contain characters. 
Characters form words. 
Words form text. 
\overline{a}
```
Ŋ

Now enter a w command to move your cursor to the beginning of the word *lines* on the first line. Then, to delete to the end of the line, enter **d\$**. Your file looks like this:

```
ontainsl
```
Text contains lines. Lines contain characters. Characters form words. Words form text. Files contain text. Text contains lines. Lines contain characters. Characters form words. Words form text.

To delete all the characters on the line *before* the cursor, enter dO. This leaves a single space on the line:

```
I<br>Lines contain characters.
Files contain text. 
Text contains lines. 
Characters form words. 
Words form text. 
Lines contain characters. 
Characters form words. 
Words form text.
```
For review, let's restore the first two lines of the file.

Press i to enter Insert mode, then enter:

Files contain text. Text contains lines.

Press (Esc) to go back to Command mode.

## *Searching for a pattern*

You can search forward for a pattern of characters by entering a slash (/) followed by the pattern you are searching for, terminated by a (Return). For example, make sure you are in Command mode (press  $\langle \mathrm{Esc} \rangle$ ), then press H to move the cursor to the top of the screen. Now, enter:

Ichar

Do not press (Return) yet. Your screen looks like this:

```
Files contain text. 
Text contains lines. 
Lines contain characters. 
Characters form words. 
Words form text. 
Files contain text. 
Text contains lines. 
Lines contain characters. 
Characters form words. 
Words form text.
/charl
```
Press (Return). The cursor moves to the beginning of the word *characters* on line three. To search for the next occurrence of the pattern *char,* press n (as in "next".) This takes you to the beginning of the word *characters* on the eighth line. If you keep pressing n, vi searches past the end of the file, wraps around to the beginning, and again finds the *char* on line three.

Note that the slash character and the pattern that you are searching for appear at the bottom of the screen. This bottom line is the vi status line.

The *status line* appears at the bottom of the screen. It is used to display information, including patterns you are searching for, line-oriented commands (explained later in this tutorial), and error messages.

For example, to get status information about the file, press (Ctrl)g. Your screen should look like this:

```
Files contain text. 
Text contains lines. 
Lines contain characters. 
Characters form words. 
Words form text. 
Files contain text. 
Text contains lines. 
Lines contain [c]haracters. 
Characters form words. 
Words form text. 
"temp" [Modified] line 4 of 10 --4%--
```
The status line on the bottom tells you the name of the file you are editing, whether it has been modified, the current line number, the number of lines in the file, and your location in the file as a percentage of the number of lines in the file. The status line disappears as you continue working.

# *Searching and replacing*

Let's say you want to change all occurrences of *text* in the tutorial file to *documents.* Rather than search for *text,* then delete it and insert *documents,* you can do it all in one command. The commands you have learned so far have all been *screen-oriented.* Commands that perform more than one action (searching and replacing) are *line-oriented* commands.

*Screen-oriented* commands are executed at the location of the cursor. You do not need to tell the computer where to perform the operation; it takes place relative to the cursor. *Line-oriented* commands require you to specify an exact location (called an "address") where the operation is to take place. Screenoriented commands are easy to enter, and provide immediate feedback; the change is displayed on the screen. Line-oriented commands are more complicated to enter, but they can be executed independent of the cursor, and in more than one place in a file at a time.

All line-oriented commands are preceded by a colon which acts as a prompt on the status line. Line-oriented commands themselves are entered on this line and terminated with a (Return).

In this chapter, all instructions for line-oriented commands include the colon as part of the command.

To change *text* to *documents,* press (Esc) to make sure you are in Command mode, then enter:

#### :l,\$s/textldocuments/g

This command means "From the first line (1) to the end of the file (\$), find *text*  and replace it with *documents* (s/text/documents/) everywhere it occurs on each line (g)."

Press (Return). Your screen now looks like this:

```
Files contain documents.
Text contains lines. 
Lines contain characters. 
Characters form words. 
Words form documents. 
Files contain documents. 
Text contains lines. 
Lines contain characters. 
Characters form words. 
'ords form documents.
```
\

Note that *Text* in lines two and eight was not changed. Case is significant in searches.

Just for practice, use the Undo command to change *documents* back to *text.*  Press u and your screen now looks like this:

```
siles contain text.
Text contains lines. 
Lines contain characters. 
Characters form words. 
Words form text. 
Files contain text. 
Text contains lines. 
Lines contain characters. 
Characters form words. 
Words form text.
```
## *Leaving vi*

All of the editing you have been doing has affected a copy of the file, and *not*  the file named *temp* that you specified when you invoked vi. To save the changes you have made, exit the editor and return to the UNIX shell, enter:

:x

Remember to press (Return). The name of the file, and the number of lines and characters it contains are displayed on the status line:

"temp" [New file] 10 lines, 214 characters

Then the UNIX system prompt appears.

## *Adding text from another file*

In this section we will create a new file, and insert text into it from another file. First, create a new file named *practice* by entering:

#### vi practice

This file is empty. Let's copy the text from *temp* and put it in *practice* with the line-oriented Read command. Press (Esc) to make sure you are in Command mode, then enter:

:r temp

Your file should now look like this:

```
siles contain text.
Text contains lines.
Lines contain characters. 
Characters form words. 
Words form text. 
Files contain text. 
Text contains lines. 
Lines contain characters. 
Characters form words. 
Words form text.
```
The text from *temp* has been copied and put in the current file *practice.* There is an empty line at the top of the file. Move the cursor to the empty line and delete it with the dd command.

#### *Leaving vi temporarily*

vi allows you to execute commands outside of the file you are editing, such as date. To find out the date and time, enter:

:Idate

This displays the date, then prompts you to press (Return) to re-enter Command mode. Go ahead and try it. Your screen should look similar to this:

```
Files contain text. 
Text contains lines. 
 Lines contain characters. 
 Characters form words. 
 Words form text. 
Files contain text. 
Text contains lines. 
Lines contain characters. 
Characters form words. 
Words form text. 
| Mon Jan 9 16:33:37 PST 1985
 : !date 
 [Press return to continue].
```
## *Changing your display*

Besides the set of editing commands described above, there are a number of options that can be set either when you invoke vi, or later when editing. These options allow you to control editing parameters such as line number display, and whether or not case is Significant in searches. In this section, we explain how to turn on line numbering, and how to look at the current option settings.

To turn on automatic line numbering, enter:

#### :set number

Press (Return). vi redraws your screen, and line numbers appear to the left of the text. Your screen now looks like this:

```
1 Eiles contain text.
 2 Text contains lines.
3 Lines contain characters. 
4 Characters form words. 
5 Words form text. 
 6 Files contain text. 
7 Text contains lines. 
8 Lines contain characters. 
9 Characters form words. 
10 Words form text.
```
You can get a complete list of the available options by entering:

#### :set all

Setting these options is described in the section "Setting up your vi environment," but it is important that you be aware of their existence. Depending on what you are working on, and your own preferences, you might want to alter the default settings for many of these options.

## *Canceling an editing session*

Finally, to exit vi without saving the file *practice,* enter:

:q!

This cancels all the changes you have made to *practice* and, because it is a new file, deletes it. The UNIX prompt appears. If *practice* had already existed before this editing session, the changes you made are disregarded, but the file still exists.

This completes the tutorial. You learned how to get in and out of vi, insert and delete text, move the cursor around, make searches and replacements, how to execute line-oriented commands, copy text from other files, and cancel an editing session.

There are many more commands to learn, but this section covers the fundamentals of using vi. The following sections gives you more detailed information about these commands and about other vi commands and features.
# *Editing tasks*

The following sections explain how to perform common editing tasks. By following the instructions in each section, you can complete each task described. Features that are needed in several tasks are described each time they are used, so some information is repeated.

## *How to enter the editor*

There are several ways to begin editing, depending on what you are planning to do. This section describes how to start, or "invoke" the editor with one filename. To invoke vi on a series of files, see the section "Editing a series of files."

# *Editing a file*

The most common way to enter vi is to enter the command vi and the name of the file you wish to edit:

### vi *filename*

If *filename* does not already exist, this command creates a new, empty file.

## *Entering vi at a particular line*

You can also enter the editor at a particular place in a file. For example, if you want to start editing a file at line 100, enter:

vi +100 *filename* 

The cursor is placed at line 100 of *filename.* 

## *Entering vi at a particular word*

If you wish to begin editing at the first occurrence of a particular word, enter:

### *vi+lword filename*

The cursor is placed at the first occurrence of *word*. For example, to begin editing the file *temp* at the the first occurrence of *contain,* enter:

### vi +/contain temp

## *Moving the cursor*

The cursor movement keys allow you to move the cursor around in a file. Cursor movement can only be done in Command mode.

# *Moving the cursor* by *characters*

The (Space) bar and the 1 key move the cursor forward a specified number of characters. The (Bksp) key and the h key move it backward a specified number of characters. If no number is specified, the cursor moves one character. For example, to move backward four characters, enter:

4h

You can also move the cursor to a designated character on the current line. F moves the cursor back to the specified character, f moves it forward. The cursor rests on the specified character. For example, to move the cursor backward to the nearest  $p$  on the current line, enter:

Fp

To move the cursor forward to the nearest  $p$ , enter:

£p

The t and  $T$  keys work the same way as  $f$  and  $F$ , but place the cursor immediately before the specified character. For example, to move the cursor back to the space next to the nearest  $p$  in the current line, enter:

Tp

If the *p* is in the word *telephone,* this command places the cursor on the *h.* 

The cursor always remains on the same line when you use these commands. If you specify a number greater than the number of characters on the line, the cursor does not move beyond the beginning or end of that line.

## *Moving the cursor* by *words*

The w key moves the cursor forward to the beginning of the specified number of words. Punctuation and non-alphabetic characters (such as ,!@#\$%^&\*()\_+{}[]^l \'<>/) are considered words, so if a word is followed by a comma, the cursor counts the comma in the specified number.

For example, your cursor rests on the first letter of this sentence:

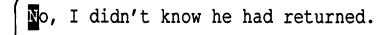

If you press:

6w

the cursor stops on the *k* in *know.* 

W works the same way as w, but includes punctuation and nonalphabetic characters as part of the word. Using the above example, if you press:

6W

the cursor stops on the *r* in *returned;* the comma and the apostrophe are included in their adjacent words.

The e and E keys move the cursor forward to the end of a specified number of words. The cursor is placed on the last letter of the word. The e command counts punctuation and nonalphabetic characters as separate words; E does not.

Band b move the cursor back to the beginning of a specified number of words. The cursor is placed on the first letter of the word. The b command counts punctuation and nonalphabetic characters as separate words; B does not. Using the example above, if the cursor is on the *r* in *returned,* enter:

4b

and the cursor moves to the *t* in *didn't.* 

Enter:

4B

and the cursor moves to the first *d* in *didn't.* 

The w, W, b, and B commands move the cursor to the next line if that is where the designated word is, unless the current line ends in a space.

## *Moving the cursor* by *lines*

The  $\langle$ Return $\rangle$ ,  $\langle$ Linefeed $\rangle$  and  $\langle + \rangle$  keys move the cursor forward a specified number of lines, placing the cursor on the first character. For example, to move the cursor forward six lines, enter:

6+

The j and (Ctrl)n keys move the cursor forward a specified number of lines. The cursor remains in the same place on the line, unless there is no character in that place, in which case it moves to the last character on the line. For example, in the following two lines if the cursor is resting on the *e* in *characters,* pressing j moves it to the period at the end of the second line:

```
Lines contain characters. 
Text contains lines.
```
The dollar sign(\$) moves the cursor to the end of a specified number of lines. For example, to move the cursor to the last character of the line four lines down from the current line, enter:

4\$

(Ctrl)p and k move the cursor backward a specified number of lines, keeping it on the same place on the line. For example, to move the cursor backward four lines from the current line, enter:

4k

## *Moving the cursor on the screen*

The H, M, and L keys move the cursor to the beginning of the top, middle and bottom lines of the screen, respectively.

## *Moving around in a file*

The following commands move the file so different parts can be displayed on the screen. The cursor is placed on the first letter of the last line scrolled. Use (Ctrl)u to scroll up one-half screen; (Ctrl)b scrolls up a full screen. Use (Ctrl)d to scroll down one-half screen; (Ctrl)f scrolls down a full screen.

# *Placing a line at the top of the screen*

To scroll the current line to the top of the screen, press z, then press (Return). To place a specific line at the top of the screen, precede z with the line number. For example:

33z

Press (Return), and line 33 scrolls to the top of the screen. For information on how to display line numbers, see the section "Displaying line numbers."

# *Inserting text before the cursor*

You can begin inserting text before the cursor anywhere on a line, or at the beginning of a line. In order to insert text into a file, you must be in Insert mode. To enter Insert mode, press i. The "i" does not appear on the screen. Any text typed after the "i" becomes part of the file you are editing. To leave Insert mode and re-enter Command mode, press (Esc). For more explanation of modes in vi, see the section "Inserting text."

Use the uppercase "I" to enter Insert mode moves the cursor to the beginning of the current line. Use this to start inserting text at the beginning of the current line.

To append text after the cursor, press a to enter Insert mode (the "a" does not appear on your screen), then begin entering your text. Press (Esc) to leave Insert mode and re-enter Command mode.

If you use an uppercase "A" to enter Insert mode, this also moves the cursor to the end of the current line. It is useful for appending text at the end of the current line.

## *Comcting typing mistakes*

If you make a mistake while you are typing, the simplest way to correct it is with the (Bksp) key. Backspace across the line until you have backspaced over the mistake, then retype the line. However, you can only do this if the cursor is on the same line as the error. See the sections "Deleting a character" through "Deleting an entire insertion" for other ways to correct typing mistakes.

## *Opening a new line*

To open a new line above the cursor, press O. To open a new line below the cursor, press o. Both commands place you in Insert mode, and you can start entering text immediately. Press (Esc) to leave Insert mode and re-enter Command mode.

You may also use the (Return) key to open new lines above and below the cursor. To open a line above the cursor, move the cursor to the beginning of the line, press i to enter Insert mode, then press (Return). (For information on how to move the cursor, see the section "Moving the cursor.") To open a line below the cursor, move the cursor to the end of the current line, press i to enter Insert mode, then press (Return).

## *Repeating the last insertion*

Pressing (Ctrl)@ repeats the last insertion. Press i to enter Insert mode, then press (CtrI)@.

(Ctrl)@ only repeats insertions of 128 characters or less. If you inserted more than 128 characters; (Ctrl)@ does nothing,

For other methods of repeating an insertion, see the sections "Inserting text from other files," and "Repeating a command."

## *Inserting text from other files*

To insert the contents of another file into the file you are currently editing, use the Read (r) command. Move the cursor to the line immediately *above* the place you want the new material to appear, then enter:

:r *filename* 

Where *filename* is the name of the file containing the material that you want to insert. The text of *filename* appears on the line below the cursor, and the cursor moves to the first character of the new text. This text is a copy; the original *filename* still exists.

Inserting selected lines from another file is more complicated. First, you copy the selected lines from the original file into a temporary holding place called a "buffer", then insert the text into the new file. Use these steps:

- 1. To select the lines to be copied, save your original file with the Write (:w) command, but do not exit vi.
- 2. Now, enter the following:

#### :e *filename*

The *filename* is the file that contains the text you want to copy.

- 3. Move the cursor to the first line you want to select.
- 4. Now, enter this command:

#### mk

This "marks" the first line of text to copy into the new file with the letter **"k."** 

5. Move the cursor to the last line of the selected text and enter:

"ay'k

The lines from your first "mark" to the cursor are placed, or "yanked" into buffer *a.* The lines remain in buffer *a* until you replace them with other lines, or until you exit the editor.

6. Now, enter the following command to return to your previous file:

:e#

(For more information about this command, see the section "Editing a new File without leaving the editor.")

7. Move the cursor to the line above the place you want the new text to appear and enter:

"ap

This "puts" a copy of the yanked lines into the file, and the cursor is placed on the first letter of this new text. The buffer still contains the original yanked lines.

You can have 26 buffers named *a, b,* c, up to and including z. To name and select different buffers, replace the *a* in the above examples with whatever letter you want.

You can also delete text into a buffer, then insert it in another place. For information on this type of deletion and insertion, see the section "Moving text."

# *Copying lines from elsewhere in the file*

To copy lines from one place in a file to another place in the same file, use the Copy (co) command.

co is a line-oriented command; to use it, you must know the line numbers of the text to be copied and its destination. To find out the number of the current line enter:

:nu

The line number and the text of that line are displayed on the status line. To find out the destination line number, move the cursor to the line above where you want the copied text to appear and repeat the :nu command. You can also make line numbers appear throughout the file with the linenumber option. For information on how to set this option, see the section "Displaying line numbers." The following example uses the number option to display line numbers in a file:

```
1 diles contain text.
2 Text contains lines. 
3 Lines contain characters. 
4 Characters form words. 
5 Words form text. 
\ddot{\phantom{0}}
```
Using the above example, to copy lines 3 and 4 and put them between lines 1 and 2, enter:

:3,4 co 1

The result is:

1 Files contain text. 2 Lines contain characters. 3 Characters form words. 4 Text contains lines. 5 Lines contain characters. 6 Characters form words. 7 Words form text.  $\ddot{\phantom{a}}$  $\ddot{\phantom{0}}$ 

If you have text that you want to insert several times in different places, you can save it in a buffer and insert it whenever you need it. For example, to repeat the first line of the following text after the last line:

siles contain text. Text contains lines. Lines contain characters. Characters form words. Words form text.

1. Move the cursor over the "F" in "Files". Enter the following command: "ayy

This "yanks" the first line into buffer *a.* 

2. Now, move the cursor over the 'W" in 'Words" and enter the following line:

"ap

This "puts" a copy of the yanked line into the file, and places the cursor on the first letter of this new text. The buffer still contains the original yanked line.

Your screen now looks like this:

```
Files contain text. 
Text contains lines. 
Lines contain characters. 
Characters form words. 
Words form text. 
diles contain text.
\ddot{\phantom{0}}
```
If you want to yank several consecutive lines, indicate the number of lines you wish to yank after the name of the buffer. For example, to place three lines from the above text in buffer *a,* enter:

"a3yy

You can also use yank to copy parts of a line. For example, to copy the words "Files contain," enter:

2yw

This yanks the next two words, including the word on which you place the cursor. To yank the next ten characters, enter:

lOyI

I indicates cursor motion to the right. To yank to the end of the line you are on, from where you are now, enter:

y\$

## *Inserting control characters into text*

Many control characters have special meaning in vi, even when you enter them in Insert mode. To remove their special significance, press (Ctrl)v before typing the control character. Note that you cannot insert (Ctrl)j, (Ctrl)q, and  $\langle$ Ctrl $\rangle$ s as text.  $\langle$ Ctrl $\rangle$ j is a newline character;  $\langle$ Ctrl $\rangle$ q and  $\langle$ Ctrl $\rangle$ s are meaningful to the operating system, and are trapped by it before they are interpreted by vi.

## *Joining and breaking lines*

To join two lines, press J while the cursor is on the first of the two lines you wish to join.

To break one line into two lines, position the cursor on the space preceding the first letter of what you want to be the second line and press r followed by (Return).

## *Deleting a character*

Use the  $x$  and  $X$  commands to delete a specified number of characters. The  $x$ deletes the character above the cursor;  $X$  deletes the character immediately before the cursor. If no number is given, one character is deleted. For example, to delete three characters following the cursor (including the character above the cursor), enter:

**3x** 

To delete three characters preceding the cursor, enter:

3X

## *Deleting a word*

The dw command deletes a specified number of words. If no number is given, one word is deleted. A word is interpreted as numbers and letters separated by whitespace. When a word is deleted, the space after it is also deleted. For example, to delete three words, enter:

## *Deleting a line*

The D command deletes all text following the cursor on that line, including the character the cursor is resting on. The dd command deletes a specified number of lines and closes up the space. If no number is given, only the current line is deleted. For example, to delete three lines, enter:

3dd

Another way to delete several lines is to use a line-oriented command. To use this command, it helps to know the line numbers of the text you want to delete. For information on how to display line numbers, see the section "Displaying line numbers."

For example, to delete lines 200 through 250, enter:

:200,250d

The following message appears on the vi status line, indicating how many lines were deleted:

50 lines

It is possible to remove lines without displaying line numbers using shorthand "addresses." For example, to remove all lines from the current line (the line the cursor rests on) to the end of the file, enter:

:.,\$d

The dot (.) represents the current line, and the dollar sign stands for the last line in the file. To delete the current line and 3 lines following it, enter:

:.,+3d

To delete the current line and 3 lines preceding it, enter:

:.,-3d

For more information on using addresses in line-oriented commands, see vi(C) in the *User's Reference.* 

### *Deleting an entire insertion*

If you wish to delete all of the text you just entered, press (Ctrl)u in Insert mode. The cursor returns to the beginning of the insertion. The text of the original insertion is still displayed, and any text you enter replaces it. When you press (Esc), any text remaining from the original insertion disappears.

## *Deleting and replacing text*

Several vi commands combine removing characters and entering Insert mode. The following sections explain how to use these commands.

## *Overwriting characters*

The r command replaces the character under the cursor with the next character entered. For example, to replace the character under the cursor with a "b", enter:

rb

If you give a number before r, that number of characters is replaced with the next character entered. For example, to replace the character above the cursor, plus the next three characters, with the letter "b", enter:

4rb

Note that you now have four "b"s in a row.

The R command replaces as many characters as you enter. To end the replacement, press (Esc). For example, to replace the second line in the following text with "Spelling is important.":

```
diles contain text.
Text contains lines. 
Lines contain characters. 
Characters form words. 
Words form text. 
\ddot{\phantom{a}}\ddot{\phantom{a}}\ddot{\phantom{0}}
```
Move the cursor over the "T" in "Text". Press  $R$ , then enter:

#### Spelling is important.

Press (Esc) to end the replacement. If you make a mistake, use the (Bksp) key to correct it. Your screen should now look like this:

*Files* contain text. Spelling is important. Lines contain characters. Characters form words. Words form text.  $\ddot{\phantom{0}}$ 

# *Substituting characters*

The s command replaces a specified number of characters, beginning with the character under the cursor, with text you enter. For example, to substitute "xyz" for the cursor and two characters following it, enter:

### 3sxyz

The 5 command deletes a specified number of lines and replaces them with text you enter. You can enter as many new lines of text as you want; 5 affects only how many lines are deleted. If no number is given, one line is deleted. For example, to delete four lines, including the current line, enter:

### 45

This differs from the R command. The 5 command deletes the entire current line; the R command deletes text from the cursor onward.

# *Replacing a word*

The cw command replaces a word with text you enter. For example, to replace the word "bear" with the word "fox," move the cursor over the "b" in ''bear'' and enter:

cw

A dollar sign appears over the "r" in "bear", marking the end of the text that is being replaced. Now, enter:

fox

The rest of "bear" disappears and only "fox" remains.

# *Replacing the rest of a line*

The C command replaces text from the cursor to the end of the line. For example, to replace the text of the sentence:

Who's afraid of the big bad wolf?

from "big" to the end, move the cursor over the "b" in "big" and enter C. A dollar sign (\$) replaces the question mark (?) at the end of the line. Now, enter the following:

little lamb? (Esc)

The remaining text from the original sentence disappears.

# *Replacing a whole line*

The cc command deletes a specified number of lines, regardless of the location of the cursor, and replaces them with text you enter. If no number is given, the current line is deleted.

# *Replacing a particular word on a line*

If a word occurs several times on one line, it is often convenient to use a lineoriented command to replace it. For example, to replace the word "removing" with "deleting" in the following sentence:

In vi, removing a line is as easy as removing a letter.

Make sure the cursor is at the beginning of that line, and enter:

### :s/removing/deleting/g

This line-oriented command means "Substitute (s) for the word "removing" the word "deleting", everywhere it occurs on the current line (g)." If you don't include a " $g''$  at the end, only the first occurrence of "removing" is changed.

For more information on using line-oriented commands to replace text, see the section "Searching and replacing."

## *Moving text*

To move a block of text from one place in a file to another, you can use the line-oriented m command. You must know the line numbers of your file to use this command. The number option displays line numbers. To set this option, press (Esc) to make sure you are in Command mode, then enter:

#### set number

Line numbers appear to the left of your text. For more information on setting the number option, see the section "Displaying line numbers." For other ways to display line numbers, see the section "Finding out what line you are on."

The following example uses the number option.

```
1 iles contain text.
2 Text contains lines. 
3 Lines contain characters. 
4 Characters form words. 
5 Words form text. 
\ddot{\phantom{0}}
```
To insert lines 2 and 3 between lines 4 and 5, enter:

:2,3m4

**Your screen now looks like this:** 

```
1 Files contain text. 
2 Characters form words. 
3 Text contains lines. 
4 Lines contain characters. 
5 Mords form text.
\ddot{\phantom{0}}
```
**To place line 5 after line 2, enter:** 

#### **:5m2**

**After moving, the screen looks like this:** 

```
1 Files contain text. 
2 Characters form words. 
3 Mords form text.
4 Text contains lines. 
S Lines contain characters. 
\overline{a}\overline{a}\overline{a}\ddot{\phantom{0}}
```
**To make line 4 the first line in the file, enter:** 

#### **:4mO**

**Your screen looks like this:** 

```
1 &ext contains lines. 
2 Files contain text. 
3 Characters form words. 
4 Words form text. 
S Lines contain characters. 
\ddot{\phantom{0}}\ddot{\phantom{0}}\overline{a}\ddot{\phantom{0}}
```
**You can also delete text into a buffer and insert it wherever you want. When text is deleted it is placed in a "delete buffer." There are nine delete buffers.** 

The first buffer always contains the most recent deletion. In other words, the first deletion in a given editing session goes into buffer 1. The second deletion also goes into buffer I, and pushes the contents of the old buffer 1 into buffer 2. The third deletion goes into buffer I, pushing the contents of buffer 2 into buffer 3, and the contents of buffer 1 into buffer 2. When buffer 9 has been used, the next deletion pushes the current text of buffer 9 off the stack and it disappears.

Text remains in the delete buffers until it is pushed off the stack, or until you quit the editor, so it is possible to delete text from one file, change files without leaving the editor, and place the deleted text in another file.

Delete buffers are particularly useful when you wish to remove text, store it, and put it somewhere else. Using the following text as an example:

```
diles contain text.
Text contains lines. 
Lines contain characters. 
Characters form words. 
Words form text. 
\ddot{\phantom{0}}\ddot{\phantom{0}}\ddot{\phantom{0}}
```
Delete the first line by entering:

**dd** 

Delete the third line the same way. Now move the cursor to the last line in the example and press:

"Ip

The line from the *second* deletion appears:

```
Text contains lines. 
Characters form words. 
Words form text. 
dines contain characters.
\ddot{\phantom{0}}
```
Now enter:

"2p

The line from the *first* deletion appears:

```
Text contains lines. 
Characters form words. 
Words form text. 
Lines contain characters. 
siles contain text.
```
Inserting text from a delete buffer does not remove the text from the buffer. Because the text remains in a buffer until it is either pushed off the stack or until you quit the editor, you can use it as many times as you want.

You can also place text in named buffers. For information on how to create named buffers, see the section "Inserting text from other files."

## *Searching for patterns*

You can search forward and backward for patterns in vi. To search forward, press the slash (f) key. The slash appears on the status line. Enter the characters you want to search for and press (Return). If the specified pattern exists, the cursor moves to the first character of the pattern.

For example, to search forward in the file for the word "account," enter:

laccount

The cursor moves to the first character of the pattern. To place the cursor at the beginning of the line above "account," for example, enter:

laccount/-

To place the cursor at the beginning of the line two lines above the line that contains "account," enter:

#### laccount/-2

To place the cursor two lines below "account," enter:

#### laccount/+2

To search backward through a file, use" ?" instead of " /" to start the search. For example, to find all occurrences of "account" above the cursor, enter:

?account

To search for a pattern containing any of the special characters ".  $*\ [1 \times \$  " and "<sup>o</sup>", each special character must be preceded by a backslash. For example, to find the pattern "U.S.A.", enter:

 $IU\backslash S\backslash A\backslash J$ 

You can continue to search for a pattern by pressing n after each search. The pattern is unaffected by intervening vi commands, and you can use n to search for the pattern until you enter a new pattern or quit the editor.

vi searches for exactly what you enter. If the pattern you are searching for contains an uppercase letter (for example, if it appears at the beginning of a sentence), vi ignores it. To disregard case in a search command, you can set the ignorecase option:

#### :set ignorecase

By default, searches "wrap around" the file. That is, if a search starts in the middle of a file, when vi reaches the end of the file, it "wraps around" to the beginning, and continues until it returns to where the search began. Searches complete faster if you specify forward or backward searches, depending on where you think the pattern is.

If you do not want searches to wrap around the file, you can change the wrapscan option. Enter:

#### :set nowrapscan

For more information about setting options, see the section "Setting up your vi environment."

## *Searching and replacing*

The search and replace commands allow you to perform complex changes to a file in a single command. If you are a serious user of vi, you must learn how to use these commands.

The syntax of a search and replace command is:

 $g$ /pattern1/s/[pattern2]/[options]

Brackets indicate optional parts of the command line. The g tells the computer to execute the replacement on every line in the file; otherwise, the replacement occurs only on the current line. The *options* are explained in the following sections.

To explain these commands, we will use the example file from the tutorial section:

```
siles contain text.
Text contains lines. 
Lines contain characters. 
Characters form words. 
Words form text.
```
## *Replacing a word*

To replace the word "contain" with the word "are" throughout the file, enter the following command:

### :glcontain *lsI/are Ig*

This command says "On each line of the file (g), find "contain" and substitute for that word  $(s/')$  the word "are", everywhere it occurs on that line (the second g)." Note that a space is included in the search pattern for "contain"; without the space "contains" is also replace.

After the command executes, your screen looks like this:

```
diles are text.
Text contains lines. 
Lines are characters. 
Characters form words. 
Words form text.
```
## *Printing all replacements*

To replace "contain" with "are" throughout the file, and print every line changed, use the p option:

### :g/contain /s//are /gp

After the command executes, each line in which "contain" was replaced by "are" is printed on the lower part of the screen. To remove these lines, redraw the screen by pressing (Ctrl)r.

# *Choosing a replacement*

Sometimes you might not want to replace every instance of a given pattern. The c option displays every occurrence of *pattern* and waits for you to confirm that you want to make the substitution. If you press y the substitution takes place; if you press (Return) the next instance of *pattern* is displayed.

To run this command on the example file, enter:

### :g/contain/s//are/gc

The first instance of "contain" appears on the status line:

Files contain text.

Press **y**, then (Return). The next occurrence of "contain" appears.

## *Pattern matching*

In addition to the characters you want to find, search commands often require a context in which you want to find them. For example, you might want to locate every occurrence of a word at the beginning of a line. **vi** provides several special characters that specify particular contexts.

# *Matching the beginning of a line*

When you place a caret (^) at the beginning of a pattern, only patterns found at the beginning of a line are matched. For example, the following search pattern only finds "text" when it occurs as the first word on a line:

*rtext!* 

To search for a caret that appears as text, you must precede it with a backslash  $(\setminus).$ 

# *Matching the end of a line*

When you place a dollar sign (\$) at the end of a pattern, only patterns found at the end of a line are matched. For example, the following search pattern only finds "text" when it occurs as the last word on a line:

### *Itext\$1*

To search for a dollar sign that appears as text you must precede it with a backslash  $(\cdot)$ .

# *Matching any single character*

When used in a search pattern, the period (.) matches any single character except the newline character. For example, to find all words that end with "ed," use the following pattern:

*I.ed I* 

Note the space between the *d* and the backslash.

To search for a period in the text, you must precede it with a backslash  $(\cdot)$ .

# *Matching a range of characters*

A set of characters enclosed in square brackets matches any single character in the range designated. For example, to find any lowercase letter, enter the following search pattern:

## $\sqrt{a-z}$

To find all occurrences of "apple" and "Apple", use this search pattern:

## l[aA]pplel

To search for a bracket that appears as text, you must precede it with a backslash (\).

# *Matching exceptions*

A caret ( $\hat{ }$ ) at the beginning of *string* matches every character *except* those specified in *string.* For example, the following search pattern finds anything but a lowercase letter or a newline:

 $\mathbf{r}$ a-zl

# *Matching the special characters*

To place a caret, hyphen or square bracket in a search pattern, precede it with a backslash. For example, to search for a caret, enter:

 $N<sub>1</sub>$ 

If you need to search for many patterns that contain special characters, you can reset the magic option. To do this, enter:

### :set nomagic

This removes the special meaning from the .,  $\setminus$ ,  $\frac{1}{2}$ , [ and ] characters. You can include them in search and replace commands without a preceding backslash. Note that you cannot remove the special meaning removed from the special characters star  $(*)$  and caret  $(*)$ ; these must always be preceded by a backslash in searches.

To restore magic, enter:

### :set magic

For more information about setting options, see the "Setting up your vi environment" section.

## *Undoing a command*

You can reverse any editing command with the Undo (u) command. The Undo command works on both screen-oriented and line-oriented commands. For example, if you delete a line and then decide to keep it, press u and the line reappears.

Use the following line as an example:

```
Fext contains lines.
```
Place the cursor over the "c" in "contains," then delete the word with the **dw**  command. Your screen now looks like this:

Text Lines.  $\ddot{\phantom{0}}$ 

Press u to undo the **dw** command; "contains" reappears:

Text **Contains** lines.  $\ddot{\phantom{0}}$ 

If you press u again, "contains" is deleted again:

Text *uines.* 

It is important to remember that u only undoes the *last* command. For example, if you make a global search and replace, then delete a few characters with the x command, pressing u undoes the deletions but not the global search and replace.

## *Repeating a command*

You can repeat any screen-oriented vi command with the Repeat (.) command. For example, you delete two words by entering:

2dw

You can repeat this command as many times as you wish by pressing the period key (.). Cursor movement does not affect the Repeat command, so you can repeat a command as many times and in as many places in a file as you want.

The Repeat command only repeats the last vi command. Careful planning can save time and effort. For example, if you want to replace a word that occurs several times in a file (and for some reason you do not wish to use a global command), use the cw command instead of deleting the word with the dw command, then inserting new text with the i command. By using the cw command you can repeat the replacement with the dot (.) command. If you delete the word, then insert new text, dot only repeats the replacement.

## *Leaving the editor*

There are several ways to exit the editor and save any changes you may have made to the file. One way is to enter :x. This command replaces the old copy of the file with the new one you have just edited, quits the editor, and returns you to the UNIX shell. Similarly, if you enter **ZZ** the same thing happens, except the old copy file is replaced *only* if you have made any changes. Note that the **ZZ** command is *not* preceded by a colon, and is not echoed on the screen.

To leave the editor without saving any changes you have made to the file, enter:

:q!

The exclamation point tells vi to quit unconditionally. If you leave out the exclamation point, vi does not let you quit:

:q

You see the following error message:

No write since last change (:quit! overrides)

This message tells you to use :q! if you really want to leave the editor without saving your file.

## *Saving a file without leaving the editor*

There are many occasions when you must save a file without leaving the editor, such as when starting a new shell, or moving to another file. Before you can perform these tasks, you must first save the current file with the Write (:w) command:

:w

You do not need to enter the name of the file; vi remembers the name you used when you invoked the editor. If you invoked vi without a filename, you can name the file by entering:

:w *filename* 

The *filename* is the name of the new file.

## *Editing a series of files*

Entering and leaving vi for each new file takes time, particularly on a heavily used system, or when you are editing large files. If you have many files to edit in one session, you can invoke vi with more than one filename, and thus edit more than one file without leaving the editor, as in:

#### vi filet file2 file3 file4 fileS file6

But entering many filenames is tedious, and you may make a mistake. If you mistype a filename, you must either backspace over the mistake and re-enter the line, or kill the whole line and re-enter it. It is more convenient to invoke vi using the special characters as abbreviations.

To invoke vi on the above files without typing each name, enter:

vi file\*

This invokes vi on all files that begin with the letters "file." You can plan your filenames to save time in later editing. For example, if you are writing a document that consists of many files, it would be wise to give each file the same filename extension, such as *".S."* Then you can invoke vi on the entire document:

vi \*.s

You can also invoke vi on a selected range of files:

vi [3-5]\*.s

or

vi [a-h]\*

To invoke vi on all files that are five letters long, and have any extension:

vi ?????.\*

For more information on using special characters, see the *Tutorial.* 

When you invoke vi with more than one filename, you see the following message when the first file is displayed on the screen:

\*x files to edit

After you have finished editing a file, save it with the Write (:w) command, then go to the next file with the Next (:n) command:

:n

The next file appears, ready to edit. It is not necessary to specify a filename; the files are invoked in alphabetical (or numerical, if the filenames begin with numbers) order.

If you forget what files you are editing, enter:

:args

The list of files appears on the status line. The current file is enclosed in square brackets.

To edit a file out of order, such as *file4* after *file2,* enter the following command instead of using the (:n) command:

#### :e file4

If you enter:n after you finish *editingfile4,* you return to *file3.* 

If you wish to start again from the beginning of the list, enter:

:rew

To discard the changes you made and start again at the beginning, enter: :rew!

## *Editing a new file without leaving the editor*

You can start editing another file anywhere on a UNIX system without leaving vi. This saves time when you want to edit several files in one session that are in different directories, or even in the same directory. For example, if you have finished editing */usr/joe/memo* and you wish to edit */usr/mary/letter.* First, save the file *memo* with the Write (:w) command. Then, enter:

#### :e /usr/mary/letter

*/usr/mary/letter* appears on your screen just as though you had left vi.

NOTE You *must* write out your file with the Write (:w) command to save the changes you have made. If you try to edit a second file without writing out the first file, the following message appears:

No write since last change (:e! overrides)

If you use :e! all your changes to the first file are discarded.

If you want to switch back and forth between two files, vi remembers the name of the last file edited. Using the above example, if you wish to go back and edit the file */usr/joe/memo* after you have finished with */usr/mary/letter,*  enter:

:e#

The cursor is positioned in the same location it was when you first saved */usr/joe/memo.* 

## *Leaving the editor temporarily*

You can execute any UNIX command from within vi using the shell Escape (!) command. For example, if you wish to find out the date and time, enter:

:!date

The exclamation point sends the remainder of the line to the shell to be executed, and the date and time appear on the vi status line. You can use the ! to perform any UNIX command. To send mail to joe without leaving the editor, enter:

#### :!mail joe

Type your message and send it. (For more information about the UNIX mail system, see the "Communicating using mail" chapter.) After you send the mail message, the following message appears:

[Press return to continue]

Press (Return) to continue editing.

If you want to perform several UNIX commands before returning to the editor, you can invoke a new shell:

:!sh

The UNIX prompt appears. You can execute as many commands as you like. Press  $\langle$ Ctrl $\rangle$ d to terminate the new shell and return to your file.

If you have not written out your file before a shell escape, you see the following message:

[No write since last change]

It is a good idea to save your file with the Write (:w) command before executing an escape, just in case something goes wrong. However, once you become an experienced vi user, you may wish to turn off this message. To turn off the "No write" message, reset the warn option, as follows:

:set nowarn

For more information about setting options in vi, see the section "Setting up your vi environment."

## *Performing a series of line-oriented commands*

If you have several line-oriented commands to perform, you can place yourself temporarily in line-oriented mode by entering Q while you are in Command mode. A colon prompt appears on the status line.

You cannot undo commands executed in this mode with the u command, nor do they appear on the screen until you re-enter Normal vi mode. To re-enter Normal vi mode, enter:

vi

## *Finding out what file you are editing*

If you forget what file you are editing, press (Ctrl)g in Command mode. A line similar to the following appears on the status line:

"memo" [Modified] line 12 of 100 --12%--

From left to right, the following information is displayed:

- the name of the file
- whether or not the file has been modified
- the line number the cursor is on
- how many lines there are in the file
- o your location in the file (expressed as a percentage)

This command is also useful when you need to know the line number of the current line for a line-oriented command.

The same information can be obtained by entering:

or

:f

:file

*Finding out what line you are on* 

To find out what line of the file you are on, enter:

**:nu** 

This command displays the current line number and the text of the line.

To display line numbers for the entire file, see the section "Displaying line numbers."

# *Solving common problems*

The following is a list of common problems that you might encounter when using vi, along with the probable solution:

*• I do not know which mode I am in.* 

Press (Esc) until the bell rings. When the bell rings you are in Command mode.

*• I cannot get out of a subshell.* 

Press (Ctrl)d to exit any subshell. If you have created more than one subshell (not a good idea, usually), keep pressing (Ctrl)d until you see the following message:

[Press return to continue]

*• I made an inadvertent deletion (or insertion).* 

Press u to undo the last Delete or Insert command.

*• There are extra characters on my screen.* 

Press  $\langle$ Ctrl $\rangle$ l to redraw the screen.

*• When I type, nothing happens.* 

vi has crashed and you are now in the shell with your terminal characteristics set incorrectly. To reset the keyboard, slowly enter:

stty sane

then press (Ctrl}j or (Linefeed). Pressing (Ctrl}j instead of (Return) is important here, because it is quite possible that the (Return) key will not work as a newline character. To make sure that other terminal characteristics have not been altered, log off, turn your terminal off, turn your terminal back on, and then log back in. This should guarantee that your terminal's characteristics are back to normal. This procedure might vary somewhat depending on the terminal.

*• The system crashed while* I *was editing.* 

Normally, vi informs you (by sending you mail) that your file was saved before a crash. You can recover your file by entering:

#### vi -r *filename*

If vi was unable to save the file before the crash, it is irretrievably lost.

• I *keep getting a colon on the status line when* I *press* (Return).

You are in line-oriented Command mode; enter the following command to return to normal vi Command mode:

vi

*• I get the error message "Unknown terminal type [Using open model" when I invoke vi.* 

Your terminal type is not set correctly. To leave Open mode, press (Esc), then enter:

:wq

Turn to the section "Setting the terminal type" for information on how to set your terminal type correctly.

# *Setting up your vi environment*

There are a number of options that you can set that affect your terminal type, how vi displays files and error messages on your screen, and how searches are performed. You can set these options with the set command while you are editing, with the EXINIT environment variable (see the environ(M) manual page), or you can place them in the vi *.exrc* startup file (see "Customizing your environment").

You can also define mappings and abbreviations to reduce repetitive tasks with the map and abbr commands while you are editing, with EXINIT, or in the *.exrc* file.

The following sections describe how to set some commonly used options and how to create mappings and abbreviations. There is a complete list of options in **vi**(C) in the *User's Reference*.

## *Setting the terminal type*

Before you can use vi, you must set the terminal type, if this has not already been done for you, by defining the TERM variable in your *.profile* or *.login* file. The TERM variable is a number that tells the operating system what type of terminal you are using. To determine this number, you must find out what type of terminal you are using. Then, look up this type in terminals(M) in the *User's Reference.* If you cannot find your terminal type or its number, consult your system administrator.

For these examples, we suppose that you are using an HP 2621 terminal. For the HP 2621, the TERM variable is *1/2621".* How you define this variable depends on the shell that you are using. You can usually determine the shell by examining the prompt character. The Bourne and Korn shells prompt with a dollar sign (\$); the C shell prompts with a percent sign (%).

If you are using the Bourne or Korn shells, set your terminal type to 2621 by placing the following commands in the *.profile* file:

TERM=2621 export TERM

For the C shell, set your terminal type to 2621 by placing the following command in the *.login* file:

setenv TERM 2621

### *Setting options with the set command*

Use the set command while you are editing in vi to display the current option settings and to set options.

### *Listing the available options*

To get a list of the options available to you and how they are currently set, enter:

**:set all** 

### Your display looks similar to this:

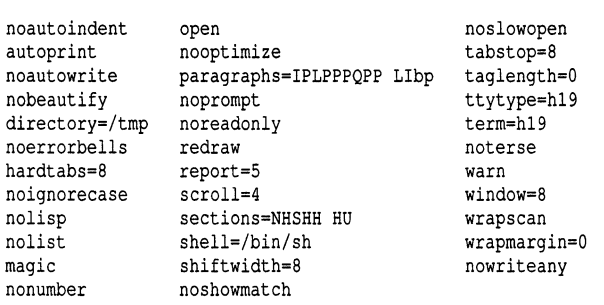

This section discusses only the most commonly used options. For information about the options not covered here, see vi(C) in the *User's Reference*.

## *Setting an option*

To set an option, use the set command. For example, to set the ignorecase option so that case is *not* ignored in searches, enter:

:set noignorecase

# *Displaying tabs and end-ot-line*

The list option tells vi to display the "hidden" characters and end-of-line. The default setting is nolist. To display these characters, enter:

#### :set list

This redraws your screen, displaying these characters. The dollar sign (\$) represents end-of-line and  $\langle$ Ctrl $\rangle$ i $\langle$ <sup>T</sup>) represents the  $\langle$ Tab $\rangle$  character.

## *Ignoring case in search commands*

By default, case is significant in search commands. To disregard case in searches, enter:

:set ignorecase To return to the default setting, enter: :set noignorecase

### *Displaying line numbers*

To display the line numbers in the file, enter:

### :set number

This redraws your screen, placing numbers to the left of the text.

## *Printing the number of lines changed*

The report option tells you the number of lines modified by a line-oriented command. For example, to tell vi to report the number of lines modified if more than one line is changed, enter this command:

#### :set report=1

The default setting is:

#### report=5

This reports the number of lines changed when more than five lines are modified.

## *Changing the terminal type*

If you are logged in on a terminal that is a different type than the one you normally use, you can check the terminal type setting by entering:

#### :set term

See the section "Setting the terminal type" for more information about the TERM variable.

# $Shortening$  error messages

After you become experienced with vi, you might want to shorten your error messages. To change from the default noterse, enter:

#### :set terse

As an example of the effect of terse, when terse is set the following message:

No write since last change, quit! overrides

#### becomes:

No write

# *Turning off warnings*

After you become experienced with vi, you might want to turn off the error message that appears if you have not written out your file before a Shell Escape (:!) command. To turn these messages off, enter:

#### :set nowarn

## *Permitting special characters in searches*

The nomagic option allows the inclusion of the special characters ".  $\S$  [ ]" in search patterns without a preceding backslash. This option does *not* affect caret  $\hat{ }$  or star  $\hat{ }$ ; you must always precede these characters with a backslash in searches regardless of magic. To set nomagic, enter:

:set nomagic

## *Limiting searches*

By default, searches in vi "wrap" around the file until they return to the place they started. To save time, you might want to disable this feature. Use the following command:

#### :set nowrapscan

When you set this option, forward searches go only to the end of the file, and backward searches stop at the beginning.

## *Turning on messages*

If someone sends you a message with the write(C) command while you are in vi, the text of the message appears on your screen. To remove the message from your display, you must press  $\langle \text{Ctrl} \rangle$ . When you invoke vi, write permission to your screen is automatically turned off, preventing write messages from appearing. If you want to receive write messages while in vi, reset this option as follows:

:setmesg

# *Mapping keys*

Use the map command to map any character or escape sequence to a command sequence. For example, with the following command defined, when you enter the number sign (#) in Command mode, vi adds a semicolon to the end of the current line:

map  $# A$ ; $[$ 

(Ctrl)[ represents the (Esc) key that you must enter to exit from Insert mode. When you create a mapping, use  $\langle$ Ctrl $\rangle$ v to escape control characters.

Here is a more complex example:

map ^P :w^M:!spell %^M

 $\langle$ Ctrl $\rangle$ p key is mapped to two commands. First, it writes the file, then it executes a shell escape to run the spell checker on the current file (represented by the percent sign). The (Ctrl)m represents the (Return) you must enter to execute each command.

Be careful not to map keys that are already defined within vi, such as (Ctrl)r, which is defined by default to redraw the screen.

You can remove a mapping with the unmap command.

## *Abbreviating strings*

The abbr command allows you to avoid typing a frequently used word or phrase by mapping a short string to a longer string. For example, with the following command defined, when you enter "Usa" in Insert mode, vi expands the string to ''United States of America."

### :abbr Usa United States of America

When you create an abbreviation, it helps to use mixed case (as in "Usa") so that you can still enter "USA" if you need to without it expanding.

You can remove an abbreviation with the unabbreviate command.

## *Customizing your environment*

Each time you invoke vi, it reads commands from the file named *.exrc* in your home directory. This file sets your preferred options so that you do not need to set them each time you invoke vi. A sample *.exrc* file follows:

```
set number 
set ignorecase 
set nowarn 
set report=l 
map 'W ! )fmt'M 
abbr unix \s-lUNIX\s+l
```
Each time you invoke vi with the above settings, your file is displayed with line numbers, case is ignored in searches, warnings before shell escape commands are turned off, and any command that modifies more than one line displays a message indicating how many lines were changed. In addition, the (Ctrl)w key is defined to escape to the shell to run a formatting command on the current paragraph, and the string "unix" is defined to expand to a string containing troff(CT) commands that print small capital letters.

# *Printing Files*

To print files, use the lp command. This is one of a group of commands known as the "lineprinter" commands. The lineprinter commands are easy to use and very flexible. With a few simple commands, you can print multiple copies of a file, cancel a print request, or ask for a special option on a particular printer. Check with your system administrator to find out what lineprinters and printer options are available on your system.

# *Using lp*

This section explains how to print the *temp* file that you created in the tutorial section.

A directory must be "publicly executable" before you can use lp to print any of the files in that directory. This means that other users must have execute permissions on the directory. Enter the following command to make your home directory publicly executable:

### chmod o+x \$HOME

(See Chapter 3, "Managing files and directories," for more information on chmod(C).)

Enter the following command to print *temp:* 

lp temp

This command causes one copy of *temp* to print on the default printer on your system. A banner page might be printed along with the file. Note that you can print several files at once by putting more than one name on the lp command line.

When you print with  $lp$ , a "request ID" like the following is displayed on your screen:

```
\sqrt{pr4-532}
```
The first part (pr4) is the name of the printer on which your file is printed. The second part (532) identifies your job number. If you want to cancel your print request or check its status later, you need to remember your request ID. (The following sections discuss canceling and checking on print requests.)

You can also use lp with pipes. (If you are not familiar with pipes, see the section "Commands revisited: pipes and redirection," in the *Tutorial.)* For example, enter the following command to sort and then print a copy of */etc/passwd,*  the file that contains system account information:

sort *letdpasswd* I lp

(For more information on sort(C), see the section "Sorting files," later in this chapter.)

# *Using Ip options*

The lp command has several options that help you control the printed output. You can specify the number of copies you want printed by using the number option, **-n**. For example, to print two copies of *temp*, enter:

### lp -n2 temp

Several different printers are often attached to a single UNIX system. With the -d option, you can specify the printer on which your file is to be printed. To print two copies of *temp* on a printer named *laser,* enter:

### Ip -n2 -dlaser temp

Check with your system administrator for the names of the printers available on your system.

# *Canceling a print request*

Use the cancel command to cancel any of your print requests. With this command, you can only cancel your own requests. The system administrator is the only person allowed to cancel the requests of other users. If the system administrator cancels one of your print requests, you are automatically notified via mail.

The cancel command takes as its argument the request 10. For example, to stop printing one of your files with a request ID of *laser-245,* you enter:

### cancel laser-245

Experiment with cancel by using lp to print *temp* and then using cancel to cancel the print request.

The system administrator can also use the cancel command to stop whatever is currently printing on a particular printer. For example, to cancel whatever file is currently printing on the printer *laser,* enter the following command:

cancel laser

If you cancel a file that does not belong to you, mail reporting that the print request was canceled is automatically sent to the file's owner.

## *Finding out the status of a print request*

Use the Ipstat command to check on the status of your print request. To use it, simply enter the following:

lpstat

The lpstat command produces output like the following:

prtl-121 cindym 450 Dec 15 09:30 laser-450 cindym 4968 Dec 15 09:46

Note that entering lpstat with no options displays information on your files only, not those of other users. To generate a report for all users on your computer, use lpstat with the -0 option. Nothing is displayed by the lpstat com-

mand if the print job is complete.<br>I NOTE Depending on how your system administrator has set up your system, you may not be allowed to see other print jobs. Refer to Chapter 7, "Using a secure system," for details.

The first column of the Ipstat output shows the request ID for each of your files being printed. The second column is your login name. The third column shows the number of characters to be printed and the fourth column lists the dates and times the print requests were made.

To learn the status of a particular file, use the lpstat command with the file's request ID. For example, to find out the status of a file with the request ID of *laser-256,* enter the following command:

#### lpstat laser-256

The status of that file only is displayed.

You can also request the status of various printers on your system by using the -p option or by giving the name of the particular printer you are interested in. Enter the following command to find out the status of all the printers on your system:

lpstat -p
To find out the status of a printer named *laser,* enter the following:

#### lpstat -plaser

The request ID and status information for each file currently waiting to be printed on *laser* is displayed.

## *Processing text files*

The UNIX system includes a set of utilities that let you process information in text files. These utilities enable you to compare the contents of two files, sort files, search for patterns in files, and count the characters, words, and lines in files. These utilities are described below.

## *Comparing files*

The diff(C) command allows you to compare the contents of two files and to print out those lines that differ between the files. To experiment with diff, use vi( C) to create two files called *men* and *women* to compare. Add the following lines to *men:* 

```
Now is the time for all good men to 
Come to the aid of their party.
```
And, add the following lines *women:* 

```
Now is the time for all good women to 
Come to the aid of their party.
```
Enter the following command to compare the contents of these two files:

#### diff men women

This diff command produces the following output:

```
leI 
< Now is the time for all good men to 
> Now is the time for all good women to
```
The lines displayed are the lines that differ from one another in the two files.

## *Sorting files*

One of the most useful file processing commands is sort(C). When you use sort without any options, this command alphabetizes lines in a file, starting with the leftmost character of each line. By default, sort outputs the sorted lines to the screen. You can use redirection on the sort line to place the output the sort command in a file. The sort command does not affect the contents of the input file.

Enter the following command to display an alphabetized list of all users who have system accounts:

#### sort *letc/passwd*

The sort command is useful in pipes. For example, enter the following command to display an alphabetized list of users who are currently using the system:

who I sort

## *Removing repeated lines in a file*

Use the  $\text{uniq}(C)$  command to remove adjacent lines that are repeated in the file. For example, if you sort a file that contains duplicate entries, you can use uniq to remove the redundant entries from the output. Thus, to sort and remove redundant entries from a list of phone numbers, use the following command:

#### sort phone.list | uniq

This outputs the lines in the *phone.list* file that are unique. Note that uniq only removes redundant entries if they are adjacent.

For more information on the options to **uniq**, see the **uniq**(C) manual page.

## *Searching for patterns in a file*

Use the grep(C) command to select and extract lines from a file, and print only those lines that match a given pattern. Enter the following command to print out the lines in */etc/passwd* that contain your login information. Generally, there is only one such line:

#### grep *login* /etc/passwd

Be sure to replace *login* in this command with your login name. Your output should be similar to the following:

```
markt:+:6005:104:Mark Taub, Docland:/u/markt:/bin/csh
```
Note that whenever you use wildcard characters to specify a grep search pattern, you should enclose the pattern in Single quotation marks ('). Note also that the search pattern is case sensitive. Searching for "joe" does not yield lines containing "Joe."

As another example, assume that you have a file named *phonelist* that contains a name followed by a phone number on each line. Assume also that there are several thousand lines in this list. You can use grep to find the phone number of someone named Joe, whose phone number prefix is 822, by entering the following command:

grep 'Joe' phonelist I grep '822-' > joes.number

The grep utility first finds all occurrences of lines containing the word "Toe" in the file *phonelist.* The output from this command is then filtered through another grep command, which searches for an "822-" prefix, thus removing any unwanted "Joes." Finally, assuming that a unique phone number for Joe exists with the *"822-"* prefix, grep places that name and number in the file called *joes.number.* 

Two other pattern searching utilities are available. These are egrep(CM) and fgrep(CM). Refer to the grep(C) manual page in the *Users Reference* for more information on these utilities.

## *Counting words, lines, and characters*

Use the we(C) utility to count words in a file. Words are defined as a character or group of characters separated by punctuation, spaces, tabs, or newlines. In addition to counting words, we counts characters and lines.

For example, use we to count the lines, words, and characters in the *men* file that you created earlier in the "Comparing files" section:

#### we men

The output from this command should be the following:

16 68 men and the set of the set of the set of the set of the set of the set of the set of the set of the set of the set of the set of the set of the set of the set of the set of the set of the set of the set of the set of  $\overline{c}$ 

The first number is the number of lines in *men,* the second number is the number of words and the third number is the number of characters.

To specify a count of characters, words, or lines only, use the -c, -w, or -1 option, respectively. For example, enter the following command to count the number of users currently logged onto the system:

who I we -1

The who command reports on who is using the system, one user per line. The we -1 command counts the number of lines reported by the who command. This is the number of users currently on the system.

# **Summary**

In addition to the basic vi commands and variables, this chapter covers the commands and utilities that you can use to print and process text files. This section contains a summary of the commands discussed in this chapter.

## *Summary of vi commands and variables*

The following tables contain all the basic vi commands and variables discussed in this chapter.

#### **Table 2·1 Entering vi**

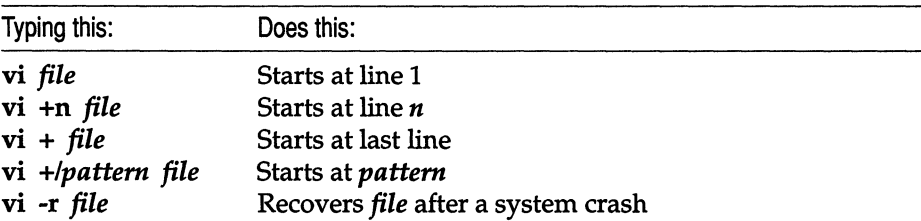

#### **Table 2·2 Cursor movement**

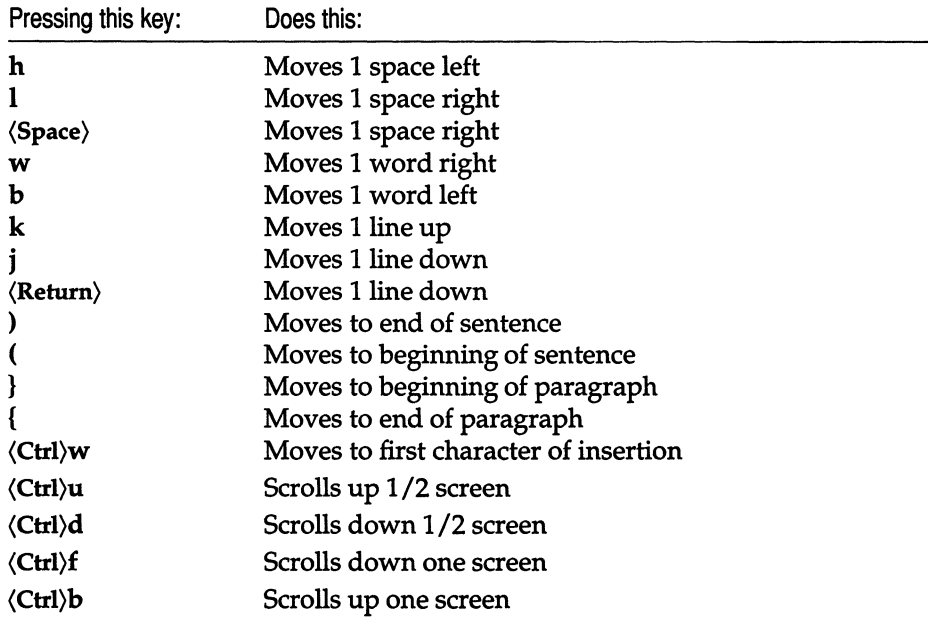

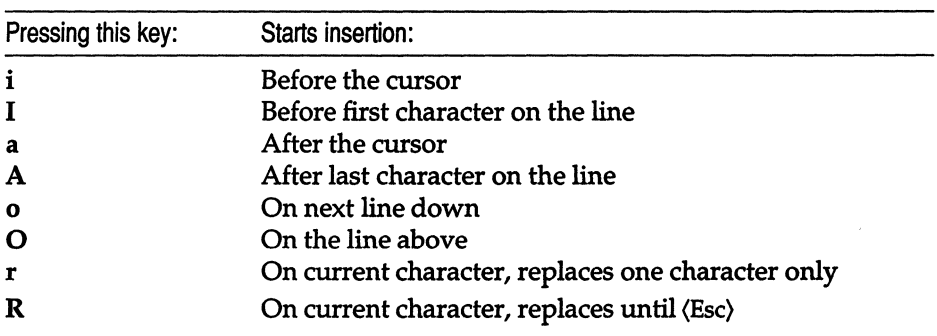

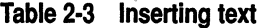

#### Table 2·4 Delete commands

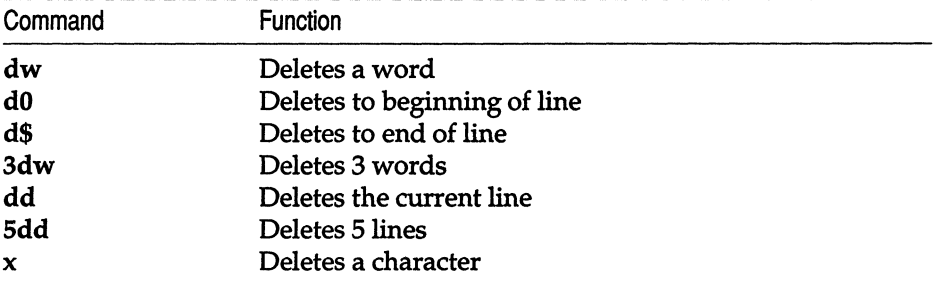

 $\mathbb{R}^2$ J.

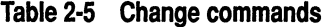

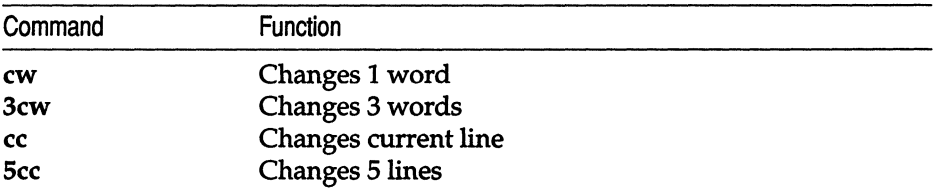

| Command     | Function                                                 | Example           |
|-------------|----------------------------------------------------------|-------------------|
| */and       | Finds the next occurrence of and                         | and, stand, grand |
| *?and       | Finds the previous occurrence of and                     | and, stand, grand |
| */^The      | Finds next line that starts with The                     | The, Then, There  |
| $/[bB]$ ox/ | Finds the next occurrence of box or<br>Box               |                   |
| n           | Repeats the most recent search, in the<br>same direction |                   |

Table 2·6 Search commands

#### Table 2·7 Search and replace commands

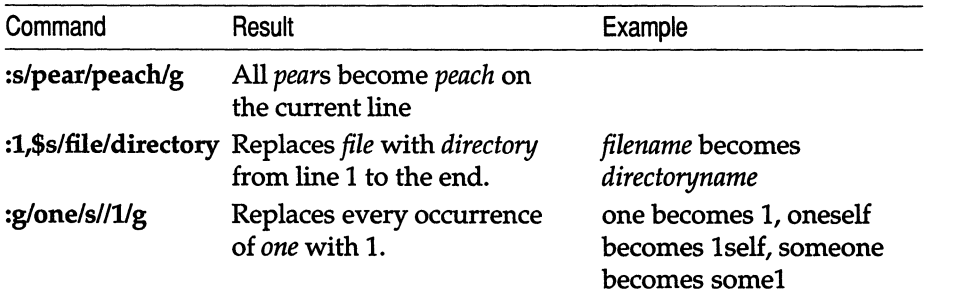

#### Table 2·8 Pattern matching: special characters

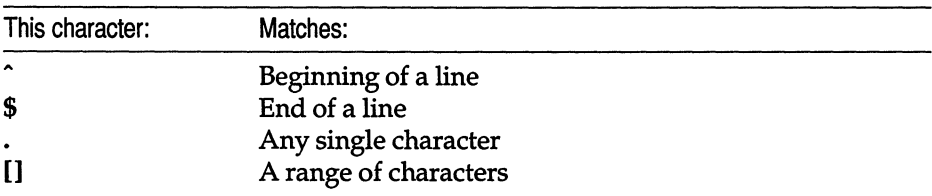

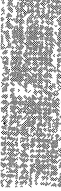

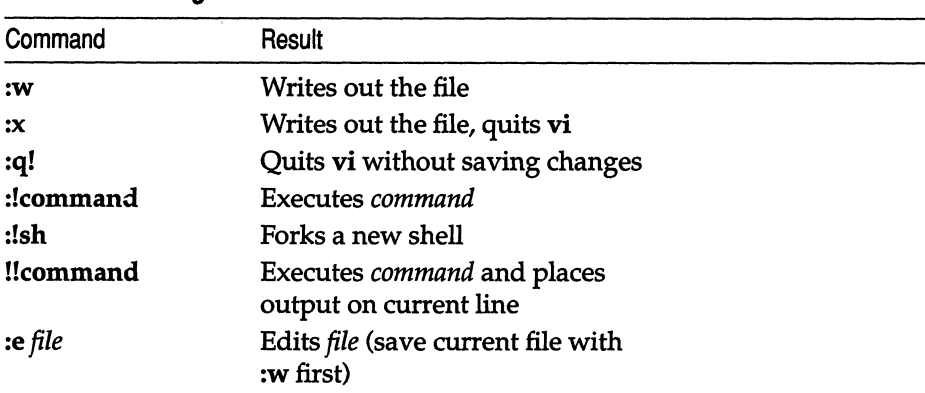

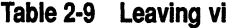

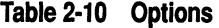

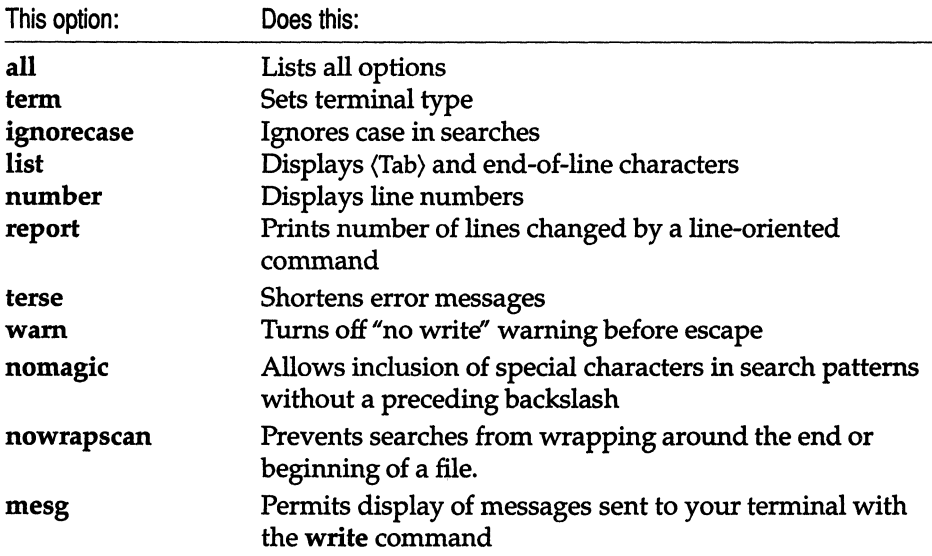

# *Summary of print commands*

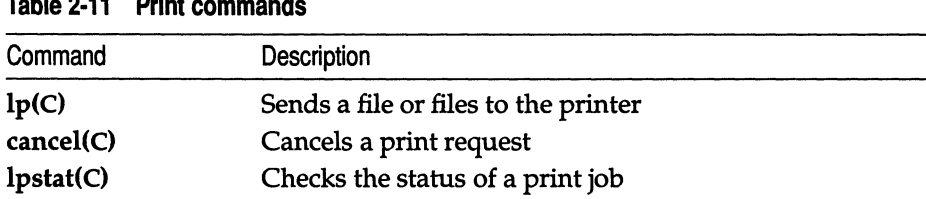

## Table 2·11 Print commands

# *Summary of file processing utilities*

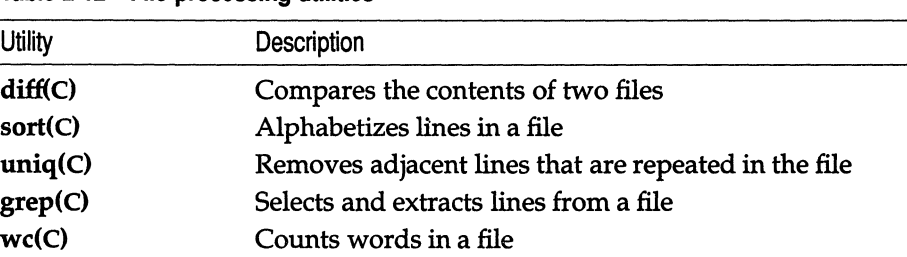

### Table 2·12 File processing utilities

*Creating, editing, and printing files* 

 $\bar{t}$ 

# *Chapter 3 Communicating using mail*

The UNIX system mail application is a versatile communication facility that allows users to compose, send, receive, forward, and reply to mail. Users can also create distribution groups to send copies of a message to multiple users. These functions are integrated so that all users can quickly and easily communicate with each other.

This chapter is organized to satisfy the needs of both novice and advanced users. The first section discusses basic mail concepts. The second section provides demonstrations of the most commonly used commands. Later sections describe the more advanced mail commands and some advanced uses of mail.

For a quick introduction to get started using mail immediately, see the *Tutorial.* For a complete list of mail functions, refer to mail(C) in the *User's Reference.* 

You should be familiar with the use of an editor such as vi in order to conveniently create mail.

# *Basic concepts*

It is much easier to use mail if you understand the basic concepts that underlie it. The concepts discussed in this section are:

- mailboxes
- messages
- modes
- headers
- command syntax
- message lists

## *Mailboxes*

It is useful to think of the mail system as modeled after a typical postal system. What is normally called a post office is called the "system mailbox" in this chapter. The system mailbox contains a file for each user in the directory */usr/spool/mail.* Your own personal or "user mailbox" is the file named *mbox* in your home directory. Mail sent to you is put in your system mailbox and is automatically saved in your user mailbox after you have read it. Note that the user mailbox differs from a real mailbox in these respects:

- The user mailbox is *not* the place where mail is initially routed—that place is the system mailbox in the directory */usr/spool/mail.*
- Mail is not picked up *from* your user mailbox.

## *Messages*

In mail, the message is the basic unit of exchange between users. Messages consist of two parts: a heading and a body. The heading contains the following fields:

- *To:*  This field is mandatory. It contains one or more valid user names to which you can send mail.
- *Subject:*  This optional field contains text describing the message.
- *Cc;*  The carbon copy field contains one or more valid names of those who are to receive copies of a message. Message recipients see these names in the received message. This field is optional.
- *Bcc:*  The blind carbon copy field contains the one or more valid names of people who are to receive copies of a message. Recipients do *not* see these names in the received messages. This field is optional.

The body of a message is the text you enter exclusive of the heading. The body can be empty.

## *Modes*

The mail program has two main modes: *compose mode* and *command mode.*  You create a message in compose mode. In command mode, you perform mail operations for managing your mail.

The most common way of using mail is to begin a session by entering:

mail

If you have mail waiting, this command automatically places you in command mode. In this mode, you can enter commands for handling your mail. If you have no mail waiting, you see the following message and you return to the UNIX shell:

rNO mail *in /usr/spool/mail/login* 

From the shell or from **mail** command mode, you can enter compose mode to create a message with:

#### mail *usemame*

where *usemame* is the user name of the person to whom you want to send mail. In compose mode, you can enter the text of your message ending each line with a (Return). Send the message by pressing (Ctrl)d on a new line; you then exit from the mail program and return to the UNIX shell. From compose mode, you can issue commands called *compose escapes* that allow you to temporarily leave or escape from compose mode. Compose escapes, which must be entered at the beginning of a line, begin with a tilde  $(\tilde{\ })$  and so are also called *tilde escapes.* 

Once you press (Return) to end a line of a message you are creating, you cannot change that line from within compose mode. You must enter *edit mode* to change the line. In edit mode, you edit the body of a message using the full capabilities of an editor.

To enter edit mode from compose mode, use the compose escape  $\tilde{e}$  to enter ed, the line editor, or  $\mathbf{\tilde{v}}$  to enter vi, the visual editor. It is often useful to be able to invoke either a line or visual editor, depending on the type of terminal you are using. When you finish editing the message, write it out and quit the editor; mail responds with:

(continue)

You are now back in compose mode and can continue creating your message.

You can also enter edit mode from command mode to edit any existing message. Use either ed or (vi) to do this. When you save the message and quit the editor, mail reads the message back into the message buffer.

If you want to mail a message that already exists in a file, you can do so from the UNIX system command line (without entering mail) as follows:

#### mail john < letter

Here, the file *letter* is sent to the user *john.* 

**NOTE** Be very careful when mailing a file with the input redirection symbol  $(\le)$ . If you accidentally enter the output redirection symbol  $(\ge)$ , you overwrite the file, destroying its contents.

When invoking mail from the shell, certain mail command-line options are available. Two useful command-line options are the -s (subject) option and the -c (carbon copy) option. You can specify a subject and carbon copy recipients on the command line with these options. For example, you could send a file named *note* with the *Subject:* "Important Meeting" by entering the following command:

#### mail -s "Important Meeting" -c "ted bob" bill joe sue < note

The *To:* field contains *bill, joe,* and *sue;* the *Cc:* field contains *ted* and *bob.* 

All command-line options must appear before the list of users for the *To:* field. If an argument to an option contains multiple words, the entire argument set must be enclosed in quotes. Other command-line options are described in the mail(C) manual page.

#### *Headers*

When you enter mail command mode, a list of message headers is displayed that looks something like this:

N 3 john Wed Sep 21 09:21 26/91 "Notice" > N 2 sam Tue Sep 20 22:55 6/91 "Meeting" U 1 tom Mon Sep 19 01:23 6/91 "Invite"

By default, mail displays headers in reverse chronological order, the most recent message is displayed at the top of the list. The messages are numbered in ascending order from first received to most recently received; the message at the top of the list has the highest number. You can change the order in which headers are displayed by setting the **chron** and **mchron** options.

A header is a single line of text containing descriptive information about a message. (Note that we use the word *heading* to describe the first part of a message, and *header* to describe mail's one-line description of a message.) The header contains:

- a greater-than sign  $(>)$  pointing to the current message
- a status indicator: "N" for new and "U" for unread
- the number of the message
- the sender
- the date sent
- the number of lines and characters
- the subject (if the message contains a *Subject:* field)

Message headers are displayed a screenful at a time. You can set the size of a screen with the screen option. You can move forward one screenful with the headers (h) command:

 $h +$ 

You can move backward one screenful with  $h -$ . Both plus and minus take an optional numeric argument that indicates the number of header windows to move forward or backward before printing. With no argument at all, the headers command displays a window of headers in which the header of the current message is at the center.

The following are some characteristics of the header list:

- Deleted messages do not appear in the listing.
- Messages saved with the save or write command are flagged with a star (\*).
- Messages selected with the mbox command to be saved in your user mailbox are flagged with an "M."
- Messages held in the system mailbox with the hold or preserve command are flagged with a "P."

## Command *syntax*

Each mail command has its own syntax. Some commands take no arguments, some take only one, and others take several arguments.

Each mail command is entered on a line by itself, and any arguments follow the command word. The command need not be entered in its entirety; you can use its unique abbreviation. For example, you can enter "s" instead of "save" for the save command, "se" instead of "set" for the set command. Throughout this chapter, the appropriate abbreviation is enclosed in parentheses after the name of the command.

After you enter the command itself, you should enter one or more spaces to separate the command from its arguments. If a mail command does not take arguments, any arguments you give are ignored and no error occurs.

## *Message lists*

Many mail commands take a list of messages as an argument. A *message list* is a list of message identifiers, ranges, users, search strings, or message types separated by spaces or tabs. For commands that take a message list as an argument, if no message list is given, the current message is used.

Message identifiers can be either decimal numbers, which directly specify messages, or one of three special characters:  $\hat{ }$  (caret), . (dot), and  $\hat{ }$  (dollar sign), which specify the first, current, and last *non-deleted* messages, respectively.

A range of messages is two message identifiers separated by a dash. To display the headers of all the messages from the current message to the last message, enter:

#### h .-\$

By giving a user name as part of a message list, you can display the messages sent by a particular user. For example, if you want to read only the messages sent by your manager, enter:

#### p markt

The print (p) command displays those messages on the screen one after another.

You can use a search string to specify all messages with the given string in the *Subject:* line (case is ignored). For example, to display the headers of only the messages with "meeting" in the *Subject:* line, enter:

#### h /meeting

You can create a message list by defining the type of messages in which you are interested. Use a colon followed by one of the following key letters:

- d deleted messages
- n new messages
- o old messages
- r read messages
- u unread messages

For example, to see a list of headers of the messages you deleted, enter:

h :d

Message lists can contain combinations of numbers, ranges, and names. For example, to delete all messages about your print jobs from user *lp* that are numbered from the first non-deleted message to 7 or 11 and 12, use the **delete** (d) command with the following message list:

#### d lp  $^{\circ}$ -7 1112

As a shorthand notation, you can specify an asterisk  $(*)$  to mean all nondeleted messages. For example, to completely clean out your mailbox, use the save (s) command with an asterisk and a filename to save all non-deleted messages to the specified file:

#### s \* mail.old

The asterisk symbol cannot be used with any other message list notation.

## *Using mail*

This section demonstrates some of mail's more commonly used features. Refer to the  $mail(C)$  manual page for details about other commands.

## *Composing and sending a message*

Try sending a message to yourself by entering the following command from UNIX command level:

#### mail *username*

where *username* is your login name.

If the asksub option is set, mail prompts for a *Subject:* line.

Subject:

Enter a one-line summary of the message, then press (Return) to enter compose mode.

In compose mode, the text that you enter is appended one line at a time to the body of the message you are sending. Normal line editing functions are available when entering text, including  $\langle$ Ctrl $\rangle$ u to kill a line and  $\langle$ Bksp $\rangle$  to back up one character.

Next, enter the following lines. Press (Return) at the end of each line.

This is a message sent to myself.

I compose a message by entering lines of text.

Press <Ctrl>d on a new line to end the message.

To view the message you are composing (including the heading fields) as it will appear when you send it, enter:

ֿp

This displays the following:

```
Message contains: 
To: login 
Subject: Sample Message 
This is a message sent to myself. 
I compose a message by entering lines of text. 
Press (Ctrl)d on a new line to end the message.
(continue) 
1
```
You can abort a message you are composing by entering two interrupts in a row (i.e., pressing INTERRUPT twice). In this case, the message is not sent. When you abort a message, a copy of the body of the undelivered message is appended to the file *dead.letter* in your home directory.

When you are ready to send your message, press (Ctrl)d on a line by itself to end the message and to send it. Once you have sent mail, there is no way to undo the act, so be careful.

If mail cannot be delivered to the address you specified, you are notified with a message that includes the undeliverable message.

### *Reading your mail*

The message you sent yourself should have arrived in your system mailbox. To begin a mail session, enter:

mail

mail then displays a sign-on message and a list of message headers:

```
SCO Mail version 4.1 Type ? for help.
"/usr/ spool/mail/login": 1 message 
> N 1 login Fri Aug 31 12:26 9/229 "Sample Message" 
?I
```
The question-mark prompt prompts you to enter a mail command. You can set the prompt to a different string with the prompt option. To get help on all the available mail commands, enter:

To display the message that you sent to yourself, press (Return). mail displays:

```
From login Fri Aug 20 12:26:52 1985 
To: login 
Subject: Sample Message 
This is a message sent to myself. 
I compose a message by entering lines of text.
```
The message you sent to yourself now contains information about the sender of the message  $-$  a line telling who sent the message and when it was sent. The next line tells who the message was sent to. If a *Subject:* or a carbon copy (Cc:) field was specified by the sender, they too are displayed when you read the message.

You can configure your environment so that you are notified whenever new mail is sent to you even if you are not in mail. To do so, you should set the MAIL shell variable if you are using the Bourne shell or the mail shell variable if you are using the C-shell. For more information, see ''The Bourne shell" and "The C shell" chapters of this guide and csh(C) in the *User's Reference.* 

After examining a message, you will most likely want to either leave the message in your system mailbox, save it in a file, reply to it, or delete it. These and other useful mail operations are described in the next sections.

## *Saving a message*

Sometimes you want to save a message for future reference. If you leave mail with the quit (q) command without performing any other operation on your message, the message is normally saved in the user mailbox. When you quit, mail displays the following message before returning you to the UNIX shell:

```
Saved 1 message in /u/login/mbox
```
To keep the message in the system mailbox, use the hold or preserve command; mail displays the following message:

Held 1 message in /usr/spool/mail/login

You see the same message the next time you invoke **mail**.

Saving many messages in the user or system mailbox can be confusing and can slow down processing. You can use the save  $(s)$ , write  $(w)$ , or Write  $(W)$ commands to organize your mail by putting messages that relate to each other in a specific file.

If you use save, mail saves the message to the name of the mail folder given as the last argument on the command line. For example, the following command appends the current message to the file *letters:* 

#### s letters

Each saved message is marked with an asterisk (\*). When you quit from mail, saved messages are normally deleted from the system mailbox.

If the file *letters* does not already exist, save creates it. The save command writes the entire message, including the header fields (such as *To:, Subject:,* and *Cc:*) and the  $\langle$ Ctrl $\rangle$ a delimiters between messages to the specified filename. mail now treats the file *letters* as a "mail folder." (For more information about the different mail folder formats, see the section "Converting mailboxes to the new MMDF format" later in this chapter.)

You can access messages saved in a mail folder by specifying the filename with the mail -f command-line option or with the folder (fold) or file (fi) command from within mail. Both of these methods read in the specified file, giving you access to the messages in that folder in the same way you have access to the messages in your system mailbox when you invoke mail normally. Your user mailbox is also a mail folder; its messages can be accessed in the same way.

Interestive way.<br> **NOTE** If you leave a mail folder by switching to another folder or back to<br>
your system or user mailbox, you can no longer use **undelete** to restore a<br>
deleted message from the original folder. your system or user mailbox, you can no longer use undelete to restore a deleted message from the original folder.

If you want to save your message text and headers without the (Ctrl)a delimiters (in other words, you do not want to be able to access the messages using mail), use the Write (W) command. As with save, Write marks the message as "saved" (with an asterisk) and the message is deleted from your system mailbox when you leave mail.

The mail command also provides the write (w) command for saving messages without the headers (or  $\langle$ Ctrl $\rangle$ a delimiters) to a plain text file. In this case, write keeps only the message text, no headers.

## *Printing a message*

Another way to save a message is with the lpr (1) command, which sends the message to the lineprinter. This command takes a message list as its argument, then paginates and prints each message on the lineprinter. For example:

#### I doug

prints each message from the user *doug.* 

## *Replying* to *a message*

Often, you want to deal with a message by responding to its author right away. You can use the reply (r) command to set up a response to a message, automatically addressing a reply to the person who sent the original message. The original message's *Subject:* field is copied as the reply's *Subject:.* Each message is created in compose mode; thus, all compose escapes work, and you terminate messages by pressing (Ctrl)d.

The Reply (R) command works just like its lowercase counterpart, except that copies of the reply are also sent to everyone shown in the original message's *To:* and *Cc:* fields.

### *Deleting a message*

Unless you indicate otherwise, each message you receive is automatically saved in the user mailbox when you quit mail. Often, however, you do not want to save messages you have received. To delete a message, use the delete (d) command. For example:

dl

prevents mail from retaining message 1 in the user mailbox. The message disappears altogether, along with its number.

The dp command deletes the current message and displays the next message; this command is useful for quickly reading and disposing of mail.

The undelete (u) command causes a message that has been previously deleted with d or dp to reappear as if it had never been deleted. For example, to undelete message I, enter:

ul

You cannot undelete messages from previous mail sessions; they are permanently deleted.

## *Forwarding mail*

To forward a copy of a message, use the forward (f) command. This causes a copy of the current message to be sent to the specified users. For example, to forward the current message to someone whose login name is *john,* enter:

f john

John receives the forwarded message, along with a heading showing that you forwarded it. The forwarded message is indented one tab stop inside the new message. You can also give an optional message list:

f 2 6 john

This forwards messages 2 and 6 to *john.* 

The Forward (F) command is identical to the lowercase forward command, except that the forwarded message is not indented.

## *Executing shell commands*

You can execute a shell command without leaving mail from either mail command mode or compose mode. From command mode, precede the command with an exclamation point. For example:

!date

This command displays the current date without leaving mail.

From compose mode, precede the command with  $\tilde{\mathcal{I}}$ . The command is executed, and you return to mail compose mode without altering your message.

From command mode, you can enter a new shell with the shell (sh) command. To exit from this new shell and return to mail command mode, press (Ctrl)d.

## *Sending mail* to *remote sites*

You can send mail to users on remote computer sites that are networked to your own site with UUCP. To find out which UUCP sites your computer communicates with, enter the following command at the UNIX prompt:

#### uuname

A list of site names is displayed.

To send mail to a user on a UUCP site, enter the following command:

#### mail *site-namellogin*

The site name must be followed by an exclamation point (I).

For example, to send mail to user *markt* on site *bowie,* enter the following command:

#### mail bowie!markt

Proceed to use mail just as if you were mailing to a local user.

You can enter several site names on a command line; be sure to follow each one with an exclamation point. As another example, suppose your site talks to UUCP site *bowie* and that *bowie* talks to UUCP site *bradley.* You can send mail to user cindy on *bradley* by entering the following command:

#### mail bowie!bradley!cindy

NOTE If you are using the C-shell, you must "escape" exclamation points with the backslash (\). A C-shell user enters the command above as follows:

#### mail bowie \ !bradley\ !cindy

For more information on communicating with remote sites, see the "Communicating with other sites" chapter in this guide.

## *Leaving mail*

When you finish reading all your messages, you can leave **mail** by entering the quit (q) command. All messages are held in your user mailbox, except the following:

- deleted messages, which are discarded irretrievably
- messages marked with the hold or preserve command (these messages are saved in your system mailbox)
- if the hold option is set, messages that you have read are automatically saved in your system mailbox
- messages saved with the save or write commands

Forwarded messages are *not* removed from the system mailbox.

If you want to leave mail quickly without altering either your system or user mailbox, you can use the exit (x) command. This returns you to the shell without changing anything: no messages are deleted or saved in your user mailbox.

## *Leaving compose mode temporarily*

While composing a message to be sent to others, you might need to change heading fields, invoke the text editor on a partial message, execute a shell command, or perform some other useful function. mail provides these capabilities through *compose escapes*. These escapes consist of a tilde (<sup>\*</sup>) at the beginning of a line, followed by a one- or two-character command that specifies the function to be performed.

To get a list of the available compose escapes, enter the following command from compose mode:

'7

These compose escapes are available *only* when you are composing a new message; they have no meaning when you are in mail command mode. The mail(C) manual page contains details about these escapes.

## *Editing headers*

To add additional names to the list of message recipients, enter the following escape:

-t *login1 login2* ...

You can name as many additional recipients as you like. Note that users originally on the recipient list still receive the message; you cannot remove anyone from the recipient list with  $\tilde{t}$ . To remove a recipient, use the  $\tilde{t}$  escape discussed later in this section.

You can replace or add a *Subject:* field by using the "**s** escape:

*-5 line-oj-text* 

This replaces any previous subject with *line-of-text*. The subject, if given, appears near the top of the message, prefixed with the heading *Subject:.* You can see what the message looks like by using  $\tilde{p}$ ; this displays all heading fields along with the body of the text.

You might occasionally prefer to list certain people as recipients of carbon copies of a message rather than direct recipients. The following escape adds the named people to the *Cc:* list:

-c *login1 login2* ...

Similarly, the following escape adds the named people to the *Bcc:* (Blind carbon copy) list.

D *login1 login2* ...

The people on this list receive a copy of the message, but are not mentioned anywhere in the message you send.

The recipients of the message are given in the *To:* field; the subject is given in the *Subject:* field, and carbon copy recipients are given in the *Cc:* field. If you want to edit these in ways impossible with the  $\tilde{t}$ ,  $\tilde{s}$ , and  $\tilde{c}$  escapes, you can use:

n

where "h" stands for "heading." The escape "h displays To: followed by the current list of recipients and leaves the cursor at the end of the line. If you enter ordinary characters, they are appended to the end of the current list of recipients. You can also use the normal UNIX command-line editing characters to edit these fields, so you can erase existing heading text by backspacing over it.

When you press (Return), mail advances to the *Subject:* field, where the same rules apply. Another (Return) brings you to the Cc: field, and another brings you to the *Bcc:* field. Each of these fields can be edited in the same way. Finally, another (Return) leaves you appending text to the end of your message body. Remember that you can always use  $\tilde{\mathbf{p}}$  to see what the message looks like.

## *Adding a file* to *the message*

It is often useful to be able to include the contents of some file in your message. Use the following escape to append the named file to your current message:

#### -r *filename*

mail complains if the file does not exist or cannot be read. If the read is successful, mail displays the number of lines and characters appended to your message.

The following escape reads in the file *dead.letter* in your home directory:

 $\tilde{d}$ 

This is often useful because mail normally copies the text of your message buffer to *dead.letter* whenever you abort the creation of a message. You can abort the message by entering two consecutive interrupts or by entering a  $\tilde{q}$ escape.

## *Enclosing another message*

If you are sending mail from within mail's command mode, you can insert a message, that was previously sent to you, into the message that you are currently composing. For example, enter:

 $\tilde{\ }$ m 4

This reads message 4 into the message you are composing, shifted right one tab stop. Use the following escape to perform the same function, but with no right shift:

#### $\mathbf{M}$  4

You can name any non-deleted message or list of messages.

## *Setting up your environment*

You can define your mail environment with switch and string options that can be set with the mail commands set and unset. A switch option is either on or off (set or unset). String options are strings of characters that are assigned values with the syntax *option=string.* Multiple options can be specified on a line. For example, in the following set command:

#### set dot askcc SHELL=/usr/bin/sh

the options dot and askcc are switch options; SHELL is a string option.

The set command with no arguments displays the options currently set.

You can create a personal mailing list with the alias (a) command. By using an alias, you can send mail to one name and have it go to a group of people. With no arguments, alias displays all currently defined aliases. With one argument, it displays the users defined by the given alias.

It is most useful to place set, unset, and alias commands in the file *.mailrc* in your home directory. The *.mailrc* file defines your personal default environment when you invoke mail. Whenever mail is invoked, it first reads the file */usr/lib/mail/mailrc,* then the file *.mailrc* in the your home directory. Systemwide set options and system-wide aliases are defined in */usr/lib/mail/mailrc.*  These are installed by the system administrator on your system. Personal aliases and personal set options are defined in *.mailrc.* 

Tne following is a sample *.mailrc* file:

```
* number sign introduces comments * personal aliases office and cohorts are defined below 
alias office bill joe sue 
alias cohorts john mary bob beth mike<br>
\# set dot lets messages be terminated by period on new line<br>
\# set asksub prompts for Subject: before entering compose mode
set dot asksub
# changes to always begin executing from the same directory 
cd
```
The following sections demonstrate how to create mailing lists and describe a few of the common set options. Refer to the  $mail(C)$  manual page for details about other options.

### *Creating mailing lists*

The alias command links a group of names with the single name given by the first argument, thus creating a mailing list. For example, you can create an alias called *beatles* with the following command:

alias beatles john paul george ringo

Now, whenever you used the name *beatles* in a destination address (you enter mail beatles), mail expands it to the four names aliased to *beatles.* 

Aliases are expanded in mail sent to others so that they can Reply to each individual recipient. For example, the *To:* field in a message sent to *beatles* reads:

```
To: john paul george ringo 
and not:
```
To: beatles

## *Keeping mail in the system mailbox*

The hold option determines whether messages remain in the system mailbox when you exit mail. If you do not set hold, the examined messages are automatically placed in the *mbox* file in your home directory (your user mailbox). They are *removed* from the system mailbox when you quit.

## *The Cc: prompt*

The askee switch causes prompting for additional carbon copy recipients when you finish composing a message. Responding with a (Return) signals your satisfaction with the current list. Pressing INTERRUPT displays:

interrupt<br>(continue)

so that you can return to edit your message.

## *Listing messages in chronological order*

The ehron switch causes mail to list and display messages in chronological order. By default, messages are listed and displayed with the most recent first. Set ehron when you want to read a series of messages in the order you received them.

The mehron switch, like ehron, displays messages in chronological order, but lists them in the opposite order, that is, highest-numbered, or most recent, first. This is useful if you keep a large number of messages in your mailbox and you want to list the headers of the most recently received mail first but read the messages themselves in chronological order.

l

# *Using advanced mail features*

This section discusses advanced features of mail; these features are useful for people with some existing familiarity with the mail system.

## *Using mail as a reminder service*

Besides sending and receiving mail, you can use mail as a reminder service. Several UNIX system commands have this idea built in to them. For example, the lp command's -m option causes mail to be sent to the user after files have been printed on the lineprinter. When you log in, the operating system automatically examines the file named *calendar* in your home directory and looks for lines containing either today or tomorrow's date. These lines are sent to you by mail as a reminder of important events.

If you program in the shell command language, you can use mail to signal the completion of a job. For example, you might place the following two lines in a shell procedure:

biglongjob echo "biglongjob done" | mail *login* 

You can also create a logfile that you want to mail to yourself. For example, you might have a shell procedure that looks like this:

dosomething > logfile mail *login* < logfile

For information about writing shell procedures, see "The Bourne shell" chapter in this guide.

## *Redirecting incoming messages* to *other folders*

SCO UNIX System V/386 uses the MMDF Mail Transport Agent (MTA). You can use MMDF features to redirect specific messages to folders other than your system mailbox. Redirecting mail is useful for keeping all the mail on a particular subject or the messages sent to an alias to which you belong in one folder so that you can read them all at one time.

To tell MMDF to deliver mail to different folders, set up the special *.maildelivery*  file in your home directory. Use the following procedure to set up *.maildelivery:* 

- 1. Create the *.maildelivery* file in your home directory.
- 2. Make sure the permissions on the file are set to  $644$  (-rw-r--r--). To set the permissions, use the following command:

#### chmod 644 \$(HOME)/.maildelivery

3. Now, create a directory in which to put all the redirected mail. For example, create a directory called *spool* in your home directory:

mkdir "/spool

**NOTE** This does not work in Bourne shell.

If your redirected mail directory is something other than *spool,* change all occurrences of spool in the examples to the new directory name.

**NOTE** If you do not create the directory in which to redirect your mail before setting up *.maildelivery,* you can create an infinite loop as MMDF tries to deliver mail to a non-existent directory. Make sure you redirect mail to an existing directory!

4. Add the following lines to *.maildelivery:* 

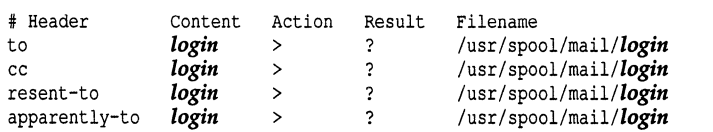

The number sign (#) is a comment character. Replace *login* with your login name.

These lines make sure all mail specifically addressed to you (mail with your name on the *To:, Cc:, Resent-To:,* or *Apparently-To:* lines) is delivered to your system mailbox file.

The " > " character in the Action column tells MMDF to append the message to the specified file *(/usr/spool/mail/login).* The "?" in the Result column tells MMDF to consider the message "delivered" if the action is successful. In other words, if the message arrives safely in the system mailbox, MMDF considers it "delivered." Note that "?" prevents MMDF from carrying out the specified action if the message has already been delivered. This is important if you don't want MMDF to deliver a message to more than one folder.

5. Use this step to redirect mail addressed to an alias to which you belong. For example, if you want all the messages sent to the *engr* alias to go to a folder called */spool/engr.mail,* add the following lines to *.maildelivery:* 

to engr > A /u/login/spool/engr.mail

cc engr > A  $/u/login/spool/engr.mail$ 

The *"N'* in the Result column is identical to the? in step 3, except that, even if the message is already considered "delivered," MMDF still performs the specified action.

MMDF creates the *engr.mail* folder when it first delivers mail to that location; you do not need to create the folder for MMDF to deliver the messages.

6. This step explains how to redirect messages with specific patterns in the *Subject:* header. To do this, simply specify "Subject" in the Header column and the pattern in the "content" column. For example, to redirect mail with the word "Style" in the *Subject:* header to *7spool/style.mail,* add the following line to *.maildelivery:* 

subject "Style" > A */u/login/spool/style.mail* 

7. Finally, you must add a line to catch ana deliver all the messages that don't match the conditions you've specified. Add the following lines to *.maildelivery:* 

```
>A /usr/spool/mail/login l
```
The "default" in the Header column tells MMDF to match this field if the message hasn't already been delivered. The dash character (-) is simply a placeholder for an existing but unused field.

See the section, "Saving a message," for information on using the **folder** command to access the messages that you redirect to other folders.

#### *Sending automatic responses when on vacation*

MMDF includes a utility called **rcvtrip** that you can use to generate automatic replies to the messages that you receive while you are on vacation. MMDF still delivers your mail to your system mailbox (or other folders, if you've set up *7.maildelivery* to redirect messages).

**NOTE** The **rcvtrip** utility sends an automatic response only to messages that specifically include your login name on the *To:* or *Cc:* lines.

In addition, **rcvtrip** keeps a record of who you have already sent a response to, and does not send another even if they send you more than one message while you are gone.

Use the following procedure to set up the appropriate files so that rcvtrip replies automatically to your incoming mail:

1. First, create a file called *tripnote* in your home directory. Make sure the permissions on the file are set to 644 (-rw-r--r--). To set these permissions, use the following command:

#### chmod 644 "/tripnote

- 2. Edit *7tripnote* and add the response that you want MMDF to send to people when they send you mail. For example, you might want to tell people about where you are and when you will be back.
- 3. Create an empty file called *triplog* in your home directory using touch(C):

#### touch "/triplog

MMDF uses this file to keep track of the people to whom you have already sent automatic responses.

4. Make sure that the permissions on *7triplog* are set to 644:

#### chmod 644 "/triplog

- 5. Now, add the following as the first line in your *7.maildelivery* file:1
	- pipe Rrcvtrip \$(sender)

**NOTE** You do not need to set up *.maildelivery* for redirecting messages if you just want to use rcvtrip. If this is the case, simply create the *.maildelivery* file in your home directory, add the rcvtrip line above, and make sure the permissions are set to 644.

This line tells MMDF to pipe all your messages to the rcvtrip program but does not consider the messages "delivered." In other words, MMDF still delivers the incoming messages to the appropriate folders. (See the rcvtrip(C) manual pages for details.)

You should leave this line commented out (use the number (#) character) until immediately before you leave for your vacation.

6. When you return, comment out the rcvtrip line in your *.maildelivery* file.

The *triplog* file contains a list of all the people that sent you mail when you were gone. These lines list the address, date, and time you received the message, part of the *Subject:* line, and a plus (+) or minus (-) character to indicate whether or not rcvtrip sent an automatic response. You can use this file to check on who received automatic messages.

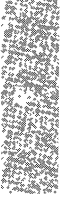

<sup>1.</sup> For information on setting up your *.maildelivery* file to redirect messages to other folders, see the previous section, "Redirecting incoming messages to other folders."

## *Forwarding your messages to another person*

MMDF includes a utility called resend{C) that allows you to forward all your incoming messages to another person automatically. For example, you might want someone else to read your mail when you go on vacation to ensure that any time-critical mail is answered promptly. As with revtrip, you use resend by adding a line to your *.maildelivery* file.2 .

Use the following steps to set up the *.maildelivery* file so that resend forwards your messages automatically:

- 1. If you have not already done so, create a file called *.maildelivery* in your home directory and make sure the permissions are set to 644.
- 2. Add the following as the first line in your */.maildelivery* file:

To *login* | A /usr/bin/resend *user\_2* 

Replace *login* with your address and *user* \_2 with the address of the person to whom you want to forward your messages.

This line in *.maildelivery* tells MMDF to redirect any mail with *login* in the *To:*  header (mail addressed to you) to the resend utility which then forwards the messages to *user \_2.* 

For more information on the format of the *.maildelivery* file, see the maildelivery{F) manual page or the section, "Redirecting incoming messages to other folders," earlier in this chapter. See resend{C) for more information on the resend utility.

## *Converting mailboxes to the new A1MDF fonnat*

If you are converting to SCO UNIX System V/386 from XENIX System V or another UNIX system, your old folders are in the XENIX-style (older UNIX) format. XENIX format uses the "From<space>" lines to delimit between messages in mail folders; MMDF uses (Ctrl)a characters.

By default, the mail $(C)$  program maintains the current format of every mail folder that you read with this program. For example, if a mail folder is in MMDF format (with  $\langle$ Ctrl $\rangle$ a delimiters), mail uses this format when adding messages to the folder. If you use mail to read a folder that has not been converted to MMDF format, it prompts you to convert the folder.

<sup>2.</sup> For information on setting up your *.maildelivery* file to redirect messages to other folders or to call rcvtrip, see the sections, "Redirecting incoming messages to other folders," and "Sending automatic responses when on vacation" earlier in this chapter.

If you use a Mail User Agent (MUA) other than mail, you should convert your old folders to use the new MMDF format using the cnvtmbox(ADM} utility. To do this, run the following commands for each folder:

/usr/mmdf/bin/cnvtmbox *old\_folder new\_folder* mv new\_folder old\_folder

For more information, see the cnvtmbox(ADM} manual page.

## *Handling large amounts of mail*

Eventually, you will face the problem of dealing with an accumulation of messages in your user mailbox. There are a number of strategies that you can employ to solve this problem concerning space in your mailbox file. Keep in mind the dictum: *When in doubt, throw* it *out.* 

This means that you should only save *important* mail in your user mailbox. If your mailbox file becomes large, you must periodically examine its contents to decide whether messages are still relevant. To save space, consider summarizing very long messages.

The previously mentioned measures are not always helpful enough in organizing the many messages that you are likely to receive. Another effective approach is to save mail in files organized by sender, by topic, or by a combination of the two. However, be forewarned  $-$  this approach to organizing mail quickly eats up disk space. Using mail folders is described in "Saving a message."

You can create a directory to hold your mail folders and define that directory to mail with the folder option. Then, whenever you save a message without giving a pathname, mail puts the message in a file (or folder) in that directory. For example, if you want to save your messages by default in the directory *mail* in your home directory, use:

#### set folder=mail

If you forget the names of your mail folders, you can use the folders command to display the names of the files in the directory set by the folder option.

87

# **Summary**

The tables in this section summarize the mail commands and variables discussed in this chapter.

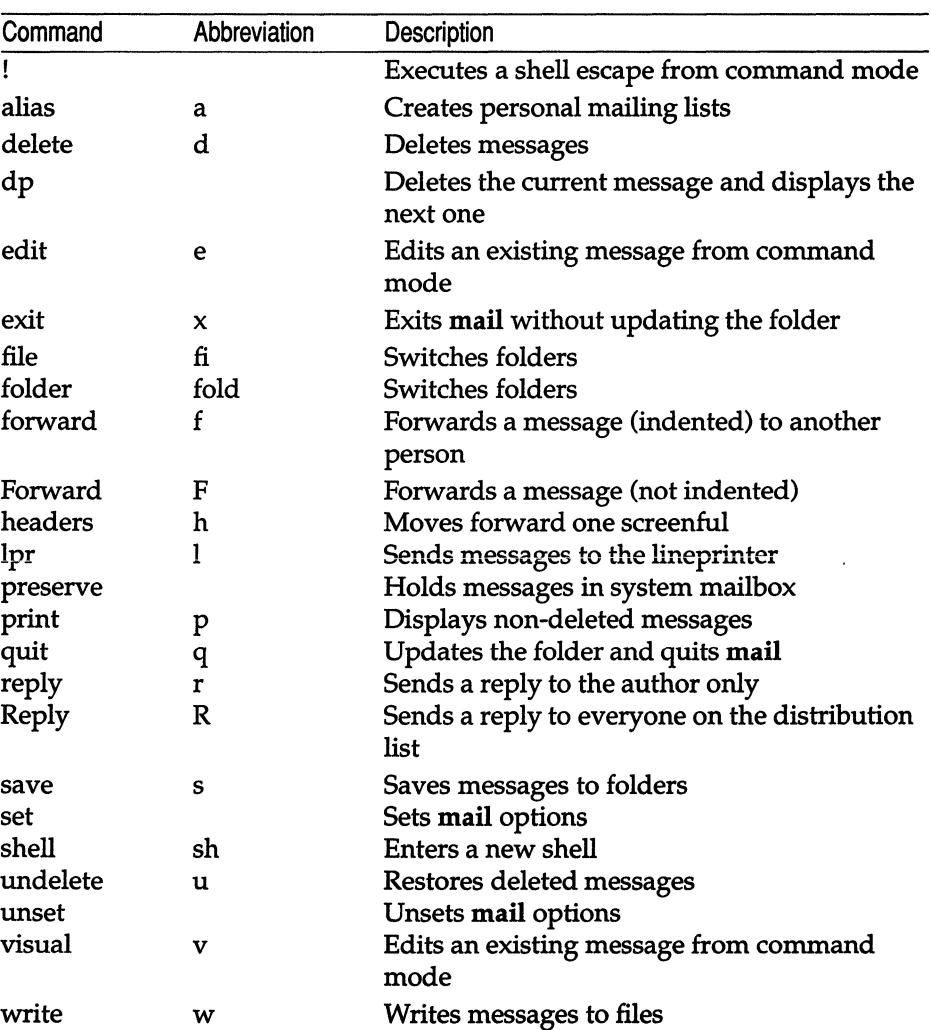

### **Table 3·1 mail commands**

#### *Summary*

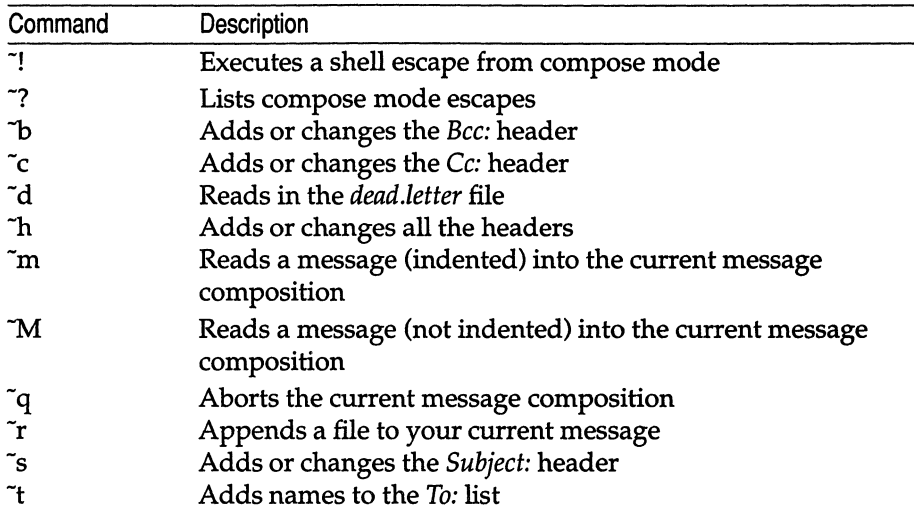

#### **Table 3·2 Compose mode commands**

#### **Table 3·3 mail options**

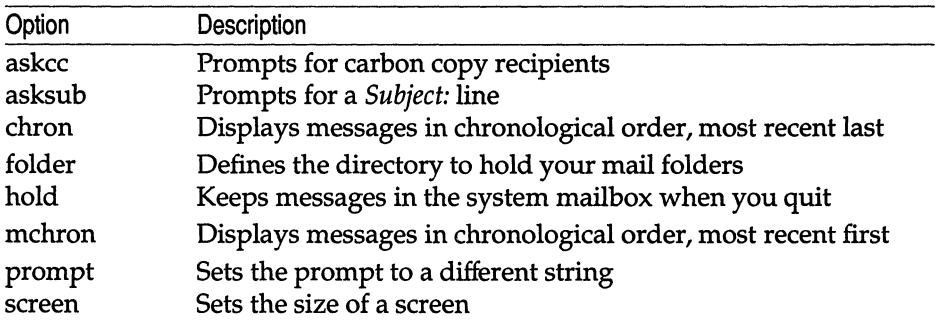

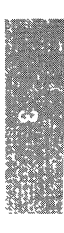

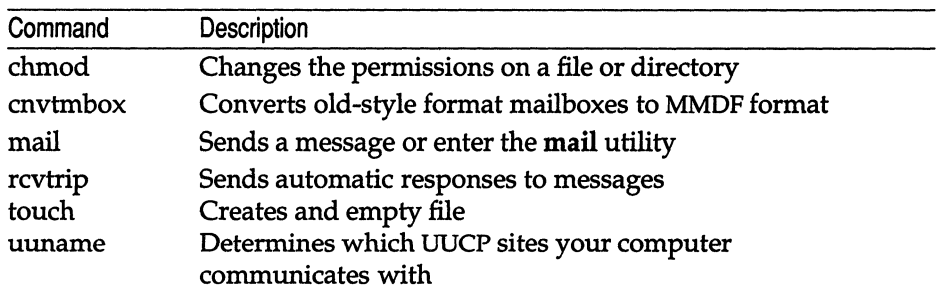

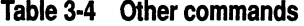

#### Table 3·5 Special files

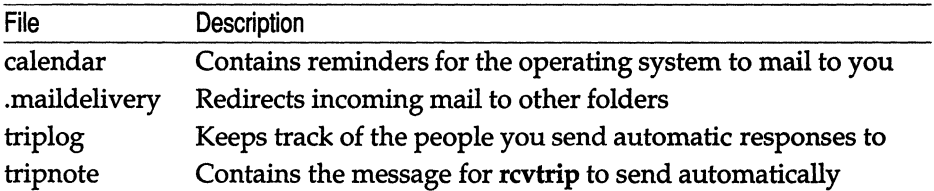

# *Chapter 4 Using disks and tapes*

In general, the system administrator is responsible for creating backups of the filesystems on UNIX systems. However, you might find it useful to create backups of your own files as well periodically. The backup media used most often are floppy disks; however, you can also create backups on cartridge tapes. This chapter explains how to use the  $tar(C)$  command to create backups on disks and tapes. You can also use tar to copy files to disks or tapes so that you can transport them from one computer to another.

This chapter describes how to perform the following tasks:

- format floppy disks and mini cartridge tapes
- copy files to the backup media
- list the contents of the backup media
- extract files from the backup media
- make copies of floppy disks

# *Formatting disks and tapes*

Before you create a backup, you must format the floppy disk(s) using the format(C) command. In general, cartridge tapes do not need to be formatted. However, tapes that are to be used with *mini tape drives* must be formatted.

This section explains how to format floppy disks and mini cartridge tapes.
# *Formatting floppy disks*

Once you have formatted a floppy disk on a UNIX system, you can re-use it without reformatting it. If you have disks that have been formatted under a different operating system, you must reformat them on a UNIX system before they can be used with a UNIX system. However, be aware that floppy disks formatted under some operating systems cannot be used under other operating systems, even if they are reformatted.

The default floppy disk drive is determined at installation time by the media used to install the operating system. For example, if you installed the operating system using 5.25-inch disks, the default drive is the first 5.25-inch drive. If you installed the operating system using 3.5-inch disks, the default drive is the first 3.5-inch drive. This is important when using the format command without any arguments. For example, to format a disk in the default drive, enter the following command:

### format

The system prompts you to insert a disk into the drive and to press (Return). The disk is then formatted using the default settings for formatting disks; as defined in *Jete/default/format.* The default settings for 5.25-inch disks are rfd096ds15, where:

- r indicates a raw (character) interface to the disk (i.e. not buffered)
- fd0 is the drive number  $(0, 1, 2 \text{ or } 3)$
- 96 is the number of disk tracks per inch (48 or 96)
- ds is the number of sides (ds double sides or ss single side)
- 15 is the number of sectors per track (8, 9, or 15)

The default settings for 3.5-inch disks are rfd0135ds18. Most of these can be understood from the default settings for 5.25-inch disks, the only differences being the number of disk tracks per inch, which must be 135, and the number of sectors per track, which can be 9 or 18.

Here are a few examples that show how the configurations can be varied to format different types of disks. (The default drive is assumed in all cases.)

To format a 5.25-inch 360 kilobyte disk, enter:

format /dev/rfd048ds9

To format a 5.25-inch 720 kilobyte disk, enter: format /dev/rfd096ds9

## To format a 5.25-inch 1.2 megabyte disk, enter: format *Idev/rfd096ds15*

To format a 3.5-inch 720 kilobyte disk, enter: format *Idev/rfd0135ds9* 

To format a 3.5-inch 1.44 megabyte disk, enter: format *Idev/rfd0135ds18* 

# *Formatting mini cartridge tapes*

To format mini cartridge tapes, use the following command:

meart format

# *Using the tar command*

Use the tar command to save and restore files to and from an archive medium, typically a floppy disk.

The syntax of tar is:

tar *[options] [files]* 

The *options* tell tar what you want to do; *files* are the files that you want to backup.

The *options* used most often with tar are as follows:

- e Creates a new backup, overwriting any files already on the backup destination.
- x Extracts files from backup media.
- t Lists the contents of backup media.
- v Displays the name of each file being processed.
- f Creates backups on a specified device.
- u Adds files to the backup if they are not already there, or if they have been modified since they were last written on the backup.

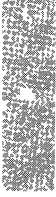

## *Creating backups with tar*

The steps below explain how to back up all of the files in your home directory onto floppy disks. To back up a different directory, use cd to change to the new directory before using the tar command at step 3. To back up onto a tape, substitute the special device file associated with the tape, such as */dev/rctmini*  or */dev/rctO,* for the floppy device file listed in these commands.

- 1. Log in on the console. This allows you to work within arm's reach of the floppy drive.
- 2. Determine how many floppy disks you need and format that many, using the format command as described in the earlier section "Formatting disk and tapes."

To determine how many disks to format, use the du(C) command:

du -8

Your screen looks something like the following:

du -s 356

This number represents the total number of 512-byte blocks used by the files in the current directory. In this example, to back up the directory, you need a total of 512 x 356 bytes, or roughly 183 kilobytes. Thus, you only have to format a single (1.2 megabyte) floppy disk to back up this directory.

You can display the number of blocks for each individual file using the following command:

du -8 *filename* 

绞

3. To back up all the files in you home directory, enter:

tar cvf *Idev/fd096ds15 •* 

where c causes a new backup to be created (overwriting any files currently on the floppy disk), v causes each file to be displayed as the backing up takes place, and f causes the subsequent argument *(ldev/fd096ds15)* to be the destination of the backup.

If tar requires more than 1 disk, the system prompts you to insert another "volume." Insert another disk and press (Return). When the shell prompt reappears, tar is finished backing up your files.

To back up a single file onto a 1.2 megabyte disk, enter:

tar cvf *Idev/fd096ds15 .Ifilename* 

Note that in this example, a dot and a slash ( ./) precede the *filename.* This tells tar to treat *filename* as a "relative" rather than an "absolute" pathname (refer to the *Tutorial* for a definition of "relative" and "absolute" pathnames.

The tar command recreates all the subdirectories of the directory you are backing up on the backup media. Thus, if you have a */bin* directory in your home directory, tar creates a backup of it, and all the files in it, on the backup media.

# *Listing the contents of backups*

To list the contents of tar-floppies (backups on floppies created with tar) use the t option. The examples in this section show how to list the contents of different types of disks in the primary floppy drive:

• To list the contents of a 5.25-inch 360 kilobyte tar-floppy:

tar tvf *Idev/fd048ds9* 

- To list the contents of a 5.25-inch 1.2 megabyte tar-floppy: tar tvf *Idev/fd096ds15*
- To list the contents of a 3.5-inch tar micro-floppy: tar tvf *Idev/fd0135ds9*

# *Extracting files from backups*

To extract files from tar-floppies use the x option. The examples in this section explain how to extract files from different kinds of disks in the primary disk drive.

**NOTE** We recommend that you extract files from backup media into a temporary directory on the hard disk. Once in the temporary directory, you can use the mv(C) command to move the extracted files to the correct location on the filesystem.

The reason for using a temporary directory is that tar overwrites any files on the hard disk that have the same name as the file being extracted from the backup media. This can result in files being overwritten accidentally.

- To extract all of the files from a 5.25-inch 360 kilobyte tar-floppy: tar xvf *Idev/fd048ds9*
- To extract files from a 5.25-inch 1.2 megabyte tar-floppy:

tar xvf *Idev/fd096ds15* 

• To extract a single file from a 1.2 megabyte tar-floppy:

tar xvf *Idev/fd096ds15 Jfilename* 

Note that a dot followed by a slash (.*l*) precedes *filename* in the example above. This assumes that you copied *filename* to the tar-floppy using the dot and slash format  $(J)$ , as in the examples in "Creating backups with tar". This treats the *filename* as a "relative" pathname.

When you copy files to a tar-floppy using this format, tar adds the J prefix to the filenames. Because you must enter a filename exactly as it appears on the floppy when extracting a file with tar, you must enter ./filename if you copied *filename* to the tar-floppy using this format.

Try this tar command by inserting the disk containing the backup of your home directory (that you created in "Creating backups with tar") into the primary floppy drive and following these steps:

1. Enter the following command to change to the *Itmp* directory:

cd /tmp

2. Now, create a subdirectory in *Itmp* by entering:

### mkdir *username*

Replace *username* with your username.

3. Now, enter the following command:

cd *username* 

- 4. Use one of the following commands to extract a file from the tar-floppy:
	- If you are a Bourne shell user, and if your primary floppy drive is a 1.2 megabyte drive, try extracting a single file by entering the following command to extract *.profile:*

### tar xvf /dev/fd096ds15 ./.profile

• If you are a C shell user, use the following command to extract *.login:* 

```
tar xvf Idev/fd096ds15 ./.login
```
If your floppy drive is not a 1.2 megabyte drive, enter the appropriate special device filename.

- 5. To extract all of the files on a tar floppy, use one of the commands in step 4, but do not specify a file to extract.
- 6. To check that tar actually copied the files to the hard disk, enter the following command:

Ie -a

(The -a option tells Ic to show hidden files, those filenames that begin with a dot (.).)

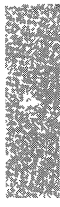

# *Shorthand tar notation*

The tar command also provides shorthand notation for referring to special device filenames. This notation allows you to specify numbers in place of full special device filenames. The file *fete/default/tar* assigns numbers to the various floppy and tape devices. Enter the following to display the contents of *fete/default/tar:* 

#### more /etc/default/tar

Your output should look similar to the following:

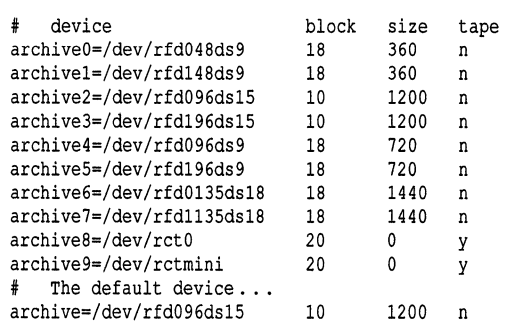

This file assigns 0 to the first 360 kilobyte drive, 1 to the second 360 kilobyte drive, 2 to the first 1.2 megabyte drive, 3 to the second 1.2 megabyte drive, and so forth.

The following examples show how to use the shorthand tar notation when creating and extracting backups on the primary drive:

• To copy all the files in the current directory to 5.25-inch 1.2 megabyte disks: tar ev .

(The default device is */dev/rfd096ds15.* You do not have to specify the default device name in the command in order to use the default device.)

- To copy all the files in the current directory to 5.25-inch 360 kilobyte disks: tar evO .
- To extract *filename* from a 3.5-inch 720 kilobyte tar micro-floppy: tar xv4 *.Ifilename*

Note that the version of *fete/default/tar* on your system might differ from our example; the system administrator might have modified it. For this reason, double-check the assignments in *fete/default/tar* on your system before you use this shorthand notation.

# *Copying disks*

To protect against losing data stored on floppy disks, you can make copies of your floppy disks using the  $\text{diskcp}(C)$  command.

You must copy information onto formatted disks. The diskcp command allows you to format floppies before making copies.

Use the following steps to copy floppies on a system with two floppy disk drives:

- 1. Place the disk that you want to copy (the "source" floppy) in your primary floppy drive. If you created a backup of your home directory, as instructed in "Creating backups with tar", you can use it to follow this exercise.
- 2. Place another floppy (the "target" floppy) in the secondary drive. Note that any information already on the target disk will be destroyed.
- 3. To copy a 1.2 megabyte source floppy directly to a formatted target floppy, enter the following command:

## diskcp -d

where the -d option indicates that the computer has dual floppy disk drives. To format the target floppy before copying, use this command instead:

### diskcp -d -£

4. Follow the instructions as they appear on your screen.

If you only have one floppy drive, the diskcp program copies the information from the source floppy to the computer's hard disk, prompts you to replace the source floppy with the target floppy, and then copies the information from the hard disk to the target floppy.

Use these steps to copy a floppy using only one floppy drive:

- 1. Place the source floppy in your floppy drive.
- 2. If the source floppy is a 1.2 megabyte floppy and you do not need to format the target floppy, enter the following command:

### diskcp

To format the target floppy as a 1.2 megabyte floppy before copying, enter this command:

### diskcp -£

3. The diskcp command prompts you to remove the source disk from the drive and insert the target disk. Follow the instructions as they appear on your screen.

Now, place the target floppy in the primary floppy drive and verify that the files were copied correctly using tar to list the contents of the floppy:

## tar tvf /dev/fd096ds15

If your floppy is a 360 kilobyte floppy, enter:

### tar tvf /dev/fd048ds9

Note that you can use the shorthand tar notation in these commands, as explained in the previous section, "Shorthand tar notation."

# **Summary**

UNIX systems provide utilities for creating backup copies of files, which you can store on floppy disks or cartridge tapes. Once you create a backup copy, you can display its contents, extract files from it, and create additional copies.

This chapter covers the following commands:

Table 4·1 Command review

| Command   | Description                                   |  |
|-----------|-----------------------------------------------|--|
| format(C) | formats floppies and tapes                    |  |
| tar(C)    | saves and restores files to and from floppies |  |
| du(C)     | summarizes the current disk usage             |  |
| diskcp(C) | creates copies of floppy disks                |  |

# *Chapter 5 Managing processes*

This chapter explains the different ways you can manage your processes. It describes how to perform the following tasks:

- run processes in the background
- view the processes that you are running using the  $ps(C)$  command
- terminate jobs using the  $kill(C)$  command
- prioritize jobs with the  $nice(C)$  command
- specify the time you want to start executing your jobs using the job scheduling commands  $at(C)$ , batch(C), and crontab(C)

**NOTE** You must be authorized by the system administrator to use the at, batch, and crontab job scheduling commands.

# *Running jobs in the background*

Normally, commands sent from the keyboard are executed consecutively. One command finishes executing before the next command begins. However, if you place a command in the background, you can continue entering commands in the foreground, even if the background command has not finished executing.

To place a command in the background, put an ampersand (&) at the end of the command line. For example, enter the following command to create, and then count, the characters in a large file.

```
cat letdtermcap letdmotd > largefile; \ 
wc -c largefile > characters &
```

$$
\mathcal{L}^{\text{max}}
$$

**NOTE** Note that this command line is two lines long; to use a multiple-line command line, enter the backslash  $(\setminus)$  before pressing (Return). The backslash tells the shell that the command line continues on the next line.

This command line runs the cat and we commands in the background, displays a *job number,* and then returns you to the UNIX system prompt. You see something like this:

[1] 14145

When the job finishes, you see a message like the following:

[1] + Done cat /ete/termeap /ete/motd > 1argefi1e; \we -e 1argefi1e; > eh

When you place commands in the background, you cannot abort them by pressing the INTERRUPT key, as you can with foreground commands. You must use the kill(C) command to abort a background process. The section, "Killing processes," describes how to use kill.

If you followed the exercise above, you should use **rm** to remove both *largefile* and *characters* when you have finished:

### rm largefile characters

For more information about manipulating background jobs, see the section on "Using job control" in Chapter 10, ''The Korn shell."

# *Checking the status of processes*

At any time, you can check the status of your task using ps(C). The ps command lists all the "active" processes that you are running on the UNIX system (both in the background and foreground). The ps command is used as follows:

### ps [options]

The following examples show you how to use the ps command; try them yourself:

```
$ ps (Return) 
$ 
 PID TTY TIME COMMAND 
21311 005 0:01 ksh 
29424 005 0:00 ps
```
In this example, the ps command prints information about the processes associated with the current terminal, in this case *"005".* 

where:

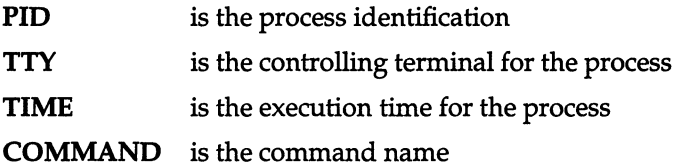

You can obtain the same information using the -t *tlist* option (where *tlist* is a terminal number), and specifying the terminal ID as in the following example:

```
f$ ps-tOO5
```
You can also use ps to print information about the processes belonging to a particular user. To do this, use the -u *ulist* option (where *ulist* is a usemame):

```
$ ps-ujohnd 
$ 
   PID TTY TIME COMMAND 
21311 005 0:01 ksh 
29425 005 0:00 ps
```
In this example, ps prints information about the processes belonging to user *johnd*. Notice that the output of this command and the previous command is the same; this is because both commands are associated with the terminal identified as *"005".* 

To obtain a listing with more process status information, use ps with the -f option:

```
$ ps -f (Return} 
  UID PID PPID C STlME TTY TIME COMMAND 
 johnd 21311 1 0 Jul 5 005 0:01 -ksh 
 johnd 29426 21311 13 10:24:16 005 0:00 ps -f 
$
```
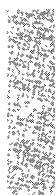

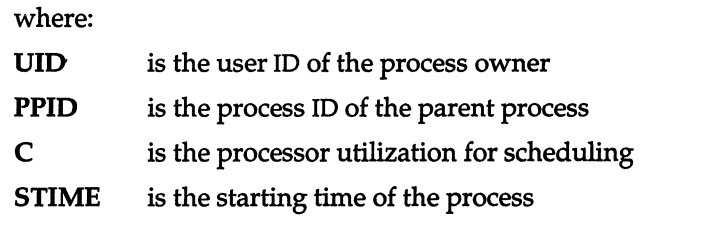

For more information about the options to ps, see the ps(C) manual page.

# *Killing processes*

If you want to terminate one of your actively running processes, press (Del), (Bksp), or your equivalent INTERRUPT key on your keyboard, depending on your system setup. If you need to terminate a background process, or a process running on a different terminal, use the kill(C) command. The kill command terminates a process by sending it a *signal.* For more information about signals, see Chapter 8, "The Bourne shell."

The kill command without options terminates a process with signal 15, the software termination signal. The unconditional kill signal (-9) is more commonly used to terminate processes, because the receiving process cannot ignore it.

**NOTE** Unless you are the system administrator, you can only terminate your own processes.

In using kill, you specify which process to terminate by specifying its process ID (PID) on the command line.

When you first enter a background command, the system prints its process ID (PID) (also known as the "job number") on your screen. You can also get the process ID from the PID column output of the ps command.

The syntax for the kill command is as follows:

```
kill [-signal_number] process_id ...
```
The following example shows you how to use the kill command.

```
$ sleep 100 & 
1408 
$ kill 1408
1408: sleep: Terminated 
$
```
In this example, you run the sleep process in the background; the system displays the job number, 1408. Then, you terminate the job using kill. The shell indicates when the job has been terminated.

The sleep command is normally used to delay the execution of another command, the delay being the number of seconds entered after the sleep command. For example:

sleep 10; who &

delays the execution of the who command by 10 seconds.

# *Prioritizing processes*

If you do not need to execute your commands immediately, or if you have a large amount of processing to do, you can execute your command with a lower scheduling priority using the nice(C) command.

The syntax for nice looks like this:

#### nice *[-increment] command [arguments]*

The nice command allows you to change the priority of a job by specifying the "nice value" of between 20 and 39. The default nice value is 20.

When you use *-increment* to increase the nice value, you give the command a lower scheduling priority. For example, use nice -5 to increase the nice value to 25.

**NOTE** The super user can run a job at a higher priority by setting the nice value between 0 and 20 using a double negative *increment.* For example, - 10 sets the nice value to 10, giving the job a higher priority than the default nice value.

The following examples show you how to change the scheduling priority with nice:

 $\int_{\frac{1}{2}}$  nice -17 *big\_program* 

In this example, you execute *big-program* with a nice value of 37.

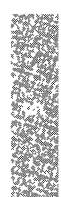

To run a program in the background and change the scheduling priority, use a command like the following:

l

```
$ nice -17 big_program &
1579 
$
```
Here, you run *big\_program* in the background with a nice value of 37.

# *Scheduling your jobs*

This section explains how to use the cron(C),  $at(C)$ , and  $batch(C)$  programs to schedule or delay the execution of programs (jobs).

The job-scheduling programs are as follows:

- cron Executes programs repeatedly at a specified time.
- at Delays the execution of programs until the time you specify.
- batch Delays the execution of programs until the system load is low (as determined by the system).

This section explains how you or the system administrator can use each of the job scheduling programs to automate regular operations or delay program executions that would otherwise slow down the system during peak usage.

## *Executing programs automatically*

UNIX systems allow you to run programs automatically at specified times. Use the cron program to do this. The cron program allows you to run programs and perform tasks such as the following while you are out of the office:

- reminder messages
- file system administration
- time-consuming, user-written shell procedures
- cleanup procedures

Any task that you need to perform repeatedly at a specified time is a candidate for cron to run.

To use cron, you must first create a *crontab* file and then use the crontab command to submit this file to the */usr/spool/cron/crontabs* directory where cron looks to execute commands. The following sections explain how to do this.

# *Creating a crontab file*

To use cron to run commands, you must first create a file to define the procedures that you want to run. This file is called the *crontab* file; however, you can name it anything that you want.

Each line in the *crontab* file defines one procedure. The line entry format looks like the following: .

### *minute hour day month day-ot-week command*

Table 5.1 defines each of these fields.

| Field       | Value                                                  |
|-------------|--------------------------------------------------------|
| minute      | numbers between 0 and 59                               |
| hour        | numbers between 0 and 23                               |
| day         | numbers between 1 and 31                               |
| month       | numbers between 1 and 12                               |
| day-of-week | numbers between 0 and 6 (0 is Sunday)                  |
| command     | command that you want to execute at the specified time |

Table 5·1 crontab fields

The following rules apply to the first five fields:

- Two numbers separated by a hyphen indicate a range of numbers between the two specified numbers.
- A list of numbers separated by commas indicates that you want to use only the numbers listed.
- An asterisk specifies all legal values.

For example, the following line indicates that you want the reminder command to run on the first and fourteenth of each month, as well as on every Tuesday:

## o 0 1,14 \* 2 reminder

If you place a percent sign (%) in the command field (sixth field), the operating system translates it as a newline character. The shell only executes the first line of a command field (the character string up to the percent sign). The shell interprets any other lines as standard input to the command that you specify.

For example, create a file called *mycron* and include the following *crontab*  entry:

o 13 1,14 \* \* mailx -s "Call Mom!" \$LOGNAME % now!

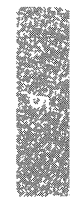

This *crontab* entry tells eron to execute mailx. The mailx command sends mail to the user specified by \$LOGNAME and uses the -s option to set the Subject line. When eron encounters the percent character, it interprets it as a newline and passes the word "now!" to mailx which places it in the text of the mail message. The result is that, at 1:00 PM on the first and 14th day of every month, you get a reminder mail message with "Call Mom!" as the Subject, and "now!" as the message.

# *Submitting your crontab file*

Once you create your *crontab* file, you must "submit" the file to the */usr/spool/cron/crontabs* directory where cron looks to execute commands. To do this, use the erontab command. The syntax for crontab looks like this:

### crontab *file*

The crontab command copies the specified *file,* or standard input (the terminal) if no file is specified, into the *crontabs* directory that holds all the *crontab*  files for the users on the system.

Now, whenever cron runs, it executes the commands in your *crontab* file.

To list the contents of your current *crontab* file, use the -1 option to eron. You can remove your *crontab* file, from the *crontabs* directory using cron with the -r option, for example:

#### cron -r mycron

For additional information on cron, see the crontab(C) manual page in the *User's Reference.* 

# *Delaying program execution*

The batch and at commands allow you to specify a command or sequence of commands to run at a later time. With the batch command, the system determines when to run the commands; with at, you determine when to run the commands.

# *Using batch*

The batch command is useful for running a process or shell program that uses a large amount of system time. The batch command submits a batch job (a sequence of commands to execute) to the system; batch puts the job in a queue and runs it when the system load falls to an acceptable level. This frees the system to respond rapidly to other input and is a courtesy to other users. Note that if the system load is light, the system executes the submitted batch job immediately.

The general format for batch is as follows:

```
$ batch
first_command 
last_command 
$
```
When you have entered the last command, press (Return) followed by (Ctrl)d.

The next example uses batch to execute the grep command at a convenient time. Here grep searches all files in the current directory for the string "dollar" and redirects the output to the file *dol.file:* 

```
$ batch grep dollar * > dol.file 
warning: commands will be executed using /bin/sh 
job 681591549.b at Wed Aug 7 11:59:09 1991 
$
```
When you submit a job with batch, the system responds with a job number, date, and time. This job number is not the same as the process number that the system generates when you run a command in the background.

To list your batch jobs, use the -1 option to batch. For example:

```
batch -1 
681591549.b Wed Aug 7 11:59:09 1991
```
To cancel a batch job, use -r option. Use the job number to refer to the specific job. For example, to cancel the batch job in the example above, enter the following command:

batch -r 681591549.b

# *Using at*

The **at** command allows you to specify an exact time to execute the commands. The syntax for **at** is as follows:

```
$ at time 
first_command
last command
Ś
```
When you have entered the last command, press (Return) followed by (Ctrl)d.

The *time* argument consists of between one and four digits, and AM or PM to show the time of day and the date. You do not need to enter a date if you want your job to run the same day. See the at(C) manual page in the User's *Reference* for other default times.

The following example shows how to use the **at** command to mail a ''Happy Birthday" banner to the user *emily* on her birthday:

```
$ at 8:15am Feb 27
 banner Happy Birthday I mail emily 
 (Ctrl)d 
I 
job 453400603.a at Thurs Feb 27 08:15:00 1986 
 warning: commands will be executed using /bin/sh 
 $
```
Notice that the at command, like batch, responds with the job number, date, and time.

If you decide that you do not want to execute the commands currently waiting in the at job queue, you can erase those jobs by using the -r option to at. The format for this is:

at -r *jobnumber* 

Try erasing the previous at job for the "Happy Birthday" banner using the following command:

at -r 453400603.a

If you have forgotten the job number, you can use the -1 option to list the current jobs in the at queue. For example:

```
$ at -1user = johnd 168302040.a at Thu Aug 1 16:56:55 1991 
user = johnd 453400603.a at Fri Aug 2 08:15:00 1991 
$
```
Notice that the system displays the job number and the time the job is scheduled to run.

Using the at command, mail yourself the file *memo* at noon to tell you it is lunch time:

```
$ at 12:00pm
mail lizp < memo
(Ctrl}d 
job 263131754.a at Fri Aug 2 12:00:00 1991 
$
```
Then, try listing the current at jobs using at with the -1 option:

```
$ at -1
user = 1izp 8263131754.a at Fri Aug 2 12:00:00 1989 
$
```
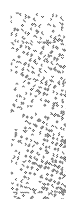

# **Summary**

On UNIX systems, you can run more than one command at a time. By running commands in the background, you can execute commands in the foreground without waiting for previous commands to finish. The system provides utilities for checking the status, terminating, and setting the priority of your processes. In addition, you can tell the system to run specified commands at a later time.

This chapter covers the following commands:

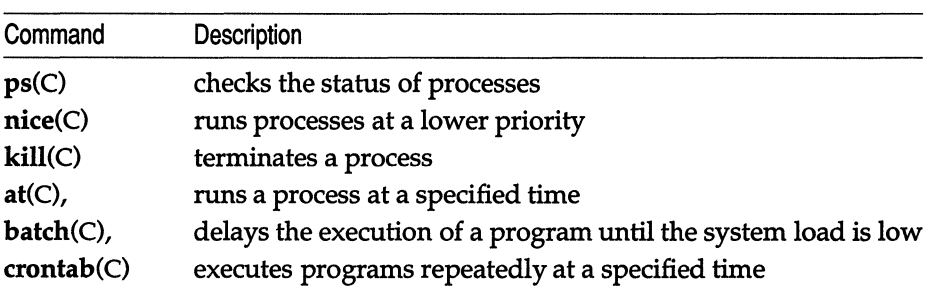

### **Table 5·2 Command review**

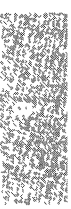

# *Chapter 6 Communicating with other sites*

UNIX systems include a series of utilities that allow you to communicate with other computer sites. The particular utilities you use depend on how your computer is connected to the other site, what tasks you want to accomplish on the other site, and what operating system is running on the other site.

If the site is in close proximity to your computer, in the same room, for example, it is likely that the two computers are connected by a simple serial line. If the site is a UNIX site, use the UUCP commands discussed in "Using UUCP" below.

If the site you want to communicate with is remote (for example, on another floor, or across the country) then your computer is connected to it by telephone lines. If the site is a UNIX system or XENIX system site, use the UUCP commands discussed in "Using UUCP" below to transfer files between the two sites and execute commands on the remote site. If the site is not a UNIX system or XENIX system site, use the commands discussed in ''Using cu' below.

The UUCP commands do not allow you to have an *interactive* session with the remote site. If you want to have an interactive session, use the commands discussed in "Using cu" below.

This chapter assumes that your UUCP network is configured already. If this is not true, refer to "Building a remote network with UUCP" in the *System Administrator's Guide* for more information.

# Using UUCP

UUCP is a series of programs that provide networking capabilities for UNIX systems. While UUCP commands can be used over serial lines, they are usually used on computers connected by telephone lines.

The UUCP programs allow you to transfer files between remote computers and to execute commands on remote computers. Since the computers may be connected by telephone lines, UUCP transfers can take place over thousands of miles. A UUCP site in New York City can transfer a file to or execute a command on a connected UUCP site in San Francisco, or Jakarta, or anywhere in the world. The following sections explain how to use these UUCP programs.

# *Transferring files with uucp*

Both the  $uucp(C)$  and  $uuto(C)$  commands can be used to transfer copies of binary and text files between remote UUCP sites. There are advantages and disadvantages to each. The uucp command gives you great flexibility in specifying where on the remote system the transferred file is to be placed. However, uucp syntax can be rather long and complicated. The uuto command, on the other hand, is easy to use. But uuto restricts where you can place the file on the remote system. In addition, retrieving a file sent with uuto is slightly more complicated than retrieving a file sent with uucp.

This section discusses the uucp command; the following section discusses the uuto command.

# *Before you begin*

Before you can copy files to remote sites with uucp, you must verify that:

- Your local site is a "dial out" site.
- Your local site "knows" how to call the remote site.
- The files that you want to send have read permission set for others.
- The directory that contains the file that you want to send has read and execute permissions set for others. This allows the directory to be searched.
- Your computer has write permission in the directory on the remote site to which you want to copy the file.

Each of these is discussed below.

Some UUCP sites are "dial-in" sites, some are "dial-out" sites, and some are both. Verify that your site is a dial-out site. If it is not, your computer might have the capability to be on the receiving end of a UUCP connection, but not on the calling end.

You must be sure that your computer "talks" to the site with which you want to communicate. The uuname(C) command gives you this information. Entering uuname with no options lists the UUCP sites your computer talks to directly. Entering uuname with the -1 option causes the name of your computer to be displayed.

Note that you might be able to communicate with a site that does not show up in a uuname listing. This is possible because UUCP sites are often "chained together." So if you know that a site you want to transfer files to communicates with a site that your system communicates with, you can send files to the first site through the second. An example is provided later under "Indirect transfers."

Finally, you must verify that your computer has write permission on the directory on the remote site to which you want to transfer files. Each remote UUCP site has a */usr/lib/uucp/Permissions* file. This file specifies the directories on that site from which your computer can read and to which your computer can write. You can only send a file to a directory on a remote site if your computer has write permissions on that directory, as specified on the remote site's */usr/lib/uucp/Permissions* file.

In order to copy a file to a remote UUCP site, the file must have read permission set for others and the directory that contains the file must have read and execute permissions set for others. Use the 1 command to examine the file's permissions and the 1 -d command to examine the directory's permissions. If the permissions are not correct, enter the following commands to set the correct permissions:

chmod o+r *filename*  chmod o+rx *directory* 

By default, most UUCP sites permit calling-in computers to write to their */usr/spool/uucppublic* directory. Since there is no way to find out which directories your computer can write to on the remote site, short of contacting somebody at the site, the safest thing to do when making a UUCP transfer is to write to */usr/spool/uucppublic.* The procedure for doing this is outlined below.

# Using uucp

The syntax of the uucp command is similar to the syntax of  $cp(C)$ : uucp [options] src\_computerlsrc\_file dest\_computerldest\_file

These arguments mean the following:

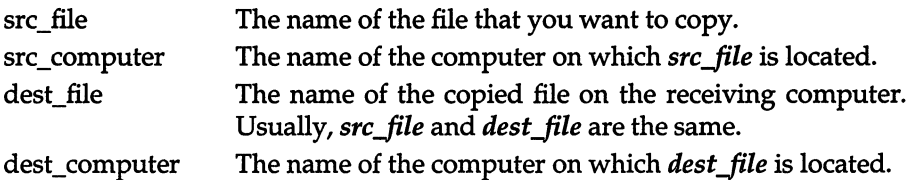

There are several different ways to specify the location on the remote machine to which you want to transfer the file. The simplest is the -*ldest file* specification. This is also the safest specification, because -*ldest\_file* is expanded to /usr/spool/uucppublic/dest\_file, thereby assuring that the transfer will succeed.

For example, to send */usr/markt/transfile* on *machinel* to */usr/spool/uucppublic* on *machine2,* enter the following command:

### uucp /usr/markt/transfile machine2!~/transfile

This command creates the file */usr/spool/uucppublic/transfile* on *machine2.* 

If */usr/markt* is your current directory, you can copy *transfile* to *machine2* with the following command:

### uucp transfile machine2!-/transfile

With the uucp command, files are not copied and sent immediately. Instead, copies are placed in a spool directory and sent once the appropriate daemon awakens. In the case of the UUCP programs, the daemon is the uucico daemon. Depending on how your system is configured, a uucp transfer might take place within minutes, or it might take hours.

**NOTE** As the exclamation mark has special meaning to the C shell, you must "escape" with a backslash (\) any exclamation marks that appear in a uucp command, if you are using the C shell. For a C-shell user, the command above is specified as:

### uucp transfile machine2\!-/transfile

Another form of the command allows you to specify the full pathname of the copied file on the remote computer. This is for sending the file to a specific directory on the remote system. However, you must be sure that your computer has write permission on this directory, otherwise the transfer will fail.

As an example, suppose that you want to send *transfile* in */usr/markt* on *machine1* to the */usr/cindy* directory *machine2.* To do so, enter the following command:

### uucp /usr/markt/transfile machine2!/usr/cindy/transfile

Note that the uucp command can be used to retrieve files from a remote site, in addition to copying files to a remote site. Using the example above, if your local computer is *machine2* and you want to send a copy of */usr/markt/transfile*  on *machine1* to the */usr/cindy* directory on *machine2,* enter the following command:

### uucp machine1!/usr/markt/transfile /usr/cindy/transfile

You can also use -user to specify a location on the remote computer. The -user argument is expanded to the pathname of the home directory of the person on the remote computer whose login is *user.* For example, if */usr/cindy*  is the home directory of a user whose login is *cindy* on *machine2,* enter the following command from the */usr/markt* directory on *machine1* to copy */usr/markt/transfile* to */usr/cindy:* 

## uucp transfile machine2!-cindy/transfile

The receiving computer expands *-cindy* to the full pathname of *cindy's* home directory, creating */usr/cindy/transfile.* Again, your computer must have write permission in *cindy's* home directory in order for this transfer to succeed.

# *Indirect transfers*

You might be able to send files to a UUCP site not listed in a **uuname** listing. As an example, suppose that your local computer is connected to a UUCP site named *machine2.* Suppose also that *machine2* is connected to a UUCP site named *machine3.* You can send */tmp/transfile* on your local computer to */usr/spool/uucppublic* on *machine3.* To do this, specify the full UUCP address relative to your local computer:

### uucp Itmp/transfile machine2!machine3!-/transfile

Note that each site name in the command line is followed by an exclamation mark. By placing several site names in a **uucp** command line, you can greatly extend the range of systems to which you can copy files with uucp. This is also true for the uuto and uux(C) commands discussed below.

## *uucp options*

Several options are available for the uucp command. Some of the most useful are the -m and -n *user* options.

The -m option sends you mail reporting on the success or failure of the file transfer. The -n *user* option notifies the *user* on the machine to whom the files are sent of the file transfer.

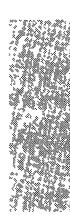

Other options are available for use with uucp. Refer to uucp(C) for a complete list of these options.

# *Checking the status with uustat*

You can use the uustat(C) command to check on the status of files you copied with uucp. To check on the status of all your uucp jobs, enter the following command:

uustat

Your output looks like the following:

1234 markt machine2 *2/19-10:29 2/19-10:40* JOB IS QUEUED

Reading from left to right, the elements of this message are:

1234

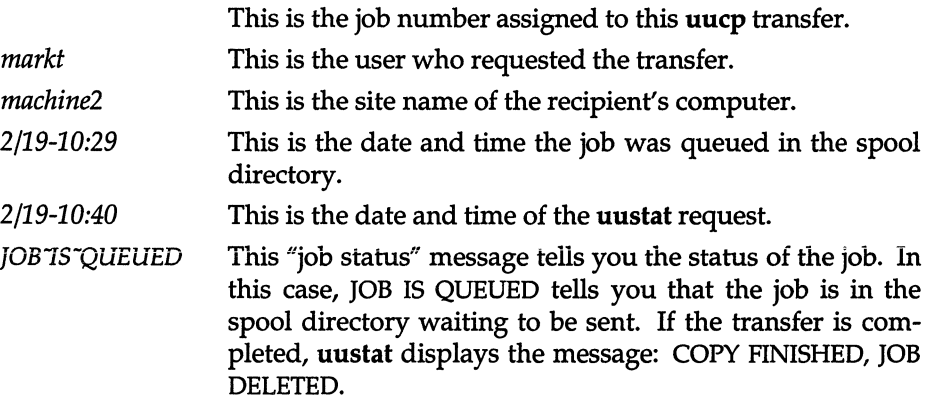

Several options are available to use with **uustat**. Refer to **uustat**(C) for more information.

# *Transferring files with uuto*

The uuto command allows you to copy files to the public directory of a UUCP site to which your system is connected. The public directory on most UNIX systems and XENIX systems is */usr/spool/uucppublic.* The syntax of uuto is:

uuto *[options] srcJile dest\_computer!login* 

The *login* argument is the login of the user to whom you are sending files.

Before you can send a file with uuto, you must verify that:

- The file has read permission set for others.
- The directory that contains the file has read and execute permissions set for others.

If the permissions are not correct, enter the following commands to set the correct permissions:

chmod o+r *filename*  chmod o+rx *directory* 

Files sent with uuto are placed in the directory:

*/usr/spool/uucppublic/receive/login* / *src \_computer* 

In this example, *login* is the login of the user to whom you are sending files and *src\_computer* is the site name of *your* system.

As an example, suppose that you want to send a copy of *transfile* in */tmp* on your computer, *machinel,* to a user whose login is *cindy* on *machine2.* To do so, enter the following command:

### uuto /tmp/transfile machine2!cindy

This command copies *transfile* to the following directory:

*usr/spool/uucppublic/receive/cindy/machinel* 

When the file transfer is complete, the recipient is notified by mail that the file has arrived. If the -m option is used on the **uuto** command line, the sender is notified by mail of the success or failure of the transfer.

Like uucp, files transferred with uuto are not transferred immediately after the command is entered. Instead, they are placed in a spool directory and sent when the uucico daemon awakens.

# *Retrieving files with uupick*

In order to retrieve a file sent by uuto, you must use the uupick(C) command. To execute uupick, enter the following command:

### uupick [-s system]

The uupick program searches the public directory for any files sent to you. If it finds any, it responds with the following prompt:

r from *src\_computer:* file *filename* ?

The *src computer* is the name of the sender's computer and *filename* is the name of the file transferred. In the example above, if the uuto transfer to *cindy*  on *machine2* is successful, *cindy* sees the following uupick prompt:

from machinel: file transfile ?

Several options are available for responding to the uupick prompt. Two of the most useful are m [dir] and d. The m [dir] option tells uupick to move the file to directory *dir*. Once in *dir*, you can manipulate the file as you would any other file on your system. In the example above, *cindy* could enter the following in response to the uupick prompt:

#### m \$HOME

This causes *transfile* to be moved from the public directory to *cindy's* home directory. If no directory is specified after m, the file is moved to the recipient's current directory.

Entering d at the uupick prompt causes the file to be deleted from the public directory. You can quit uupick by entering q. Note other uupick options are available. Refer to  $\text{unpick}(C)$  for a complete list of these options.

## *Executing commands with uux*

Use the uux(C) command to execute commands on remote UUCP sites and on files gathered from remote UUCP sites. For security reasons, the commands available for remote execution on a computer are often very limited. A computer's */usr/lib/uucp/Permissions* file lists the commands that can be executed remotely on that computer. If you attempt to execute a command not listed in this file, you receive mail indicating that the command cannot be executed on the computer in question.

The syntax of uux is:

uux *[options] command\_line* 

The *command\_line* argument looks like any other UNIX command line, with the exception that commands and filenames might be prefixed with *site-name!.* 

The following is an example of how to execute a command on a remote system. The command causes */tmp/printfile* on *machine2* to be sent to *machine2'* s default printer:

### uux machine2!lp machine2!/tmp/printfile

Note that prefixing a site name to a command causes the command to be executed on that site.

The following is an example of how to execute a command on a local system on files gathered with uux from remote systems. Suppose that your local computer is connected to both *machine2* and *machine3.* Suppose also that you want to compare the contents of */tmp/chptl* on *machine2* with */tmp/chpt1* on *machine3.* To do so, enter the following command:

### uux "diff machine2!/tmp/chpt1 machine3!/tmp/chpt1 > diff.file"

This command compares the contents of the files on *machine2* and *machine3*  and place the output in *diff.file* in the current directory on the local computer. Since there is no site name prefixed to the diff command, the command is executed locally.

Note that, in the example above, the uux command line is placed in quotation marks. This is because it contains the redirect symbol  $(>)$ . In general, place the uux command line in quotation marks whenever the command line contains special shell characters such as "<", ">", "  $\vert$ ", and so forth.

# *Logging in* **to** *remote systems*

The ct(C) command connects your system to a remote terminal with a modem attached. The eu(C) command connects your system to a remote system. The remote system can be attached via phone lines or via a simple serial line. These commands differ from the UUCP commands discussed above in that your session with the remote system is *interactive.* The remote system "sees" you as just another user on the system. Both ct and eu are discussed below.

## *Using* **ct**

The ct command connects a local computer to a remote terminal equipped with a modem and allows a user on that terminal to log in to the computer. To do this, the command dials the phone number of the remote modem. The remote modem must be able to answer the call automatically. When ct detects that the call has been answered, it issues a getty (login) process for the remote terminal and allows a user on the terminal to log in on the computer.

This command is especially useful when issued from the opposite end, that is, from the remote terminal itself. If you are using a remote terminal and you want to avoid long distance charges, you can use ct to have the computer place a call to your terminal. To do so, simply call the computer, log in, and issue the ct command. The computer hangs up the line and calls your terminal back.

If ct cannot find an available dialer, it tells you that all dialers are busy and asks if it should wait until one becomes available. If you answer yes, it asks how long (in minutes) it should wait. If you answer no, ct quits.

The syntax of ct is:

ct *[options] teino* 

The argument *teino* is the telephone number of the remote terminal.

As an example, suppose that you have a terminal with a modem attached. at home and that you want to log in to the computer at work from this terminal. To avoid long distance charges, first call your work computer and log in. Then issue the ct command to make the computer hang up and call your terminal back. If your phone number is 932-3497, the ct command is:

#### ct -s 1200 9323497

The -s option tells ct to call the modem at 1200 baud. If no device is available on the computer at work, you see the following message after executing ct:

```
The one 1200 baud dialer is busy 
Do you want to wait for dialer? (y for yes):
```
If you type n (no), the ct command exits. If you type y (yes), ct prompts you to specify how long ct should wait:

Time, in minutes?

If a dialer is available when you enter the ct command, you see the following message:

Allocated dialer at 1200 baud leader at  $\sim$ 

This means that a dialer has been found. You are then asked if you want the line connecting your remote terminal to the computer to be dropped:

```
Proceed to hang-up? (y to hang-up, otherwise exit):
```
Since you want to avoid long-distance charges by having the computer call you, answer y (yes). You are then logged off and ct calls your remote terminal back.

As another example, suppose that you are logged in on a computer through a local terminal and that you want to connect a remote terminal to the computer. The phone number of the modem on the remote terminal is 932-3497. To connect the terminal, enter the following command:

```
nohup ct -h -s 1200 9323497 &
```
The -h option tells ct not to disconnect the local terminal (the terminal on which the command was issued) from the computer. After the command is executed, a login prompt is displayed on the remote terminal. The user can then log in and work on the computer just as on a local terminal.

Several options are available for ct. Refer to  $ct(C)$  for a complete list of these options.

## Using cu

The eu(C) command connects your local computer to a remote computer and allows you to be logged in on both computers simultaneously. The remote computer does not have to be a UNIX system.

If the remote computer is a UNIX system, eu allows you to move back and forth between the two computers, transferring files and executing commands on both. Note that eu only allows you to transfer text files. You cannot transfer binary files with cu. To transfer binary files to a remote UNIX system, use uucp.

The syntax of the eu command is:

eu *[options] target* 

The *target* argument can take one of three forms:

- *phone number*  This is the number of the remote computer to which you want to connect. You can embed equal signs, which represent secondary dial tones, and dashes, which represent four-second delays, in the phone number. A sample phone number might be 4084551222-- 341. This number contains an area code and number, two dashes for an eight second delay and an extension.
- *system-name*  This is the name of a system that is listed in the */usr/lib/uucp/Systems* file. The eu command obtains the telephone number and the baud rate of *system-name*  from this file. The -s, -n, and -1 options should not be used with *system-name.* To see the list of computers in the *Systems* file, enter uuname.
- *-IUne*  This is the device name of the serial line connected to the remote computer. It has the form *ffyXX,* where XX is the number of a serial line.
- -1 *line dir*  Connects directly with serial line instead of making a phone connection.

Several options are available with the eu command. Refer to eu(C) for a complete list of these options.

Once the connection is made, if the remote computer is a UNIX system, you are presented with a login prompt. Log in as you would if you were connected locally. When you finish working on the remote computer, log off as you would if you were connected locally. Then terminate the eu connection by entering a tilde followed by a period  $(-$ .). You are still logged in on the local computer.

As an example, suppose that you want to log in to a remote UNIX computer via the phone lines. Suppose also that the remote computer's number is 847-7867. To connect to the remote computer, enter the following command:

eu -s1200 8477867

The -s1200 option causes eu to use a 1200 baud dialer. If the -s option is not specified, eu uses the first available dialer at the speed specified in the *Devices*  file.

When the remote UNIX system answers the call, eu notifies you that the connection has been made by displaying the following message:

Connected

Next, you are prompted for your login:

login:

Enter your login and password. Once you enter this information, you can use this computer as if you were logged in locally. When you are finished, logout and then enter:

-. This terminates the eu session.

# *cu command strings*

Several "Command Strings" are available with eu that allow your local computer to communicate with a remote UNIX system. Two of the most useful are take and put.

The take command allows you to copy files from the remote computer to the local computer. Suppose, for example, that you want to copy a file named *proposal* in the current directory of the remote computer to your home directory on the local computer. To do so, enter the following command:

## -%take proposal /tmp/proposal

Note that you have to prefix a tilde and a percent sign  $(-\%)$  to the take command, and that the tilde must be placed at the start of a line. For this reason, it is a good idea to press (Return) before using take.

The put command allows you to do the opposite of take. It copies files from the local computer to the remote computer. Suppose, for example, that you want to copy a file named *minutes* from the */usr/spool/uucppublic* directory on the local computer to the */tmp* directory of the remote computer. Suppose also that you want the file to be called *minutes.9-18* on the remote computer. To do so, enter the following command:

## -%put /usr/spool/uueppublidminutes /tmp/minutes.9-18

Like the take command, you have to prefix a tilde and a percent sign  $(-\%)$  to the put command, with the tilde coming at the beginning of a line. Note also that take and put copy only text files, and only to UNIX systems. You cannot use these commands to copy binary files.

NOTE The eu command cannot detect or correct transmission errors. After a file transfer, you can check for loss of data by running the sum command on both the file that was sent and the file that was received. This command reports the total number of bytes in each file. If the totals match, your transfer was probably successful. See the sum(C) manual page for details.

Other command strings are available for use with cu. For a complete list of these, see  $cu(C)$ .

# **Summary**

 $\overline{a}$ 

This chapter covers the following commands:

## **Table 6·1 Command review**

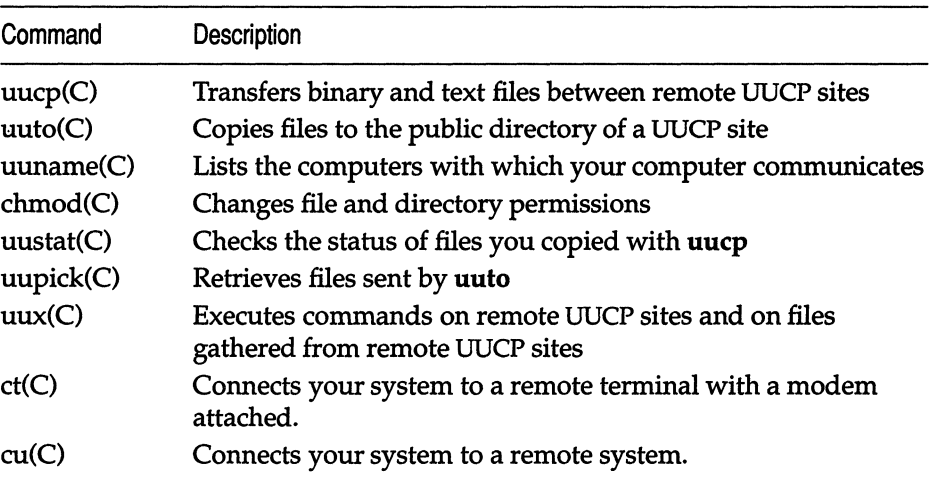

 $\cdot$ 

# *Chapter 7 Using a secure system*

Every computer system needs protection from people accessing the computer, disks and system files without the system administrator's permission. The operating system carries its own protection in the form of built-in security features not present in other UNIX systems. These features apply to all users of the system and are maintained by the system administrator.

This chapter describes security from the viewpoint of the ordinary user. If you find that your system does not use a feature discussed in this chapter, your administrator has switched it off in favor of standard non-trusted behavior.

This chapter includes the following:

- Terminology used to describe ways of enforcing and breaking security.
- The role of the security administrator.
- How to log into a trusted system, change password and use another account.
- How to issue commands on a trusted system.
- Recommended security practices and security tips.

# *Terminology*

The following terms are used to describe ways of enforcing and breaking security:

A "Trojan Horse" is a program which masquerades as an innocent program. It allows a person to steal your data, corrupt your files, or gain access to your account.
A "login spoofing program" disguises itself as the login program in order to steal your password. The program displays the login prompt on the terminal and waits for you to type in your login name followed by password. When you respond to the prompts and enter your login name and password, the program stores the password and reports that your entry was incorrect. The spoofing program then ends and the correct login program starts.

A "protected subsystem" is a collection of files, devices, and commands which protects a set of resources or which performs security tasks.

The "trusted computing base" (TCB) of a system is the software, hardware and firmware that provide the system with security. The TCB of your equipment consists of the system hardware and firmware (supplied by the hardware vendor) and the operating system.

## *The security administrator*

A security administrator is appointed to enforce security practices, monitor the system, trace attempts to breach security and return the system to a trusted state in the unlikely event of a security break-in.

# *Login security*

This section describes how to log into a trusted system, change password and use another account. It also explains what to do if you have difficuity logging in.

## *Logging in*

The following login prompts are displayed:

```
login: login name 
Password: non-echoed password
```
When you enter your password correctly, the last times you successfully and (if applicable) unsuccessfully logged in are displayed:

Last successful *login* for *login: date and time* on *ttyxxx*  Last unsuccessful login for *login: date and time* on *ttyxxx* 

If these times do not match your actions, consult your administrator immediately. Someone might have tried to log into your account.

If you cannot log in, go through the following checklist:

- The security administrator has given your password a lifetime, which has now expired. Ask the administrator to change your password and re-open your account.
- The security administrator has set a limit to the number of unsuccessful login attempts you are allowed to make for your account. When you exceed this number your account is locked automatically. Ask the administrator to re-open the account. If you feel that you entered your login details correctly, tell the administrator immediately. It is possible that the system has been interfered with.
- The security administrator has set a limit to the number of unsuccessful login attempts allowed at your terminal. When this number is exceeded your account is locked automatically. Ask the administrator to re-open the account. If you believe that you entered your login details correctly, inform the administrator immediately.
- The security administrator has locked your account or terminal. To continue work you must ask the administrator to re-open the account.
- The security administrator has set a date by which your password expires. When your password expires you are prompted to change it.
- If you forget your password, ask the security administrator to change it.

## *Changing your password*

The security administrator decides whether or not you can change password for yourself. The administrator can also set a minimum time period between changes of password.

# *If you are not allowed to change password for yourself*

If you are not allowed to change password for yourself and you try to use the passwd(C) command, the following message appears:

```
Password cannot be changed. Reason: Not allowed to 
execute password for the given user.
```
In this case, you must ask the administrator to change your password.

## *If you are allowed* **to** *change password for yourself*

If you are allowed to change the password for yourself, the administrator sets up your account to allow you to specify the password of your choice or have the system generate one for you.

When you use the **passwd**(C) command, you are prompted for your current password:

Old password:

When you type it in correctly the date and time of your last change of password are displayed:

Last successful password change for *login: date and time*  Last unsuccessful password change for *login: date and time* 

Make sure that these messages reflect your last attempts to change password. If they do not, tell your administrator immediately.

The following prompt is then displayed:

( Choose password You can choose whether you pick your own password, or have the system create one for you. 1. pick your own password 2. Pronounceable password will be generated for *you*  Enter choice (default *is 1):* 

If you enter 1, you are prompted for your new password. You are then prompted to repeat your entry. Refer to the "Recommended security practices" section for guidelines on choosing a password.

If you select 2, the system generates a password for you. The following message is displayed:

Generating random pronounceable password for *login.*  The password, along with the hyphenated version, *is* shown. Hit (Return) or <ENTER> until *you* like the choice. When *you* have chosen the password *you* want, type it *in.*  Note: Type your interrupt character or 'quit' to abort at any time. *Password:xxxxxX Hyphenation:xx-xx-xx* Enter password:

The generated password is displayed with a hyphenated version. The hyphenation separates the password into logical parts and is designed to help you commit the password to memory. Do not write the password down.

If you decide not to change your password type **quit** or your interrupt character (normally the (Del) key). Your last unsuccessful password change time is updated and the following message is displayed:

Password cannot be changed. Reason: user stopped program.

## *Using another account*

The su(C) command allows you to become another user without logging off. su cannot be used to simply assume the login of another user; instead, su can be used under four circumstances:

- The super user can *"Su"* to any account.
- An administrative user with the su authorization can *"Su"* to the super user account.
- A user can *"Su"* to their own account.
- A system daemon can *"Su"* to an account.

To use su, the appropriate password must be supplied (unless you are already a super user). If the password is correct, su executes a new shell with the effective user ID set to that of the specified user.

# *Using commands on a trusted system*

The use of commands is restricted on a trusted system. You can issue certain commands only if the security administrator has given you the appropriate *authorization.* This section describes the different types of *authorization* and how they affect your use of commands.

### *Authorizations*

The security mechanism has two types of authorization: kernel and subsystem. A kernel authorization allows you to run specific processes on the operating system. A subsystem authorization allows you to use the commands of a specific protected subsystem.

The kernel authorizations are as follows:

- execsuid This authorization allows you to run SUID programs. An SUID program gains access to all the files, processes and resources belonging to the person running the program or the owner of the program file.
- chmodsugid Allows you to change the setuid and setgid attributes of a file or directory, using the chmod $(C)$  command.
- chown Allows you to change the ownership of files using the chown(C) command.
- audittrail Permits the use of the audit subsystem to monitor your own activities only. This can be useful for debugging of programs because a detailed record of system calls is generated by the autdit daemon. For more information, see "Using the audit subsystem" in the *System Administrator's Guide.*

There are two levels of subsystem authorization: primary and secondary. A primary subsystem authorization allows you to use the commands of a protected subsystem as an administrator. Primary authorizations are given to administrators and are fully described in the *System Administrator's Guide.*  However, they can be given to ordinary users also. The primary authorizations are:

- mem This authorization allows you to use the ps(C) command to check the status of other users' processes, and the ipcs(C) command to report the status of inter-process communication. Without the authorization, you can only use these commands to report on processes belonging to you.
- terminal Allows you to use the  $write(C)$  command to communicate with other users. If you use the write command without the authorization, any control codes and escape sequences in your message are converted to ASCII characters.

A secondary subsystem authorization allows you to use the commands of a subsystem as an ordinary user (that is, you are not given administrative privilege). Secondary authorizations are described below:

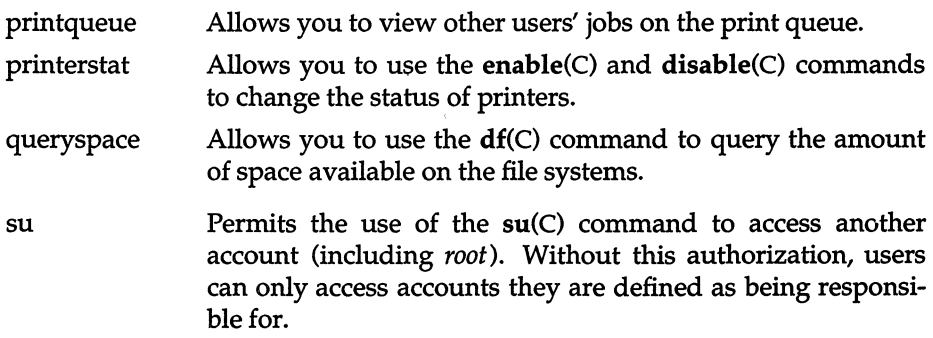

#### The *auths command*

The auths(C) command allows you to list your kernel authorizations, and start up a shell so that you can issue commands with specific authorizations. The instructions below show you how to use the auths command with a variety of arguments. Examples are given for a user with execsuid and chown authorizations.

• The auths command without arguments lists your kernel authorizations. For example:

```
$ auths 
Kernel authorizations: execsuid,chown
```
• The auths command with the -a option allows you to specify a restricted set of one or more of your authorizations. For example, the user with execsuid and chown authorizations can restrict themself to the chown authorization:

```
$ auths -a chown 
$ auths 
Kernel authorizations: chown
```
To restore your authorizations, leave the shell started by the auths -a command.

• The auths command with the -r option allows you to specify which of your authorizations you wish to remove. For example:

```
$ auths -r chown 
$ auths 
Kernel authorizations: execsuid
```
You must leave the shell started by the auths -r command to restore your authorizations.

• The auths command with the -c option allows you to issue a command instead of starting an interactive subshell. In the example below, chown authorization is removed and then the auths(C) command is issued. The result is a line listing the user's authorizations; the chown authorization is not included.

```
$ auths -r chown -c auths 
Kernel authorizations: execsuid
```
When the user executes another list, the chown authorization is restored:

```
$ auths 
Kernel authorizations: execsuid,chown
```
## *Security for files in sticky directories*

A directory with the sticky bit set means that only the file owner and the super user can remove files from that directory. Other users are denied the right to remove files irrespective of directory permissions. Only the super user can place the sticky bit on a directory. Unlike with files, the sticky bit on directories remains there until the directory owner or super user removes the directory or applies  $chmod(C)$  or  $chmod(S)$  to it.

A sticky directory contains a "t" at the end of the permissions field, as in this example:

drwxrwxrwt 2 bin bin 1088 Mar 18 21:10 tmp

# *Recommended security practices*

This section gives a list of recommended security practices for the ordinary user.

#### *Password security*

It is your responsibility to protect your password. The careless use and maintenance of passwords represents the greatest threat to the security of a computer system. The security administrator can configure the system to be as restrictive or open as desired. Some of the guidelines listed in this section might be enforced by the system, including password length, complexity, and lifetime. The following are basic guidelines for choosing and maintaining passwords:

- A password should be at least eight characters in length and include letters, digits and punctuation marks. For example, frAiJ6\*.
- Do not use a password that is easy to guess. A password must not be a name, nickname, proper noun or word found in the dictionary. Do not use your birthdate or a number in your address.
- Do not use words spelled backwards.
- Do not start or end a password with a single number. For example, do not use terry9 as your password.
- Use different passwords on different machines. Do not make the passwords reflect the names of the machines.
- Always keep your password secret. A password should never be written down, shared with another person, sent over electronic mail or spoken. Treat your password like the PIN number for your instant teller card.
- Never re-use a password. This just increases the probability of someone guessing it.
- Never type a password while someone is watching your fingers.

## *Good security habits*

The following are some general guidelines for simple, good security habits:

- Remember to log out before leaving a terminal.
- Use the lock(C) utility when you leave your terminal, even for a short time. The **lock** command requests a password at the time of use, and then locks the terminal until the password is re-entered.
- Make certain that sensitive files are not publically readable.
- Keep any floppies or tapes containing confidential data (program source, database backups) under lock and key.
- If you notice strange files in your directories, or find other evidence that your account has been tampered with, tell your system administrator.

## *Logging in and out*

The following guidelines include "things to look out for" as well as recommended practices for logging into your system and logging out.

- When logging into a trusted system, check that the reported last login and logout times are as you remember them. Look out for login attempts made when you are normally logged out of the system. Report any discrepancies to your security administrator immediately.
- Be careful how you type in your password.
- When you enter your password and the system reports an error, although you believe your entry to have been correct, tell your security administrator immediately. Check the reported last login time against the current time. If there is a discrepancy it is possible that a spoofing program (see ''Terminology'' section) has taken your password.

## *File security*

Follow the guidelines below when you are creating, copying, and moving files. The list also includes security tips related to your startup scripts.

- When you create a file or directory your startup script determines the permissions given to the file or directory. Newly created files and directories should only be accessible by you (the owner) or the group. It is advisable to keep your files and directories secure in this way, by leaving your startup script set to the system default. If you wish to share a few files with other users, change the permissions on those files, individually.
- When you use the  $cp(C)$  command to copy an SUID file owned by someone else, the new file is also an SUlD file and is owned by you. Note that when an SUlD file is executed, it has access to all your files and directories. It is good practice to use the chmod(C) command to change the permissions on the file so that it can be accessed only by you.
- When you use the cp command to copy a file so as to create a new file, the new file takes the permissions of the original file. Remember to check the permissions of the new file and, if necessary, change them using the chmod(C) command.
- Remember that temporary directories are world-readable.
- Use the ls(C) command to check the permissions on your shell, mailer and startup files. If the files can be read and modified by other users, change the permissions using chmod so that only you have access to them.

# *Data encryption-commands and descriptions*

If you have sensitive data that requires greater protection than that provided by access permission, you can encrypt the data. The encrypted file can not be read without a password. If somebody tries to read the encrypted file without a password, it cannot be understood.

I NOTE You will only have data encryption capabilities if the crypt(C) soft-<br>
WATE You will only have data encryption capabilities if the crypt(C) soft-<br>
Vare is installed on your system. This software is available only wi ware is installed on your system. This software is available only within the United States and must be requested from your distributor.

There are seven different commands used in data encryption. A brief summary of these commands appears in the following table.

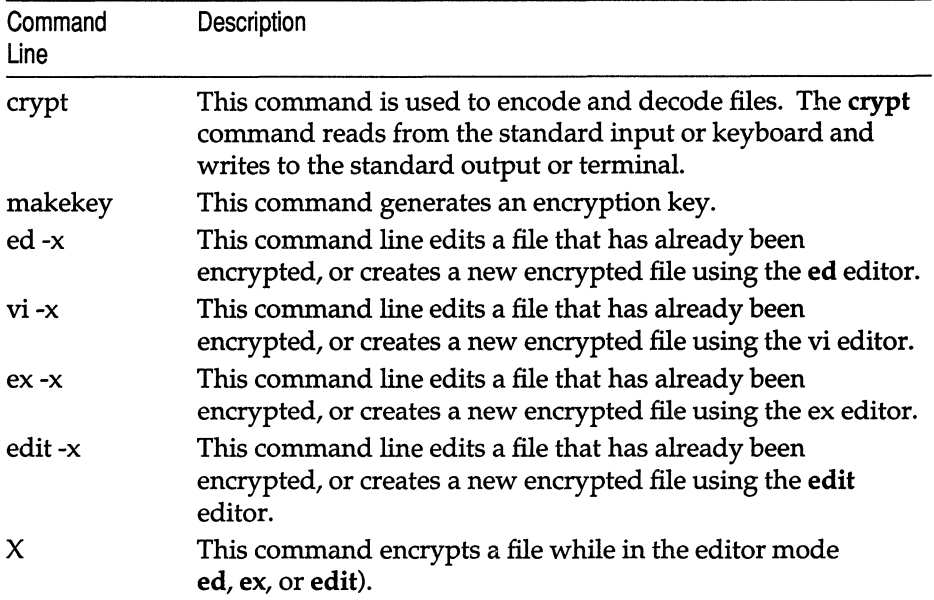

## *crypt-encode/decode files*

The crypt command encodes and decodes files for security. When using crypt, you have to assign a password (key) to encode the file. The same password is used to decode the file. You cannot read an encrypted file unless you use the correct password to decode it.

If you do not give a password with the crypt command, the system prompts you for one. For security, the screen does not display the password as you type it in.

Password security is the most vulnerable part of the crypt command. Anyone who figures out your password can look at your files. The best way to ensure your security is to select an uncommon group of characters. As with your login password, the password should be no more than eight letters or numbers long.

A file can be encrypted in the shell mode using crypt, or in the edit mode using the  $-x$  or  $X$  option. When you are ready to decrypt the file, you can use the crypt command in the shell mode. The following is the command format to encrypt a file:

```
crypt < oldfile > newfile
```
The system prompts you for a password.

Before removing the unencrypted *oldfile,* make sure the encrypted *newfile*  can be decrypted using the appropriate password. The *oldfile* is the file to be encrypted. The *newfile* is the name of the destination file for the encrypted text. Now, remove the *old file.* 

I **NOTE** Always remember to remove the file *(oldfile)* from which you are encrypting because it is not encrypted. Only the *newfile* is encrypted.

Without any arguments, the crypt command takes standard input from the keyboard and encodes it before directing it to the standard output (the display). To encode an existing file, you must tell crypt to take its input  $\left\langle \varsigma \right\rangle$  from a file instead of the keyboard. Similarly, you must tell crypt to send its output  $($ >) to a new file instead of the display.

To decrypt a file, redirect the encrypted file to a new file you can read. The command to decrypt a file is as follows:

crypt < *cryptedJile* > *newJilename* 

**NOTE** Always encrypt and decrypt files separately.

## *Encrypting and decrypting with editors*

You can use the editors (ed, edit, ex, and vi) to either edit an existing file that has been encrypted or to create a new encrypted file by using the -x option. When encrypting a file, you have to assign a password to encode the file. The same password is used to decode the file. An encrypted file cannot be read unless the correct password is used to decode it.

Select an uncommon group of characters for the password. It should be no more than eight characters long.

The following is the command format for the editors (ed, edit, ex, and vi) using the -x option:

ed -x *[filename]*  edit -x *[filename]*  ex -x *[filename]*  vi -x *[filename]* 

The -x option is used either to edit an existing file that has been encrypted or to create a new encrypted file. The *filename* variable is the name of the file that is being created or edited. The system prompts you for a password.

When you get ready to decrypt the file, you must use the crypt command from the shell.

The editor  $X$  command is another way to encrypt a file while in the editor mode. The X command only works with the ed, edit, or ex editors. (For the vi editor, type :X.) This command also needs a password to encrypt and decrypt files.

After you have edited the file, you can easily encrypt it again by using the  $X$ command as follows:

- 1. While still in the editor, enter  $X$  on a line by itself.
- 2. The system prompts you for a password.
- 3. Quit the file.

# *Summary*

This chapter covers the following commands:

#### Table 7·1 Command review

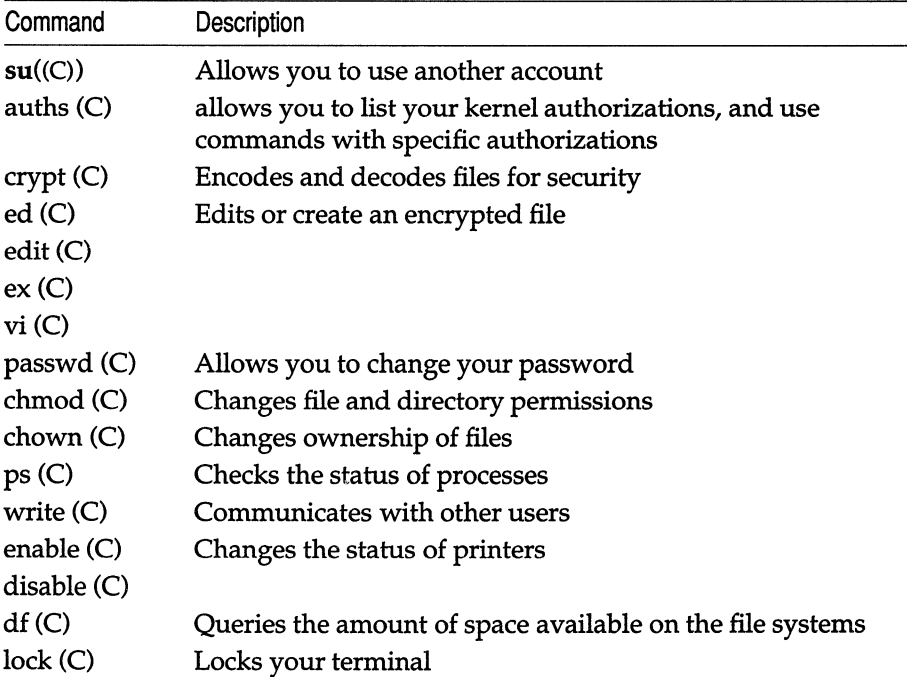

#### *Using a secure system*

 $\bar{\psi}$ 

 $\bar{\bar{z}}$ 

# *Chapter 8*  The *Bourne shell*

When you log into a UNIX system, you communicate with one of several interpreters. This chapter discusses the shell command interpreter, sh. This interpreter is a UNIX program that supports a very powerful command language. Each invocation of this interpreter is called a shell; and each shell has one function: to read and execute commands from its standard input.

The shell gives the user a high-level language in which to communicate with the operating system, therefore you can perform tasks unheard of in less sophisticated operating systems. Commands that would normally have to be written in a traditional programming language can be written with just a few lines in a shell procedure. In other operating systems, commands are executed in strict sequence. With the shell, commands can be:

- combined to form new commands
- passed positional parameters
- added or renamed by the user
- executed within loops or executed conditionally
- created for local execution without fear of name conflict with other user commands
- executed in the background without interrupting a session at a terminal

Furthermore, commands can "redirect" command input from one source to another and redirect command output to a file, terminal, printer, or to another command. This provides flexibility in tailoring a task for a particular purpose.

# *Basic concepts*

The shell itself (that is, the program that reads your commands when you log in or that is invoked with the sh command) is a program written in the C language; it is not part of the operating system proper, but an ordinary user program.

## *How shells are created*

On a UNIX system, a process is an executing entity complete with instructions, data, input, and output. All processes have lives of their own, and might even start (or "fork") new processes. Thus, at any given moment several processes might be executing, some of which are "children" of other processes.

Users log into the operating system and are assigned a "shell" from which they execute. This shell is a personal copy of the shell command interpreter that is reading commands from the keyboard: in this context, the shell is simply another process.

In the UNIX system multitasking environment, files might be created in one phase and then sent off to be processed in the "background." This allows the user to continue working while programs are running.

### *Camma'nds*

The most common way of using the shell is by entering simple commands at your keyboard. A *simple command* is any sequence of arguments separated by spaces or tabs. The first argument (numbered zero) specifies the name of the command to be executed. Any remaining arguments, with a few exceptions, are passed as arguments to that command. For example, the following command line might be entered to request printing of the files *allan, barry,* and *calvin:* 

#### Ipr allan barry calvin

If the first argument of a command names a file that is *executable* (as indicated by an appropriate set of permission bits associated with that file) and is actually a compiled program, the shell, as parent, creates a child process that immediately executes that program. If the file is marked as being executable, but is not a compiled program, it is assumed to be a shell procedure, that is, a file of ordinary text containing shell command lines. In this case, the shell spawns another instance of itself (a *subshell)* to read the file and execute the commands inside it. From the user's viewpoint, compiled programs and shell procedures are invoked in exactly the same way. The shell determines which implementation has been used, rather than requiring the user to do so. This provides uniformity of invocation.

You can enter as many command lines as you want without waiting for the commands to complete their execution and for the prompt to reappear. This is because UNIX systems support character type-ahead. The system can hold up to 256 characters in the kernel buffers that read keyboard input.

#### *How the shell finds commands*

The shell normally searches for commands in three distinct locations in the file system. The shell attempts to use the command name as given; if this fails, it prepends the string */bin* to the name. If the latter is unsuccessful, it prepends */usr/bin* to the command name. The effect is to search, in order, the current directory, then the directory */bin,* and finally, */usr/bin.* For example, the pr and man commands are actually the files */bin/pr* and */usr/bin/man,*  respectively. A more complex pathname can be given, either to locate a file relative to the user's current directory, or to access a command with an absolute pathname. If a given command name includes a slash  $\binom{n}{k}$  (for example, */bin/sort dir/cmd,)* the prepending is not performed. Instead, a single attempt is made to execute the command as named.

This mechanism gives the user a convenient way to execute public commands and commands in or near the current directory, as well as the ability to execute any accessible command, regardless of its location in the file structure. The current directory is usually searched first, therefore anyone can possess a private version of a public command without affecting other users. Similarly, the creation of a new public command does not affect a user who already has a private command with the same name. The particular sequence of directories searched can be changed by resetting the shell PATH variable. (Shell variables are discussed later in this chapter.)

### *Generation of argument lists*

The arguments to commands are very often filenames. Sometimes, these filenames have similar, but not identical, names. To take advantage of this similarity in names, the shell lets the user specify patterns that match the filenames in a directory. If a pattern is matched by one or more filenames in a directory, then those filenames are automatically generated by the shell as arguments to the command.

Most characters in such a pattern match themselves, but there are also UNIX special characters that can be included in a pattern. These special characters are: the asterisk (\*), which matches any string, including the null string; the question mark (?), which matches anyone character; and any sequence of characters enclosed within brackets ([ and] ), which matches anyone of the enclosed characters. Inside brackets, a pair of characters separated by a dash (-) matches any character within the range of that pair. Thus [a-de] is equivalent to [abcde].

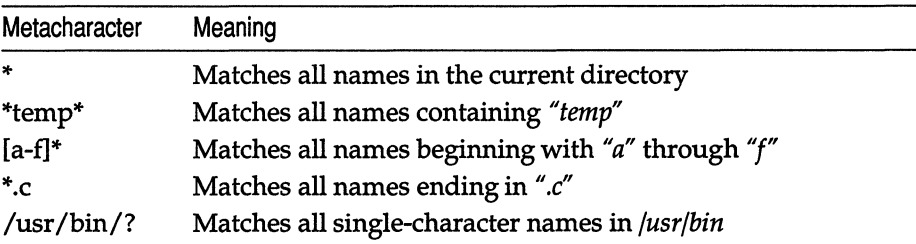

Examples of metacharacter usage:

This pattern-matching capability saves typing and, more importantly, makes it possible to organize information in large collections of files that are named in a structured fashion, using common characters or extensions to identify related files.

Pattern matching has some restrictions. If the first character of a filename is a dot (.), it can be matched only by an argument that literally begins with a dot. If a pattern does not match any filenames, then the pattern itself is the result of the match.

Note that directory names should not contain any of the following characters:

 $* ?$  [ ]

If these characters are used, then infinite recursion might occur during pattern matching attempts.

## *Quoting mechanisms*

Several characters, including  $\leq$ ,  $>$ ,  $\neq$ ,  $\geq$ ,  $\neq$ ,  $\geq$ ,  $\leq$ ,  $\geq$ ,  $\leq$ ,  $\leq$ ,  $\leq$ ,  $\leq$ ,  $\leq$ ,  $\leq$ ,  $\leq$ ,  $\leq$ ,  $\leq$ ,  $\leq$ ,  $\leq$ ,  $\leq$ ,  $\leq$ ,  $\leq$ ,  $\leq$ ,  $\leq$ ,  $\leq$ ,  $\leq$ ,  $\leq$ ,  $\leq$ the shell. To remove the special meaning of these characters requires some form of quoting. This is done by using single quotation marks (') or double quotation marks (") to surround a string. A backslash (\) before a single character provides this function. (Back quotation marks (') are used only for command substitution in the shell and do not hide the special meanings of any characters.)

All characters within single quotation marks are taken literally. Thus:

```
eehostuff='eeho $? $*; 15 * I we'
```
results in the string:

#### echo \$? \$\*; Is \* I we

being assigned to the variable eehostuff, but it does *not* result in any other commands being executed.

Within double quotation marks, the special meaning of certain characters does persist, while all other characters are taken literally. The characters that retain their special meaning are the dollar sign  $(\$\)$ , the backslash  $(\\)$ , the back quotation mark ('), and the double quotation mark (") itself. Thus, within double quotation marks, variables are expanded and command substitution takes place (both topics are discussed in later sections). However, any commands in a command substitution are unaffected by double quotation marks, so that characters such as asterisk (\*) retain their special meaning.

To hide the special meaning of the dollar sign (\$) and single and double quotation marks within double quotation marks, precede these characters with a backslash (\). Outside of double quotation marks, preceding a character with a backslash is equivalent to placing single quotation marks around that character. A backslash followed by a newline causes that newline to be ignored. The backslash-newline pair is therefore useful in allowing continuation of long command lines.

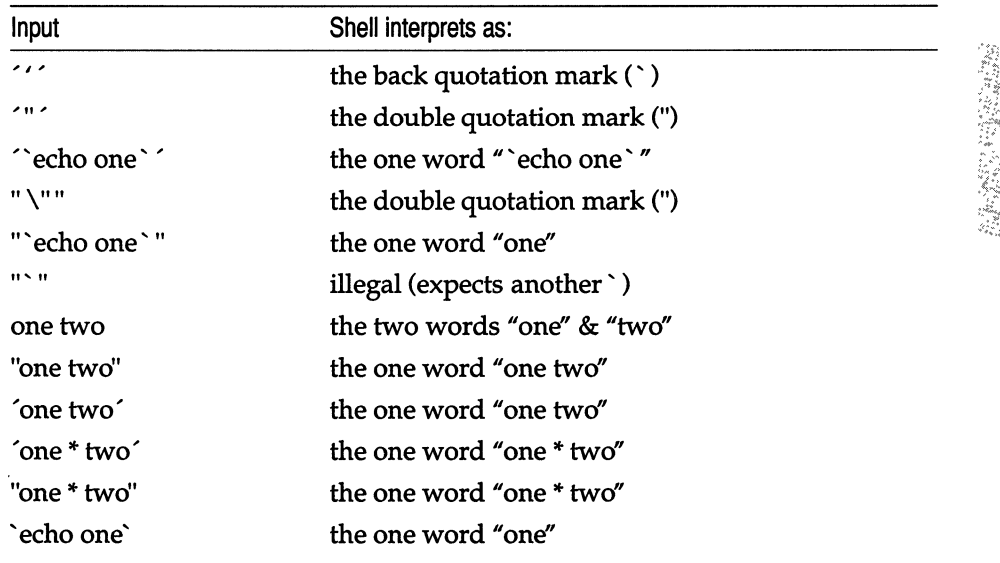

Some examples of quoting are displayed below:

## *Standard input and output*

In general, most commands do not know or care whether their input or output is coming from or going to a terminal or a file. Thus, a command can be used conveniently either at a terminal or in a pipeline. A few commands vary their actions depending on the nature of their input or output, either for efficiency, or to avoid useless actions (such as attempting random access I/O on a terminal or a pipe).

When a command begins execution, it usually expects that three files are already open: a "standard input," a "standard output," and a "diagnostic output" (also called "standard error"). A number called a *file descriptor* is associated with each of these files. By convention, file descriptor 0 is associated with the standard input, file descriptor 1 with the standard output, and file descriptor 2 with the diagnostic output. A child process normally inherits these files from its parent; all three files are initially connected to the terminal (0 to the keyboard, 1 and 2 to the terminal screen). The shell permits the files to be redirected elsewhere before control is passed to an invoked command.

An argument to the shell of the form *"<file"* or *">file"* opens the specified file as the standard input or output (in the case of output, destroying the previous contents of *file,* if any). An argument of the form *"»filt'* directs the standard output to the end of *file,* thus providing a way to append data to the file without destroying its existing contents. In either of the two output cases, the shell creates *file* if it does not already exist. Thus, the following command alone on a line creates a zero-length file:

> output

The following appends to file *log* the list of users who are currently logged on:

```
who \gg log
```
Such redirection arguments are only subject to variable and command substitution; neither blank interpretation nor pattern matching of filenames occurs after these substitutions. This means that:

```
echo 'this is a test' > *.gal
```
produces a one-line file named *\*.gal.* Similarly, an error message is produced by the following command, unless you have a file with the name"? *":* 

 $cat < ?$ 

Special characters are *not* expanded in redirection arguments because redirection arguments are scanned by the shell *before* pattern recognition and expansion takes place.

### *Diagnostic and other outputs*

Diagnostic output from UNIX system commands is normally directed to the file associated with file descriptor 2. (There is often a need for an error output file that is different from standard output so that error messages do not get lost down pipelines.) You can redirect this error output to a file by immediately prepending the number of the file descriptor (2 in this case) to either output redirection symbol  $>$  or  $>$ . The following line appends error messages from the cc command to the file named ERRORS:

#### cc testfile.c 2» ERRORS

Note that the file descriptor number must be prepended to the redirection symbol *without* any intervening spaces or tabs; otherwise, the number will be passed as an argument to the command.

This method can be generalized to allow redirection of output associated with any of the first ten file descriptors (numbered 0-9). For instance, if *cmd* puts output on file descriptor 9, then the following line will direct that output to the file *savedata:* 

#### cmd 9> savedata

A command often generates standard output and error output, and might even have some other output, perhaps a data file. In this case, one can redirect independently all the different outputs. Suppose, for example, that *cmd* directs its standard output to file descriptor I, its error output to file descriptor 2, and builds a data file on file descriptor 9. The following would direct each of these three outputs to a different file:

cmd >standard 2> error 9> data

### *Command lines and pipelines*

A sequence of commands separated by the vertical bar ( I ) makes up a *pipeline.*  In a pipeline consisting of more than one command, each command is run as a separate process connected to its neighbors by *pipes,* that is, the output of each command (except the last one) becomes the input of the next command in line.

A *filter* is a command that reads its standard input, transforms it in some way, then writes it as its standard output. A pipeline normally consists of a series of filters. Although the processes in a pipeline are permitted to execute in parallel, each program needs to read the output of its predecessor. Many commands operate on individual lines of text, reading a line, processing it, writing it out, and looping back for more input. Some must read large amounts of data before producing output; sort is an example of the extreme case that requires all input to be read before any output is produced. The following is an example of a typical pipeline:

```
nroff -mm text I col I lpr
```
nroff is a text formatter available in the UNIX Text Processing System whose output might contain reverse line motions, col converts these motions to a form that can be printed on a terminal lacking reverse-motion capability, and lpr does the actual printing. The flag -mm indicates one of the commonly used formatting options, and *text* is the name of the file to be formatted.

The following examples illustrate the variety of effects that can be obtained by combining a few commands in the ways described above. It might be helpful to try these at a terminal:

• who

Prints the list of logged-in users on the terminal screen.

• who >>log

Appends the list of logged-in users to the end of file log.

- who I we -1 Prints the number of logged-in users. (The argument to we is pronounced *"minus* ell".)
	- who I pr Prints a paginated list of logged-in users.
	- who I sort Prints an alphabetical list of logged-in users.
	- who I grep bob Prints the list of logged-in users whose login names contain the string *bob.*
	- who I grep bob I sort I pr Prints an alphabetized, paginated list of logged-in users whose login names contain the string *bob.*

• { date; who  $|$  wc-l; } >>  $log$ Appends (to file log) the current date followed by the count of logged-in users. Be sure to place a space after the left brace and a semicolon before the right brace.

• who I sed -e *'sl* .\*/1' I sort I uniq -d Prints only the login names of all users who are logged in more than once. Note the use of sed as a filter to remove characters trailing the login name from each line. (The ".\*" in the sed command is preceded by a space.)

The who command does not by *itself* provide options to yield all these results — they are obtained by combining who with other commands. Note that who just serves as the data source in these examples. As an exercise, replace " who  $\frac{1}{x}$  with  $\frac{1}{x}$  </etc/passwd  $\frac{x}{x}$  in the above examples to see how a file can be used as a data source in the same way. Notice that redirection arguments can appear anywhere on the command line, even at the start. This means that:

< infile >outfile sort I pr

is the same as:

```
sort < infile > outfile I pr
```
### *Command substitution*

Any command line can be placed within back quotation marks  $(\cdot \cdot \cdot)$  so that the output of the command replaces the quoted command line itself. This concept is known as *command substitution.* The command or commands enclosed between back quotation marks are first executed by the shell and then their output replaces the whole expression, back quotation marks and all. This feature is used to assign the output of commands to shell variables. (Shell variables are described in the next section.)

For example:

today='date'

assigns the string representing the current date to the variable "today"; for example "Tue Nov 26 16:01:09 EST 1985". The following command saves the number of logged-in users in the shell variable *users:* 

users= $\text{'who}$  | wc-l

Any command that writes to the standard output can be enclosed in back quotation marks. Back quotation marks can be nested, but the inside sets must be escaped with backslashes  $(\cdot)$ . For example:

```
logmsg=`echo Your login directory is \gammawd\gamma
```
displays the line "your login directory is *name of login directory."* Shell variables can also be given values indirectly by using the read and line commands. The read command takes a line from the standard input (usually your terminal) and assigns consecutive words on that line to any variables named.

For example:

read first init last

takes an input line of the form:

G. A. Snyder

and has the same effect as entering:

first=G. init=A. last=Snyder

The read command assigns any excess "words" to the last variable.

The line command reads a line of input from the standard input and then echoes it to the standard output.

# *Shell variables*

The shell has several mechanisms for creating variables. A variable is a name representing a string value. Certain variables are referred to as *positional parameters;* these are the variables that are normally set only on the command line. Other shell variables are simply names to which the user or the shell itself can assign string values.

## *Positional parameters*

When a shell procedure is invoked, the shell implicitly creates *positional parameters.* The name of the shell procedure itself in position zero on the command line is assigned to the positional parameter \$0. The first command argument is called \$1, and so on. The shift command can be used to access arguments in positions numbered higher than nine. For example, the following shell script might be used to cycle through command line switches and then process all succeeding files:

```
while test -n "$1" 
        do case $1 in 
                 -a) A=aoption ; shift ;;
                 -b) B=boption ; shift ;;
                 -c) C=coption ; shift ;;
        -*) echo "bad option" ; exit 1 ;;
        *) process rest of files 
        esac 
done
```
You can explicitly force values into these positional parameters by using the set command. For example:

#### set abc def ghi

assigns the string "abc" to the first positional parameter, \$1, the string "def" to \$2, and the string " ghi" to \$3. Note that \$0 cannot be assigned a value in this way-it always refers to the name of the shell procedure; or in the login shell, to the name of the shell.

### *User-defined variables*

The shell also recognizes alphanumeric variables to which string values can be assigned. A simple assignment has the syntax:

#### *name=string*

Thereafter, *\$name* yields the value *string.* A *name* is a sequence of letters, digits, and underscores that begins with a letter or an underscore. No spaces surround the equal sign (=) in an assignment statement. Note that positional parameters cannot appear on the left side of an assignment statement; they can only be set as described in the previous section.

More than one assignment can appear in an assignment statement, but beware: *the shell performs the assignments from right to left.* Thus, the following command line results in the variable "A" acquiring the value "abc":

#### A=\$B B=abc

The following are examples of simple assignments. Double quotation marks around the right-hand side allow spaces, tabs, semicolons, and newlines to be included in a string, while also allowing variable substitution (also known as "parameter substitution") to occur. This means that references to positional parameters and other variable names that are prefixed by a dollar sign (\$) are replaced by the corresponding values, if any. Single quotation marks inhibit variable substitution:

```
MAIL=/usr/mail/gas 
echovar="echo $1 $2 $3 $4" 
stars=***** 
asterisks='$stars'
```
In the above example, the variable echovar has as its value the string consisting of the values of the first four positional parameters, separated by spaces, plus the string "echd'. No quotation marks are needed around the string of asterisks being assigned to stars because pattern matching (expansion of asterisk, the question mark, and brackets) does not apply in this context. Note that the value of \$asterisks is the literal string "\$stars", *not* the string "\*\*\*\*\*", because the single quotation marks inhibit substitution.

In assignments, spaces are not re-interpreted after variable substitution, so that the following example results in \$first and \$second having the same value:

#### first='a string with embedded spaces' second=\$first

In accessing the values of variables, you can enclose the variable name in braces { ... } to delimit the variable name from any following string. In particular, if the character immediately following the name is a letter, digit, or underscore, then the braces are required. For example, examine the following input:

a='This is a string' echo "\${a}ent test of variables."

Here, the echo command prints:

This is a stringent test of variables.

If no braces were used, the shell would substitute a null value for "\$aent" and print:

test of variables.

The following variables are maintained by the shell. Some of them are set by the shell, and all of them can be reset by the user:

- HOME Initialized by the login program to the name of the user's *login directory,* that is, the directory that becomes the current directory upon completion of a login; cd without arguments switches to the *\$HOME* directory. Using this variable helps keep full pathnames out of shell procedures. This is of great benefit when pathnames are changed, either to balance disk loads or to reflect administrative changes.
	- IFS The variable that specifies which characters are *internal field separators.* These are the characters the shell uses during blank interpretation. (If you want to parse some delimiter-separated data easily, you can set IFS to include that delimiter.) The shell initially sets IFS to include the blank, tab, and newline characters.
- MAIL The pathname of a file where your mail is deposited. If MAIL is set, then the shell checks to see if anything has been added to the file it names and announces the arrival of new mail each time you return to command level (e.g., by leaving the editor). MAIL is not set automatically; if desired, it should be set (and optionally "exported") in the user's *.profile.* (The export command and *.profile* file are discussed later in this chapter.) (The presence of mail in the standard mail file is also announced at login, regardless of whether MAIL is set.)
- MAILCHECK This parameter specifies how often (in seconds) the shell will check for the arrival of mail in the files specified by the MAILPATH or MAIL parameters. The default value is 600 seconds (10 minutes). If set to 0, the shell will check before each prompt.
- MAILPATH A colon (:) separated list of file names. If this parameter is set, the shell informs the user of the arrival of mail in any of the specified files. Each file name can be followed by % and a message that will be printed when the modification time changes. The default message is *you have mail.*
- SHACCT If this parameter is set to the name of a file writable by the user, the shell will write an accounting record in the file for each shell procedure executed. Accounting routines such as  $\arctan(ADM)$  and  $\arctan(ADM)$  can be used to analyze the data collected.
- SHELL When the shell is invoked, it scans the environment for this name. If it is found and there is an 'r' in the file name part of its value, the shell becomes a restricted shell.

PATH The variable that specifies the search path used by the shell in finding commands. Its value is an ordered list of directory pathnames separated by colons. The shell initializes PATH to the list *:/bin:/usr/bin* where a null argument appears in front of the first colon. A null anywhere in the path list represents the current directory. On some systems, a search of the current directory is *not* the default and the PATH variable is initialized instead to */bin:/usr/bin.* If you wish to search your current directory last, rather than first, use:

#### PATH=/bin:/usr/bin:

Below, the two colons together represent a colon followed by a null, followed by a colon, thus naming the current directory. You could possess a personal directory of commands (say, *\$HOME/bin)* and cause it to be searched *before* the other three directories by using:

#### PATH=\$HOME/bin::/bin:/usr/bin

PATH is normally set in your *.profile* file.

- CDPATH This variable defines the search path for the directory containing arg. Alternative directory names are separated by a colon (:). The default path is <null> (specifying the current directory). The current directory is specified by a null path name, which can appear immediately after the equal sign or between the colon delimiters anywhere else in the path list. If arg begins with a / then the search path is not used. Otherwise, each directory in the path is searched for arg.
- PSI The variable that specifies what string is to be used as the primary *prompt* string. If the shell is interactive, it prompts with the value of PSl when it expects input. The default value of PS1 is " $\frac{1}{2}$ " (a dollar sign followed by a blank).
- PS2 The variable that specifies the secondary prompt string. If the shell expects more input when it encounters a newline in its input, it prompts with the value of PS2. The default value for this variable is ">" (a greater-than symbol followed by a space).

In general, you should be sure to export all of the above variables so that their values are passed to all shells created from your login. Use export at the end of your *.profile* file. An example of an export statement follows:

export HOME IFS MAIL PATH PSI PS2

## *Predefined special variables*

Several variables have special meanings; the following are set *only* by the shell:

\$# Records the number of arguments passed to the shell, not counting the name of the shell procedure itself. For instance, \$# yields the number of the highest set positional parameter. Thus:

```
sh cmd abc
```
automatically sets \$# to 3. One of its primary uses is in checking for the presence of the required number of arguments:

```
if test $# -It 2 
then 
        echo 'two or more args required'; exit
fi
```
- \$? Contains the exit status of the last command executed (also referred to as "return code," "exit code," or "value"). Its value is a decimal string. Most UNIX system commands return zero to indicate successful completion. The shell itself returns the current value of \$? as its exit status.
- \$\$ The process number of the current process. Because process numbers are unique among all existing processes, this string is often used to generate unique names for temporary files. The operating system provides no mechanism for the automatic creation and deletion of temporary files; a file exists until it is explicitly removed. Temporary files are generally undesirable objects; the UNIX system pipe mechanism is far superior for many applications. However, the need for uniquely-named temporary files does occasionally occur.

The following example illustrates the recommended practice of creating temporary files; note that the directories *lusr* and *lusrltmp*  are cleared out if the system is rebooted.

```
* use current process id 
        to form unique temp file
temp=/usr/tmp/$$ 
Is > $temp * commands here, some of which use $temp 
rm -f $temp 
#
       clean up at end
```
- \$! The process number of the last process run in the background (using the ampersand  $(\&)$ ). This is a string containing from one to five digits.
- \$- A string consisting of names of execution flags currently turned on in the shell. For example, \$- might have the value "xv" if you are tracing your output.

# *The shell state*

The state of a given instance of the shell includes the values of positional parameters, user-defined variables, environment variables, modes of execution, and the current working directory.

The state of a shell can be altered in various ways. These include changing the working directory with the cd command, setting several flags, and by reading commands from the special file, *.profile,* in your login directory.

## *Changing directories*

The cd command changes the current directory to the one specified as its argument. This can and should be used to change to a convenient place in the directory structure. Note that cd is often placed within parentheses to cause a subshell to change to a different directory and execute some commands without affecting the original shell.

For example, the first sequence below copies the file */etc/passwd* to */usr/you/passwd;* the second example first changes directory to */etc* and then copies the file:

cp /etc/passwd /usr/you/passwd (cd /etc; cp passwd /usr/you/passwd)

Note the use of parentheses. Both command lines have the same effect.

If the shell is reading its commands from a terminal, and the specified directory does not exist (or some component cannot be searched), spelling correction is applied to each component of *directory,* in a search for the "correct" name. The shell then asks whether or not to try and change directory to the corrected directory name; an answer of  $n$  means "no", and anything else is taken as "yes."

## *The .profile file*

The file named *.profile* is read each time you log in. It is normally used to execute special one-time-only commands and to set and export variables to all later shells. Only after commands are read and executed from *.profile,* does the shell read commands from the standard input — usually the terminal.

If you wish to reset the environment after making a change to the *.profile* file, enter:

. .profile

This command eliminates the need to log out and then log in again to execute *.profile.* 

## *Execution flags*

The set command lets you alter the behavior of the shell by setting certain shell flags. In particular, the -x and -v flags can be useful when invoking the shell as a command from the terminal. The flags  $-x$  and  $-v$  can be set by entering:

set -xv

The same flags can be turned *off* by entering:

set +xv

These two flags have the following meaning:

- -v Input lines are printed as they are read by the shell. This flag is particularly useful for isolating syntax errors. The commands on each input line are executed after that input line is printed.
- -x Commands and their arguments are printed as they are executed. (Shell control commands, such as for, while, etc., are not printed, however.) Note that -x causes a trace of only those commands that are actually executed, whereas -v prints each line of input until a syntax error is detected.

The set command is also used to set these and other flags within shell procedures.

# *A command's environment*

All variables and their associated values that are known to a command at the beginning of its execution make up its *environment.* This environment includes variables that the command inherits from its parent process and variables specified as *keyword parameters* on the command line that invokes the command.

The variables that a shell passes to its child processes are those that have been named as arguments to the export command. The export command places the named variables in the environments of both the shell *and* all its future child processes.

Keyword parameters are variable-value pairs that appear in the form of assignments, normally *before* the procedure name on a command line. Such variables are placed in the environment of the procedure being invoked. For example:

#### # keycommand echo \$a \$b

This is a simple procedure that echoes the values of two variables. If it is invoked as:

#### a=keyl b=key2 keycommand

then the resulting output is:

keyl key2

Keyword parameters are *not* counted as arguments to the procedure and do not affect \$#.

A procedure can access the value of any variable in its environment. However, if changes are made to the value of a variable, these changes are not reflected in the environment; they are local to the procedure in question. In order for these changes to be placed in the environment that the procedure passes to *its* child processes, the variable must be named as an argument to the export command within that procedure. To obtain a list of variables that have been made exportable from the current shell, enter:

#### export

You also get a list of variables that have been made readonly. To get a list of name-value pairs in the current environment, enter either:

printenv

or

env

# *Invoking the shell*

The shell is a command and can be invoked in the same way as any other command:

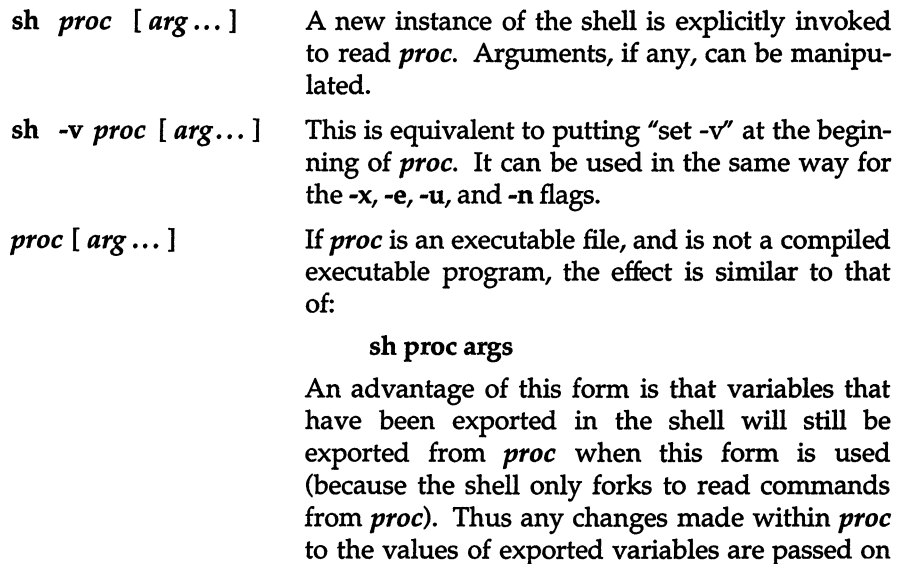

to subsequent commands invoked from *proc.* 

# *Passing arguments* **to** *shell procedures*

When a command line is scanned, any character sequence of the form *\$n* is replaced by the nth argument to the shell, counting the name of the shell procedure itself as \$0. This notation permits direct reference to the procedure name and to as many as nine positional parameters. Additional arguments can be processed using the shift command or by using a for loop.

The shift command shifts arguments to the left; i.e., the value of \$1 is thrown away, \$2 replaces \$1, \$3 replaces \$2, and so on. The highest-numbered positional parameter becomes *unset* (\$0 is never shifted). For example, in the shell procedure *ripple* below, echo writes its arguments to the standard output.

```
* ripple command 
while test $# != 0
do 
done 
        echo $1 $2 $3 $4 $5 $6 $7 $8 $9 
        shift
```
Lines that begin with a number sign (#) are comments. The looping command, while, is discussed in "Conditional looping: while and until" in this chapter. If the procedure were invoked with:

#### ripple a b c

it would print:

```
abc 
b c 
c
```
The special shell variable star (\$\*) causes substitution of all positional parameters except \$0. Thus, the echo line in the *ripple* example above could be written more compactly as:

```
echo $*
```
These two echo commands are *not* equivalent: the first prints at most nine positional parameters; the second prints *all* of the current positional parameters. The shell star variable (\$\*) is more concise and less error-prone. One obvious application is in passing an arbitrary number of arguments to a command. For example:

we \$\*

counts the words of each of the files named on the command line.

It is important to understand the sequence of actions used by the shell in scanning command lines and substituting arguments. The shell first reads input up to a newline or semicolon, and then parses that much of the input. Variables are replaced by their values and then command substitution (via back quotation marks) is attempted. I/O redirection arguments are detected, acted upon, and deleted from the command line. Next, the shell scans the resulting command line for *internal field separators,* that is, for any characters specified by IFS to break the command line into distinct arguments; *explicit* null argu· ments (specified by "" or ") are retained, while implicit null arguments resulting from evaluation of variables that are null or not set are removed. Then filename generation occurs with all metacharacters being expanded. The resulting command line is then executed by the shell.

Sometimes, command lines are built inside a shell procedure. In this case, it is sometimes useful to have the shell rescan the command line after all the initial substitutions and expansions have been performed. The special command eval is available for this purpose. eval takes a command line as its argument and simply rescans the line, performing any variable or command substitutions that are specified. Consider the following (simplified) situation:

```
command=who 
output=' I we -I' 
eval $command $output
```
This segment of code results in the execution of the command line:

who I we -1

Uses of eval can be nested so that a command line can be evaluated several times.

# *Controlling the flow of control*

The shell provides several commands that implement a variety of control structures useful in controlling the flow of control in shell procedures. Before describing these structures, a few terms need to be defined.

A *simple command* is any single irreducible command specified by the name of an executable file. I/O redirection arguments can appear in a simple command line and are passed to the shell, *not* to the command.

A *command* is a simple command or any of the shell control commands described below. A *pipeline* is a sequence of one or more commands separated by vertical bars  $(1)$ . In a pipeline, the standard output of each command but the last is connected (by a *pipe)* to the standard input of the next command. Each command in a pipeline is run separately; the shell waits for the last command to finish. The exit status of a pipeline is the exit status of last process in the pipeline.

A *command list* is a sequence of one or more pipelines separated by a semicolon (;), an ampersand (&), an "and-if" symbol (&&), or an "or-if" (  $| \cdot |$  ) symbol, and optionally terminated by a semicolon or an ampersand. A semicolon causes sequential execution of the previous pipeline. This means that the shell waits for the pipeline to finish before reading the next pipeline. On the other hand, the ampersand (&) causes asynchronous background execution of the preceding pipeline. Thus, both sequential and background execution are allowed. A background pipeline continues execution until it terminates voluntarily, or until its processes are killed.

Other uses of the ampersand include off-line printing, background compilation, and generation of jobs to be sent to other computers. For example, if you enter:

#### nohup ee prog.e&

You can continue working while the C compiler runs in the background. A command line ending with an ampersand is immune to interrupts or quits that you might generate by typing INTERRUPT or QUIT. However, (Ctrl)d will abort the command if you are operating over a dial-up line or have *stty hupcl.*  In this case, it is wise to make the command immune to hang-ups (i.e., logouts) as well. The nohup command is used for this purpose. In the above example without nohup, if you log out from a dial-up line while ee is still executing, cc will be killed and your output will disappear.

The ampersand operator should be used with restraint, especially on heavilyloaded systems. Other users will not consider you a good citizen if you start up a large number of background processes without a compelling reason for doing so.

The and-if (&&) and or-if ( $| \cdot |$ ) operators cause conditional execution of pipelines. Both of these are of equal precedence when evaluating command lines (but both are lower than the ampersand  $(x)$  and the vertical bar (1)). In the command line:

#### cmdl II cmd2

the first command, *cmd1,* is executed and its exit status examined. Only if *cmd1* fails (i.e., has a nonzero exit status) is *cmd2* executed. Thus, this is a more terse notation for:

```
if cmdl 
        test $? != 0
then 
        cmd2 
fi
```
The and-if operator (&&) yields a complementary test. For example, in the following command line:

#### cmdl && cmd2

the second command is executed only if the first *succeeds* (and has a zero exit status). In the sequence below, each command is executed in order until one fails:

#### cmdl && cmd2 && cmd3 && ... && cmdn

A simple command in a pipeline can be replaced by a command list enclosed in either parentheses or braces. The output of all the commands so enclosed is combined into one stream that becomes the input to the next command in the pipeline. The following line formats and prints two separate documents:

 $\{ \text{nroff -mm text1}; \text{nroff -mm text2}; \} \perp \text{lpr}$ 

Note that a space is needed after the left brace and that a semicolon should appear before the right brace.

#### *Using the if statement*

The shell provides structured conditional capability with the if command. The simplest if command has the following form:

if *command-list*  then *command-list*  fi

The command list following the if is executed and if the last command in the list has a zero exit status, then the command list that follows then is executed.

The word fi indicates the end of the if command.

To cause an alternative set of commands to be executed when there is a nonzero exit status, an else clause can be given with the following structure:

```
if command-list 
then command-list 
else command-list 
fi
```
Multiple tests can be achieved in an if command by using the elif clause, although the case statement might be better for large numbers of tests. For example:

```
if 
# 
then 
pr $1 
elif 
test -d "$1" 
# 
      test -f "$1" 
then (cd $1; pr * )is $1 a file? 
                       else, is $1 a directory? 
else echo $1 is neither a file nor a directory 
fi
```
The above example is executed as follows: if the value of the first positional parameter is a filename (-f), then print that file; if not, then check to see if it is the name of a directory (-d). If so, change to that directory (cd) and print all the files there (pr  $*$ ). Otherwise, echo the error message.

The if command can be nested (but be sure to end each one with a fi). The newlines in the above examples of if can be replaced by semicolons.

The exit status of the if command is the exit status of the last command executed in any then clause or else clause. If no such command was executed, if returns a zero exit status.

Note that an alternate notation for the test command uses brackets to enclose the expression being tested. For example, the previous example might have been written as follows:

```
if 
# 
      [-f "$1" ]then pr $1 
elif 
[ -d "$1" 
# 
then (cd $1; pr * )is $1 a file? 
                       else, is $1 a directory? 
else echo $1 is neither a file nor a directory 
fi
```
Note that a space after the left bracket and one before the right bracket are essential in this form of the syntax.

### *Using the case statement*

A multiple test conditional is provided by the case command. The basic format of the case statement is:

```
case string in 
        pattern) command-list ii 
        pattern) command-list ii 
esac
```
The shell tries to match *string* against each pattern in turn, using the same pattern-matching conventions as in filename generation. If a match is found, the command list following the matched pattern is executed; the double semicolon (;;) serves as a break out of the case and is required after each command list except the last. Note that only one pattern is ever matched, and that matches are attempted in order, so that if a asterisk (\*) is the first pattern in a case, no other patterns are looked at.

More than one pattern can be associated with a given command list by specifying alternate patterns separated by vertical bars ( I ).

```
case $i in 
         *.c) cc $i 
                   \cdots*,h | *,sh): do nothing 
                   \ddot{\phantom{0}}*) echo "$i of unknown type" 
                   \cdotsesac
```
In the above example, no action is taken for the second set of patterns because the null, colon (:) command is specified. The asterisk (\*) is used as a default pattern, because it matches any word.

The exit status of case is the exit status of the last command executed in the case command. If no commands are executed, then case has a zero exit status.

## *Conditional looping: while and until*

A while command has the general form: while *command-list*  do *command-list*  done
The commands in the first *command-list* are executed, and if the exit status of the last command in that list is zero, then the commands in the second *command-list* are executed. This sequence is repeated as long as the exit status of the first *command-list* is zero. A loop can be executed as long as the first command-list returns a nonzero exit status by replacing while with until.

Any newline in the above example can be replaced by a semicolon. The exit status of a while (or until) command is the exit status of the last command executed in the second *command-list.* If no such command is executed, while (or until) has a zero exit status.

## *Looping over a list: for*

Often, one wishes to perform some set of operations for each file in a set of files, or execute some command once for each of several arguments. The for command can be used to accomplish this. The for command has the format:

for *variable* in *word-list*  do *command-list* 

done

Here *word-list* is a list of strings separated by blanks. The commands in the *command-list* are executed once for each word in the *word-list. variable*  takes on as its value each word from the word list, in turn. The word list is fixed after it is evaluated the first time. For example, the following for loop causes each of the C source files *xec.c, cmd.c,* and *word.c* in the current directory to be compared with a file of the same name in the directory */usr/src/cmd/sh:* 

```
for CFILE in xec cmd word 
do diff $CFILE.c /usr/src/cmd/sh/$CFILE.c 
done
```
Note that the first occurrence of CFILE immediately after the word for has no preceding dollar sign, since the name of the variable is wanted and not its value.

You can omit the "in *word-list"* part of a for command; this causes the current set of positional parameters to be used in place of word-list. This is useful when writing a command that performs the same set of commands for each of an unknown number of arguments.

As an example, create a file named *ech02* that contains the following shell script:

for *word*  do echo *\$word\$word*  done

Give *ech02* execute status:

 $chmod +x$  echo $2$ 

Now type the following command:

ech02 ma pa bo fi yo no so ta

The output from this command is:

mama papa bobo fifi yoyo nono 5050 tata

### *Loop control:* break *and continue*

The break command can be used to terminate execution of a while or a for loop. The continue command immediately starts the execution of the next iteration of the loop. These commands are effective only when they appear between do and done.

The break command terminates execution of the smallest (i.e., innermost) enclosing loop, causing execution to resume after the nearest following unmatched done. Exit from *n* levels is obtained by break *n.* 

The continue command causes execution to resume at the nearest enclosing for, while, or until statement, i.e., the one that begins the innermost loop containing the continue. You can also specify an argument *n* to continue and execution will resume at the *n*th enclosing loop:

```
* This procedure is interactive. 
* "Break" and "continue" commands are used 
# to allow the user to control data entry.
while true #loop forever
do echo "Please enter data" 
        read response 
        case "$response" in 
        "done") break 
                * no more data 
                \mathbf{H}"") # just a carriage return,
                * keep on going 
                continue 
        *) * process the data here 
                i i 
        esac 
done
```
## *End-of-file and exit*

When the shell reaches the end-of-file in a shell procedure, it terminates execution, returning to its parent the exit status of the last command executed prior to the end-of-file. The top level shell is terminated by typing a (Ctrl}d (which logs the user out of the system).

The exit command simulates an end-of-file, setting the exit status to the value of its argument, if any. Thus, a procedure can be terminated normally by placing "exit 0" at the end of the file.

## *Command grouping: parentheses and braces*

There are two methods for grouping commands in the shell: parentheses and braces. Parentheses cause the shell to create a subshell that reads the enclosed commands. Both the right and left parentheses are recognized wherever they appear in a command line — they can appear as literal parentheses only when enclosed in quotation marks. For example, if you enter:

#### garble(stuff)

the shell prints an error message. Quoted lines, such as:

garble"("stuff")" "garble(stuff)"

are interpreted correctly. Other quoting mechanisms are discussed in "Quoting mechanisms" in this chapter.

This capability of creating a subshell by grouping commands is useful when performing operations without affecting the values of variables in the current shell, or when temporarily changing the working directory and executing commands in the new directory without having to return to the current directory.

The current environment is passed to the subshell and variables that are exported in the current shell are also exported in the subshell. Thus:

#### CURRENTDIR='pwd'; cd lusr/docs/otherdir; nohup nroff doc.n> doc.out&; cd \$CURRENTDIR

and

(cd lusr/docs/otherdir; nohup nroff doc.n> doc.out&)

accomplish the same result: */usr/docs/otherdir/doc.n* is processed by *nroff* and the output is saved in */usr/docs/otherdir/doc.out.* (Note that nroff is a text processing command.) However, the second example automatically puts you back in your original working directory. In the second example above, blanks or newlines surrounding the parentheses are allowed but not necessary. When entering a command line at your terminal, the shell will prompt with the value of the shell variable PS2 if an end parenthesis is expected.

Braces ({ and }) can also be used to group commands together. Both the left and the right brace are recognized *only* if they appear as the first (unquoted) word of a command. The opening brace can be followed by a newline (in which case the shell prompts for more input). Unlike parentheses, no subshell is created for braces: the enclosed commands are simply read by the shell. The braces are convenient when you wish to use the (sequential) output of several commands as input to one command.

The exit status of a set of commands grouped by either parentheses or braces is the exit status of the last enclosed executed command.

# *Defining functions*

The shell includes a function definition capability. Functions are like shell scripts or procedures except that they reside in memory and so are executed by the shell process, not by a separate process. The basic form is:

```
name ( ) {list;}
```
*list* can include any of the commands previously discussed. Functions can be defined in one section of a shell script to be called as many times as needed, making them easier to write and maintain. Here is an example of a function called "getyn":

```
# Prompt for yes or no answer - returns non-zero for no
getyn( ) { 
        while echo "$* (y/n)? \c" >& 2
        do read yn rest 
                case $yn in 
                [yY]) return 0 
                                                                  \ddot{\phantom{0}}[nN]) return 1 
                                                                  i i 
                *) echo "Please answer y or n" > \&2;
                esac 
        done
```
In this example, the function appends a  $\frac{u(y/n)}{2}$  to the output and accepts "Y", "y", "n" or "N" as input, returning a 0 or 1. If the input is anything else, the function prompts the user for the correct input. (Echo should never fail, so the while-loop is effectively infinite.)

Functions are used just like other commands; an invocation of getyn might be:

```
getyn ''Do you wish to continue" I I exit
```
However, unlike other commands, the shell positional parameters  $$1, $2, \ldots,$ are set to the arguments of the function. Since an exit in a function will terminate the shell procedure, the return command should be used to return a value back to the procedure.

## *Input/output redirection and control commands*

The shell normally does *not* fork and create a new shell when it recognizes the control commands (other than parentheses) described above. However, each command in a pipeline is run as a separate process in order to direct input to or output from each command. Also, when redirection of input or output is specified explicitly to a control command, a separate process is spawned to execute that command. Thus, when if, while, until, case, and for are used in a pipeline consisting of more than one command, the shell forks and a subshell runs the control command. This has two implications:

- Any changes made to variables within the control command are not effective once that control command finishes (this is similar to the effect of using parentheses to group commands).
- Control commands run slightly slower when redirected, because of the additional overhead of creating a shell for the control command.

# *Transfer between files: the dot command*

A command line of the form:

. proc

causes the shell to read commands from *proc* without spawning a new process. Changes made to variables in *proc* are in effect after the dot command finishes. This is a good way to gather a number of shell variable initializations into one file. A common use of this command is to reinitialize the top level shell by reading the *.profile* file with:

#### . .profile

# *Interrupt handling: trap*

Shell procedures can use the trap command to disable a signal (cause it to be ignored), or redefine its action. The form of the trap command is:

#### trap *arg signal-list*

Here *arg* is a string to be interpreted as a command list and *signal-list* consists of one or more signal numbers as described in signal(S) in the *Programmer's Reference.* The most important of these signals follow:

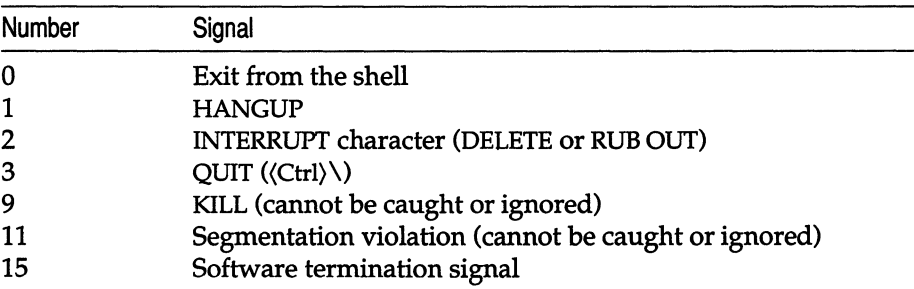

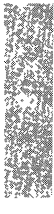

The commands in *arg* are scanned at least once, when the shell first encounters the trap command. Because of this, it is usually wise to use single rather than double quotation marks to surround these commands. The former inhibit immediate command and variable substitution. This becomes important, for instance, when one wishes to remove temporary files and the names of those files have not yet been determined when the trap command is first read by the shell. The following procedure will print the name of the current directory in the user information as to how much of the job was done:

```
trap 'echo Directory was 'pwd' when interrupted' 2 3 15 
for i in /bin /usr/bin /usr/gas/bin 
do 
        cd $i 
           * commands to be executed in directory $i here 
done
```
Beware that the same procedure with double rather than single quotation marks does something different. The following prints the name of the directory from which the procedure was first executed:

```
trap "echo Directory was 'pwd' when interrupted" 2 3 15
```
A signal 11 can never be trapped, because the shell itself needs to catch it to deal with memory allocation. Zero is interpreted by the trap command as a signal generated by exiting from a shell. This occurs either with an exit command, or by "falling through" to the end of a procedure. If *arg* is not specified, then the action taken upon receipt of any of the signals in the signal list is reset to the default system action. If *arg* is an explicit null string ( " or "" ), then the signals in the signal list are ignored by the shell.

The trap command is most frequently used to make sure that temporary files are removed upon termination of a procedure. The preceding example would be written more typically as follows:

```
temp=$HOME/temp/$$ 
trap 'rm -f $temp; exit' 0 1 2 3 15 
Is > $temp * commands that use $temp here
```
In this example, whenever signal 1 (hangup),2 (interrupt), 3 (quit), or 15 (terminate) is received by the shell procedure, or whenever the shell procedure is about to exit, the commands enclosed between the single quotation marks are executed. The exit command must be included, or else the shell continues reading commands where it left off when the signal was received.

Sometimes the shell continues reading commands after executing trap commands. The following procedure takes each directory in the current directory, changes to that directory, prompts with its name, and executes commands typed at the terminal until an end-of-file  $(\langle \text{Ctrl}\rangle d)$  or an interrupt is received. An end-of-file causes the read command to return a nonzero exit status, and thus the while loop terminates and the next directory cycle is initiated. An interrupt is ignored while executing the requested commands, but causes termination of the procedure when it is waiting for input:

```
d='pwd' 
for i in * 
do if test -d $d/$i 
       then cd $d/$i 
        fi 
done 
                while echo "$i:" 
                       trap exit 2 
                        read x 
                do trap : 2 
                done 
                        # ignore interrupts 
                        eval $x
```
Several traps can be in effect at the same time: if multiple signals are received simultaneously, they are serviced in numerically ascending order. To determine which traps are currently set, enter:

#### trap

It is important to understand some things about the way in which the shell implements the trap command. When a signal (other than 11) is received by the shell, it is passed on to whatever child processes are currently executing. When these (synchronous) processes terminate, normally or abnormally, the shell polls any traps that happen to be set and executes the appropriate trap commands. This process is straightforward, except in the case of traps set at the command (outermost, or login) level. In this case, it is possible that no child process is running, so before the shell polls the traps, it waits for the termination of the first process spawned *after* the signal was received.

When a signal is redefined in a shell script, this does not redefine the signal for programs invoked by that script; the signal is merely passed along. A disabled signal is not passed.

For internal commands, the shell normally polls traps on completion of the command. An exception to this rule is made for the read command, for which traps are serviced immediately, so that read can be interrupted while waiting for input.

每次,我等了

## *Shell script example*

**The following is a good shell script for handling signals.** 

```
\ddot{\mathbf{z}}~ 
~ 
                 Set signal handlers for shell script 
^{\rm II}trap "echo \" \nSignal caught SIGHUP.DS IR drop \n \" " 1
trap "echo \" \nSignal caught 
SIGINT interrupt DEL key \n \"" 2 
trap "echo \" \nSignal caught SIGQUIT Ctrl \\ \n \" ; rm core; exit 0 " 3
# 
# 
        Note: If you cd to a different directory you might want to 
# 
        reset the trap for SIGQUIT so it will find the "core" file. 
        To do this you would put the same line below the cd command 
# 
# 
        in the shell script. 
# 
trap "echo \" \nSignal caught SIGTERM software termination\n \" " 15
echo " Going into loop " 
while true 
do 
        cd /tmp 
        trap "echo \" \nSignal caught SIGQUIT Ctrl \\ \n \";rm core;exit 0 " 3
        If 
        cd /usr 
        trap "echo \" \nSignal caught SIGQUIT Ctrl \\ \n \";rm core;exit 0 " 3
        If 
        sleep 1 
done 
echo " Leaving the loop " 
exit 0
```
# *Special shell commands*

There are several special commands that are *internal* to the shell, some of which have already been mentioned. The shell does not fork to execute these commands, so no additional processes are spawned. These commands should be used whenever possible, because they are, in general, faster and more efficient than other UNIX system commands.

Several of the special commands have already been described because they affect the flow of control. They are dot (.), break, continue, exit, and trap. The set command is also a special command. Descriptions of the remaining special commands are given here:

- The null command. This command does nothing and can be used to insert comments in shell procedures. Its exit status is zero (true). Its utility as a comment character has largely been supplanted by the number sign (#) which can be used to insert comments to the end-of-line. Beware: any arguments to the null command are parsed for syntactic correctness; when in doubt, quote such arguments. Parameter substitution takes place, just as in other commands.
- cd *arg* Make *arg* the current directory. If *arg* is not a valid directory, or the user is not authorized to access it, a nonzero exit status is returned. Specifying cd with no *arg* is equivalent to entering "cd \$HOME" which takes you to your home directory.
- exec *arg ...*  If *arg* is a command, then the shell executes the command without forking and returning to the current shell. This is effectively a "goto" and no new process is created. Input and output redirection arguments are allowed on the command line. If *only* input and output redirection arguments appear, then the input and output of the shell itself are modified accordingly.
- hash *[-r] name*  For each *name,* the location in the search path of the command specified by *name* is determined and remembered by the shell. The -r option causes the shell to forget all remembered locations. If no arguments are given, information about remembered commands is presented. *Hits* is the number of times a command has been invoked by the shell process. *Cost* is a measure of the work required to locate a command in the search path. There are certain

situations which require that the stored location of a command be recalculated. Commands for which this will be done are indicated by an asterisk (\*) adjacent to the *hits* information. *Cost* will be incremented when the recalculation is done.

newgrp arg ... The newgrp command is executed, replacing the shell. Newgrp in turn creates a new shell. Beware: only environment variables will be known in the shell created by the newgrp command. Any variables that were exported will no longer be marked as such.

- pwd Print the current working directory. See pwd(C) for usage and description.
- read  $var$ ... One line (up to a newline) is read from the standard input and the first word is assigned to the first variable, the second word to the second variable, and so on. All words left over are assigned to the *last* variable. The exit status of read is zero unless an endof-file is read.
- readonly var ... The specified variables are made readonly so that no subsequent assignments can be made to them. If no arguments are given, a list of all readonly and of all exported variables is given.
- return *n*  Causes a function to exit with the return value specified by *n.* If *n* is omitted, the return status is that of the last command executed.
- times The accumulated user and system times for processes run from the current shell are printed.
- type *name*  For each *name,* indicate how it would be interpreted if used as a command name.
- ulimit [ -f ] *n*  This imposes a size limit of *n* blocks on files written. The -£ flag imposes a size limit of *n* blocks on files written by child processes (files of any size can be read). With no argument, the current limit is printed. If no option is given and a number is specified, -£ is assumed.

*umasknnn*  The user file creation mask is set to *nnn.* If *nnn* is omitted, then the current value of the mask is printed. This bit-mask is used to set the default permissions when creating files. For example, an octal umask of 137 corresponds to the following bit-mask and permission settings for a newly created file:

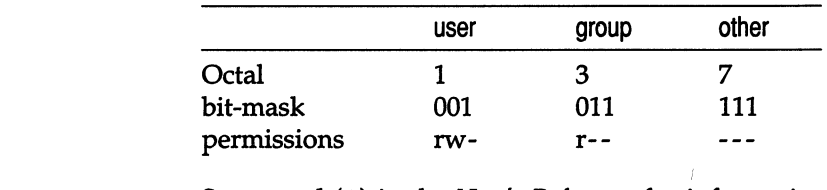

See umask(C) in the *User's Reference* for information on the value of *nnn.* 

unset *name*  wait n For each *name,* remove the corresponding variable or function. The variables PATH, PS1, PS2, MAIL-CHECK and IFS cannot be unset. The shell waits for all currently active child pro-

cesses to terminate. If *n* is specified, the shell waits for the specified process to terminate. The exit status of *wait* is always zero if *n* is not given; otherwise it is the exit status of child *n.* 

# *Creation and organization* **of** *shell procedures*

A shell procedure can be created in two simple steps. The first is building an ordinary text file. The second is changing the *mode* of the file to make it *executable,* thus permitting it to be invoked by:

proc args

rather than

sh proc args

The second step can be omitted for a procedure to be used once or twice and then discarded, but is recommended for frequently-used ones. For example, create a file named *mailall* with the following contents:

```
LETTER=$l 
shift 
for i in $* 
do mail $i < $LETTER 
done
```
Next enter:

chmod +x mailall

The new command might then be invoked from within the current directory by entering:

#### mailall letter joe bob

Here *letter* is the name of the file containing the message you want to send, and *joe* and *bob* are people you want to send the message to. Note that shell procedures must always be at least readable, so that the shell itself can read commands from the file.

H *mailall* were thus created in a directory whose name appears in the user's PATH variable, the user could change working directories and still invoke the *mailall* command.

Shell procedures are often used by users running the csh. However, if the first character of the procedure is a # (comment character), the sh assumes the procedure is a csh script, and invokes */bin/csh* to execute it. Always start sh procedures with some other character if csh users are to run the procedure at any time. This invokes the standard shell */bin/sh.* 

Shell procedures can be created dynamically. A procedure can generate a file of commands, invoke another instance of the shell to execute that file, and then remove it. An alternate approach is that of using the *dot* command (.) to make the current shell read commands from the new file, allowing use of existing shell variables and avoiding the spawning of an additional process for another shell.

Many users prefer writing shell procedures to writing programs in C or other traditional languages. This is true for several reasons:

- A shell procedure is easy to create and maintain because it is only a file of ordinary text.
- A shell procedure has no corresponding object program that must be generated and maintained.
- A shell procedure is easy to create quickly, use a few times, and then remove.
- Shell procedures are usually short in length. They are written in a highlevel programming language, are kept only in their source-language form, and are generally easy to find, understand, and modify.

By convention, directories that contain only commands and shell procedures are named *bin.* This name is derived from the word "binary", and is used because compiled and executable programs are often called ''binaries'' to distinguish them from program source files. Most groups of users sharing common interests have one or more *bin* directories set up to hold common procedures. Some users have their PATH variable list several such directories. Although you can have a number of such directories, it is unwise to go overboard: it can become difficult to keep track of your environment and efficiency might suffer.

# *More about execution flags*

There are several execution flags available in the shell that can be useful in shell procedures:

- -e This flag causes the shell to exit immediately if any command that it executes exits with a nonzero exit status. This flag is useful for shell procedures composed of simple command lines; it is not intended for use in conjunction with other conditional constructs.
- -u This flag causes unset variables to be considered errors when substituting variable values. This flag can be used to effect a global check on variables, rather than using conditional substitution to check each variable.
- -t This flag causes the shell to exit after reading and executing the commands on the remainder of the current input line. This flag is typically used by C programs which call the shell to execute a single command.
- -n This is a "don't execute" flag. On occasion, one might want to check a procedure for syntax errors, but not execute the commands in the procedure. Using "set -nv" at the beginning of a file will accomplish this.
- -k This flag causes all arguments of the form *variable=value* to be treated as keyword parameters. When this flag is *not* set, only such arguments that appear before the command name are treated as keyword parameters.

# *Supporting commands and features*

Shell procedures can make use of any UNIX system command. The commands described in this section are either used especially frequently in shell procedures, or are explicitly designed for such use.

# *Conditional evaluation: test*

The test command evaluates the expression specified by its arguments and, if the expression is true, test returns a zero exit status. Otherwise, a nonzero (false) exit status is returned. test also returns a nonzero exit status if it has no arguments. Often it is convenient to use the test command as the first command in the command list following an if or a while. Shell variables used in test expressions should be enclosed in double quotation marks if there is any chance of their being null or not set.

The square brackets can be used as an alias to test, so that:

[ *expression* ]

has the same effect as:

test *expression* 

Note that the spaces before and after the *expression* in brackets are essential.

The following is a partial list of the options that can be used to construct a conditional expression:

- -r *file* True if the named file exists and is readable by the user.
- -w *file*  True if the named file exists and is writable by the user.
- -x *file*  True if the named file exists and is executable by the user.
- -s *file*  True if the named file exists and has a size greater than zero.
- -d *file* True if the named file is a directory.
- -f *file* True if the named file is an ordinary file.
- -z s1 True if the length of string s1 is zero.
- $-$ n  $s1$  True if the length of the string  $s1$  is nonzero.
- -t *fileds* True if the open file whose file descriptor number is *fildes*  is associated with a terminal device. If *fildes* is not specified, file descriptor 1 is used by default.
- $s1 = s2$  True if strings s1 and s2 are identical.
- sl != s2 True if strings sl and s2 are *not* identical.
- sl True if sl is *not* the null string.
- *nl* -eq *n2* True if the integers *nl* and *n2* are algebraically equal; other algebraic comparisons are indicated by -ne (not equal), -gt (greater than), -ge (greater than or equal to), -It (less than ), and -Ie (less than or equal to).

These can be combined with the following operators:

- ţ Unary negation operator.
- -a Binary logical AND operator.
- -0 Binary logical OR operator; it has lower precedence than the logical AND operator (-a).
- *(expr)*  Parentheses for grouping; they must be escaped to remove their significance to the shell. In the absence of parentheses, evaluation proceeds from left to right.

Note that all options, operators, filenames, etc. are separate arguments to test.

## *Echoing arguments*

The echo command has the following syntax:

```
echo [ options ] [ args ]
```
echo copies its arguments to the standard output, each followed by a single space, except for the last argument, which is normally followed by a newline. You can use it to prompt the user for input, to issue diagnostics in shell procedures, or to add a few lines to an output stream in the middle of a pipeline. Another use is to verify the argument list generation process before issuing a command that does something drastic.

You can replace the Is command with

echo \*

because the latter is faster and prints fewer lines of output.

The -n option to echo removes the newline from the end of the echoed line. Thus, the following two commands prompt for input and then allow entering on the same line as the prompt:

echo -n 'enter name:' read name

The echo command also recognizes several escape sequences described in echo(C) in the *User's Reference.* 

## *Expression evaluation: expr*

The expr command provides arithmetic and logical operations on integers and some pattern-matching facilities on its arguments. It evaluates a single expression and writes the result on the standard output; expr can be used inside grave accents to set a variable. Some typical examples follow:

```
# increment $A 
A='expr \$a + 1'
       put third through last characters of
       $1 into substring
substring='expr "$1" : \therefore \(.*\)''
       obtain length of $1
c='expr "$1" : '.* '
```
The most common uses of expr are in counting iterations of a loop and in using its pattern-matching capability to pick apart strings.

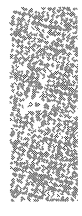

# *True and false*

The true and false commands perform the functions of exiting with zero and nonzero exit status, respectively. The true and false commands are often used to implement unconditional loops. For example, you might enter:

while true do echo forever done

This will echo "forever" on the screen until an INTERRUPT is entered.

## *In-line input documents*

Upon seeing a command line of the form:

#### *command* « *eofstring*

where *eofstring* is any arbitrary string, the shell will take the subsequent lines as the standard input of *command* until a line is read consisting only of *eofstring.* (By appending a minus (-) to the input redirection symbol (<<), leading tabs are deleted from each line of the input document before the shell passes the line to *command.)* 

The shell creates a temporary file containing the input document and performs variable and command substitution on its contents before passing it to the command. Pattern matching on filenames is performed on the arguments of command lines in command substitutions. In order to prohibit all substitutions, you can quote any character of *eofstring:* 

#### command  $<< \setminus$  eofstring

The in-line input document feature is especially useful for small amounts of input data, where it is more convenient to place the data in the shell procedure than to keep it in a separate file. For instance, you could enter:

 $cat < <$ - $xx$ 

This message will be printed on the terminal with leading tabs removed.

xx

This in-line input document feature is most useful in shell procedures. Note that in-line input documents may not appear within grave accents.

# *Input* / *output redirection using file descriptors*

We mentioned above that a command occasionally directs output to some file associated with a file descriptor other than 1 or 2. In languages such as C, one can associate output with any file descriptor by using the write(S) system call (see the *Programmer's Reference).* The shell provides its own mechanism for creating an output file associated with a particular file descriptor. By entering:

*fdl* >& *fd2* 

where *fdl* and *fd2* are valid file descriptors, one can direct output that would normally be associated with file descriptor *fdl* to the file associated with *fd2.*  The default value for *fdl* and *fd2* is 1. If, at run time, no file is associated with *fd2,* then the redirection is void. The most common use of this mechanism is that of directing standard error output to the same file as standard output. This is accomplished by entering:

#### command 2>&1

If you wanted to redirect both standard output and standard error output to the same file, you would enter:

#### command 1>file 2>&1

The order here is significant: first, file descriptor 1 is associated with *file;* then file descriptor 2 is associated with the same file as is currently associated with file descriptor 1. If the order of the redirections were reversed, standard error output would go to the terminal, and standard output would go to *file,*  because at the time of the error output redirection, file descriptor 1 still would have been associated with the terminal.

This mechanism can also be generalized to the redirection of standard input. You could enter:

*fda* <& *fdb* 

to cause both file descriptors *fda* and *fdb* to be associated with the same input file. If *fda* or *fdb* is not specified, file descriptor 0 is assumed. Such input redirection is useful for a command that uses two or more input sources.

### *Conditional substitution*

Normally, the shell replaces occurrences of *\$variable* by the string value assigned to *variable,* if any. However, there exists a special notation to allow conditional substitution, dependent upon whether the variable is set or not null. By definition, a variable is set if it has ever been assigned a value. The value of a variable can be the null string, which can be assigned to a variable in anyone of the following ways:

```
A=bcd='"' 
efg=" 
set " ""
```
The first three examples assign null to each of the corresponding shell variables. The last example sets the first and second positional parameters to null. The following conditional expressions depend upon whether a variable is set and not null. Note that the meaning of braces in these expressions differs from their meaning when used in grouping shell commands. *parameter* as used below refers to either a digit or a variable name.

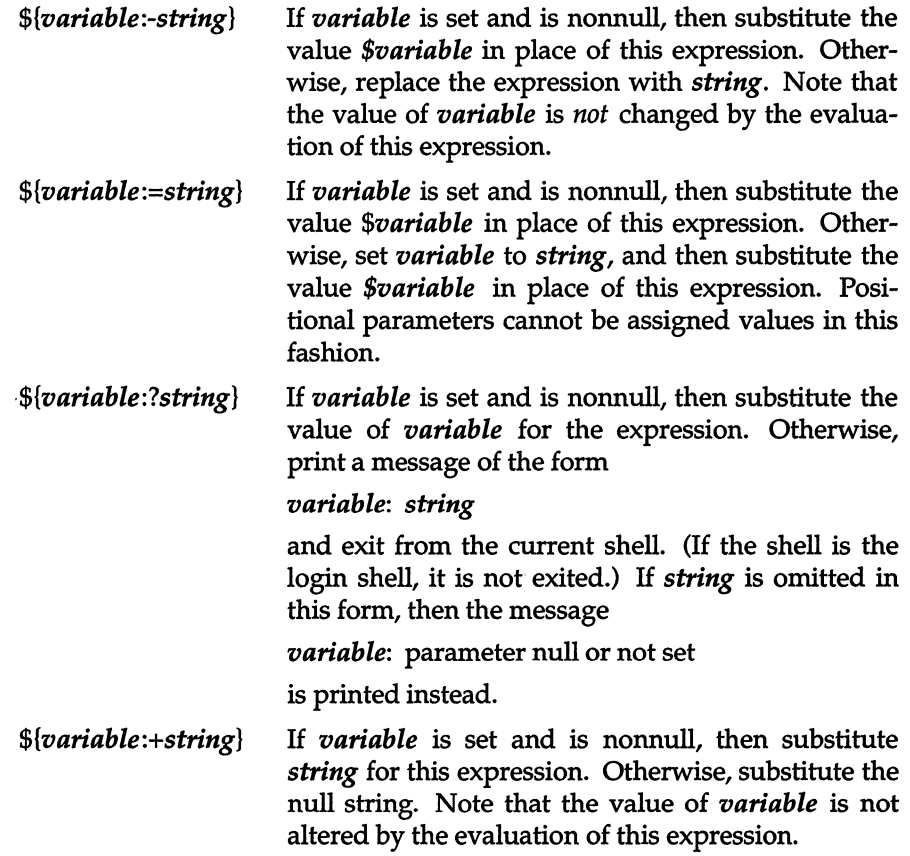

These expressions can also be used without the colon. In this variation, the shell does not check whether the variable is null or not; it only checks whether the variable has ever been set.

The two examples below illustrate the use of this facility:

1. This example performs an explicit assignment to the PATH variable: PATH=\${PATH:-':/bin:/usr/bin'}

This says, if PATH has ever been set and is not null, then it keeps its current value; otherwise, set it to the string ":/bin:/usr/bin".

2. This example automatically assigns the HOME variable a value:

#### cd \${HOME:='/usr/gas1

If HOME is set, and is not null, then change directory to it. Otherwise set HOME to the given value and change directory to it.

## *Invocation flags*

There are five flags that can be specified on the command line when invoking the shell. These flags cannot be turned on with the set command:

- -i If this flag is specified, or if the shell's input and output are both attached to a terminal, the shell is *interactive.* In such a shell, INTER-RUPT (signal 2) is caught and ignored, and TERMINATE (signal 15) and QUIT (signal 3) are ignored.
- -s If this flag is specified or if no input/output redirection arguments are given, the shell reads commands from standard input. Shell output is written to file descriptor 2. All remaining arguments specify the positional parameters.
- -c When this flag is turned on, the shell reads commands from the first string following the flag. Remaining arguments are ignored.
- -t When this flag is on, a single command is read and executed, then the shell exits. This flag is not useful interactively, but is intended for use with C programs.
- $-$ r If this flag is present the shell is a restricted shell (see  $\text{rsh}(C)$ ).

# *Effective and efficient shell programming*

This section outlines strategies for writing efficient shell procedures, ones that do not waste resources in accomplishing their purposes. The primary reason for choosing a shell procedure to perform a specific function is to achieve a desired result at a minimum human cost. Emphasis should always be placed on simplicity, clarity, and readability, but efficiency can also be gained through awareness of a few design strategies. In many cases, an effective redesign of an existing procedure improves its efficiency by reducing its size, and often increases its comprehensibility. In any case, you should not worry about optimizing shell procedures unless they are intolerably slow or are known to consume an inordinate amount of a system's resources.

The same kind of iteration cycle should be applied to shell procedures as to other programs: write code, measure it, and optimize only the *few* important parts. The user should become familiar with the time command, which can be used to measure both entire procedures and parts thereof. Its use is strongly recommended; human intuition is notoriously unreliable when used to estimate timings of programs, even when the style of programming is a familiar one. Each timing test should be run several times, because the results are easily disturbed by variations in system load.

# *Number of processes generated*

When large numbers of short commands are executed, the actual execution time of the commands might be dominated by the overhead of creating processes. The procedures that incur significant amounts of such overhead are those that perform much looping, and those that generate command sequences to be interpreted by another shell.

If you are worried about efficiency, it is important to know which commands are currently built into the shell, and which are not. Here is the alphabetical list of those that are built in:

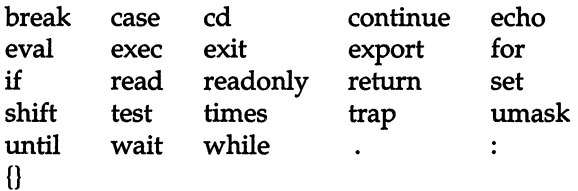

Parentheses, (), are built into the shell, but commands enclosed within them are executed as a child process, i.e., the shell does a fork, but no exec. Any command not in the above list requires both fork and exec.

The user should always have at least a vague idea of the number of processes generated by a shell procedure. In the bulk of observed procedures, the number of processes created (not necessarily simultaneously) can be described by:

#### processes =  $(k*n) + c$

where k and c are constants for any given script, and *n* can be the number of procedure arguments, the number of lines in some input file, the number of entries in some directory, or some other obvious quantity. Efficiency improvements are most commonly gained by reducing the value of  $k$ , sometimes to zero.

Any procedure whose complexity measure includes  $n^2$  terms or higher **powers of n is likely to be intolerably expensive.** 

**As an example, here is an analysis of a procedure named** *split,* **whose text is given below:** 

```
* split 
trap 'rm temp$$; trap 0; exit' 0 1 2 3 15 
start1=0 start2=0b = ' [A-Za-z]'cat > temp$$<br>\# read stdin into temp file<br>\# save original lengths of $1, $2
if test -s "$1" 
then start1='wc -1 < $1' 
fi 
if test -s "$2" 
then start2='wc -1 < $2' 
fi 
grep "$b" temp$$ » $1 
                  * lines with letters onto $1 
qrep -v "$b" temp$$ | qrep '[0-9]' >> $2
                  * lines without letters onto $2 
total=" 'wc-l< temp$$' " 
end1=" 'wc-1 < $1' "
end2=" \forallwc-l < $2\forall "
lost=" \ 'expr \ $total - \(\$end1 - $start1\) \ \ \}- \setminus($end2 - $start2\)` "
echo "$total read, $lost thrown away"
```
**For each iteration of the loop, there is one expr plus either an echo or another expr. One additional echo is executed at the end. If** *n* **is the number of lines of**  input, the number of processes is  $(2*n)+1$ .

**Some types of procedures should** *not* **be written using the shell. For example, if one or more processes are generated for each character in some file, it is a good indication that the procedure should be rewritten in C. Shell procedures should not be used to scan or build files a character at a time.** 

# *Number of data bytes accessed*

It is worthwhile to consider any action that reduces the number of bytes read or written. This might be important for those procedures whose time is spent passing data around among a few processes, rather than in creating large numbers of short processes. Some filters shrink their output, others usually increase it. It always pays to put the *shrinkers* first when the order is irrelevant. For instance, the second of the following examples is likely to be faster because the input to sort will be much smaller:

sort file | grep pattern grep pattern file I sort

## *Shortening directory searches*

Directory searching can consume a great deal of time, especially in those applications that utilize deep directory structures and long pathnames. Judicious use of cd, the *change directory* command, can help shorten long pathnames and thus reduce the number of directory searches needed. As an exercise, try the following commands:

Is -1 *lusrlbinl\* >/dev/null*  cd *lusrlbin;* Is -1 \* *>/dev/null* 

The second command runs faster because of the fewer directory searches.

## *Directory-search order and the PAlH variable*

The PATH variable is a convenient mechanism for allowing organization and sharing of procedures. However, it must be used in a sensible fashion, or the result might be a great increase in system overhead.

The process of finding a command involves reading every directory included in every pathname that precedes the needed pathname in the current PATH variable. As an example, consider the effect of invoking nroff (i.e., */usr/bin/nroft>* when the value of PATH is ":/bin:/usr/bin". The sequence of directories read is:

```
I 
/bin
\overline{I}/usr
lusr/bin
```
A long path list assigned to PATH can increase this number significantly.

The vast majority of command executions are of commands found in */bin* and, to a somewhat lesser extent, in */usr/bin.* Careless PATH setup can lead to a great deal of unnecessary searching. The following four examples are ordered from worst to best with respect to the efficiency of command searches:

:/usr/john/bin:/usr/localbin:/bin:/usr/bin :/bin:/usr/john/bin:/usr/localbin:/usr/bin :/bin:/usr/bin:/usr/john/bin:/usr/localbin :/bin:/usr/bin:/usr/john/bin:/usr/localbin

The first one above should be avoided. The others are acceptable and the choice among them is dictated by the rate of change in the set of commands kept in */bin* and */usr/bin.* 

A procedure that is expensive because it invokes many short-lived commands can often be speeded up by setting the PATH variable inside the procedure so that the fewest possible directories are searched in an optimum order.

## *Good ways* to *set up directories*

It is wise to avoid directories that are larger than necessary. You should be aware of several special sizes. A directory that contains entries for up to 62\* files (plus the required . and ..) fits in a single disk block and can be searched very efficiently. A directory can have up to 638\* entries and still be viable, as long as it is used only for data storage; anything larger is usually a disaster when used as a working directory. It is especially important to keep login directories small, preferably one block at most. Note that, as a rule, directories never shrink. This is very important to understand, because if your directory ever exceeds either the 62 or 638 thresholds, searches will be inefficient; furthermore, even if you delete files so that the number of files is less than either threshold, the system will still continue to treat the directory inefficiently.

# *Shell procedure examples*

The power of the UNIX system shell command language is most readily seen by examining how many labor-saving UNIX system utilities can be combined to perform powerful and useful commands with very little programming effort. This section gives examples of procedures that do just that. By studying these examples, you will gain insight into the techniques and shortcuts that can be used in programming shell procedures (also called "scripts"). Note the use of the null command (:) to begin each shell procedure and the use of the number sign (#) to introduce comments.

These figures apply to filenames of 14 characters or less. As filename lengths increase, up to a maximum of 255 characters, the number of files that fit on a single disk block decreases, thus reducing the optimum number of files in a directory.

It is intended that the following steps be carried out for each procedure:

- 1. Place the procedure in a file with the indicated name.
- 2. Give the file execute permission with the chmod command.
- 3. Move the file to a directory in which commands are kept, such as your own *bin* directory.
- 4. Make sure that the path of the *bin* directory is specified in the PATH variable found in *.profile.*
- 5. Execute the named command.

## *BlNUNIQ*

```
Is /bin /usr/bin I sort I uniq -d
```
This procedure determines which files are in both */bin* and */usr/bin.* It is done because files in */bin* will "override" those in */usr/bin* during most searches and duplicates need to be weeded out. If the */usr/bin* file is obsolete, then space is being wasted; if the */bin* file is outdated by a corresponding entry in */usr/bin*  then the wrong version is being run and, again, space is being wasted. This is also a good demonstration of "sort I uniq" to find matches and duplications.

# *COPYPA1RS*

```
# Usage: copypairs filel file2 •.. 
# Copies filel to file2, file3 to file4, 
while test "\2" != ""
do 
done 
       cp $1 $2 
       shift; shift 
if test "$1" != "" 
       then echo "$0: odd number of arguments" >&2 
fi
```
This procedure illustrates the use of a while loop to process a list of positional parameters that are somehow related to one another. Here a while loop is much better than a for loop, because you can adjust the positional parameters with the shift command to handle related arguments.

# *COPITO*

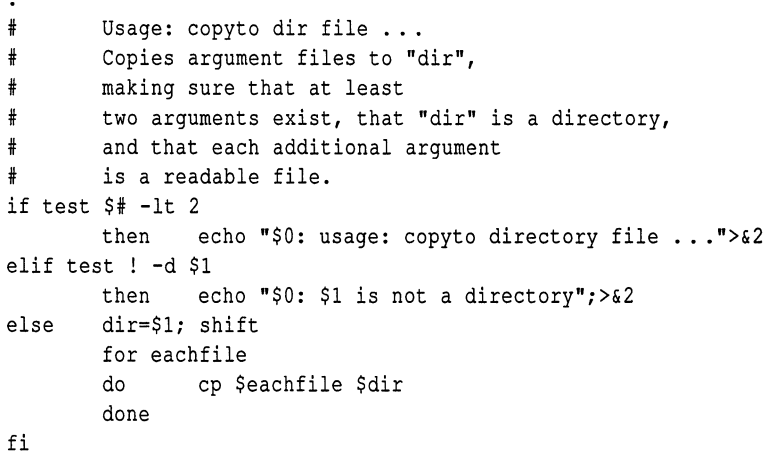

This procedure uses an if command with several parts to screen out improper usage. The for loop at the end of the procedure loops over all of the arguments to copy to but the first; the original \$1 is shifted off.

## *DISTINCTl*

 $\ddot{\cdot}$ 

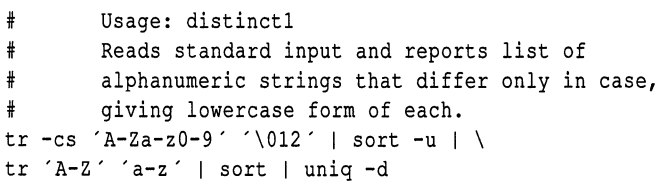

This procedure is an example of the kind of process that is created by the leftto-right construction of a long pipeline. Note the use of the backslash at the end of the first line as the line continuation character. It might not be immediately obvious how this command works. You might wish to consult tr(C), sort(C), and uniq(C) in the *User's Reference* if you are completely unfamiliar with these commands. The tr command translates all characters except letters and digits into newline characters, and then squeezes out repeated newline characters. This leaves each string (in this case, any contiguous sequence of letters and digits) on a separate line. The sort command sorts the lines and emits only one line from any sequence of one or more repeated lines. The next tr converts everything to lowercase, so that identifiers differing only in case become identical. The output is sorted again to bring such duplicates together. The "uniq -d" prints (once) only those lines that occur more than once, yielding the desired list.

The process of building such a pipeline relies on the fact that pipes and files can usually be interchanged. The first line below is equivalent to the last two lines, assuming that sufficient disk space is available:

```
cmd1 I cmd2 I cmd3 
cmd1 > temp1; < temp1 cmd2 > temp2; < temp2 cmd3
rm temp[123]
```
Starting with a file of test data on the standard input and working from left to right, each command is executed taking its input from the previous file and putting its output in the next file. The final output is then examined to make sure that it contains the expected result. The goal is to create a series of transformations that will convert the input to the desired output.

Although pipelines can give a concise notation for complex processes, you should exercise some restraint, since such practice often yields incomprehensible code.

## *DRAFT*

```
\cdot# Usage: draft file(s) 
# Print manual pages for Diablo printer. 
for i in $* 
      do nroff -man $i I lpr 
done
```
Users often write this kind of procedure for convenience in dealing with commands that require the use of distinct flags that cannot be given default values that are reasonable for all (or even most) users.

## **EDFIND**

```
\ddot{\cdot}# Usage: edfind file arg 
# Finds the last occurrence in "file" of a line 
# whose beginning matches "arg", then prints
# 3 lines (the one before, the line itself, 
        and the one after)
ed - $1 « -EOF 
        ?^{\text{^{\circ} $2?
        -, +p
        q 
EOF
```
This illustrates the practice of using ed in-line input scripts into which the shell can substitute the values of variables.

# **EDLAST**

```
\cdot# Usage: edlast file 
      Prints the last line of file,
# then deletes that line. 
ed - $1 < (- \)!
        $p 
        $d 
        w 
        q 
Ţ
echo done
```
**This procedure illustrates taking input from within the file itself up to the exclamation point (!). Variable substitution is prohibited within the input text because of the backslash.** 

## *FSPLIT*

```
\ddot{\cdot}# Usage: fsplit file1 file2 
# Reads standard input and divides it into 3 parts 
# by appending any line containing at least one letter 
# to file1, appending any line containing digits but 
# no letters to file2, and by throwing the rest away. 
count=O gone=O 
while read next 
do 
        count="'expr $count + 1'" 
        case "$next" in 
        *(A-Za-z)*)echo "$next" > $1 ;<br>*[0-9]*)
        echo "\text{Snext}" >> \text{S2};gone='" expr $gone + l' " 
        esac 
done 
echo "$count lines read, $gone thrown away"
```
**Each iteration of the loop reads a line from the input and analyzes it. The loop terminates only when read encounters an end-of-file. Note the use of the expr command.** 

**Do not use the shell to read a line at a time unless you must because it can be an extremely slow process.** 

# *USTFIEWS*

 $\cdot$ 

```
grep $* I tr ":" "\012"
```
This procedure lists lines containing any desired entry that is given to it as an argument. It places any field that begins with a colon on a newline. Thus, if given the following input:

joe newman: 13509 NE 78th 5t: Redmond, Wa 98062

*listfields* produces this:

joe newman 13509 NE 78th St Redmond, Wa 98062

Note the use of the tr command to transpose colons to linefeeds.

### MKFILES

```
\cdot~Usage: mkfi1es pref [quantity] 
# Makes "quantity" files, named prefl, pref2, ...
~Default is 5 as determined on following line. 
quantity=${2-5} 
i=1while test "$i" -le "$quantity"
do 
         > $l$i 
         i="text{ = "} \text{expr} \text{ } \text{Si} + 1 \text{ } \text{ } \text{ }done
```
The *mkfiles* procedure uses output redirection to create zero-length files. The expr command is used for counting iterations of the while loop.

### *NULL*

```
\ddot{\cdot}~Usage: null files 
# Create each of the named files as an empty file.
for eachfile 
do 
        >$eachfile 
done
```
This procedure uses the fact that output redirection creates the (empty) output file if a file does not already exist.

# *PHONE*

```
# Usage: phone initials ... # Prints the phone numbers of the 
      people with the given initials.
echo 'inits ext home'
grep "$1" «END 
      jfk 1234 999-2345 
      lbj 2234 583-2245 
      hst 3342 988-1010 
      jqa 4567 555-1234 
END
```
This procedure is an example of using an in-line input script to maintain a small database.

# *TEXTFILE*

```
\ddot{\phantom{a}}if test "51" = "-s"then 
# Return condition code 
        shift 
        if test -z "'$0 $*'" # check return value 
        then 
               exit 1 
        else 
               exit 0
        fi 
fi 
if test $# -It 1 
        echo "$0: Usage: $0 [ -s ] file ..." 1>&2
then 
        ext 0fi 
file $*/ | fgrep 'text' | sed 's/: .*//'
```
To determine which files in a directory contain only textual information, *text file* filters argument lists to other commands. For example, the following command line will print all the text files in the current directory:

```
pr 'textfile *' I Ipr
```
This procedure also uses an -s flag which silently tests whether any of the files in the argument list is a text file.

# *WR1TEMAlL*

 $\overline{a}$ 

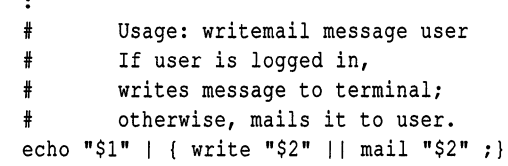

This procedure illustrates the use of command grouping. The message specified by \$1 is piped to both the write command and, if write fails, to the mail command.

# *Shell grammar*

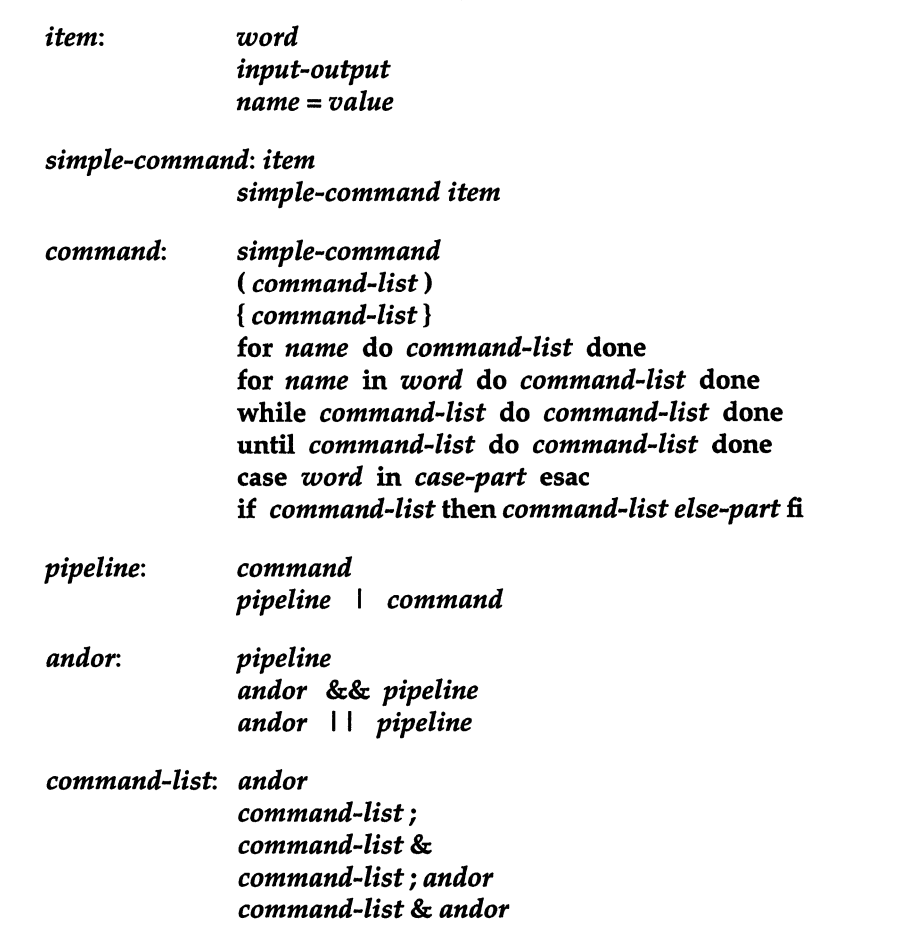

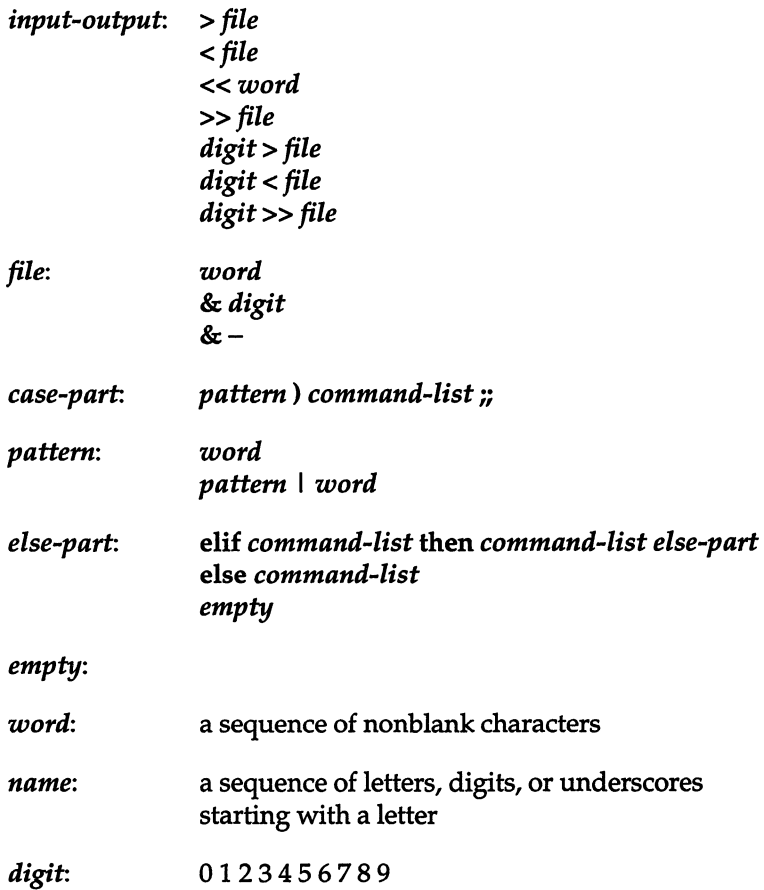

### Metacharacters and Reserved Words

1. Syntactic

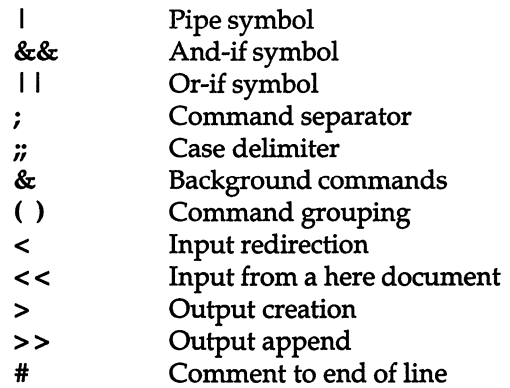

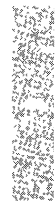

#### *The Bourne shell*

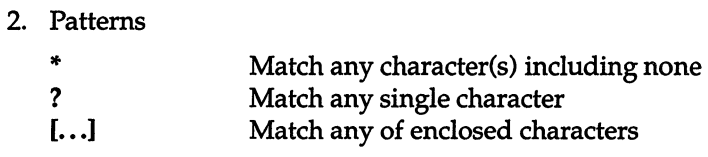

#### 3. Substitution

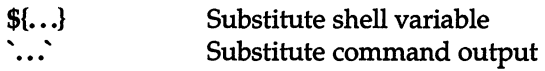

### 4. Quoting

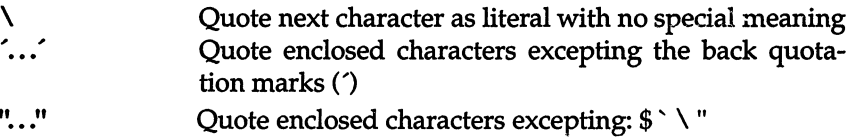

#### 5. Reserved words

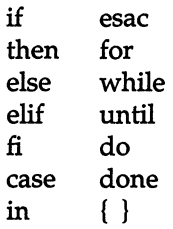

# *Chapter 9 The* **C** *shell*

The C shell program, csh(C) is a command language interpreter. The C shell, like the standard UNIX system shell  $sh(C_i)$  is an interface between you and the UNIX operating system commands and programs. It translates command lines entered at a terminal into corresponding system actions, gives you access to information, such as your login name, home directory, and mailbox, and lets you construct shell procedures for automating system tasks.

This chapter explains how to use the C shell. It also explains the syntax and function of C shell commands and features, and shows how to use these features to create shell procedures. The C shell is fully described in csh(C) in the *User's Reference.* 

# *Invoking the* **C** *shell*

You can invoke the C shell from another shell by using the csh command. To invoke the C shell, enter the following command at the standard shell's command line:

csh

You can also direct the system to invoke the C shell for you when you log in. If the C shell is your login shell in your */etc/passwd* file entry, the system automatically starts the shell when you log in.

After the system starts the C shell, the shell searches your home directory for the command files *.cshrc* and *.login.* If the shell finds the files, it executes the commands contained in them, then displays the C shell prompt (%).

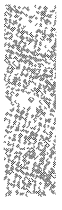

The *.cshrc* file typically contains the commands you want to execute each time you start a C shell, and the *.login* file contains the commands you want to execute after logging in to the system. For example, the following is the contents of a typical *.login* file:

```
set ignoreeof 
set mail=(/usr/spool/mail/bill) 
set time=15 
set history=10 
mail
```
This file contains several set commands. The set command is executed directly by the C shell; there is no corresponding UNIX system program for this command. This command sets the C shell variable ignoreeof which shields the C shell from logging out if you press (Ctrl)d. Instead of (Ctrl)d, use the logout command to log out of the system. Set the mail variable to tell the C shell to watch for incoming mail and notify you if new mail arrives.

Next, the C shell variable time is set to 15 causing the C shell to automatically print out statistics lines for commands that execute for at least 15 seconds of CPU time. The history variable is set to 10 indicating that the C shell remembers the last 10 commands typed in its history list (this is described later in this chapter).

Finally, the UNIX operating system mail program is invoked.

When you log out (by entering the **logout** command), the C shell executes commands from the file *.logout* if it exists in your home directory. After that, the C shell terminates and logs you off the system.

# *Using shell variables*

The C shell maintains a set of variables. For example, in the above section, the variables history and time have the values 10 and 15. Each C shell variable has as its value an array of zero or more strings. You can assign values to C shell variables using the set command. The syntax for set is:

#### set *name* = *value*

You can also use C shell variables to store values to use later in commands through a substitution mechanism. The most commonly referenced variables are those to which the C shell itself refers. By changing the values of these variables you can directly affect the behavior of the C shell.

One of the most important variables is path. This variable contains a list of directory names. When you enter a command name at your terminal, the C shell examines each named directory in turn, until it finds an executable file whose name corresponds to the name you entered.

The set command with no arguments displays the values of all variables currently defined in the C shell. The following example file shows typical default values:

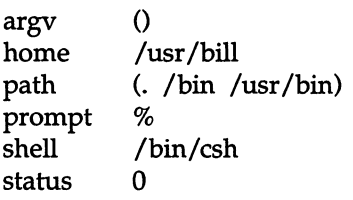

This output indicates that the variable **path** begins with the current directory indicated by dot (.), then */bin,* and */usr/bin.* Your own local commands can be in the current directory. Normal UNIX system commands reside in */bin* and */usr/bin.* 

Sometimes a number of locally developed programs reside in the directory */usr/local.* If you want all C shells that you invoke to have access to these new programs, place the following command in the *.cshrc* file in your home directory:

```
set path=(. /bin /usr/bin /usr/local)
```
Try doing this, then logging out and back in. To see that the value assigned to path changed, enter:

set

You should be aware that when you log in the C shell examines each directory that you insert into your path and determines which commands are contained there. However, the C shell treats the current directory specially. This means that if you add commands to a directory in your search path after you have started the C shell, they might not necessarily be found. If you want to use a command which has been added after you have logged in, enter the following command:

#### rehash

The rehash command causes the shell to recompute its internal table of command locations, so that it finds the newly added command. Since the C shell has to look in the current directory on each command anyway, placing it at the end of the path specification usually works best and reduces overhead.
Other useful built-in variables are home which shows your home directory, and ignoreeof which (when set in your *.login* file) tells the C shell not to exit when it receives an end-of-file from a terminal. The variable ignoreeof is one of several variables whose value the C shell does not care about; the C shell is only concerned with whether these variables are set or unset. Thus, to set ignoreeof, simply enter:

### set ignoreeof

To unset it, enter:

### unset ignoreeof

Some other useful built-in C shell variables are noclobber and mail.

Set the noclobber variable to prevent accidental overwriting of files. Normally, if you redirect the standard output of a command to a file like this:

### *command> filename*

you overwrite and destroy the previous contents of the named file. In this case, you might accidentally overwrite a valuable file. If you prefer that the C shell not overwrite files in this way, set noclobber in your *.login* file:

### set noclobber

Now, when you enter a command like the following:

### date > now

if the file *now* already exists, the shell displays an error message. If you really want to overwrite the contents of *now,* you can enter:

### date>! now

The >! is a special syntax indicating that overwriting or "clobbering" the file is OK. (The space between the exclamation point (I) and the word "now" is critical here, as "!now" invocates the history mechanism, and has a completely different effect.)

# *Using the* **C** *shell history list*

The C shell can maintain a history list of previously entered commands. With this list, you can use a notation that reuses commands, or words from commands, to form new commands. You can use this mechanism to repeat previous commands or to correct minor typing mistakes in commands.

**The following figure gives a sample session involving typical usage of the history mechanism of the C shell (boldface indicates user input):** 

```
% eat bug.c 
main () 
\left\{ \right.printf ("hello); 
) 
% ee !$ 
cc bug.c 
bug.c(4) :error 1: newline in constant 
% ed !$ 
ed bug.c 
28 
3s/);f'&lp 
w 
29 
q 
% !e 
    printf ("hello"); 
cc bug.c 
% a.out 
hello% !e 
ed bug.c 
29 
3s/10/10 \ \nlp 
w 
31 
q 
    printf ("hello\n"); 
% !e -0 bug 
cc bug.c -0 bug 
% size a.out bug 
a.out: 5124 + 614 + 1254 = 6692 = 0x1b50bug: 5124 + 616 + 1252 = 6692 = Ox1b50 
% Is -1 !. 
ls -1 a.out bug 
-rwxr-xr-x 1 bill 7648 Dec 19 09:41 a.out 
-rwxr-xr-x 1 bill 7650 Dec 19 09:42 bug 
% bug 
hello 
% pr bug.c I Ipt 
lpt: Command not found. 
% Alpnpr 
pr bug.c I lpr 
%
```
**In this example, we have a very simple C program that has a bug or two in the file** *bug.c;* **we use cat(C) to display it on the terminal. We then try to run the C compiler on it, referring to the file again as !\$ meaning the last argument to the previous command. Here the exclamation mark (!) is the history mechanism invocation metacharacter, and the dollar sign (\$) stands for the last argument, by analogy to the dollar sign in the editor which stands for the end-ofline.** 

The C shell echoes the command (as you would have typed it and then executes the command. The compilation yielded error diagnostics, so we edit the file, fix the bug, and run the C compiler again, this time referring to this command simply as Ie, which repeats the last command that started with the letter *"C."* 

If there are other commands that begin with the letter " $c$ " executed recently, you can use lcc or even lcc:p. The :p allows you to print the last command starting with "cc" without executing it, so that you can check to see whether you really want to execute a given command.

After recompiling, we ran the resulting *a.out* file, and then noting that there was still a bug, ran the editor again. After fixing the program we ran the C compiler again, but included the -0 bug option, telling the compiler to place the resultant binary in the file *bug* rather than *a.out.* (In general, you can use the history mechanisms anywhere to form new commands, and you can place other characters before and after the substituted commands.)

We then ran the size command to see how large the binary program images are, and then we ran an Is -1 command with the same argument list, denoting the argument list:

1\*

Finally, we ran the program *bug* to see that its output is indeed correct.

To make a listing of the program, we ran the pr command on the file *bug.c.* In order to print the listing at a lineprinter, we piped the output to lpr, but misspelled it as "lpt." To correct and rerun the command, we used a C shell substitute, placing the old text and new text between caret (^) characters. This is similar to the substitute command in the editor.

There are other mechanisms available for repeating commands. The history command prints out a numbered list of previous commands. You can then refer to these commands by number. You can also refer to a previous command by searching for a string which appeared in it. See the csh(C) manual page in the *User's Reference* for a complete description of all these mechanisms.

# *Using aliases*

The C shell has an alias mechanism that you can use to change the string that you use to enter the command. This mechanism can be used to simplify the commands you enter, to supply default arguments to commands, or to perform transformations on commands and their arguments. The alias facility is similar to a macro facility. Some of the features of aliasing can also be obtained by using C shell command files. However, these take place in another instance of the C shell and cannot directly affect the current C shell's environment or involve commands such as ed which must be done in the current C shell.

For example, suppose there is a new version of the mail program on the system called *newmail* that you wish to use instead of the standard mail program *mail.* If you place the C shell command

### alias mail newmail

in your *.cshrc* file, when you enter the following command:

### mail bill

the C shell runs the newmail program. Suppose you want the command Is to display sizes of files. In other words, you want Is to use the -s option always. In this case, you can use the alias command like this:

```
alias Is Is -s
```
If you are used to DOS, you might create the following alias to perform the same thing:

alias dir Is -s

Now, if you enter:

```
dir ~bill
```
C shell translates this to:

Is -s lusrlbill

Note that the tilde character  $\Gamma$  is a special C shell symbol that represents the user's home directory.

Thus, you can use alias to provide short names for commands, to provide default arguments, and to define new short commands in terms of other commands. You can also define aliases that contain multiple commands or pipelines, showing where the arguments to the original command are to be substituted using the facilities of the history mechanism.

For example, the following definition:

alias cd 'cd \!\* ; Is '

specifies to run an Is command after each cd command. We enclosed the entire alias definition in single quotation marks ( ') to prevent most substitutions from occurring and to prevent the semicolon character (;) from being recognized as a metacharacter. The exclamation mark (!) is escaped with a backslash (\) to prevent it from being interpreted when the alias command is entered. The \!\* here substitutes the entire argument list to the pre-aliasing cd command; no error is given if there are no arguments. The semicolon separating commands is used here to indicate that one command is to be done and then the next. Similarly, the following example defines a command that looks up its first argument in the password file:

```
alias whois 'grep \!^ /etc/passwd'
```
The C shell currently reads the *.cshrc* file each time it starts up. If you place a large number of aliases there, C shells tend to start slowly. You should try to limit the number of aliases you have to a reasonable number (10 or 15 is reasonable). Too many aliases causes delays and makes the system seem sluggish when you execute commands from within an editor or other programs.

# *Redirecting input and output*

In addition to the standard output, commands also have a diagnostic output that is normally directed to the terminal even when the standard output is redirected to a file or a pipe. Sometimes, you might want to direct the diagnostic output along with the standard output. For instance, if you want to redirect the output of a long running command into a file and want to have a record of any error diagnostic it produces, you can enter:

#### *command* > & *file*

The  $>\&$  here tells the C shell to route both the diagnostic output and the standard output into *file.* Similarly, you can enter the following command to route both standard and diagnostic output through the pipe to the lineprinter:

*command* I & Ipr

Use the following form when noclobber is set and *file* already exists:

```
command >&! file
```
Finally, use the following form to append output to the end of an existing file:

```
command » file
```
If noclobber is set, an error results if *file* does not exist, otherwise the C shell creates *file.* The following form allows you to append to a file even if it does not exist and noclobber is set:

*command* »! *file* 

# *Creating background and foreground jobs*

Usually, every line entered to the C shell creates a job. Single commands without pipes or semicolons create the simplest jobs. When you enter one or more commands together as a pipeline or as a sequence of commands separated by semicolons, the C shell creates a single job consisting of these commands together as a unit. Each of the following lines creates a job:

```
sort < data 
Is -s I sort -n I head -5 
mail harold
```
If you enter the ampersand metacharacter  $(\&)$  at the end of the commands, the job is started as a background job. This means that the C shell does not wait for the job to finish, but instead, immediately prompts for another command. The job runs in the background at the same time that normal jobs, called foreground jobs, continue to be read and executed by the C shell. Thus, the following command:

#### $du > usage &$

runs the du program (which reports on the disk usage of your working directory), puts the output into the file *usage,* and returns immediately with a prompt for the next command without waiting for *du* to finish. The *du* program continues executing in the background until it finishes; you can enter and execute more commands in the mean time. Background jobs are unaffected by any signals from the keyboard such as the INTERRUPf or QUIT signals.

The kill command terminates a background job immediately. Normally, this is done by specifying the process number of the job to be killed. You can determine the process number of a job with the ps command. See Chapter 5, "Managing processes," for more information.

## *Using built-in commands*

This section explains how to use some of the built-in commands.

Use the alias command described above to assign new aliases and to display existing aliases. If given no arguments, alias prints the list of current aliases. You can also give alias one argument in order to show the current alias for a given string of characters. For example, the following command prints the current alias for the string Is:

#### alias Is

The history command displays the contents of the history list. You can use the numbers given with the history events to reference previous events that are difficult to reference contextually. There is also a C shell variable named prompt. By placing an exclamation point (I) in its value, the C shell substitutes the number of the current command in the history list. You can use this number to refer to a command in a history substitution. For example:

#### set prompt='\! % '

Note that the exclamation mark has to be escaped here even within bac. quotes.

The logout command is used to terminate a login C shell that has ignoreeof set.

The rehash command causes the C shell to recompute a table of command locations. This is necessary if you add a command to a directory in the current C shell's search path and want the C shell to find it, because otherwise the hashing algorithm might tell the C shell that the command was not in that directory when the hash table was computed.

Use the repeat command to repeat a command several times. Thus to make 5 copies of the file *one* in the file *five,* you enter:

repeat  $5$  cat one  $\gg$  five

Use the setenv command to set variables in the environment. Thus, to set the value of the environment variable TERM to adm3a, use this command:

#### setenv TERM adm3a

Use the env program to print out the environment. For example, the output from env might look like this:

```
HOME=/usr/bill 
SHELL=/bin/csh 
PATH=:/usr/ucb:/bin:/usr/bin:/usr/local 
TERM=adm3a 
USER=bill
```
Use the source command to force the current C shell to read commands from a file. Thus, use the following command after editing the *.cshrc* file to read in the changes that you want to take effect before the next time you login:

source .cshrc

The same holds true when using the source command with the *.login* file.

Use the time command to time a command regardless of how much CPU time it takes. Thus, the following command:

#### time cp /etc/termcap /usr/bill/termcap

displays:

O.Ou 0.4s 0:02 21%

Similarly, this command:

#### time wc /etc/termcap /usr/bill/termcap

displays:

2071 5849 92890 /etc/termcap 2071 5849 92890 /usr/bill/termcap 4142 11698 185780 total 1.3u 0.7s 0:04 47%

This output indicates that the cp command used a negligible amount of user time (u) and about  $4/10$ ths of a second of system time (s); the elapsed time was 2 seconds (0:02). The word count command wc used 1.3 seconds of user time and 0.7 seconds of system time in 4 seconds of elapsed time. The percentage *"47%"* indicates that over the period when it was active, the we command used an average of 47 percent of the available CPU cycles of the machine.

Use the unalias and unset commands to remove aliases and variable definitions from the C shell.

# *Creating shell scripts*

You can place commands in files and tell the C shell to read and execute commands from these files, called *"C* shell scripts" or simply "shell scripts." This section describes the C shell features that are useful when creating shell scripts.

## *Using the argv variable*

To interpret a csh command script, use a command like the following:

esh *script argument .*..

where *script* is the name of the file containing the C shell commands and *argument* is a sequence of command arguments. The C shell places these arguments in the argv variable and then begins to read commands from *script.* These parameters are then available through the same mechanisms that you use to reference any other C shell variables.

To run your shell script in the file called *script,* first place a C shell comment at the beginning of the shell script {i.e., begin the file with a number sign (#». Then, make *script* executable by entering:

```
ehmod 755 script
```
or:

ehmod +x script

Now, when you enter the following command, */bin/csh* is invoked automatically to execute *script:* 

### script

If the file does not begin with a number sign (#), the standard shell */bin/sh* is used to execute it. (For more information about sh, see Chapter 8, "The Bourne shell."

## *Substituting shell variables*

After each input line is broken into words and history substitutions are performed on it, the input line is parsed into distinct commands. Before each command is executed, a mechanism known as variable substitution is performed on these words. Keyed by the dollar sign (\$), this substitution replaces the names of variables with their values. Thus, when you place the following command in a shell script:

### echo \$argv

the current value of the argv variable is echoed to the output of the shell script. If argv is unset at this point, the C shell displays an error.

A number of notations are provided for accessing components and attributes of variables. The notation:

### *\$?name*

expands to 1 if *name* is set or to 0 if *name* is not set. This is the fundamental mechanism used for checking whether particular variables have been assigned values. All other forms of reference to undefined variables cause errors.

The following notation expands to the number of elements in the variable *name:* 

### *\$#name*

To illustrate this, examine the following terminal session (user input appears in boldface):

```
% set argv=(a b c) 
% echo $?argv 
1 
% echo $#argv 
3 
% unset argv 
% echo $?argv 
o 
% echo $argv 
Undefined variable: argv. 
%
```
You can also access the components of a variable that has several values. Thus:

### \$argv[l)

gives the first component of argv (in the example above, *"a").* Similarly:

### \$argv[\$#argv)

gives *"C".* Other notations useful in C shell scripts are:

*\$n* 

where *n* is an integer. This is shorthand for:

\$argv[ n )

(the n'th parameter). The following notation:

### \$\*

is shorthand for:

### \$argv

The form:

### \$\$

expands to the process number of the current C shell. Because this process number is unique in the system, it is often used to generate unique temporary filenames.

One minor difference between *\$n* and \$argv[n) should be noted here. The form:  $\frac{1}{2} \frac{1}{2}$  yields an error if *n* is not in the range 1- $\frac{1}{2} \frac{1}{2}$  while  $\frac{1}{2}$  never yields an out-of-range subscript error. This is for compatibility with the way older shells handle parameters.

Another important point is that, if there are less than *n* components of the given variable and you give a subrange of the form:

*n-*

it is never an error and no words are substituted. Likewise, a range of the form:

### *m-n*

retu"ns an empty vector without giving an error when *m* exceeds the number of elements of the given variable, provided the subscript *n* is in range.

## *Using expressions*

To construct useful C shell scripts, the C shell must be able to evaluate expressions based on the values of variables. In fact, all the arithmetic operations of the C language are available in the C shell with the same precedence that they have in C. In particular, the operations  $==$  and  $!=$  compare strings and the operators &  $\&$  and  $\vert \ \vert$  implement the logical AND and OR operations.

The C shell also allows file inquiries of the following form:

-? *filename* 

where question mark (?) is replaced by a number of single characters. For example, the expression primitive:

-e *filename* 

tells whether *filename* exists. Other primitives test for read, write and execute access to the file, whether it is a directory, or if it has nonzero length.

It is possible to test whether a command terminates normally, by using a primitive of the form:

*{command}* 

This returns 1 if the command exits normally with exit status 0, or 0 if the command terminates abnormally or with a nonzero exit status. If more detailed information about the execution status of a command is required, it can be executed and you can examine the status variable in the next command. Because \$status is set by every command, its value is always changing.

For the full list of expression components, see csh(C) in the *User's Reference.* 

## *A sample script*

A sample shell script follows that uses the expression mechanism of the c shell and some of its control structures:

```
t 
# Copyc copies those C programs in the specified list
# to the directory "/backup if they differ from the files
# already in ~/backup
t 
set noglob 
foreach i ($argv) 
end 
        if ($i != \star.c) continue # not a .c file so do nothing
         if (! -r \hbox{-}/backup/$i:t) then
        endif 
                 echo $i:t not in backup... not cp\'ed
                 continue 
        cmp -s $i ^-/backup/$i:t # to set $status
        if ($status != 0) then 
        endif 
                 echo new backup of $i 
                 cp $i <sup>-</sup>/backup/$i:t
```
This script uses the foreach command, which iteratively executes the group of commands between the foreach and the matching end statements for each value of the variable i. If you want to look more closely at what happens during execution of a foreach loop, you can use the debug command break to stop execution at any point. To resume execution, use the debug command continue. The value of the iteration variable (i in this case) remains at whatever it was when the last foreach loop was completed.

The noglob variable is set to prevent filename expansion of the members of argv. In general, this is a good idea if the arguments to a C shell script are filenames which have already been expanded or if the arguments might contain filename expansion metacharacters. You can also quote each use of a \$ variable expansion, but this is harder and less reliable.

The other control construct is a statement of the form:

```
if ( expression) then 
         command 
         \ddotscendif
```
The placement of the keywords in this statement is not flexible due to the current implementation of the C shell. For example, the following two formats are not acceptable to the C shell:

```
if (expression) # Won't work!
then 
        command 
        \ddotscendif
```
and:

if (expression) then *command* endif # Won't work

The C shell does have another form of the if statement:

if ( *expression* ) *command* 

You can also write this if statement this way:

if ( *expression* ) \ *command* 

In this example, we escape the newline for the sake of appearance. The command must not include  $\vert$ , &, or; and must not be another control command. The second form requires the final backslash  $(\lambda)$  immediately preceding the end-of-line.

The more general if statements above also admit a sequence of else-if pairs followed by a single else and an endif. For example:

```
if ( expression ) then 
        commands 
else if ( expression ) then 
        commands 
\ddotscelse 
        commands 
endif
```
Another important mechanism used in C shell scripts is the colon (:) modifier. For example, use the :r modifier to extract the root of a filename or :e to extract the extension. Thus if the variable i has the value */mnt/foo.bar,* then, the following command:

### echo \$i \$i:r \$i:e

produces:

/mnt/foo.bar /mnt/foo bar

This example shows how the :r modifier strips off the trailing ".bar" and the :e modifier leaves only the "bar." Other modifiers take off the last component of a pathname leaving the head :h or all but the last component of a pathname leaving the tail: t. These modifiers are fully described in the  $\operatorname{csh}(C)$  page in the User's Reference. You can also use the command substitution mechanism to perform modifications on strings to then re-enter the C shell environment. Because each usage of this mechanism involves the creation of a new process, it is much more expensive to use than the colon (:) modification mechanism. It is also important to note that the current implementation of the C shell limits the number of colon modifiers on a \$ substitution to 1. Thus, the following command:

echo \$i \$i:h:t

produces:

/a/b/e /a/b:t

and does not do what you might expect.

Finally, note that the number sign character (#) lexically introduces a C shell comment in C shell scripts (but not from the terminal). The C shell discards all subsequent characters on the input line after a number sign. You can quote this character using  $\zeta$  or  $\lambda$  to place it in an argument word.

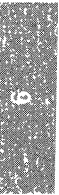

## *Using other control structures*

The C shell also has control structures while and switch similar to those of C. These take the forms:

while ( *expression) commands*  end and: switch ( *word)*  case *strl: commands*  breaksw  $\ddotsc$ case *strn: commands*  breaksw default:

*commands*  breaksw

endsw

For details see the csh(C) manual page in the *User's Reference*. C programmers should note that breaksw exits from a switch and break exits a while or foreach loop. A common mistake to make in C shell scripts is to use break rather than breaksw in switches.

Finally, the C shell includes a goto statement, with labels looking like they do inC:

loop:

*commands*  goto loop

### *Supplying input to commands*

Commands run from C shell scripts receive by default the standard input of the C shell which is running the script. This allows C shell scripts to fully participate in pipelines, but mandates extra notation for commands that are to take inline data.

Thus, you need a metanotation for supplying inline data to commands in C shell scripts. For example, consider this script which runs the editor to delete leading blanks from the lines in each argument file:

```
# deblank -- remove leading blanks 
foreach i ($argv) 
ed - $i « ' EOF' 
1, $s/^{\circ}[ ]*//
w 
q 
'EOF' 
end
```
The notation:

« 'EOF'

means that the standard input for the ed command is to come from the text in the C shell script file up to the next line consisting of exactly EOF. The fact that the EOF is enclosed in single quotation marks  $($   $)$ , i.e., it is quoted, causes the C shell not to perform variable substitution on the intervening lines. In general, if any part of the word following the  $\lt$  (which the C shell uses to terminate the text to be given to the command) is quoted, these substitutions are not performed. In this case, because we use the form 1,\$ in our editor script, we need to insure that this dollar sign is not variable substituted. We can also insure this by preceding the dollar sign  $(\$)$  with a backslash  $(\ \)$ , i.e.:

```
1, \$sr[ ]*11
```
Quoting the EOF terminator is a more reliable way of achieving the same thing.

## *Catching interrnpts*

If a C shell script creates temporary files, you might want to catch interruptions of the C shell script so that you can clean up these files. To do this:

```
onintr label
```
is included in the script, where *label* is a label in your program. If an interrupt is received, the C shell performs a goto label and you can remove the temporary files and run the exit command (which is built into the C shell) to exit the C shell script. If you want to exit with nonzero status, use the following command to exit with status 1:

exit (1)

## *Using other features*

There are other features of the C shell that shell script writers might find useful. Use the verbose and echo options and the related -v and -x command-line options to help trace the actions of the C shell. The -n option causes the C shell only to read commands and not to execute them.

One other thing to note is that the C shell does not execute C shell scripts that do not begin with the number sign character (#).

The C shell also includes another quotation mechanism using the double quotation mark ("), that allows only some of the expansion mechanisms to occur on the quoted string. It serves to make this string into a single word as the single quote ( ') does.

## *Starting a loop at a tenninal*

It is occasionally useful to use the foreach control structure at the terminal to aid in performing a number of similar commands. For instance, if there are three shells in use on a particular system, */bin/sh, /bin/nsh,* and */bin/csh,* you can count the number of persons using each shell with the following commands:

```
grep -c csh$ /etc/passwd
grep -c nsh$ /etc/passwd
grep -c -v /sh$ /etdpasswd
```
These commands are very similar, but you can use foreach to simplify them (boldface indicates user input):

```
% foreach i ('sh$' 'esh$' '-v sh$') 
? grep -e $i letc/passwd 
? end
```
Note here that the C shell prompts for input with  $"$ ?" when reading the body of the loop. This occurs only when the foreach command is entered interactively.

Variables that contain lists of filenames or other words are also useful with loops. For example, examine the following terminal session:

 $% set a=(s')$ % echo\$a csh.n csh.rm % Is csh.n csh.rm % echo\$#a 2

The set command here gives the variable a a list of all the filenames in the current directory as value. You can then iterate over these names to perform any chosen function.

The C shell converts the output of a command within back quotation marks (' ) to a list of words. You can also place the quoted string within double quotation marks (") to take each (nonempty) line as a component of the variable. This prevents the lines from being split into words at blanks and tabs. Use the :x modifier to expand each component of the variable into another variable by splitting the original variable into separate words at embedded blanks and tabs.

### *Using braces with arguments*

Another form of filename expansion involves the characters, { and}. These characters specify that the contained strings, separated by commas (,) are to be consecutively substituted into the containing characters and the results expanded left to right. Thus:

### $A\{str1, str2, \ldots strn\}$ B

expands to:

Astr1B Astr2B . . . AstrnB

This expansion occurs before the other filename expansions, and can be applied recursively (i.e., nested). The results of each expanded string are sorted separately, preserving left to right order. If no other expansion mechanisms are used, the resulting filenames do not have to exist. This means that you can use this mechanism to generate arguments which are not filenames, but which have common parts.

For example, use this to make subdirectories *hdrs, retrofit,* and *csh* in your home directory:

### mkdir "/{hdrs,retrofit,csh}

This mechanism is most useful when the common prefix is longer; for example:

chown root /usr/demo/{file1,file2,...}

## *Substituting commands*

A command enclosed in accent symbols (' ) is replaced, just before filenames are expanded, by the output from that command. Thus, use this command to save the current directory in the variable pwd:

### set pwd='pwd'

Another example runs the vi editor, supplying as arguments those files whose names end in .c that contain the string "TRACE":

### vi 'grep -1 TRACE \*.e'

Command expansion also occurs in input redirected with << and within quotation marks ("). Refer to esh(C) in the *User's Reference* for more information.

### *Special characters*

The following table lists the esh and UNIX operating system special characters. A number of these characters also have special meaning in expressions. See the csh manual section for a complete list.

- separates commands to be executed sequentially :
- I separates commands in a pipeline
- ( ) brackets expressions and variable values
- & follows commands to be executed without waiting for completion

### *Filename metacharacters*

- / separates components of a file's pathname
- separates root parts of a filename from extensions
- ? expansion character matching any single character
- \* expansion character matching any sequence of characters
- $\mathbf{I}$ expansion sequence matching any single character from a set of characters
- used at the beginning of a filename to indicate home directories
- { } used to specify groups of arguments with common parts

## *Quotation metacharacters*

- \ prevents meta-meaning of following single character
- prevents meta-meaning of a group of characters
- $\mathbf{u}$ like  $\hat{ }$ , but allows variable and command expansion

## *Input/output metacharacters*

- < indicates redirected input
- > indicates redirected output

## *Expansion/Substitution metacharacters*

- \$ indicates variable substitution
- $\mathbf{I}$ indicates history substitution
- precedes substitution modifiers
- used in special forms of history substitution
- indicates command substitution

## *Other metacharacters*

- # begins scratch filenames; indicates C shell comments
- prefixes option (flag) arguments to commands

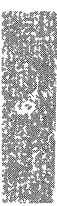

*The* C *shell* 

# *Chapter 10 The Korn shell*

This chapter contains an introduction to the Kom shell, ksh(C), a powerful tool that acts as a control center for you in your day to day work with the operating system.

The ksh is provided as an alternative to the sh and csh programs. It contains almost all the features of sh, along with many new facilities. Consequently, if you are new to the operating system you should read the chapter titled "The Bourne shell" before starting this section.

## *Overview*

The Kom shell is an interactive command language interpreter and programming language, which reads and executes commands from either the terminal or a file.

It is command compatible with the Bourne shell, and has history and substitution features similar to those of the C shell. It also provides command line editing, job control and enhanced command history functions.

The Kom shell maintains a history file of previously executed command lines. Commands can be retrieved and edited using the same keystrokes as the vi or emacs editors. You can search for and substitute previously executed commands and parameters using the text search and replacement facilities of the selected editor.

Extensive job control features are built into the Kom shell. Using these facilities you can start tasks running in the background, adjust the priority of executing tasks, move background tasks into the foreground, cause tasks to wait for a fixed period, and kill tasks. These features are also available to shell scripts executing in the Kom shell environment.

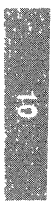

The Kom shell command language is an extended version of the language recognized by the Bourne shell  $\phi$  sh(C) ). Extensive command aliasing and substitution features are provided, similar to those of the C shell. In addition, the Kom shell provides a rich set of expressions and program control structures. All the job control and command substitution features are available to a shell script executing under the shell. Consequently, the Kom shell language provides greater flexibility and power than either the Bourne shell or the C shell, while maintaining compatibility with the Bourne shell.

# *Setting up the Kom shell*

If the Kom shell is not installed as the default login shell, it can be started from the command line of either of the other shells, like any other program, by typing its name:

ksh (Enter)

If no arguments are specified, ksh loads and runs in interactive mode; it displays a prompt, and any commands typed at the console are executed immediately. If ksh is started with the name of a file as an argument, and the file is marked as being executable, ksh checks the type of the file and executes it as a script (if it contains text) or runs it as a program (if it is a binary file).

For serious use, it is normal to install ksh as the default login shell. To change your login shell, ask your system administrator to change your login shell specifier in the */etc/passwd* file to ksh.

When the system administrator specifies that **ksh** is to be used as the login shell, the sysadmsh(ADM) utility creates two files in the user's home directory; *.profile* and *.kshrc.* 

When you log in, ksh reads commands from the system profile file, *jete/profile,*  then from *.profile* in the current directory (or *\$HOME/.profi1e,* if either file exists). The *.profile* file is used to set and export variables that are to· be applied to the entire work session.

For example, it is possible to use *.profile* to set and export the TERM variable, which specifies the type of terminal you are using in the current session. (This is recognized by other applications and shells.)

You can use *.profile* to set a trap that causes ksh to execute another file, for example, *.logout,* when you exit the shell. To do this, enter the following in *.profile:* 

### trap \$HOME/.logout 0

The *.logout* file must be executable.

**NOTE** This particular example is only useful to provide backward compatibility with esh. Otherwise, there is no reason to use this trap.

After executing *.profile,* the shell reads commands from the ksh environment file, \$HOME/ *.kshrc* (if it exists). *.kshrc* is used to customize the working environment for ksh sessions; it is not executed by the other shells. Commands and definitions that only ksh recognizes should therefore be defined in this file rather than in *.profile,* which is used by sh and esh.

For example, the ignoreeof variable prevents ksh from exiting when it reads an end of file character; this stops the user from logging out by hitting (Ctrl)d. Because ignoreeof is only recognized by ksh, it should be set in *.kshrc* rather than in *.profile.* 

After reading *.kshrc*, **ksh** looks for the *.sh\_history* file. This file contains a list of previously entered commands; if there is no *.sh\_history* file in the home directory, ksh creates one. (For more information on the *.sh\_history* file, refer to the section below on additional editing features.)

## *Flags and options for ksh*

A large number of startup flags may be specified when ksh is started from the command line. Additionally, environment variables can be set to configure the ksh operating parameters. For a full list of all the flags and parameters which the shell recognizes, see  $\textbf{ksh}(C)$ .

It is not normally necessary to change the startup flags associated with ksh: however you may want to set some of the ksh environment variables in your *.profile* file. To assign values to ksh environment variables, use this format:

### EDITOR=/bin/vi export EDITOR

The first line assigns the value */bin/vi* to the environment variable **EDITOR** (which is created by the assignment expression if it does not already exist). The second line contains the export command, which specifies that the EDI-TOR variable is to be exported in the environment that ksh passes to any tasks that it starts. (If you do not export variables, they are unavailable to secondary shells or programs invoked from ksh. Because variables often convey essential information about the environment in which programs run, this is generally undesirable.)

The following table shows some of the more common environment variables:

| Variable         | Description                                                                                                    |
|------------------|----------------------------------------------------------------------------------------------------|
| <b>COLUMNS</b>   | specifies the number of columns that ksh uses to display the<br>command line                                                                                                    |
| <b>EDITOR</b>    | sets either the vi like or emacs like editor to use when editing<br>the command line. (EDITOR must not be set if ksh is used on<br>the console.)                                                        |
| <b>ENV</b>       | sets the environment file (.kshrc by default)                                                                                                    |
| <b>HISTFILE</b>  | sets an alternate history file (.sh_history by default)                                                                                                    |
| <b>HISTSIZE</b>  | sets the maximum number of commands that are stored in<br>the history file (128 by default)                                                                                                    |
| <b>HOME</b>      | specifies the default argument used by the cd(C) command                                                                                                    |
| <b>MAILCHECK</b> | specifies the interval in seconds that ksh checks for new<br>mail, if MAIL is set in .profile. The default value is 600<br>seconds.                                                                     |
| <b>PATH</b>      | specifies the pathnames that ksh searches when executing<br>commands                                                                                                    |
| PS1              | specifies the primary prompt to display when the interactive<br>option is on (\$ by default); ksh replaces an exclamation point<br>(!) with the command number (to print a ! in the prompt,<br>enter!!) |
| TERM             | specifies the type of terminal that you are using                                                                                                    |
| <b>VISUAL</b>    | sets the editor to use when editing command lines (overrides<br>the value of EDITOR). VISUAL must not be set if ksh is used<br>on the console.                                                          |

Table 10-1 Environment variables

# *Editing features*

Using csh or sh, the only way to fix errors on the command line is to backspace or retype the entire line. With ksh you can edit the command line using the same commands that you use to edit files. You can move through the commands in your history file (the list of commands you have already typed at the console) and re-execute commands. You can also edit command lines, copying sections of other commands into your current command line. The Kom shell provides both vi-like and emacs-like built in editor interfaces for manipulating the command line.

The *kshrc* startup file normally contains a command which turns on the vilike editor. In this mode, ksh responds to the editing commands used by vi. You can turn off the ksh editor completely, or turn off vi and turn on emacs emulation for the current session or for every login session.

To turn offvi for the current login session only, enter the following at the command line:

#### set +0 vi

To turn on emacs for the current login session, enter the following at the command line:

#### set -0 emacs

(It is necessary to turn one editor off before the other can be turned on.) To turn either editor on or off automatically when you log in, add the appropriate command

### set [+/-] [editorname]

to the *.profile* or environment file *(.kshrc* by default).

You can use the EDITOR and VISUAL environment variables to set the editor to any pathname that ends in vi (or emacs). For example, to turn on the vi editor automatically when you log in, add the following line to your *.kshrc* file:

### $EDITOR = /usr/bin/vi$

Note that the VISUAL variable overrides the EDITOR variable.

### *Using the* vi *built-in editor mode*

Like the vi text editor, ksh's built in vi editor has two modes; input mode and control mode. In input mode, ksh inserts the characters you type at the keyboard into an editing buffer. In control mode, ksh interprets the characters you type at the keyboard as editing commands.

When you log in using ksh as your login shell, you are in input mode by default, with the cursor positioned at the beginning of the line. This differs from vi, where you are initially in control mode by default, and must press a or i to begin entering text. To enter control mode from input mode, press (Esc). If you press (Esc) when you are already in control mode, the terminal beeps.

### *Editing in vi input mode*

While entering commands in input mode, you can edit the current command line using editing commands from the following table:

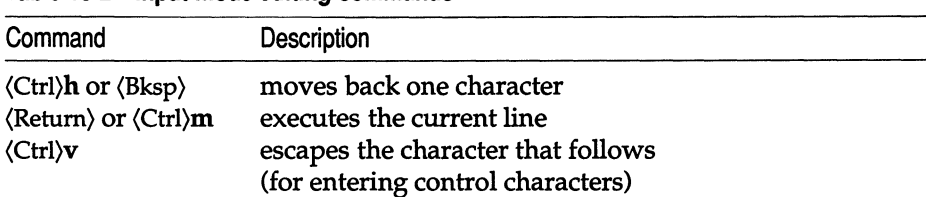

#### Table 10-2 Input mode editing commands

## *Editing in control mode*

At any time before you press (Return) to execute the command, you can press (Esc) to enter control mode. In control mode, you can move around the command line as if you were in vi, editing a file.

The following table shows the vi commands for moving the cursor on the command line in control mode:

| Key | Description                                                                                                    |
|-----|----------------------------------------------------------------------------------------------------|
| h   | moves left one character                                                                                               |
|     | moves right one character                                                                                              |
| b   | moves left one word                                                                                                    |
| B   | moves left one word, skipping punctuation                                                                              |
| W   | moves right one word                                                                                                   |
| w   | moves right one word, skipping punctuation                                                                             |
| e   | moves to the last character of the next word                                                                           |
| E   | moves to the last character of the next word, skipping<br>punctuation                                                  |
| 0   | moves to the beginning of the current line                                                                             |
| \$  | moves to the end of the current line                                                                                   |
|     | moves to the first character on the current line that is not<br>a $\langle$ Space $\rangle$ or $\langle$ Tab $\rangle$ |
| fx  | moves right to the next occurrence of $x$                                                                              |
| Fx  | moves left to the preceding occurrence of $x$                                                                          |
| tx  | moves right to the character before the next occurrence<br>$\int f(x)$                                                 |
| Тx  | moves left to the character following the preceding<br>occurrence of $x$                                               |
| ;   | repeats the last character search $f$ , $F$ , $t$ , or $T$ .                                                           |
| ,   | reverses the last character search f, F, t, or T.                                                                      |

Table 10-3 Moving the cursor

The following table gives the commands for entering input mode from control mode, and for changing and deleting text:

| Key       | Description                                                                                          |
|-----------|----------------------------------------------------------------------------------------------------|
| a         | enters input mode after the character under the cursor                                               |
| A         | enters input mode after the last character on the line                                               |
| i         | enters input mode before the character under the cursor                                              |
| I         | enters input mode before the first character on the line                                             |
|           | appends the last word of the previous ksh command to<br>the current line and then enters input mode. |
| rz        | replaces the character under the cursor with z                                                       |
| Rtext     | replaces characters with text beginning at the cursor                                                |
| cmotion   | changes the characters from cursor position, using the vi<br><i>motion</i> command<br>For example:   |
| CW        | changes word below cursor                                                                            |
| cl        | changes character below cursor and then adds text                                                    |
| c\$       | changes from the current character to the end-of-line                                                |
| <b>CC</b> | deletes the entire line and returns to input mode (same<br>as c\$)                                   |
| x         | deletes the character under the cursor                                                               |
| X         | deletes the character to the left of the cursor                                                      |
| dw        | deletes the word under the cursor                                                                    |
| dmotion   | deletes characters, starting at the cursor, up to and<br>including the other end of <i>motion</i>    |
| D         | deletes from the cursor to the end of line                                                           |
| d\$       | same as D                                                                                            |
| dd        | deletes the entire line                                                                              |
| ymotion   | yanks the current character using the vi motion com-<br>mand                                         |
| Υ         | yanks from cursor to end of line                                                                     |
| y\$       | same as Y                                                                                            |
| yy        | yanks the entire line into the buffer                                                                |
| P         | puts previously yanked (or deleted) words to the right of<br>the cursor                              |
| ${\bf P}$ | puts previously yanked (or deleted) words to the left of<br>the cursor                               |

**Table 10-4 Adding changing and deleting text** 

The following table shows the control mode commands for executing and redrawing the current line, repeating commands, and undoing modifications on the command line:

| Command                                                                  | Description                                                                                                 |
|--------------------------------------------------------------------------|----------------------------------------------------------------------------------------------------|
| <b>\Return\</b> or <b>\</b> Ctrl\ <b>m</b><br>$\langle$ Ctrl $\rangle$ 1 | executes the current line<br>redraws the current line<br>changes the case of the character under the cursor |
| $\bullet$                                                                | repeats the most recent vi command                                                                          |
| u<br>U                                                                   | undoes the previous vi command<br>undoes all modifications on the current line                              |

Table 10-5 Miscellaneous control mode commands

## *Accessing commands in the history file*

Using the vi built in editor, you can access previously entered commands that are stored in your ksh history file *(.sh\_history).* Once you retrieve a command, you can modify it and execute it again.

This serves two main purposes. Firstly, it significantly reduces retyping when you are working with complex, long command lines. Secondly, because the commands are saved in *.sh\_history,* you can copy the file and edit the copy to produce a shell script that repeats your commands, or embed them in a more complex program. (See the section "Programming the Korn shell.")

## *Displaying commands in the history file*

To display the list of the commands that are stored in the history file, enter history. The history command is a predefined alias that uses the ksh built in command, fc (fix command), to access the history file. For more information about fc, see ksh(C).

The history alias displays the last 16 commands in the history file (or fewer, if there are fewer than 16 commands in the file). You can specify how many and which commands that you want history to display. Note that the commands must be accessible in the history file for history to display them. The following list gives examples of how to use the history alias:

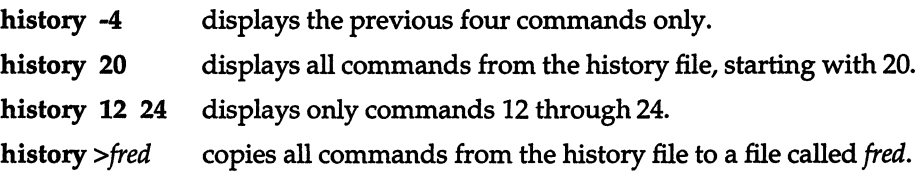

## *Re-executing previous commands*

The ksh also includes r, another predefined alias that uses the fc built-in command. The r alias allows you to re-execute commands from the history file. This alias functions similarly to the ! command in csh. The following list shows some common uses of the r alias:

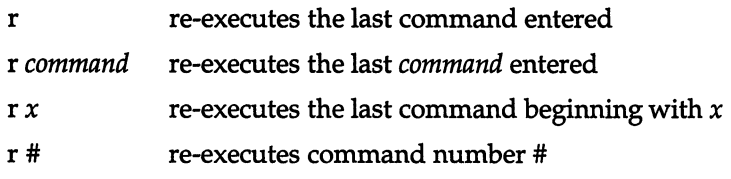

Note that r simply re-executes commands from the history list; r does not allow you to modify commands before you execute them.

### *Editing previous commands*

You can use vi commands to search for and retrieve commands from the history file. Once you locate a command, you can edit and re-execute it using the vi commands described in the section "Editing in control mode" earlier in this chapter.

To move through the history file, first press (Esc) to enter control mode. Then, use the vi commands in the following table to move up and down in the history file:

| Command | Description                                                                                              |
|---------|----------------------------------------------------------------------------------------------------|
| k<br>j  | moves up (previous) one command in the history file<br>moves down (next) one command in the history file |
| /string | searches left and up (back) through the history file for the next<br>command containing string           |
| ?string | searches right and down (forward) through the history file for<br>the next command containing string     |
| G       | goes back to the oldest accessible command in the history file                                           |
| n<br>N  | repeats the last / or ? search command<br>repeats the last / or ? command, searching backward            |

Table 10-6 Moving in the history file

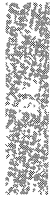

## *Configuring the history file*

In addition to the command editing facilities provided by ksh, a number of other features are provided to make life easier. If you use a particular command frequently, you can define aliases for them. When the alias is typed, the original command is carried out instead; short, simple alias names can be used to invoke long, complex commands. (This feature is described in the section "Alias expansion.") You can also save your history file and use it in subsequent sessions in conjunction with your aliases. This enables you to use the command recall facilities of ksh to run complex or frequently used command lines in any session.

The ksh normally saves commands in the *sh\_history* file in your home directory. This is a default setting: to specify a different history file, set the HIST-FILE environment variable in your *.profile* file.

For example, to use the file *.history* instead of *.sh\_history,* add the following lines to your *.profile:* 

### HISTFILE="/.history export HISTFILE

You can also specify the maximum number of previously entered commands that you can retrieve from the history file with the HISTSIZE environment variable. If HISTSIZE is not set, ksh stores 128 commands by default. There is no limit to the number of commands that ksh can store. If HISTSIZE is very large, ksh may be very slow at startup time.

The ksh does not delete the history file when you exit; the shell appends and stores commands across login sessions. When you log in, ksh deletes any commands in your history file that are older than the last number of commands specified by HISTSIZE.

### *Manipulating commands wider than the screen*

The ksh allows you to enter commands of up to 256 characters from the terminal. You can define the maximum width of the command line display (SO columns by default) using the COLUMNS variable.

If you edit a command that is wider than the command line, ksh automatically scrolls the command line horizontally to the left or right of your screen. In the last column on the right side of the screen, ksh displays one of the following characters to show that the line is scrolling:

- < scrolls to the right (text to the left is not displayed)
- > scrolls to the left (text to the right is not displayed)
- \* text both to the right and to the left is not displayed

For example, if COLUMNS is not set, the width of the command line display is the default of 80 columns and your command line is greater than 78 characters wide, ksh scrolls the command line left to display the end of the line. To the right of the command line,  $ksh$  displays the  $>$  character. It is possible to edit lines wider than the screen by using the 0 and \$ commands (start of line and end of line respectively) to jump to the appropriate point.

# *Using expanded cd capabilities*

The ksh includes expanded functionality for the  $cd(C)$  command. You can instruct ksh to search through a specified list of directories when you enter pathnames that do not begin with the slash / character. To do this, set the CDPATH variable in your *.kshrc* file.

The ksh provides an option to cd that allows you to return quickly to your previous working directory. For example, if you are in the */u/sue/bin* directory and you enter:

### cd *Iulsue*

you can return to your previous directory, */u/sue/bin,* by entering cd -. From this directory, you can enter cd - again to return to the */u/sue* directory.

ksh provides a means for changing to a directory with a pathname that is slightly different from your current working directory, without having to enter the full path to it. To do this, use the following format:

#### cd *old new*

where *old* is the part of the pathname that you want to change and *new* is what you want to change it to. For example, if you are in */usr/spool/mail* and you want to change to */usr/bin/mail,* enter:

### cd spool bin

The ksh also behaves intelligently when working out where you are in the file system. ksh has a built-in version of the pwd command which recognizes symbolic links to other directories. Suppose, for example, you are working in a directory called */usr/fred/work/here/now.* Your home directory is */usr/me.*  Because */usr/fred/work/here/now* is hard to type, you have created a *link* called *w*  from your home directory to the work directory, using the command

### In -s /usr/fred/work/here/now w

And to get from your home directory to */usr/fred/work/here/now* you simply type

cd w

ksh's pwd command understands links; when you type

pwd

ksh responds with

/usr/me/w

This is in contrast to the program /bin/pwd which responds with

```
/usr/fred/work/here/now
```
You can return to your home directory *(/usr/me)* from */usr/fred/work/here/now* by entering either

cd ..

or

*cd/usr/me* 

because ksh's cd command recognizes the symbolic link */usr/me/w* as being the route by which you entered the work directory.

If you want to turn this behaviour off, forcing pwd and cd to ignore symbolic links, you can either use the commands with the -P argument, as in

cd-P ..

or you can add the following lines to your *.kshrc* file:

alias cd='cd -P' alias pwd='pwd *\_p'* 

# *Using job control*

The job control feature of ksh allows you to manipulate jobs running in the foreground and background. A job is a program that a user has started but which requires no user input while it is running; examples include database sorting and program compilation. With job control, you can stop and restart programs, and move them between the foreground and the background. This is particularly useful for dealing with long, non interactive tasks, such as formatting a long document or making a large program. You can also specify the priority of a job, using nice, and permit jobs to continue running after you log out, using nohup.

Like sh and csh, ksh runs commands in the foreground by default; the shell waits for the current command to finish executing before displaying the prompt. You run a command in the background by adding an ampersand  $(\&)$ character to the end of the command before pressing (Return). Before displaying the prompt, the shell displays the status of any completed background jobs.

When job control is active and you run a command in the background, ksh displays both the number of the job in square brackets, [ 1, and the process ID number (PID).

Job control is active by default. If job control is disabled, ksh displays the following error message when you try to manipulate foreground and background jobs:

no job control

To activate job control, add the following line to your environment file *(.kshrc):* 

#### "set -o monitor"

To use job control, Suspend must be set (usually (Ctrl)-z). To set it, add the following line to your \$HOME/ *.profile* file:

```
"stty susp '^Z'"
```
### *Referring to jobs*

When you use ksh as your login shell, you can refer to jobs in several different ways:

PID refers to the job by the process ID number.

- *%number* refers to the job by the job number that ksh displays in square brackets.
- *%string* refers to the job whose command begins with *string.*

*%?string* refers to the job whose command contains *string.* 

 $%+$  or  $%$   $%$  refers to the current job.

%- refers to the previous job.

For example, if you enter the command sleep 30&, and ksh displays:

[1] 3456

you can refer to this background job in various ways, including the following:

3456 %1 %sle %?ee

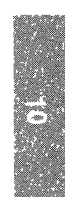

## *Using the ksh job control commands*

The ksh includes the following built-in commands for job control. These commands take a PID, job name, or number as the argument:

### Table 10-7 Job control commands

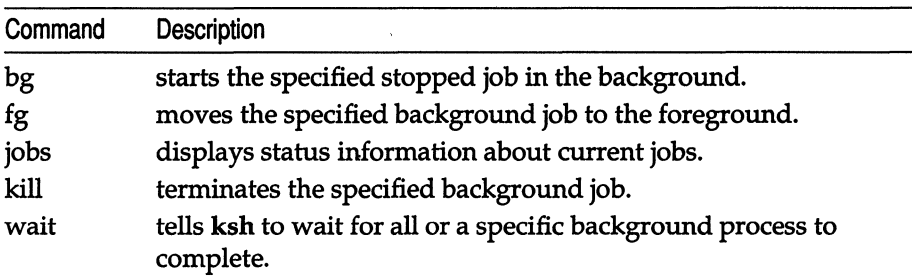

### *Running jobs in the background*

To run a job in the background, enter the command name, followed by an ampersand (&) character and press (Return).

For example, when you enter

sleep 30&

ksh starts the job in the background and displays a message like the following:

[1] 3456

When the job finishes, ksh displays a message like this:

[1] + Done sleep 30&

### *Moving background jobs* to *foreground*

To move a job that is running in the background to the foreground, enter fg followed by the PID, command name, or job number.

For example, move the *sleep* background process to the foreground by entering:

fg %?ee

Once the job is in the foreground, ksh waits for it to complete before displaying a prompt.

## *Moving foreground jobs* to *background*

To move a foreground job to the background, press the suspend key. (This is usually -Z, but can be altered; if your system does not respond to -z check the stty susp line in your *.profile* file.) The ksh stops the job and displays a message like the following:

[1] + Stopped sleep 30&

The ksh displays your prompt. At the prompt, enter bg followed by the PID, job number, or name. For example, move the sleep process to the background by entering:

bg %?ee

The ksh restarts the suspended job, displays a message like the following, and runs the job in the background:

[1] sleep 30&

### *Displaying information about jobs*

Use the jobs command to display status information about the jobs that ksh is currently running. To display information about all active jobs, enter jobs at the command line. The ksh displays status information in the following format:

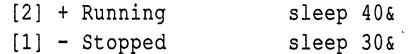

The ksh displays a plus (+) character after the job number of the current job, a minus (-) after the previous job.

Use the -1 option to display the PID after the job number. For example, if you enter

```
jobs -1
```
ksh displays information like the following:

[1] + 23909 Stopped sleep 30&

You can limit the display to PID only by using the -p option to jobs.

### *Terminating a background job*

To terminate a process, use the kill(C) command. The syntax for kill is:

kill *[-signal] job* 

where *signal* is an optional signal number or name and *job* is the job name, number, or PID of the job that you want to terminate.
To display a complete list of signal numbers and names, enter kill -I. Signals are used by UNIX as a way of communicating between processes. The kill(C) command is simply a program that can be used to send signals to other processes, in order to suspend or kill them.

If you do not specify *signal,* ksh sends the TERM (terminate) signal to the specified job. See the previous section "Referring to jobs" in this chapter for more information on referring to jobs by job name, number, and PID .

When you use kill ksh displays a message like the following and terminates the job:

[lJ + Terminated sleep 30&

# *External job control facilities*

In addition to the job control facilities built into ksh it is worth remembering two other programs at this point; nice and nohup. While nice and nohup are not part of the shell, these utilities complement the job control features built into ksh.

If a large number of users are logged onto the system or a large number of jobs are running in the background, system performance may be significantly degraded. To reduce the likelihood of this happening, it is possible to fine tune the resource allocation of a job. nice can be used to reduce the amount of time allocated to a job by the processor. For further information on using nice, see nice(C).

Occasionally it may be necessary to run an extremely long job in the background which needs to continue even after you have logged out. When you log out of the Kom shell, a HUP signal is sent to all ksh's child processes. The HUP (hangup) signal causes a process receiving it to terminate.

To enable a program to continue running after you log out, it is necessary to run the program using nohup. (nohup traps the HUP signal, allowing your program to run on without interruption.) For example,

```
nohup very_long_job &
```
causes very long job to be run as a background process that continues even after the parent process is logged out. For further information, see nohup( $C$ ).

# *Interpretation of commands*

Like sh, the Kom shell is a fully functional command language interpreter. The language provided by ksh is an extended version of the sh language. Among the additional language features ksh provides are:

- a menu selection primitive (select) which provides a means of querying the user via menus.
- built in integer arithmetic; ksh can perform integer arithmetic using ksh variables and constants.
- string operators that enable ksh to convert strings to upper- or lower-case and return substrings.
- array handling facilities so that ksh can operate upon one dimensional arrays of strings or numbers.
- function definitions; ksh recognizes variables local to a function; consequently recursive functions can be defined and it is easier to write well structured programs.

In general, most existing sh scripts run under ksh without alteration. This is because ksh is effectively a superset of sh, and duplicates almost all the functionality of the earlier shell, while adding additional features. To understand how ksh works, it is necessary to start by looking at how commands are carried out.

ksh first reads a command from the standard input, then executes it. Compound commands such as a for ... in ... do ... done loop are expanded and executed at every iteration; functions are expanded and executed each time they are called. The process of expansion consists of substituting aliases, expanding quotes, and interpolating variables. Consequently, the command which ksh ultimately executes may not resemble the line which ksh is fed as input.

For example, after the earlier commands

```
alias whereis='find / -name $1 -print 2> /dev/null' 
set fubar=' /ete/motd'
```
are executed, the command

whereis fubar

is interpreted as

```
find / -name=/ete/motd -print 2> /dev/null
```
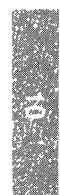

### *Alias expansion*

The ksh alias mechanism is similar to that of the C shell in that it carries out transformations upon commands immediately after they are input. The command is checked against a list of aliases known to ksh, and if it is recognized the corresponding meaning of the alias is substituted. This feature is used to provide synonyms for commands and command sequences to improve the usability of the shell.

To define an alias, enter the command alias, followed by the name of the alias to use and then the definition of the alias. For example:

alias -x look='vi \$1'

assigns the alias look to the command vi \$1. (Note that the -x flag, short for export, marks the alias automatically so that it is exported to any programs run from the shell.) When the command

#### look my\_file

is typed, ksh expands the alias look to vi \$1. (The process of replacing a reference to an alias with its value is known as "expansion".) \$1 is the first argument of the command, as with sh, so *my\_file*, which is the first argument on the current line, is substituted for \$1. Consequently, the command which is actually executed is

vi my\_file

**NOTE** If you enter a  $\langle Tab \rangle$  or  $\langle Space \rangle$  before or after the "=" in the alias assignment ksh may misinterpret your definition.

In general, aliases take the form

alias [-x] *name=value* 

where *name* is the alias to which *value* is assigned.

If *value* is enclosed in single quotes, it is expanded only when ksh processes a reference to it; if it is enclosed in double quotes, ksh expands it when it first processes the alias command.

For example, in the command

alias -x edit='vi \$1'

\$1 is expanded when the alias is called, so that

edit foo.bar

will result in

vi foo.bar

being executed; but the command

alias -x edit=''vi \$1"

is expanded when the alias is defined, so that \$1 is not interpreted in context when edit is used.

Aliases can contain any valid ksh command structure. It is safe to use the name of an alias inside its value. For example, in the definition

alias -x Is='ls -aI'

the Is within the quotes is not replaced again by

 $'$ ls -al'.

If the value of an alias ends with a space or tab character, ksh automatically checks the next command word it encounters for alias substitution. For example, the following dialogue sets up an alias for print that checks its argument for aliases:

```
1% alias -x hello='print ' 
2% alias -x world='hello world' 
3% hello world
hello world 
4%
```
While this one doesn't check:

```
1% alias -x hello='print' 
2% alias -x world='hello world'
3% hello world 
world 
4%
```
There are two parameters to alias:

- 1. -x in an alias definition causes the alias to be exported to sub shells; otherwise aliases are specific to the shell in which they are defined. If alias -x is entered without a definition, a list of all the current exportable alias definitions is sent to the standard output.
- 2. -t in an alias definition flags the alias as a "tracked" definition. A tracked alias is one in which the full pathname corresponding to the program given in the alias definition is substituted for the name in the definition; for example:

#### alias -tmv

would result in mv having the value /bin/my. Use of a tracked alias reduces the amount of time it takes ksh to find and execute a program. The value of a tracked alias becomes undefined whenever the PATH variable is reset, but the alias remains defined as being tracked. The next time the alias is referenced, its value is redefined.

If the -t flag is used without an alias definition, a list of all existing tracked aliases is sent to the standard output.

## *Quote expansion and ksh*

In addition to expanding aliases encountered in its input, ksh operates upon tokens encountered between quotation marks. (A token is the smallest unit of input recognized by ksh as being either a command or an item of data.)

If a command is enclosed between backquotes  $($   $\cdot \cdot \cdot$   $)$  or within brackets preceded by a " $\frac{1}{2}$ " symbol ( $\frac{1}{2}$ (...)), the bracketed command is replaced by the *output* of that command. For example:

```
where am i='pwd'
```
or

```
where am = $(pwd)
```
assigns the value returned by pwd to the variable where\_am\_i, but

where am  $i=$ 'pwd'

assigns the string "pwd" to the variable where\_am\_i.

Ordinary quotes (single or double) do not result in command substitution being carried out in this way. However, ksh does not interpret commands enclosed in quotes in exactly the same way as unquoted commands.

ksh obeys the same rules for interpreting quoted text as sh. Literal (single) quotes,  $( ' ... ' )$  remove the special meaning of all enclosed characters. A single quote can never appear within a single quoted string because it is interpreted as the end of the string.

Double quoted (grouping) quotes remove the special meaning of all enclosed characters, except " $\frac{1}{2}$ ", " $\frac{1}{2}$ ", "" and " $\frac{1}{2}$ ".

Within double quotes, when ksh encounters one of the above characters preceded by a backslash, the backslash is discarded and the character is interpreted with its literal meaning. When not preceded by a backslash, the special characters are interpreted as follows:

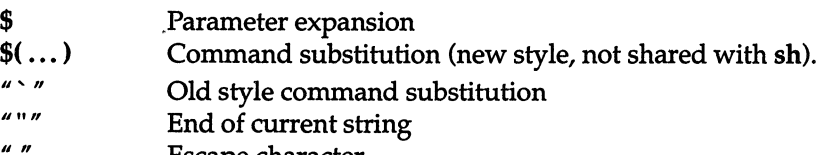

 $^{\prime\prime}$ Escape character

## *Parentheses*

In addition to the  $\frac{2}{3}$ ...) construct, there are a few other parenthesized forms that are unique to ksh.

The \${ ••• } form is used to indicate that parameter expansion should be applied to the parameters within the braces. For full details of this process, refer to ksh(C) ; briefly, the parameters in the braces are treated as variables, and their values substituted.

The  $((\ldots))$  form is used to denote an arithmetic evaluation. **ksh** is capable of evaluating arithmetic statements of the form let  $\cdots$ . ". The double bracket notation is a shorthand for this, and text contained between double brackets is evaluated arithmetically.

Single square brackets [ ... ] are used to denote array subscripts. ksh, unlike the other shells, is capable of handling one dimensional arrays of variables. The text within the square brackets immediately after the name of the array is evaluated and used as a subscript: that is, an index that indicates which elements of the array are being referred to.

Double square brackets [[ ... ]] are used to contain test expressions for some conditional statements. The expression contained between double square brackets is evaluated, and a zero exit status is returned if the expression is true. This notation is unlikely to be encountered unless you are writing or maintaining shell programs.

### *Tilde expansion*

Tilde Expansion is a feature of ksh which is not shared by the other shells. When a word beginning with a tilde ("<sup>-"</sup>) is encountered in ksh's input after alias substitution, the word is checked as far as the first  $''/''$  to see if it matches:

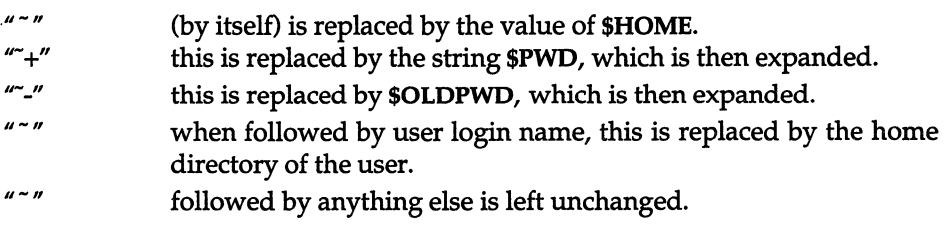

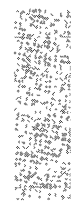

# *Programming the Kom shell*

Programs written in the Korn Shell language are known as shell scripts. They can be written using any of the standard text editors. To execute a shell script, all that is necessary is to use chmod  $+x$  to make the file executable, then type the name of the script file at the shell prompt (followed by any necessary arguments). ksh then runs the script.

You can also run a script by running ksh with the name of the script as an argument; this causes a second copy of ksh to execute and run the script.

At its simplest, a ksh script might consist of a list of program names and their arguments, each located on a new line or separated from the preceding and following commands by a semicolon. Such a list, when read by ksh, is interpreted one command at a time. Each command is checked for aliases, which are expanded as necessary, then all required quote and variable substitutions are carried out. Finally, ksh forks and executes the command, then advances to the next line. When there are no more lines to execute, ksh terminates the script and closes the file.

### *Arguments, parameters, and variables*

As with sh, it is possible to pass arguments to a shell script via the command line. Arguments to the script are stored as positional parameters. Positional parameter "0" is set to the name of the script, and parameters numbered sequentially from "1" onwards are set to the value of the arguments.

Parameters are accessed within the script using the following notation:

- **\$***n* Refers to the *n*'th parameter. For example, the third parameter is referred to by \$3. Braces are required around the parameter number for values of  $n$  greater than 9. (Unlike sh, ksh does not place an upper limit on the number of parameters which are permitted.)
- \$# The number of positional parameters, not including o.
- "\$\*" A single argument consisting of all the positional parameters except o. (Note that quotes are required to prevent parameters with embedded white space from being split into separate arguments and null arguments from being removed.)

The set command can be used to assign new values to or unset the values of the positional parameters.

In addition to the arguments provided when the script is first executed, ksh can access environment parameters and its own internal parameters in the course of execution. Such named parameters are referred to as variables. Some of the parameters are preconfigured and contain information relating to the state of the shell; others are defined by the script and can be used for temporary storage during execution.

ksh lets you define as many variables as you need. User defined parameter names are preceded by a "\$" symbol to identify them to ksh.

By default, ksh treats all parameters as strings of text. However, unlike sh, ksh can distinguish different types of variable. You can specify that a variable is to be treated as an integer number by using the typeset -i option to tag it with the integer attribute. Whenever ksh expands a parameter tagged with the -i attribute it treats it as an integer rather than a string. Indeed, there are a number of attributes available which control the manner in which variables are treated by the shell. Any variable can be tagged with any attribute by use of the typeset command; but some of the attributes are mutually exclusive. For example, the -u (uppercase) attribute and the -1 (lower case) attribute cancel one another; only the most recently applied takes effect.

The following attributes are available:

- -H This flag provides UNIX system to hostname file mapping on non-UNIX system machines.
- -L Left justify and remove leading blanks from *value.* If *n* is non zero it defines the width of the field: otherwise it is determined by the width of the value of the first assignment. When the parameter is assigned to, it is filled on the right with blanks or truncated, if necessary, to fit into the field. Leading zeros are removed if the -Z flag is also set. The-R flag is turned off.
- -R Right justify and fill with leading blanks. If *n* is non zero it defines the width of the field, otherwise it is determined by the width of the value of the first assignment. The field is left filled with blanks or truncated from the end if the parameter is reassigned. The L flag is turned off.
- -Z Right justify and fill with leading zeros if the first non blank character is a digit and the -L flag has not been set. If *n* is non zero it defines the width of the field, otherwise it is determined by the width of the value of first assignment.

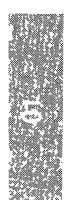

- -f The names refer to function names rather than parameter names. No assignments can be made and the only other valid flags are -t, -u and -x. The flag -t turns on execution tracing for this function. The flag -u causes this function to be marked as undefined. The FPATH variable is searched to find the function definition when the function is referenced. The flag -x allows the function definition to remain in effect across shell procedures invoked by name.
- -i Parameter is an integer. This makes arithmetic faster. If *n* is non zero it defines the output arithmetic base; otherwise the first assignment determines the output base.
- -1 All upper-case characters converted to lower case. The upper-case flag, -u, is turned off.
- -r The given *names* are marked readonly and these names cannot be changed by subsequent assignment.
- -t Tags the named parameters. Tags are user definable and have no special meaning to the shell.
- -u All lower-case characters are converted to upper-case characters. The lower-case flag, -1 is turned off.
- -x The given *names* are marked for automatic export to the environment of subsequently executed commands.

Using + rather than - causes these flags to be turned off. If no *name*  arguments are given but flags are specified, a list of names (and optionally the values) of the parameters which have these flags set is printed. (Using + rather than - keeps the values from being printed.) If no *names* and flags are given, the names and attributes of all parameters are printed.

## *Built-in commands*

Built-in commands (sometimes referred to as internal commands) are recognized as keywords by ksh, which processes them itself. It is not necessary for ksh to fork and execute another process to carry out an internal command; consequently scripts consisting only of internal commands run faster than those which frequently make use of external commands. Because internal commands are part of ksh, they can also be used to alter the current environment.

There are two categories of built in command in ksh. There are simple commands, like typeset or export, and flow control commands like for and while. The flow control commands tend to be more complex because they are used to control the execution of the other commands.

All internal commands return a value when executed, just like any other command. The return value FALSE (1) is returned if a command is specified for which any of the following are true:

- the wrong number of arguments was specified.
- an invalid argument was specified (for example, a string argument when a numeric one was expected).
- an invalid variable was assigned.
- an invalid alias name was specified.
- an invalid I/O redirection was requested.
- an expansion for an unset parameter is specified and nounset is on.
- an invalid option is selected.

If a command succeeds, a non false value is returned, the type of which depends on the command in question.

The following reserved words are recognized as the first word of an internal command when not quoted:

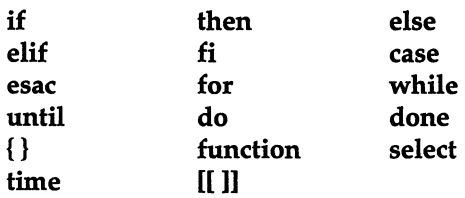

All the above listed internal commands behave like their equivalents in sh, except for select, which is described below.

Comments are denoted by a word beginning with a "#". The presence of this symbol causes that word and all the following characters up to a new line to be ignored.

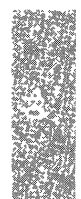

# *Differences from the Bourne shell*

As noted previously, the syntax recognized by ksh is a superset of the standard sh language. All the normal shell program constructs are available. In addition to these the job control commands, alias expansions and variable attributes are available. ksh provides a few more programming features which are not available under sh. These are described below.

The additional constructs are:

- functions
- substring expansions
- the select command
- pattern matching
- debugging support

### *Functions*

Functions provide the ksh with a degree of structure which enables complex programs to be written, debugged and maintained more easily than in the standard shell. A set of tasks which are carried out repeatedly in the course of a program can be encapsulated within a function. The function must be defined (declared) in the main program before it can be used. The act of declaring a function does not actually cause the actions defined in the function to be carried out; but when the function name is called from the main program the function definition is recalled and the commands contained in it are executed.

A function differs from a dot script in that variables can be defined which are local to the function, and positional parameters are saved and restored prior to and after function execution. Functions execute faster than dot scripts because they are read once only, when they are defined, rather than every time that they are invoked. Because functions execute within the current environment, they can share variables with the script from which they are invoked. They can also invoke other functions.

Local variables, which are only accessible within the body of a function, can be created by using typeset within the function. Local variables can possess the same name as a variable in the main script, but assigning a value to a local variable has no effect on the variable in the calling script. However, if a new value is assigned to a variable declared in the main script, the change is retained when the function returns.

Functions can have parameters. When calling a function, specify any parameters to it as you would the parameters to a shell script or ordinary function. Positional parameter 0, as with a script, is set to the name of the function.

After expanding the current command line, ksh checks the current command to see if it is an internal command, then a function, then an external command. Consequently if a function possesses the same name as an external command, the external command cannot be executed; and if a user defined function possesses the same name as an internal command, it *cannot* be carried out.

To declare a function, the command function is required and the body of the function is enclosed in braces:

```
function equal args # Returns true (0) if $1 = $2{ 
        if (( $1 == $2 ) )then return 0 
        else 
        fi 
                print error 
               return 1
```
Note that \$1 and \$2 in this example refer to the positional parameters supplied to the function.

To display the definition of one or more functions, use the functions alias. To remove a function from the shell, use unset -f followed by the name of the function. Because function definitions are not inherited by sub-shells, any functions which are required in all sub-shells created by ksh should be defined in the *.kshrc* file.

It is possible to define autoload functions which are loaded by the shell only when they are first called. Such functions are declared in the shell script using the autoload alias. When ksh encounters the name of an autoload function, it searches the path defined in FPATH for a file with the same name as the function. ksh then reads this file into the environment before it executes the function. This confers the advantage that ksh does not read the function definitions unless and until the function is called within a program.

Because alias expansion occurs before commands are interpreted, it is possible to use an alias in conjunction with a function to redefine an internal ksh command. First, a function to carry out the desired action is defined. It should have a different name from the internal command it is to replace, otherwise the internal command is invoked in preference to the function. Secondly, an alias with the *same* name as the internal command is defined, its value being the name of the function. Because the alias is evaluated before any commands are carried out, all instances of the internal command name are expanded into the name of the function to replace that command.

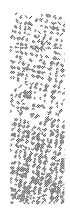

For example, using a combination of alias and function definitions it is possible to redefine the cd command to behave in a way more familiar to users of MS-DOS.

```
_cd() 
      case $# in 
      0) pwd ;;
      *) cd "$@" && PSl="$PWD> " ;; 
      esac 
\mathbf{I}alias cd= cd
```
Under UNIX, the command cd either changes to the specified directory (if an argument is given), or changes to the users home directory (if no arguments are given). This may confuse users who are converting from MS-DOS; under MS-DOS, if no arguments are used, cd echoes the present working directory (that is, it behaves like the UNIX command pwd).

Firstly, the function  $_cdd$  is defined. If  $_cdd$  is called without arguments, it executes pwd. If it is called with one or more arguments it cd's to the directory given by the argument, and if successful sets the current command prompt to the value of the present working directory (in a manner similar to the MS-DOS prompt \$p\$g command).

Secondly, the cd command is redefined as an alias to  $\text{\textendash}$  cd(). Whenever the command cd is entered, the function  $_c$ d() will be executed instead.

## *Substring parameter expansion*

ksh provides a variety of string manipulation facilities, which are applied to variables at the parameter expansion stage of command execution. Using the substring parameters listed below, it is possible to chop and change variables and conduct pattern matching searches upon data held by the program. Substring parameter expansion can be applied to any parameter. The normal \${ ..• } syntax is used to indicate that the parameters in braces are to be expanded; however a number of flags may be included, which indicate the way in which the parameters are to be treated.

The substring expansions available to ksh programs include the following:

\${#*parameter*} If *parameter* is \* or @, the number of positional parameters is substituted. Otherwise, the length of the value of the parameter is substituted.

*\${#identifierl\*]}* The number of elements in the array identifier is substituted.

*\${parameter:-word}* If *parameter* is set and is non null then substitute its value; otherwise substitute *word.* 

*\${parameter:=word}* If *parameter* is not set or is null then set it to *word;* the value of the parameter is then substituted. Positional parameters may not be assigned to in this way.

*\${parameter:?word}* If *parameter* is set and is non null then substitute its value; otherwise, print *word* and exit from the shell. If *word* is omitted then a standard message is printed.

*\${parameter:+word}* If *parameter* is set and is non null then substitute *word;*  otherwise substitute nothing.

#### *\${parameter#pattern}*

*\${parameter##pattern}* If the shell pattern matches the beginning of the value of *parameter,* then the value of this substitution is the value of the parameter with the matched portion deleted; otherwise the value of this parameter is substituted. In the first form the smallest matching pattern is deleted and in the second form the largest matching pattern is deleted.

#### *\${parameter%pattern}*

*\${parameter%%pattern}* If the shell pattern matches the end of the value of *parameter,* then the value of this substitution is the value of the *parameter*  with the matched part deleted; otherwise substitute the value of *parameter.*  In the first form the smallest matching pattern is deleted and in the second form the largest matching pattern is deleted.

In the above, *word* is not evaluated unless it is to be used as the substituted string, so that, in the following example, pwd is executed only if d is not set oris null:

#### echo \${d:-\$(pwd)}

If the colon (:) is omitted from the above expressions, then the shell only checks whether *parameter* is set or not.

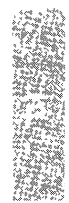

## *The select command*

The select command is a special purpose command intended to make it easier to write scripts which require user input. The syntax of select is as follows:

```
select identifier [in word ... ] 
    do compound list 
done
```
ksh performs command and parameter substitution, word splitting, pathname expansion and quote removal on each *word,* to produce a list of items before it processes the do C compound list command. If *inword* is not specified, ksh substitutes the positional parameters (starting at 1) as the list of items.

The select command is executed as follows:

- The list of items is displayed in one or more columns on the standard error. Each item is preceded by a number. Below the items, ksh displays the PS3 prompt. The number of lines and columns used are derived from the values of the LINES and COLUMNS variables.
- ksh reads a line from the standard input. If the line is empty, ksh redisplays the list of items and the PS3 prompt until a non empty line is read. If the line consists of the number of one of the displayed items, ksh sets the value of the variable *identifier* to the item corresponding to the number.
- ksh saves the contents of the non empty selection line in the variable REPLY.
- ksh executes *compound list* for each selection until a break, return or exit command is encountered in *compound list.*
- select terminates when it encounters an End of file condition.

The following example shows a simple menu and returns the results of the selection:

```
one='one' 
two='two' 
three='three' 
four=' four' 
five='last' 
PS3='Please enter a number:' 
select choice in $one $two $three $four $five 
do print 'You entered number' $REPLY 
   print 'and selected item ' $choice;
   break; 
done
```
Note that the menu appears on the standard error. Consequently it is important that the standard error should be redirected to the same terminal as the standard input if select is to be used interactively.

### *Pattern matching*

The ksh pattern matching facilities are extensive, and differ from those provided by grep, ed or other programs. Patterns can be used in pathnames, case pattern matching, pattern matching within [[ ... ]], and substring expansion.

The following pattern characters are recognized by ksh and are expanded:

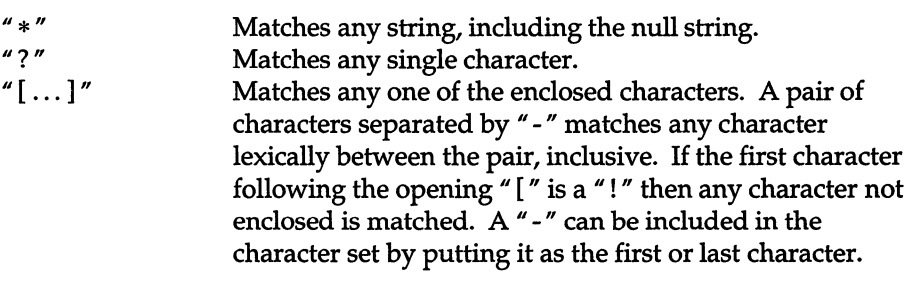

A *pattern list* is a list of one or more patterns separated from each other with a I. Composite patterns can be formed with one or more of the following:

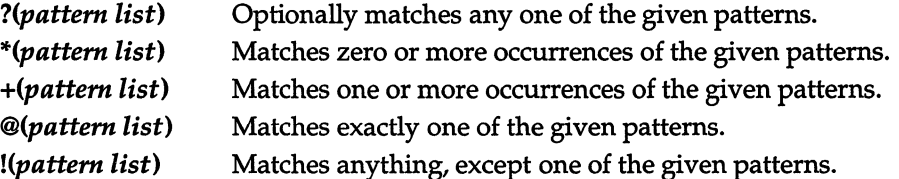

## *Debugging support*

ksh provides facilities that make it easier to detect problems with scripts. When ksh detects a syntax error while reading a script it displays the script name, the line number at which it became aware of the error, and the probable cause of the error. When ksh detects a runtime error while executing a script it displays the function or script name, line number (n square brackets) and error. Line numbers are relative to the beginning of the script file when executing a script and relative to the first line of a function when executing a function.

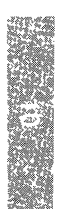

In addition to these basic features, ksh provides a number of other debugging aids. You can check the syntax of a script without executing it, by running ksh with the noexec option; or you can make ksh display its input by setting the verbose option.

You can also make ksh display an execution trace as it executes your script. The execution trace is a listing of each command that ksh encounters, as it is expanded but before it is executed. ksh can be made to produce a trace output by either turning on the xtrace option with set -x or set -0 xtrace inside the script, or by invoking ksh with the xtrace parameter. To trace a function, use typeset with the -ft options.

The PS4 prompt is displayed in front of each line during the execution trace. To follow the line numbering within the script, make sure that the PS4 prompt contains the LINENO variable. If the appropriate variables are included in the prompt, you can trace their values as execution proceeds.

Finally, ksh provides the DEBUG trap. To set the DEBUG trap, use the command

#### trap [action] debug

Where action is a command to execute after every simple command. For example, you can specify that the action to take is something like

trap print \$firstvar \$secondvar DEBUG

in which case the value of each variable is printed after each line is executed, until the trap is removed.

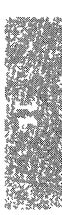

# *Chapter 11 Manipulating text with sed*

This chapter describes the stream editor, sed(C), that allows you to perform large-scale, noninteractive editing tasks. The sed editor is useful for working with large files or running complicated sequences of editing commands on a file or group of files.

Although you can perform many of the same tasks with grep, sort, and the variants of diff, sed offers an added facility for the processing of complicated changes to large files, or many files at once. sed is very handy for large batch editing jobs, however, you can perform many of the same tasks with ed scripts.

The sed program is a noninteractive editor which is especially useful when the files to be edited are either too large, or the sequence of editing commands too complex, to execute interactively. sed works on only a few lines of input at a time and does not use temporary files, so the only limit on the size of the files you can process is that both the input and output fit simultaneously on your disk. You can apply multiple "global" editing functions to your text in one pass. You can create complicated editing scripts and submit them to sed as a command file. Therefore, you can save yourself considerable retyping and the possibility of making errors. You can also save and reuse sed command files that perform editing operations that you repeat frequently.

Processing files with sed command files is more efficient than using ed, even if you prepare a prewritten script. Note, however, that sed lacks relative addressing becauses it processes a file one line at a time. Also, note that sed gives you no immediate verification that a command has altered your text in the way you actually intended. For this reason, you should check your output carefully.

The sed program is derived from ed, although there are considerable differences between the two, resulting from the different characteristics of interactive and batch operation. However, there is a striking resemblance in the class of regular expressions that each program recognizes; the code for matching patterns is nearly identical for ed and sed.

# *Using sed*

By default, sed copies the standard input to the standard output, performing one or more editing commands on each line before writing it to the output. Typically, you need to specify the file or files that you are processing, along with the name of the command file that contains your editing script. For example:

#### sed -f *script filename*

The flags, such as -f are optional. The -f flag in this example tells sed to take the next argument as a filename. (This file must contain editing commands, one to a line.)

The general format of a sed editing command is:

#### *addressl,address2 function arguments*

In any command, you can omit one or both addresses. A function is always required, but an argument is optional for some functions. Any number of blanks or tabs can separate the addresses from the function, and tab characters and spaces at the beginning of lines are ignored.

Three flags are recognized on the command line:

- -n Directs sed to copy only those lines specified by p functions or p flags after s functions.
- -e Indicates that the next argument is an editing command.
- -f Indicates that the next argument is the name of the file which contains editing commands, typed one to a line.

sed commands are applied one at a time, generally in the order they appear, unless you change this order with one of the "flow-of-control" functions discussed below. sed works in two phases, compiling the editing commands in the order they are given, then executing the commands one by one to each line of the input file.

The input to each command is the output of all preceding commands. Even if you change this default order of applying commands with one of the two flow-of-control commands, t and b, the input line to any command is still the output of any previously applied command.

You should also note that the range of pattern match is normally one line of input text. This range is called the "pattern space." More than one line can be read into the pattern space by using the N command described below in "Multiple input-line functions."

The rest of this section discusses the principles of sed addressing, followed by a description of sed functions. All the examples here are based on the following lines from Samuel Taylor Coleridge's poem, "Kubla Khan":

```
In Xanadu did Kubla Khan 
A stately pleasure dome decree: 
Where Alph, the sacred river, ran 
Through caverns measureless to man 
Down to a sunless sea.
```
For example, the following command quits after copying the first two lines of the input:

2q

Using the sample text, the result is:

```
In Xanadu did Kubla Khan 
A stately pleasure dome decree:
```
# *Addresses*

The following rules apply to addressing in sed. There are two ways to select the lines in the input file to which editing commands are to be applied: with line numbers or with "context addresses."

Context addresses correspond to regular expressions. You can control the application of a group of commands by one address or an address pair, by grouping the commands with curly braces ({}). You can specify 0, 1, or 2 addresses, depending on the command. The maximum number of addresses possible for each command is indicated.

A line number is a decimal integer. As each line is read from the input file, a line number counter is incremented. A line number address matches the input line, causing the internal counter to equal the address line number. The counter runs cumulatively through multiple input files. It is not reset when a new input file is opened. A special case is the dollar sign character (\$) which matches the last line of the last input file.

Context addresses are enclosed in slashes  $\Lambda$ . They include all the regular expressions common to both ed and sed:

- An ordinary character is a regular expression and matches itself.
- A caret  $\hat{ }$  at the beginning of a regular expression matches the null character at the beginning of a line.
- A dollar sign (\$) at the end of a regular expression matches the null character at the end of a line.
- The characters  $'' \n\cdot n''$  match an embedded newline character, but not the newline at the end of a pattern space.
- A period (.) matches any character except the terminal newline of the pattern space.
- A regular expression followed by a star (\*) matches any number, including 0, of adjacent occurrences of regular expressions.
- A string of characters in square brackets ([ ]) matches any character in the string, and no others. If, however, the first character of the string is a caret n, the regular expression matches any character except the characters in the string and the terminal newline of the pattern space.
- A concatenation of regular expressions is one that matches a particular concatenation of strings.
- A regular expression between the sequences "\ (" and *"\)"* is identical in effect to itself, but has side-effects with the s command. (Note the following specification.)
- The expression " $\dagger d$ " means the same string of characters matched by an expression enclosed in " $\setminus$  (" and " $\setminus$ )" earlier in the same pattern. Here *d* is a single digit; the string specified is that beginning with the dth occurrence of  $\setminus$  (, counting from the left. For example, the expression  $\setminus$  (.\*\) \ 1 matches a line beginning with two repeated occurrences of the same string.
- The null regular expression standing alone is equivalent to the last regular expression compiled.

For a context address to "match" the input, the whole pattern within the address must match some portion of the pattern space. If you want to use one of the special characters literally, that is, to match an occurrence of itself in the input file, precede the character with a backslash  $(\setminus)$  in the command.

Each sed command can have 0, I, or 2 addresses. The maximum number of allowed addresses is included. A command with no addresses specified is applied to every line in the input. If a command has one address, it is applied to all lines that match that address. On the other hand, if two addresses are specified, the command is applied to the first line that matches the first address, and to all subsequent lines until and including the first subsequent line that matches the second address. An attempt is made to match the first address on subsequent lines, and the process is repeated. Two addresses are separated by a comma. Here are some examples:

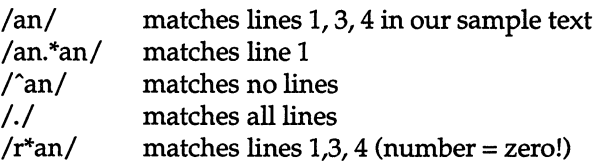

# *Functions*

All sed functions are named by a single character. They are of the following types:

- whole-line oriented functions that add, delete, and change whole text lines.
- substitute functions that search and substitute regular expressions within a line.
- input-output functions that read and write lines and/or files.
- multiple input-line functions that match patterns that extend across line boundaries.
- 
- hold and get functions that save and retrieve input text for later use.<br>• flow-of-control functions that control the order of application of functions.
- miscellaneous functions.

# *Whole-line oriented functions*

- d Deletes from the file all lines matched by its addresses. No further commands are executed on a deleted line. As soon as the d function is executed, a newline is read from the input, and the list of editing commands is restarted from the beginning on the newline. The maximum number of addresses is two.
- n Reads and replaces the current line from the input, writing the current line to the output if specified. The list of editing commands continues following the n command. The maximum number of addresses is two.
- a Causes the text to be written to the output after the line matched by its address. The a command is inherently multi-line and must appear at the end of a line. The text can contain any number of lines. The interior newlines must be hidden by a backslash character  $(\nabla)$  immediately preceding each newline. The text argument is terminated by the first unhidden newline, the first one not immediately preceded by backslash. Once an a function executes successfully, the text is written to the output regardless of what later commands do to the line that triggered it, even if the line is subsequently deleted. The text is not scanned for address matches, and no editing commands are attempted on it, nor does it cause any change in the line number counter. Only one address is possible.
- i When followed by a text argument, i functions the same as **a,** except that the text is written to the output before the matched line. It has only one possible address.
- c The c function deletes the lines selected by its addresses, and replaces them with the lines in the text. Like the a and i commands, c must be followed by a newline hidden with a backslash; interior newlines in the text must be hidden by backslashes. The c command may have two addresses, and therefore select a range of lines. If it does, all the lines in the range are deleted, but only one copy of the text is written to the output, not one copy per line deleted. As in the case of a and **i,** the text is not scanned for address matches, and no editing commands are attempted on it. It does not change the line number counter. After a line has been deleted by a c function, no further commands are attempted on it. If text is appended after a line by a or r functions, and the line is subsequently changed, the text inserted by the c function is placed before the text of the a or r functions.

Note that when you insert text in the output with these functions, leading blanks and tabs disappear in all sed commands. To get leading blanks and tabs into the output, precede the first desired blank or tab by a backslash; the backslash does not appear in the output.

For example, apply the following list of editing commands to our standard input:

n a\ **XXXX** d

The output is:

In Xanadu did Kubla Khan XXXX Where Alph, the sacred river, ran **XXXX** Down to a sunless sea.

In this particular case, you get the same effect using either of the two following command lists:

or: n i\ **XXXX** d n c\ XXXX

# *Substitute functions*

The substitute function(s) changes parts of lines selected by a context search within the line, as in:

### (2)s *pattern replacement flags* substitute

The s function replaces part of a line selected by the designated *pattern* with the *replacement* pattern. The pattern argument contains a *pattern,* exactly like the patterns in addresses. The only difference between a pattern and a context address is that a pattern argument may be delimited by any character other than space or newline. By default, only the first string matched by the pattern is replaced, except when you use the -g option.

The replacement argument begins immediately after the second delimiting character of the pattern, and must be followed immediately by another instance of the delimiting character. The replacement is not a pattern, and the characters that are special in patterns do not have special meaning in replacement. Instead, the following characters are special:

- This character is replaced by the string matched by the pattern.
- *\ d d* is a single digit that is replaced by the dth substring matched by parts of the pattern enclosed in " $\Upsilon$ " and " $\Upsilon$ ". If nested substrings occur in the pattern, the dth substring is determined by counting opening delimiters.

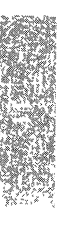

As in patterns, you can make special characters literal by preceding them with a backslash  $(\ \)$ .

A flag argument can contain the following:

- g Substitutes the replacement for all non-overlapping instances of the pattern in the line. After a successful substitution, the scan for the next instance of the pattern begins just after the end of the inserted characters; characters put into the line from the replacement are not rescanned.
- p Prints the line if a successful replacement was done. The p flag causes the line to be written to the output only if a substitution was actually made by the s function. Note that if several s functions, each followed by a p flag, successfully substitute in the same input line, multiple copies of the line are written to the output (one for each successful substitution).
- *wfile*  Writes the line to a file if a successful replacement was done. The -w option causes lines tht are actually substituted by the s function to be written to the named file. If the filename existed before you run sed, it is overwritten; if not, the file is created. A single space must separate -w and the filename. The possibilities of multiple, somewhat different copies of one input line being written are the same as for the **-p** option. A combined maximum of ten different filenames can be specified after w flags and w functions.

Here are some examples. (For the sake of clarity, only the lines affected by the changes are shown. In reality, even unchanged lines are passed through and printed.) When applied to our standard input, the following command:

#### *s/to/bylw* changes

produces the following to standard output:

In Xanadu did Kubla Khan A stately pleasure dome decree: Where Alph, the sacred river, ran Through caverns measureless by man Down by a sunless sea.

and produces the following in the file *changes:* 

Through caverns measureless by man Down by a sunless sea.

The following command:

#### *S/[.,i?:]/\*P&\*/gp*

#### produces:

```
A stately pleasure dome decree*P:* 
Where Alph*P,* the sacred river*P,* ran
Down to a sunless sea*P.*
```
#### With the g flag, the following command:

#### /XIs/anJAN/p

#### produces:

In XANadu did Kubla Khan

#### The following command:

#### /XIs/anJAN/gp

#### produces:

In XANadu did Kubla KhAN

## *Input-output functions*

This section covers the sed input-output functions.

- p The print function writes the addressed lines to the standard output file at the time sed encounters the p function, regardless of what succeeding editing commands do to the lines. The maximum number of possible addresses is two.
- w The write function writes the addressed lines to *filename.* If the file previously existed, it is overwritten; if not, it is created. The lines are written exactly as they exist when the write function is encountered for each line, regardless of what subsequent editing commands do to them. Exactly one space must separate the w command and the filename. The combined number of write functions and w flags can not exceed 10.
- r The read function reads the contents of the named file, and appends them after the line matched by the address. The file is read and appended regardless of what subsequent editing commands do to the line that matched its address. If r and a functions are executed on the same line, the text from the a functions and the r functions is written to the output in the order that the functions are executed. Exactly one space must separate the r and the filename. One address is possible. If a file mentioned by an r function cannot be opened, it is considered a null file rather than an error, and no diagnostic is given.

Note that, since there is a limit to the number of files that can be opened simultaneously, make sure that no more than ten files are mentioned in functions or flags; that number is reduced by one if any r functions are present. Only one read file is open at one time.

In the following example, the file *notel* contains the following lines:

Note: Kubla Khan (more properly Kublai Khan; 1216-1294) was the grandson and most eminent successor of Genghiz (Chingiz) Khan, and founder of the Mongol dynasty in China.

The following command:

#### /Kubla/r note1

produces:

```
In Xanadu did Kubla Khan 
    Note: Kubla Khan (more properly Kublai Khan; 
    1216-1294) was the grandson and most eminent 
    successor of Genghiz (Chingiz) Khan, and 
    founder of the Mongol dynasty in China. 
A stately pleasure dome decree: 
Where Alph, the sacred river, ran 
Through caverns measureless to man 
Down to a sunless sea.
```
## *Multiple input-line functions*

Three upper-case functions deal specially with pattern spaces containing embedded newlines. These functions are intended principally to provide pattern matches across lines in the input.

- N Appends the next input line to the current line in the pattern space; the two input lines are separated by an embedded newline. Pattern matches can extend across the embedded newline(s). There is a maximum of two addresses.
- D Deletes up to and including the first newline character in the current pattern space. If the pattern space becomes empty (the only newline was the terminal newline), another line is read from the input. In any case, begin the list of editing commands over again. The maximum number of addresses is two.
- P Prints up to and including the first newline in the pattern space. The maximum number of addresses is two.

If there are no embedded newlines in the pattern space, the P and D functions are equivalent to their lowercase counterparts.

# *Hold and get functions*

These functions save and retrieve part of the input for possible later use:

- h The h function copies the contents of the pattern space into a holding area, destroying any previous contents of the holding area. The maximum number of addresses is two. H The H function appends the contents of the pattern space to the contents of the holding area. The former and new contents are separated by a newline. g The g function copies the contents of the holding area into the pattern space, destroying the previous contents of the pattern space.
- G The G function appends the contents of the holding area to the contents of the pattern space. The former and new contents are separated by a newline. The maximum number of addresses is two.
- x The exchange command interchanges the contents of the pattern space and the holding area. The maximum number of addresses is two.

For example, apply the following commands to our standard example:

```
lh 
lsi did.*/1 
1xG 
s/\nI :1
```
These commands produce the following:

```
In Xanadu did Kubla Khan : In Xanadu
A stately pleasure dome decree: :In Xanadu 
Where Alph, the sacred river, ran : In Xanadu
Through caverns measureless to man :In Xanadu 
Down to a sunless sea. :In Xanadu
```
# *Flow-of-conb-ol functions*

These functions do no editing on the input lines, but control the application of functions to the lines selected by the address part.

- Ī This command causes the next command written on the same line to be applied to only those input lines not selected by the address part. There are two possible addresses.
- { This command causes the next set of commands to be applied or not applied as a block to the input lines selected by the addresses of the grouping command. The first of the commands under control of the grouping command can appear on the same line as the { or on the next line. The group of commands is terminated by a matching } on a line by itself. Groups can be nested and can have two addresses.
- *:label* The label function marks a place in the list of editing commands that can be referred to by band t functions. The *label* can be any sequence of eight or fewer characters; if two different colon functions have identical labels, an error message is generated, and no execution attempted.
- *blabel* The branch function causes the sequence of editing commands being applied to the current input line to be restarted immediately after encountering a colon function with the same label. If no colon function with the same label can be found after all the editing commands have been compiled, an error message is produced, and no execution is attempted. A b function with no label is interpreted as a branch to the end of the list of editing commands. Whatever should be done with the current input line is done, and another input line is read; the list of editing commands is restarted from the beginning on the new line. Two addresses are possible.
- *tlabel*  The t function tests whether any substitutions have been made successful on the current input line. If so, it branches to the label; if not, it does nothing. The flag that indicates that a successful substitution has been executed is reset either by reading a new input line, or by executing a t function.

# *Miscellaneous functions*

There are two other functions of sed not discussed in the sections above.

- = The = function writes the number of the line matched by its address to the standard output. One address is possible.
- q The q function causes the current line to be written to the output (if it should be), any appended or read text to be written, and execution to be terminated. One address is possible.

# *Chapter 12*  **Simple programming with awk**

Suppose you want to tabulate some survey results stored in a file, print various reports summarizing these results, generate form letters, reformat a data file for one application package to use with another package, or count the occurrences of a string in a file. Using the  $awk(C)$  programming language, you can handle these and many other tasks of information retrieval and data processing. The name awk is an acronym constructed from the initials of its developers; it denotes the language and also the UNIX system command you use to run an awk program.

awk is an easy language to learn. It automatically does quite a few things that you have to program for yourself in other languages. As a result, many useful awk programs are only one or two lines long. Because awk programs are usually smaller than equivalent programs in other languages, and because they are interpreted, not compiled, awk is also a good language for prototyping.

The first part of this chapter introduces you to the basics of **awk** and is intended to make it easy for you to start writing and running your own awk programs. The rest of the chapter describes the complete language. For the experienced awk user, the end of the chapter contains a summary of the language.

You should be familiar with UNIX operating system commands and shell programming to use this chapter. Although you do not need other programming experience, some knowledge of the C programming language is beneficial because many constructs found in awk are also found in C.

# *Basic awk*

This section provides enough information for you to write and run some of your own programs. Each topic presented is discussed in more detail in later sections.

### *Program structure*

The basic operation of awk is to scan a set of input lines one after another, searching for lines that match any set of patterns or conditions that you specify. For each pattern, you can specify an action; this action is performed on each line that matches the pattern. Accordingly, an awk program is a sequence of pattern-action statements. For example:

Structure:

```
pattern 
              {action} 
pattern 
            {action} 
\ddot{\phantom{0}}
```
Example:

 $$1 = "address"$  { print \$2, \$3 }

The example is a typical awk program, consisting of one pattern-action statement. The program prints the second and third fields of each input line whose first field is "address." In general, awk programs work by matching each line of input against each of the patterns in turn. For each pattern that matches, the associated action (which can involve multiple steps) is executed. Then the next line is read, and the matching starts over. This process typically continues until all the input has been read.

Either the pattern or the action in a pattern-action statement can be omitted. If there is no action with a pattern, the matching line is printed. For example:

```
$1 = "name"
```
If there is no pattern with an action, the action is performed for every input line. For example:

```
{ print $1, $2 }
```
Because patterns and actions are both optional, actions are enclosed in braces to distinguish them from patterns.

## *Running awk programs*

There are two ways to run an awk program. First, you can type the command line to execute the pattern-action statements on the set of named input files:

awk *'pattern-action statements' optional list of input files* 

For example, enter:

#### awk '{ print \$1, \$2 }' file1 file2

Notice that the pattern-action statements are enclosed in single quotes. This protects characters like \$ from being interpreted by the shell and also allows the program to be longer than one line.

If no files are mentioned on the command line, awk reads from the standard input. You can also specify that input comes from the standard input by using the hyphen ( - ) as one of the input files. For example, to read input first from *filel* and then from the standard input, enter:

#### awk '{ print \$3, \$4 }' file1 -

The arrangement above is convenient when the awk program is short. If the program is long, it is often more convenient to put it into a separate file and use the -f option to fetch it:

#### awk -£ *program file optional list of input files*

For example, the following command line specifies to fetch and execute *myprogram* on input from the file *file1*:

awk -f myprogram file1

## *Fields*

Normally, awk reads its input one line, or record, at a time; a record is, by default, a sequence of characters ending with a newline character. awk then splits each record into fields; by default, a field is a string of non-blank, nontab characters.

As input for many of the awk programs in this chapter, we use the file *countries,* which contains information about the 10 largest countries in the world. Each record contains the name of a country, its area in thousands of square miles, its population in millions, and the continent on which it is found. (Data are from 1978; the U.S.S.R. has been arbitrarily placed in Asia.) The white space between fields is a tab in the original input; a single blank space separates both North and South from America.

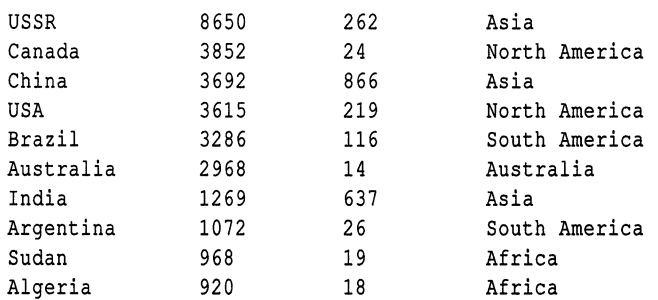

This file is typical of the kind of data awk is good at processing  $-$  a mixture of words and numbers separated into fields by blanks and tabs.

The number of fields in a record is determined by the field separator. Fields are normally separated by sequences of blanks and/or tabs, so the first record of *countries* has four fields, the second five, and so on. It is possible to set the field separator to just tab, so each line has four fields, matching the meaning of the data. We explain how to do this shortly. For the time being, let's use the default: fields separated by blanks or tabs. The first field within a line is called \$1, the second \$2, and so forth. The entire record is called \$0.

## *Printing lines*

If the pattern in a pattern-action statement is omitted, the action is executed for all input lines. The simplest action is to print each line. You can accomplish this with an awk program consisting of a single print statement:

{ print}

The following command line prints each line of *countries,* copying the file to the standard output:

#### awk '{ print}' countries

You can also use the print statement to print parts of a record. For example, this program prints the first and third fields of each record:

{ print \$1, \$3 }

Thus, entering the following command:

awk '{ print \$1, \$3 }' countries

produces as output the following sequence of lines:

```
USSR 262 
Canada 24 
China 866 
USA 219 
Brazil 116 
Australia 14 
India 637 
Argentina 26 
Sudan 19 
Algeria 18
```
When printed, items separated by a comma in the print statement are separated by the output field separator (by default, a single blank). Each line printed is terminated by the output record separator, (by default, a newline).

**NOTE** In the remainder of this chapter, we only show awk programs, without the command line that invokes them. You can run each complete program, either by enclosing it in quotes as the first argument of the awk command, or by putting it in a file and invoking awk with the -f flag, as discussed in "awk command usage." In an example, if no input is mentioned, the input is assumed to be the file *countries.* 

## *Formatting awk output*

For more carefully formatted output, awk provides a C-like printf statement:

printf *format, expr sub* 1, *expr sub* 2, ... , *expr sub n* 

This statement prints the *expr sub n's* according to the specification in the string *format.* For example, the following awk program:

 $\{$  printf "%10s %6d\n", \$1, \$3  $\}$ 

prints the first field (\$1) as a string of 10 characters (right justified), then a space, then the third field (\$3) as a decimal number in a six-character field, finally a newline (\n). With input from the file *countries,* this program prints an aligned table:

```
USSR 262 
  Canada 24 
   China 866 
     USA 219 
  Brazil 116 
Australia 14 
   India 637 
Argentina 26 
   Sudan 19 
 Algeria 18
```
With printf, no output separators or newlines are produced automatically; you must create them yourself by using \n in the format specification. "The printf statement" section in this chapter contains a full description of printf.

## *Using simple patterns*

You can select specific records for printing or other processing by using simple patterns. awk has three kinds of patterns. First, you can use patterns called relational expressions that make comparisons. As an example, the operator == tests for equality. Thus, to print the lines in which the fourth field equals the string Asia, use the program consisting of the following single pattern:

#### $$4 = "Asia"$

With the file *countries* as input, this program yields:

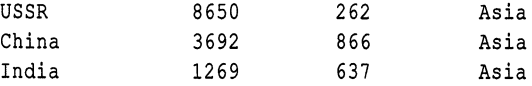

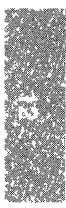

The complete set of comparisons are  $>$ ,  $>$ =,  $\lt$ ,  $\lt$ =,  $=$  (equal to), and != (not equal to). These comparisons can be used to test both numbers and strings. For example, suppose you want to print only countries with a population greater than 100 million. All you need is the following program:

 $$3 > 100$ 

(Remember that the third field in the file *countries* is the population in millions.) This program prints all lines in which the third field exceeds 100.

Second, you can use patterns called regular expressions that search for specified characters to select records. The simplest form of a regular expression is a string of characters enclosed in slashes:

IUS!

This program prints each line that contains the (adjacent) letters US anywhere; with the file *countries* as input, it prints:

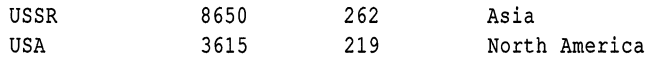

There are more examples of regular expressions later in this chapter.

Third, you can use two special patterns, BEGIN and END, that match before the first record is read and after the last record is processed. This program uses BEGIN to print a title:

```
BEGIN {print "Countries of Asia:" } 
/Asia/ {print" ", $1 }
```
The output from this program is as follows:

```
Countries of Asia: 
      USSR 
       China 
       India
```
# *Using simple actions*

We have already seen the simplest action of an awk program: printing each input line. This section explains how you can use built-in and user-defined variables and functions for other simple actions in a program.

# *Built-in variables*

Besides reading the input and splitting it into fields, awk counts the number of records read and the number of fields within the current record; you can use these counts in your awk programs. The variable NR is the number of the current record, and NF is the number of fields in the record. For example, the following program prints the number of each line and how many fields it has:

{ print NR, NF }

This program prints each record preceded by its record number:

```
{ print NR, $0 }
```
# *User-defined variables*

Besides providing built-in variables like NF and NR, awk allows you to define your own variables, which you can use for storing data, doing arithmetic, and the like. To illustrate, consider computing the total population and the average population represented by the data in the file *countries:* 

```
\{ sum = sum + $3 \}END {print "Total population is", sum, ''million'' 
   print "Average population of", NR, "countries is", sum/NR }
```
NOTE awk initializes *sum* to zero before it is used.

The first action accumulates the population from the third field; the second .action, which is executed after the last input, prints the sum and average:

```
Total population is 2201 million 
Average population of 10 countries is 220.1
```
# *Functions*

awk has built-in functions that handle common arithmetic and string operations for you. For example, there is an arithmetic function that computes square roots. There is also a string function that substitutes one string for another. awk also lets you define your own functions. Functions are described in detail in the section "Actions" in this chapter.

# *A handful of useful one-liners*

Although you can use awk used to write large programs of some complexity, many programs are not much more complicated than what we have seen so far. Here is a collection of other short programs that you might find useful and instructive. They are not explained here; however, any new constructs appear later in this chapter.
Print last field of each input line: {print\$NF} Print the tenth input line:  $NR == 10$ Another way of printing only the tenth line is as follows: sed-n10p Print the last input line:  ${line = $0}$ END { print line} Print input lines that do not have four fields:  $NF != 4$  {print \$0, "does not have 4 fields" } Print the input lines with more than four fields:  $NF > 4$ Print the input lines with last field more than 4:  $SNF > 4$ Print the total number of input lines: END { print NR } Print total number of fields:  $\{nf = nf + NF\}$ END { print nf } Print total number of input characters:  ${nc = nc + length(60)}$  $END \{ print nc + NR \}$ (Adding NR includes in the total the number of newlines.) Print the total number of lines that contain the string Asia:  $|Asia\rangle$  {nlines++} END { print nlines } (The statement **nlines**++ has the same effect as **nlines** = **nlines** + 1.)

### *Error messages*

Generally, if you make an error in your awk program, you get an error message. For example, if you try to run the following program:

```
$3 < 200 { print ( $1 }
```

```
generates the following error messages:
```

```
awk: syntax error at source line 1 
 context is 
        $3 < 200 { print { »> $1 } «< 
awk: illegal statement at source line 1 
         1 extra (
```
Some errors might be detected while your program is running. For example, if you try to divide a number by zero, awk stops processing and reports the input record number (NR) and the line number in the program.

# *Patterns*

In a pattern-action statement, the pattern is an expression that selects the records for which the associated action is executed. This section describes the kinds of expressions that can be used as patterns.

# *BEGIN and* END

BEGIN and END are two special patterns that give you a way to control initialization and wrap-up in an awk program. BEGIN matches before the first input record is read, so any statements in the action part of a BEGIN are done once, before the awk command starts to read its first input record. The END pattern matches the end of the input, after the last record has been processed.

The following awk program uses BEGIN to set the field separator to tab  $(\lambda t)$ and to put column headings on the output. The field separator is stored in a built-in variable called FS. Although FS can be reset at any time, usually the only sensible place is in a BEGIN section, before any input has been read. The program's second printf statement, which is executed for each input line, formats the output into a table, neatly aligned under the column headings. The END action prints the totals. (Notice that a long line can continue after a comma.)

```
BEGIN {FS = "\t" 
    printf"%10s %6s %5s %s\n", 
       "COUNTRY", "AREA", "POP", "CONTINENT" }
   { printf "% lOs %6d % 5d % s \n", $1, $2, $3, $4 
    area = area + $2; pop = pop + $3}END { printf "\n%10s %6d %5d\n", "TOTAL", area, pop }
```
With the file *countries* as input, this program produces

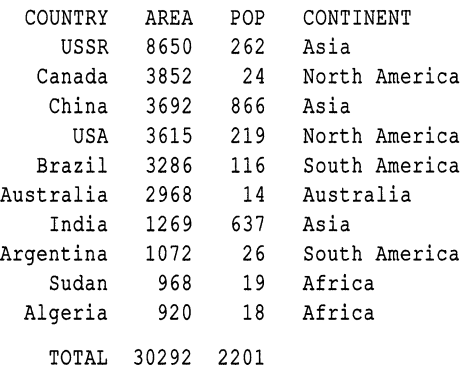

### *Relational expressions*

An awk pattern can be any expression involving comparisons between strings of characters or numbers. To make comparisons, awk includes six relational operators and two regular expression matching operators,  $\tilde{ }$  (tilde) and  $\tilde{ }$ . (discussed in the next section). Table 12.1 shows these operators and their meanings.

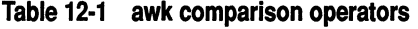

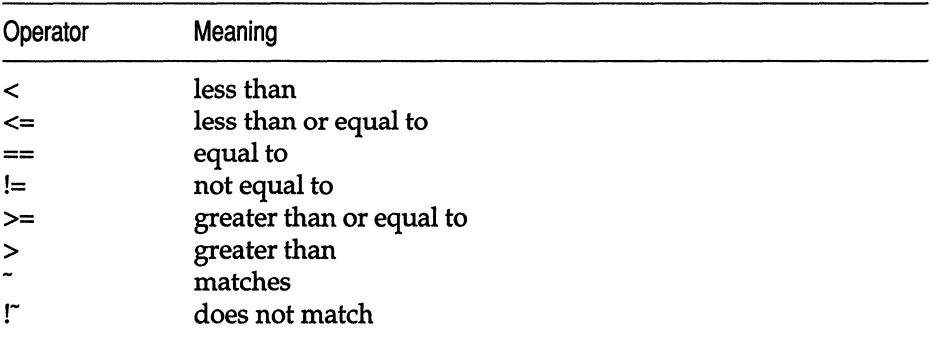

In a comparison, if both operands are numeric, a numeric comparison is made; otherwise, the operands are compared as strings. (Every value might be either a number or a string; usually awk can determine what is intended. The section "Number or string?" contains more information about this.) Thus, the following pattern selects lines where the third field exceeds 100:

#### \$3>100

This program selects lines that begin with the letters 5 through Z (i.e. lines with an ASCII value greater than or equal to 5):

 $$1>="S"$ 

The output looks like this:

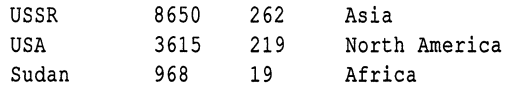

In the absence of any other information, awk treats fields as strings. Thus, the following program compares the first and fourth fields as strings of characters:

 $$1 = $4$ 

Using the file countries as input, this program prints the single line for which this test succeeds:

Australia 2968 14 Australia

If both fields appear to be numbers, awk performs the comparisons numerically.

## *Regular expressions*

awk provides more powerful patterns for searching for strings of characters than the comparisons illustrated in the previous section. These patterns are called *regular expressions* and are like those found in grep(C). See the grep(C) manual page in the *User's Reference* for more information.

The simplest regular expression is a string of characters enclosed in slashes. For example:

#### /Asia/

This program prints all input records that contain the substring Asia; if a record contains Asia as part of a larger string like Asian or Pan-Asiatic it is also printed. In general, if "re" is a regular expression, then the following pattern matches any line that contains a substring specified by the regular expression "re':

/re/

To restrict a match to a specific field, you use the matching operators  $\tilde{}$  (matches) and  $\Gamma$  (does not match). The following program prints the first field of all lines in which the fourth field matches "Asia":

 $$4^{\sim}/Asia/$  { print \$1 }

This program prints the first field of all lines in which the fourth field does *not*  match "Asia":

 $$4$  !" /Asia/ { print \$1 }

In regular expressions, the following symbols are metacharacters with special meanings like the metacharacters in the UNIX system shell:

 $\lambda$   $^{\circ}$  \$.  $[]$   $*$  + ? 0  $]$ 

For example, the metacharacters  $\hat{\ }$  and  $\hat{\ }$  match the beginning and end of a string, and the metacharacter "dot" (.) matches any single character. Thus, the following matches all records that contain exactly one character:

 $r.s$ 

A group of characters enclosed in brackets matches anyone of the enclosed characters. For example,  $/[ABC]$  matches records containing any one of A, B, or C anywhere. You can abbreviate ranges of letters or digits within brackets. Thus, / [a-zA-Z] / matches any single letter.

If the first character after the left bracket  $(I)$  is a caret  $(\hat{I})$ , this complements the class so it matches any character not in the set. Thus,  $\Gamma$  a-zA-Z] matches any non-letter. The following program prints all records in which the second field is not a string of one or more digits ( $\hat{h}$  for beginning of string, [0-9]+ for one or more digits, and \$ for end of string):

 $$2!^{\circ}$  / [0-9] + \$/

Programs of this nature are often used for data validation.

Parentheses () are used for grouping and the pipe symbol (1) is used for alternatives. For example, the following program matches lines containing any one of the four substrings "apple pie," "apple tart," "cherry pie," or "cherry tart:"

#### !(apple I cherry) (pie I tart)!

To turn off the special meaning of a metacharacter, precede it by a " $\vee$ " (backslash). Thus, the following program prints all lines containing b followed by a dollar sign:

/b\\$/

In addition to recognizing metacharacters, the awk command recognizes the following C programming language escape sequences within regular expressions and strings:

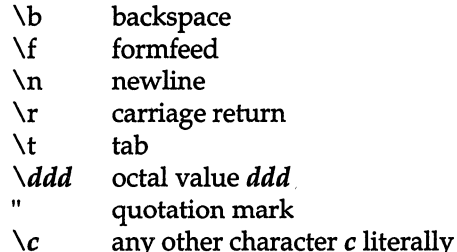

For example, to print all lines containing a tab, use the program:

 $\Lambda$ t/

awk interprets any string or variable on the right side of a  $\tilde{ }$  or  $\tilde{ }$  as a regular expression. For example, you can write the program:

 $$2 "T [0-9]+$1$ 

as:

$$
BEGIN { digits = "[0-9]+$"}
$$
  
\$2 r digits

Suppose you wanted to search for a string of characters such as  $[0-9] +$  \$. When a literal quoted string like " $[0-9]+$  \$" is used as a regular expression, one extra level of backslashes is needed to protect regular expression metacharacters. This is because one level of backslashes is removed when a string is originally parsed. If a backslash is needed in front of a character to turn off its special meaning in a regular expression, then that backslash needs a preceding backslash to protect it in a string.

For example, suppose we want to match strings containing b followed by a dollar sign. The regular expression for this pattern is  $\mathbf{b} \setminus \mathbf{\$}$ . To create a string to represent this regular expression, add one more backslash: "b \ \\$". The two regular expressions on each of the following lines are equivalent:

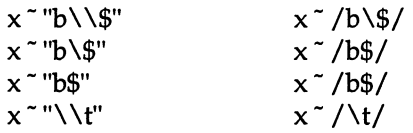

The precise form of regular expressions and the substrings they match is given in Table 12.2. The unary operators  $*, +$ , and ? have the highest precedence, with concatenation next, and then alternation I. All operators are left associative. The *r* stands for any regular expression.

| Expression              | <b>Matches</b>                       |
|-------------------------|--------------------------------------|
| $\boldsymbol{c}$        | any non-metacharacter c              |
| $\setminus c$           | character c literally                |
|                         | beginning of string                  |
| \$                      | end of string                        |
|                         | any character but newline            |
| [s]                     | any character in set s               |
| $[\hat{\phantom{a}} s]$ | any character not in set s           |
| $r*$                    | zero or more $\vec{r}$ 's            |
| $r +$                   | one or more $\vec{r}$ 's             |
| r?                      | zero or one r                        |
| (r)                     | r                                    |
| $r$ sub 1 $r$ sub 2     | r sub 1 then r sub 2 (concatenation) |
| r sub $1   r$ sub 2     | r sub 1 or r sub 2 (alternation)     |

Table 12·2 awk regular expressions

### *Combining patterns*

A compound pattern combines simpler patterns with parentheses and the logical operators  $\mathsf{I}$   $\mathsf{I}$  (or), && (and), and ! (not). For example, if you want to print all countries in Asia with a population of more than 500 million, use the following program. This program selects all lines in which the fourth field is Asia and the third field exceeds 500:

 $$4 =$  "Asia" && \$3 > 500

The following program selects lines with Asia or Africa as the fourth field:

\$4 == "Asia" I I \$4 == "Africa"

Another way to write the latter query is to use a regular expression with the alternation operator I:

#### $$4^{\sim}$  / (Asia | Africa)\$/

The negation operator! has the highest precedence, then  $&\ϰ$ , and finally 11. The operators  $\&\&$  and  $\vert\vert\vert$  evaluate their operands from left to right; evaluation stops as soon as truth or falsehood is determined.

### *Pattern ranges*

A pattern range consists of two patterns separated by a comma:

```
pat sub 1, pat sub 2 { ... }
```
In this case, the action is performed for each line between an occurrence of *pat sub* 1 and the next occurrence of *pat sub* 2 (inclusive). As an example, the following pattern:

/Canada/, /Brazil/

matches lines starting with the first line that contains the string Canada, up through the next occurrence of the string Brazil:

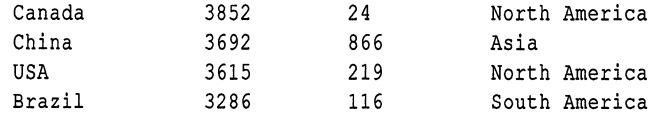

Similarly, because FNR is the number of the current record in the current input file (and FILENAME is the name of the current input file), the following program prints the first five records of each input file with the name of the current input file prepended:

 $FNR == 1$ ,  $FNR == 5$  { print FILENAME, \$0 }

# *Actions*

In a pattern-action statement, the action determines what is to be done with the input records that the pattern selects. Actions frequently are simple printing or assignment statements, but they can also be a combination of one or more statements. This section describes the statements that can make up actions.

### *Built-in awk variables*

Table 12.3 lists the built-in variables that awk maintains. You are familiar with some of these; others are used in this and later sections.

#### *Actions*

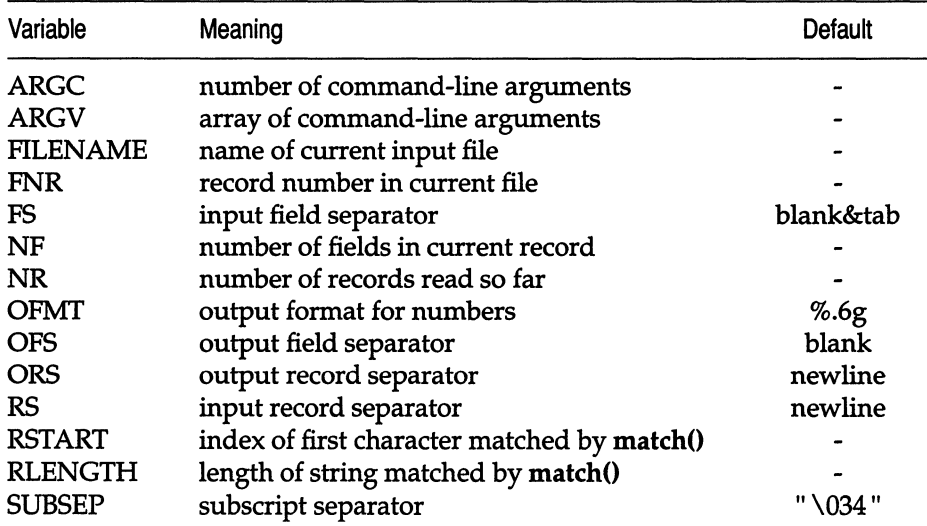

#### Table 12-3 awk built-in variables

### *Performing arithmetic*

Actions can use conventional arithmetic expressions to compute numeric values. As a simple example, suppose we want to print the population density for each country in the file *countries.* Because the second field is the area in thousands of square miles, and the third field is the population in millions, the expression 1000  $*$  \$3 / \$2 gives the population density in people per square mile. Use the following program to print the name of each country and its population density:

 $\{ \text{printf} \text{''\%10s \%6.1f\urly, $1,1000 * $3 / $2 \}$ 

#### The output looks like this:

```
USSR 30.3 
   Canada 6.2 
   China 234.6 
     USA 60.6 
  Brazil 35.3 
Australia 4.7 
   India 502.0 
Argentina 24.3 
   Sudan 19.6 
 Algeria 19.6
```
Arithmetic is done internally in floating point. The arithmetic operators are +, -,  $*,$  /, % (remainder), and  $\hat{ }$  (exponentiation;  $**$  is a synonym). Arithmetic expressions can be created by applying these operators to constants, variables, field names, array elements, functions, and other expressions, all of which are discussed later. Note that awk recognizes and produces scientific (exponential) notation: le6, lE6, 10eS, and 1000000 are numerically equal.

awk has assignment statements like those found in the C programming language. The simplest form is the assignment statement

 $v=e$ 

where *v* is a variable or field name, and *e* is an expression. For example, to compute the number of Asian countries and their total populations, use this program:

```
$4 == "Asia" {pop = pop + $3; n = n + 1}END { print ''population of", n, 
           "Asian countries in millions is", pop }
```
Applied to *countries,* this program produces:

population of 3 Asian countries in millions is  $1765$ 

The action associated with the pattern  $$4 =$  "Asia" contains two assignment statements, one to accumulate population and the other to count countries. The variables are not explicitly initialized, yet everything works properly because awk initializes each variable with the string value"" and the numeric value 0.

The assignments in the previous program can be written more concisely using the operators  $+=$  and  $++$  as follows:

 $$4 == "Asia"$  { pop += \$3; ++n }

The += operator is borrowed from the C programming language:

 $pop += $3$ 

It has the same effect as:

 $pop = pop + $3$ 

The += operator is shorter and runs faster. The same is true of the ++ operator, which adds one to a variable.

The abbreviated assignment operators are  $+=$ ,  $==$ ,  $*=$ ,  $/=$ ,  $%=$ , and  $=$ . Their meanings are similar. For example,

 $v$  op=  $e$ 

has the same effect as

 $v=v$  op  $e$ 

The increment operators are  $++$  and  $-$ . As in C, you can use them as prefix  $(+x)$  or postfix  $(x++)$  operators. If x is 1, then  $i=++x$  increments x, then sets i to 2. On the other hand,  $i=x++$  sets i to 1, then increments x. An analogous interpretation applies to prefix - and postfix-.

Assignment and increment and decrement operators can all be used in arithmetic expressions.

We use default initialization to advantage in the following program, which finds the country with the largest population:

```
maxpop < $3 { maxpop = $3; country = $1 }
END { print country, maxpop }
```
Note, that this program is not correct if all values of \$3 are negative.

awk provides the built-in arithmetic functions shown in Table 12.4.

Table 12·4 awk built·in arithmetic functions

| Function      | <b>Value Returned</b>                       |
|---------------|---------------------------------------------|
| atan2 $(y,x)$ | arctangent of $y/x$ in the range - pi to pi |
| cos(x)        | cosine of $x$ , with $x$ in radians         |
| exp(x)        | exponential function of $x$                 |
| int(x)        | integer part of $x$ truncated towards $0$   |
| log(x)        | natural logarithm of $x$                    |
| rand()        | random number between 0 and 1               |
| sin(x)        | sine of $x$ , with $x$ in radians           |
| sqrt(x)       | square root of $x$                          |
| $grand(x)$    | $x$ is new seed for rand()                  |

Both  $x$  and  $y$  are arbitrary expressions. The function rand() returns a pseudorandom floating point number in the range  $(0,1)$ , and srand(x) can be used to set the seed of the generator. If srand() has no argument, the seed is derived from the time of day.

# *Using strings and string functions*

A string constant is created by enclosing a sequence of characters inside quotation marks, as in "abc" or "hello, everyone". String constants can contain the C programming language escape sequences for special characters listed in ''Regular expressions" in this chapter.

String expressions are created by concatenating constants, variables, field names, array elements, functions, and other expressions. The following program prints each record preceded by its record number and a colon, with no blanks:

{ print NR ":" \$0 }

This concatenates the three strings representing the record number, the colon, and the record, and prints the resulting string. The concatenation operator has no explicit representation other than juxtaposition.

awk provides the built-in string functions shown in Table 12.5. In this table, "r" represents a regular expression (either as a string or as  $\frac{r}{r}$ , *s*, and *t* are string expressions, and *n* and p are integers.

| <b>Function</b>         | Description                                                                            |
|-------------------------|----------------------------------------------------------------------------------------|
| gsub(r, s)              | substitutes $s$ for $r$ globally in current record, returns<br>number of substitutions |
| gsub(r, s, t)           | substitutes $s$ for $r$ globally in string $t$ , returns number<br>of substitutions    |
| index(s, t)             | returns position of string $t$ in $s$ , 0 if not present                               |
| length(s)               | returns length of s                                                                    |
| match(s, r)             | returns the position in $s$ where $r$ occurs, 0 if not<br>present                      |
| split(s, a)             | splits s into array a on FS, returns number of fields                                  |
| split(s, a, r)          | splits $s$ into array $a$ on $r$ , returns number of fields                            |
| sprintf(fmt, expr-list) | returns expr-list formatted according to format string<br>fmt                          |
| sub(r, s)               | substitutes $s$ for first $r$ in current record, returns<br>number of substitutions    |
| sub(r, s, t)            | substitutes $s$ for first $r$ in $t$ , returns number of<br>substitutions              |
| $\text{substr}(s, p)$   | returns suffix of $s$ starting at position $p$                                         |
| substr $(s, p, n)$      | returns substring of $s$ of length $n$ starting at position $p$                        |

Table 12·5 awk built·in string functions

The functions sub and gsub are patterned after the substitute command in the text editor ed(C). See the *Users Reference* for more information. The function  $g_{s}$ ub $(r, s, t)$  replaces successive occurrences of substrings matched by the regular expression *r* with the replacement string s in the target string t. (As in ed, the left-most match is used and is made as long as possible.) gsub returns the number of substitutions made. The function  $\text{gsub}(r, s)$  is a synonym for  $g_{s}$ ub $(r, s, $0)$ . For example, the following program transcribes its input, replacing occurrences of USA with United States:

{ gsub(IUSAI, ''United States"); print}

The sub functions are similar, except that they only replace the first matching substring in the target string.

The function index(s, t) returns the left-most position where the string  $t$ begins in s, or zero if t does not occur in s. The first character in a string is at position 1. For example, the following command returns 2:

#### index("banana", "an")

The length function returns the number of characters in its argument string; thus, the following prints each record, preceded by its length:

```
{ print length($O), $0 }
```
(\$0 does not include the input record separator.) The following program prints the longest country name (Australia):

```
length($1) > max {max = length($1); name = $1 }
END { print name}
```
The match( $s, r$ ) function returns the position in string  $s$  where regular expression *r* occurs, or 0 if it does not occur. This function also sets two built-in variables RSTART and RLENGTH. RSTART is set to the starting position of the match in the string; this is the same value as the returned value. RLENGTH is set to the length of the matched string. (If a match does not occur, RSTART is 0, and RLENGTH is -1.) For example, the following program finds the first occurrence of the letter "i," followed by at most one character, followed by the letter "a" in a record:

```
{ if (match($O, li.?aJ» 
   print RSTART, RLENGTH, $0 }
```
This program produces the following output on the file *countries:* 

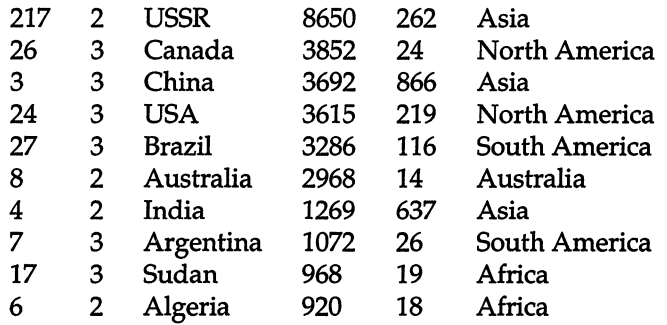

**NOTE** match( ) matches the left-most longest matching string. For example, if you use the following record as input:

AsiaaaAsiaaaaan

this program:

```
{ if (match($O, la+/)) print RSTART, RLENGTH, $0 }
```
matches the first string of a's and sets RSTART to 4 and RLENGTH to 3.

The following function:

```
sprintf(format, expr sub 1, expr sub 2, ... ,
```
returns (without printing) a string containing:

*expr sub* 1, *expr sub* 2, ... , *expr sub n* 

formatted according to the printf specifications in the string *format.* ''The printf statement" in this chapter contains a complete specification of the format conventions.

The statement:

 $x =$  sprintf("%10s %6d", \$1, \$2)

assigns to x the string produced by formatting the values of \$1 and \$2 as a 10 character string and a decimal number in a field of width at least six; x can be used in any subsequent computation.

The function substr(s,  $p, n$ ) returns the substring of s that begins at position p and is at most *n* characters long. If *substr(s,p)* is used, the substring goes to the end of  $s$ ; that is, it consists of the suffix of  $s$  beginning at position  $p$ . For example, we could abbreviate the country names in *countries* to their first three characters by invoking the following program:

 $\{ $1 = substr($1, 1, 3)$; print}$ 

This produces the following output:

```
USS 8650 262 Asia 
Can 3852 24 North America 
Chi 3692 866 Asia 
USA 3615 219 North America 
Bra 3286 116 South America 
Aus 2968 14 Australia 
Ind 1269 637 Asia 
Arg 1072 26 South America 
Sud 968 19 Africa 
Alg 920 18 Africa
```
Note that setting \$1 in the program forces awk to recompute \$0 and, therefore, the fields are separated by blanks (the default value of OFS), not by tabs.

Strings are stuck together (concatenated) merely by writing them one after another in an expression. For example, when invoked on file *countries,* the following program:

```
\{s = s \text{ substr}(1, 1, 3) \text{ " } \text{ } \}END \{print s\}
```
prints the following by building s up, one piece at a time, from an initially empty string:

uss Can Chi USA Bra Aus Ind Arg Sud Alg

### *Field variables*

The fields of the current record can be referred to by the field variables  $$1, $2, \ldots$ ,  $$NF.$  Field variables share all of the properties of other variables: they can be used in arithmetic or string operations, and they can have values assigned to them. So, for example, you can divide the second field of the file *countries* by 1000 to convert the area from thousands to millions of square miles:

 $\{ $2 \mid = 1000; \text{ print} \}$ 

You can also assign a new string to a field:

```
BEGIN { FS = OFS = "\t" } 
$4 == "North America" {$4 = "NA" } 
$4 == "South America" {$4 = "SA" } 
           {print}
```
The BEGIN action in this program resets the input field separator FS and the output field separator OFS to a tab. Notice that the *print* in the fourth line of the program prints the value of \$0 after it has been modified by previous assignments.

Fields can be accessed by expressions. For example, \$(NF-l) is the second to last field of the current record. The parentheses are needed to show that the value of \$NF-l is 1 less than the value in the last field.

A field variable referring to a nonexistent field, for example, \$(NF+1), has as its initial value the empty string. A new field can be created, however, by assigning a value to it. For example, the following program invoked on the file *countries* creates a fifth field giving the population density:

```
BEGIN {FS = OFS = "\\t"}\{ $5 = 1000 * $3 / $2; \text{ print} \}
```
The number of fields can vary from record to record, but there is usually an implementation limit of 100 fields per record.

### *Number or string?*

Variables, fields, and expressions can have a numeric value, a string value, or both at any time. They take on numeric or string values according to context. For example, in the context of an arithmetic expression like the following:

 $pop += $3$ 

pop and \$3 must be treated numerically, so their values can be coerced to numeric type if necessary.

In a string context like:

print \$1 ":" \$2

\$1 and \$2 must be strings to be concatenated, so they can be coerced if necessary.

In an assignment  $v=e$  or  $v$   $\tilde{o}p=e$ , the type of  $v$  becomes the type of  $e$ . In an ambiguous context like the following, the type of the comparison depends on whether the fields are numeric or string:

 $$1 == $2$ 

This can only be determined when the program runs; it might differ from record to record.

In comparisons, if both operands are numeric, the comparison is numeric; otherwise, operands are coerced to strings, and the comparison is made on the string values. All field variables are of type string; in addition, each field that contains only a number is also considered numeric. This determination is done at run time. For example, the comparison " $$1 = $2"$  succeeds on any pair of the following inputs:

1 1.0 +1 0.1e+1 lOE-1 001

but fails on these inputs:

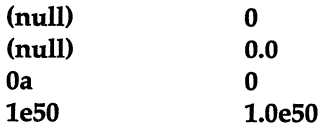

There are two idioms for coercing an expression of one type to the other:

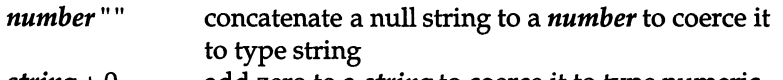

*string* + 0 add zero to a *string* to coerce it to type numeric

Thus, to force a string comparison between two fields, such as:

 $$1" " == $2" "$ 

The numeric value of a string is the value of any prefix of the string that looks numeric; thus the value of 12.34x is 12.34, while the value of x12.34 is zero. The string value of an arithmetic expression is computed by formatting the string with the output format conversion OFMT.

Uninitialized variables have numeric value  $0$  and string value  $\mathbf{I}$ ". Nonexistent fields and fields that are explicitly null have only the string value ""; they are not numeric.

## *Control flow statements*

awk provides if-else, while, do-while, and for statements, and statement grouping with braces, as in the C programming language.

The if statement syntax is

if *(expression) statement sub* 1 else *statement sub 2* 

The *expression* acting as the conditional has no restrictions; it can include the relational operators  $\lt, \lt =$ ,  $\gt, \gt =$ ,  $\gt =$ , and !=; the regular expression matching operators  $\tilde{a}$  and  $\tilde{a}$  ; the logical operators  $\tilde{a}$  and  $\tilde{b}$ ; inxtaposition for concatenation; and parentheses for grouping.

In the if statement, the *expression* is first evaluated. If it is non-zero and nonnull, *statement sub* 1 is executed; otherwise *statement sub* 2 is executed. The else part is optional.

A single statement can always be replaced by a statement list enclosed in braces. The statements in the statement list are terminated by newlines or semicolons.

Rewriting the maximum population program from "Arithmetic functions" with an if statement results in the following:

```
\{ if (maxpop < $3) \{maxpop = $3country = $1 
  } 
} 
END {print country, maxpop }
```
The while statement is exactly that of the C programming language:

while *(expression) statement* 

The *expression* is evaluated; if it is non-zero and non-null, the *statement* is executed, and the *expression* is tested again. The cycle repeats as long as the *expression* is non-zero. For example, use the following to print all input fields one per line:

```
\{ i=1while (i \leq NF) {
   print$i 
 } 
} 
   i++
```
The for statement is like that of the C programming language:

for *(expression sub* 1 ; *expression; expression sub* 2) *statement*  This has the same effect as:

```
expression sub 1 
while (expression) { 
                  statement 
                  expression sub 2 
}
```
Thus, the following statement:

 $\{$  for (i = 1; i <= NF; i++) print \$i  $\}$ 

does the same job as the while example above. An alternate version of the for statement is described in the next section.

The do statement has the following form:

do *statement* while *(expression)* 

The *statement* is executed repeatedly until the value of the *expression*  becomes zero. Because the test takes place after the execution of the *statement* (at the bottom of the loop), it is always executed at least once. As a result, the do statement is used much less often than while or for, which test for completion at the top of the loop.

The following example of a do statement prints all lines except those between *start* and *stop:* 

```
/start/{
       dol 
                   getline x 
       } while (x !" /stop/)
     } 
     {print}
```
The break statement causes an immediate exit from an enclosing while or for; the continue statement causes the next iteration to begin. The next statement causes awk to skip immediately to the next record and begin matching patterns starting from the first pattern-action statement.

The exit statement causes the program to behave as if the end of the input had occurred; no more input is read, and the END action, if any, is executed. Within the END action, the following statement causes the program to return the value of *expr* as its exit status:

exit *expr* 

If there is no *expr,* the exit status is zero.

### *Arrays*

awk provides one-dimensional arrays. You do not need to declare arrays and array elements; like variables, they spring into existence when you use them. An array subscript can be a number or a string.

As an example of a conventional numeric subscript, the following statement assigns the current input line to the NRth element of the array x:

 $x[NR] = $0$ 

In fact, it is possible in principle (though perhaps slow) to read the entire input into an array with the awk program like this:

 $\{x[NR] = $0\}$ END { ... *processing .* .. }

The first action merely records each input line in the array x, indexed by line number; processing is done in the END statement.

Array elements can also be named by nonnumeric values. For example, the following program accumulates the total population of Asia and Africa into the associative array pop. The END action prints the total population of these two continents.

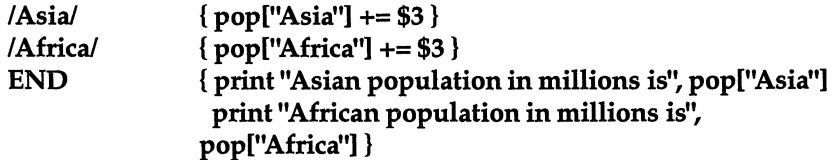

On the file *countries,* this program generates the following output:

Asian population in millions is 1765 African population in millions is 37

In this program, if we use **pop** [Asia] instead of **pop** ["Asia"], the expression uses the value of the variable Asia as the subscript. because the variable is uninitialized, the values would have been accumulated in **pop[""]**.

Suppose our task is to determine the total area in each continent of the file *countries.* Any expression can be used as a subscript in an array reference. Thus, this statement:

```
area[$4] += $2
```
uses the string in the fourth field of the current input record to index the array area and in that entry accumulates the value of the second field:

```
BEGIN \{FS = "\mathsf{t}"\}\{ \text{area}[$4] += $2 \}END { for (name in area) 
                   print name, area[name] }
```
When you invoke this on the *countries* file, this program produces the following output:

```
Africa 1888 
North America 7467 
South America 4358 
Asia 13611 
Australia 2968
```
This program uses a form of the for statement that iterates over all defined subscripts of an array:

for (i in *array) statement* 

This executes *statement* with the variable i set in turn to each value of i for which *array[i]* has been defined. The loop is executed once for each defined subscript, which are chosen in a random order. Results are unpredictable when i or *array* is altered during the loop.

awk does not provide multi-dimensional arrays, but it does permit a list of subscripts. They are combined into a single subscript with the values separated by an unlikely string (stored in the variable SUBSEP). For example, the following code creates an array that behaves like a two-dimensional array; the subscript is the concatenation of i, SUBSEP, and j:

```
for (i = 1; i <= 10; i++)for (i = 1; j <= 10; j++)arr[i, j] = \ldots
```
You can determine whether a particular subscript *i* occurs in an array arr by testing the condition  $i$  in arr:

if ("Africa" in area) ...

This condition performs the test without the side effect of creating area["Africa"], which would happen if we used the following:

```
if (area['Africa''] := "") \dots
```
Note that neither is a test of whether the array area contains an element with value "Africa".

It is also possible to split any string into fields in the elements of an array using the built-in function split. The function splits the string sl:s2:s3 into three fields (using the separator :) and stores  $s1$  in  $a[1]$ ,  $s2$  in  $a[2]$ , and  $s3$  in a[3].

```
split("sl:s2:s3", a, ":")
```
The number of fields found, here three, is returned as the value of split. The third argument of split is a regular expression to be used as the field separator. If the third argument is missing, FS is used as the field separator.

An array element can be deleted with the delete statement:

delete *arrayname[subscript]* 

### *User-defined functions*

awk provides user-defined functions. A function is defined as:

function *name (argument-list* )( *statements* 

}

The definition can occur anywhere a pattern-action statement can. The argument list is a list of variable names separated by commas; within the body of the function, these variables refer to the actual parameters when the function is called. There must be no space between the function name and the left parenthesis of the argument list when the function is called; otherwise it looks like a concatenation. For example, the following program defines and tests the usual recursive factorial function (using some input other than the file *countries):* 

```
function fact(n) { 
   if (n \leq 1)return 1 
   else 
      return n * fact(n-1)} 
{ print $1 "! is " fad($l) }
```
Array arguments are passed by reference, as in C, so it is possible for the function to alter array elements or create new ones. Scalar arguments are passed by value, however, so the function cannot affect their values outside. Within a function, formal parameters are local variables, but all other variables are global. (You can have any number of extra formal parameters that are used purely as local variables.) The return statement is optional, but the returned value is undefined if it is not included.

# *Some lexical conventions*

Comments may be placed in awk programs; they begin with the character "#" and end at the end of the line. For example:

#### print  $x, y$  # this is a comment

Statements in an awk program normally occupy a single line. Several statements can occur on a single line if they are separated by semicolons. You can continue a long statement over several lines by terminating each continued line by a backslash. (It is not possible to continue a " ... " string.) This explicit continuation is rarely necessary, however, because statements continue automatically after the operators  $&\&$  and  $\vert\vert$  or if the line ends with a comma (for example, as might occur in a print or printf statement).

Several pattern-action statements can appear on a single line if separated by semicolons.

# *awk* OUtput

The print and printf statements are the two primary constructs that generate output. The print statement is used to generate simple output; printf is used for more carefully formatted output. Like the shell, awk lets you redirect output so that output from print and printf can be directed to files and pipes. This section describes how to use these two statements.

### The *print statement*

The following statement prints the string value of each expression separated by the output field separator followed by the output record separator:

```
print expr sub I, expr sub 2, ... , expr sub n 
The following statement: 
      print 
is an abbreviation for: 
      print $0 
To print an empty line, use the following: 
      print ""
```
## *Output separators*

The built-in variables OFS and ORS contain the output field separator and record separator. Initially, OFS is set to a single blank and ORS to a single newline, but you can change these values at any time. For example, the following program prints the first and second fields of each record with a colon between the fields and two newlines after the second field:

```
BEGIN { OFS = ":"; ORS = "\ln \ln" }
    { print $1, $2 }
```
Notice that the following program prints the first and second fields with no intervening output field separator:

{ print \$1 \$2 }

This is because \$1 \$2 is a string consisting of the concatenation of the first two fields.

# *The printf statement*

awk's printf statement is the same as that in C except that the \* format specifier is not supported. The printf statement has the general form:

```
printf format, expr sub I, expr sub 2, ... , expr sub n
```
where *format* is a string that contains both information to be printed and specifications on what conversions to perform on the expressions in the argument list, as in Table 12.6. Each specification begins with a "% ", ends with a letter that determines the conversion, and can include:

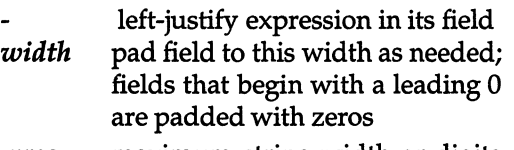

*.prec* maximum string width or digits to right of decimal point

| Character   | Prints expression as                                                             |
|-------------|----------------------------------------------------------------------------------|
| %с          | single character                                                                 |
| %d          | decimal number                                                                   |
| %e          | [-]d.ddddddE[+-]dd                                                               |
| %f          | [-]ddd.dddddd                                                                    |
| $\%g$       | e or f conversion, whichever is shorter, with nonsignificant<br>zeros suppressed |
| $\%$ o      | unsigned octal number                                                            |
| $\%$ s      | string                                                                           |
| $\% \times$ | unsigned hexadecimal number                                                      |
| %%          | print a %; no argument is converted                                              |

Table 12·6 awk printf conversion characters

Here are some examples of printf statements with the corresponding output:

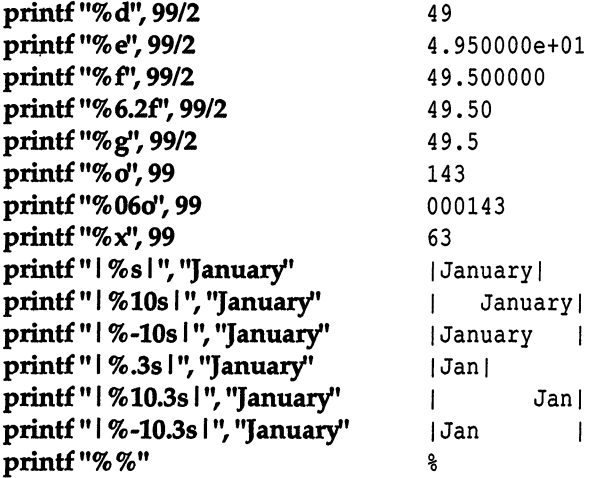

The default output format of numbers is %.6g; this can be changed by assigning a new value to OFMT. OFMT also controls the conversion of numeric values to strings for concatenation and creation of array subscripts.

# *Output into files*

You can print output into files, instead of to the standard output using the  $>$ and >> redirection operators. For example, if you invoke the following program on the file *countries,* awk prints all lines where the population (third field) is bigger than 100 into a file called *bigpop,* and all other lines into *smallpop:* 

```
$3 > 100 {print $1, $3 >''bigpop'' } 
$3 < = 100 { print $1, $3 > "smallpop" }
```
Notice that the filenames must be quoted; without quotes, *bigpop* and *smallpop*  are merely uninitialized variables. If the output filenames are created by an expression, they also must be enclosed in parentheses:

```
$4 \sim /North America/ { print $1 > ("tmp" FILENAME) }
```
This is because the > operator has higher precedence than concatenation; without parentheses, the concatenation of *tmp* and *FILENAME* does not work.

**NOTE** Files are opened once in an awk program. If  $>$  is used to open a file, its original contents are overwritten. But if >> is used to open a file, its contents are preserved and the output is appended to the file. Once the file has been opened, the two operators have the same effect.

# *Output into pipes*

You can also direct printing into a pipe with a command on the other end, instead of into a file. The following statement causes the output of print to be piped into the *command-line:* 

#### print I *"command-lint!'*

Although we show the *command-line* and filenames here as literal strings enclosed in quotes, they can also come from variables, and the return values from functions.

Suppose we want to create a list of continent-population pairs, and sort it alphabetically by continent. The awk program below accumulates the population values in the third field for each of the distinct continent names in the fourth field in an array called pop. Then it prints each continent and its population, and pipes this output into the sort command:

```
BEGIN \{FS = "\\t" \}{pop[$4] += $3}END \{ for (c in pop)print c ":" pop[c] \mid "sort" \}
```
Invoked on the file *countries,* this program yields the following:

```
Africa:37 
Asia:1765
Australia:14 
North America:243 
South America:142
```
In all of these print statements involving redirection of output, the files or pipes are identified by their names (that is, the pipe above is literally named *sort),* but they are created and opened only once in the entire run. So, in the last example, for all c in pop, only one sort pipe is open.

There is a limit to the number of files that can be open simultaneously. The statement close *<file)* closes a file or pipe; *file* is the string used to create it in the first place. For example:

close("sort")

When opening or closing a file, different strings are different commands.

# *Input*

The most common way to give input to an awk program is to name on the command line the file(s) that contains the input. This is the method that we have been using in this chapter. However, you can use several other methods, each of which is described in this section.

### *Files and pipes*

You can provide input to an awk program by putting the input data into a file, say *awkdata,* and then executing it like this:

```
awk 'program awkdata
```
awk reads its standard input if no filenames are given (see "Usage" in this chapter); thus, a second common arrangement is to have another program pipe its output into awk. For example, grep(C) selects input lines containing a specified regular expression, but it can do so faster than awk, because this is the only thing it does. Therefore, you can invoke the pipe like this:

```
grep 'Asia' countries \vert awk '...'
```
grep quickly finds the lines containing Asia and passes them on to the awk program for subsequent processing.

### *Input separators*

With the default setting of the field separator FS, input fields are separated by blanks or tabs, and leading blanks are discarded, so each of these lines has the same first field:

```
fieldl field2 
  fieldl 
fieldl
```
When the field separator is a tab, however, leading blanks are not discarded.

The field separator can be set to any regular expression by assigning a value to the built-in variable FS. For example the following sets it to an optional comma followed by any number of blanks and tabs:

BEGIN { FS = " $(J \ \t{t}^*)$  |  $(I \ \t{t}^+)$ " }

You can also set FS on the command line with the -F argument. For example, this behaves the same as the previous example:

awk -F'(,[\t]\*) | ([\t]+)''...'

Regular expressions used as field separators match the left-most longest occurrences (as in sub()), but they do not match null strings.

### *Multi-line records*

Records are normally separated by newlines, so that each line is a record; you can change this, but only in a limited way. If you set the built-in record separator variable RS to an empty string like this:

#### BEGIN  $\{RS = ""\}$

In this case, input records can be several lines long; a sequence of empty lines separates records. A common way to process multiple-line records is to set the record separator to an empty line and the field separator to a newline, as in the following example:

#### BEGIN  $\{RS = ""; FS = "\\n" \}$

There is a limit to how long a record can be; it is usually about 2500 characters. ''The getline function" and "Co-operation with the shell" in this chapter show other examples of processing multi-line records.

### The *getline function*

For some tasks, awk's facility for automatically breaking its input into records that are more than one line long is not adequate for some tasks. For example, if records are not separated by blank lines, but by something more complicated, merely setting RS to null does not work. In such cases, it is necessary to manage the splitting of each record into fields in the program. Here are some suggestions.

Use the function getline to read input either from the current input or from a file or pipe, by using redirection in a manner analogous to printf. By itself, getline fetches the next input record and performs the normal field-splitting operations on it. It sets NF, NR, and FNR. getline returns 1 if there was a record present, 0 if the end-of-file was encountered, and -1 if some error occurred (such as failure to open a file).

To illustrate, suppose we have input data consisting of multi-line records, each of which begins with a line beginning with START and ends with a line beginning with STOP. The following awk program processes these multi-line records, a line at a time, putting the lines of the record into consecutive entries of an array:

 $f[1] f[2] \ldots f[nf]$ 

Once the line containing STOP is encountered, the record can be processed from the data in the f array:

```
rSTART/{ 
     f[nf=1] = $0while (getline && $0 !" /"STOP/)
        f[++nf] = $0# now process the data in f[l] ..• f[nf] 
     \ddotsc}
```
Notice that this code uses the fact that && evaluates its operands left to right and stops as soon as one is true. The same job can also be done by the following program:

```
\GammaSTART\ell && nf==0
                        {f[nf=1]=\$0}nf > 1{f[-+nf]} = $0\GammaSTOP/ \{ \text{# now process the data in f[1]...f[nf]} \}\ddotscnf=0
```
}

The following statement reads the next record into the variable x:

#### getline x

No splitting is done; NF is not set.

This statement reads from *file* instead of the current input:

#### getiine <"file"

It has no effect on NR or FNR, but field splitting is performed, and NF is set.

The following statement gets the next record from *file* into x:

#### getline x <"file"

In this case, no splitting is done, and NF, NR, and FNR are untouched.

NOTE If a filename is an expression, it should be in parentheses for evaluation:

### while ( getline  $x < (ARGV[1] ARGV[2])$  ) { ... }

This is because the < has precedence over concatenation. Without parentheses, a statement such as the following sets  $x$  to read the file  $tmp$ *<value of FILENAME:* 

### getline x < "tmp" FILENAME

Also, if you use this getline statement form, a statement like the following loops forever if the file cannot be read:

while ( getline  $x <$  file ) {...}

This is because getline returns -1, not zero, if an error occurs. A better way to write this test is as follows:

```
while ( getline x < file > 0) {...}
```
It is also possible to pipe the output of another command directly into getline. For example, the following statement executes who and pipes its output into getline:

while (''who'' I getline)  $n++$ 

Each iteration of the while loop reads one more line and increments the variable n, so after the while loop terminates, n contains a count of the number of users. Similarly, the following statement pipes the output of **date** into the variable d, thus setting d to the current date:

```
"date" I getline d
```
Table 12.7 summarizes the getline function.

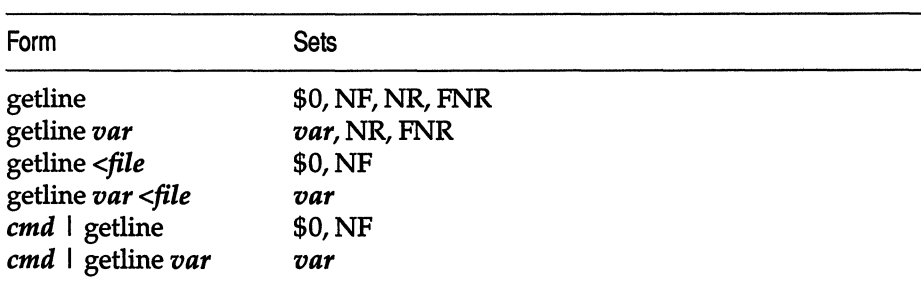

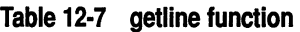

### *Command-line arguments*

The command-line arguments are available to an awk program: the array ARGV contains the elements  $ARGV[0], \ldots$ ,  $ARGV[ARGC-1]$ ; as in C,  $ARGC$ is the count.  $ARGV[0]$  is the name of the program (generally awk); the remaining arguments are whatever was provided (excluding the program and any optional arguments).

The following command line contains an awk program that echoes the arguments that appear after the program name:

```
awk' 
BEGIN { 
 for (i = 1; i < ARGC; i++)printf "%s ", ARGV[i] 
 printf "\n" 
}' $*
```
You can modify or add to the arguments; you can also alter ARGC. As each input file ends, awk treats the next non-null element of ARGV (up to the current value of ARGC-l) as the name of the next input file.

The one exception to the rule that an argument is a filename is that if it is of the following form, then the variable *var* is set to the value *value* as if by assignment:

*var=value* 

If *value* is a string, no quotes are needed. Such an argument is not treated as a filename.

# *Using awk with other commands and the shell*

awk gains its greatest power when you use it in conjunction with other programs. Here we describe some of the ways in which awk programs co-operate with other commands.

### *The system function*

The built-in function system *(command-line)* executes the command *command-line,* which can be a string computed by, for example, the built-in function sprintf. The value returned by system is the return status of the command executed.

For example, the following program:

\$1 == "#includE!' {gsub(l[ <>"1/, "", \$2); system("cat " \$2) }

calls the command cat to print the file named in the second field of every input record whose first field is "#include," after stripping any  $\lt$ ,  $\gt$ , or " that might be present.

### *Co-operation with the shell*

In all the examples thus far, the awk program is in a file and is retrieved using the -£ flag, or it appears on the command line enclosed in single quotes, as in the following example:

```
awk '{ print \$1 }' \ldots
```
Since awk uses many of the same characters as the shell does, such as \$ and ", surrounding the awk program with single quotes ensures that the shell passes the entire program unchanged to the awk interpreter.

Now, consider writing a command addr that searches a file *addresslist* for name, address, and telephone information. Suppose that *addresslist* contains names and addresses in which a typical entry is a multi-line record such as the following:

```
G. R. Emlin 
600 Mountain Avenue 
Murray Hill, NJ 07974 
201-555-1234
```
Records are separated by a single blank line.

You want to be able to search the address list by issuing commands like the following:

#### addrEmlin

To do this, create a program of the form:

```
awk' 
BEGIN 
/Emlin/
, addresslist 
                      {RS=" "
```
The problem is how to get a different search pattern into the program each time it is run.

There are several ways to do this. One way is to create a file called *addr* that contains the following lines:

```
awk ' 
BEGIN 
/1$1'/
, addresslist 
                              \{ RS = " " " ]\}
```
The quotes are critical here. The awk program is only one argument, even though there are two sets of quotes, because quotes do not nest. The \$1 is outside the quotes, visible to the shell, which then replaces it by the pattern *Emlin*  when you invoke the command addr Emlin. On a UNIX system, you can make addr executable by changing its mode with the following command:

### chmod +x addr

A second way to implement addr relies on the fact that the shell substitutes for \$ parameters within double quotes:

```
awk " 
BEGIN 
/$1/ 
" addresslist 
                            \{ RS = \{ " \} \
```
Here you must protect the quotes defining RS with backslashes so that the shell passes them on to awk, uninterpreted by the shell. \$1 is recognized as a parameter, however, so the shell replaces it by the pattern when you invoke the following command:

#### *addrpattem*

A third way to implement addr is to use ARGV to pass the regular expression to an awk program that explicitly reads through the address list with getline:

```
awk ' 
BEGIN \{RS = ""\{}^{1} {}^{6} $*
           while (getline < "addresslist") 
               if (50 - ARGV[1])print $0
```
All processing is done in the BEGIN action.

Notice that you can pass any regular expression to addr; in particular, you can retrieve parts of an address or telephone number, as well as a name.

# *Example applications*

awk has been used in surprising ways. We have seen awk programs that implement database systems and a variety of compilers and assemblers, in .addition to the more traditional tasks of information retrieval, data manipulation, and report generation. Invariably, the awk programs are significantly shorter than equivalent programs written in more conventional programming languages, such as Pascal or C. In this section, we present a few more exam- :pIes to illustrate some additional awk programs.

### *Generating reports*

Africa:

awk is especially useful for producing reports that summarize and format information. Suppose you want to produce a report from the file *countries,* that lists the continents alphabetically, and after each continent, its countries in decreasing order of population, like this:

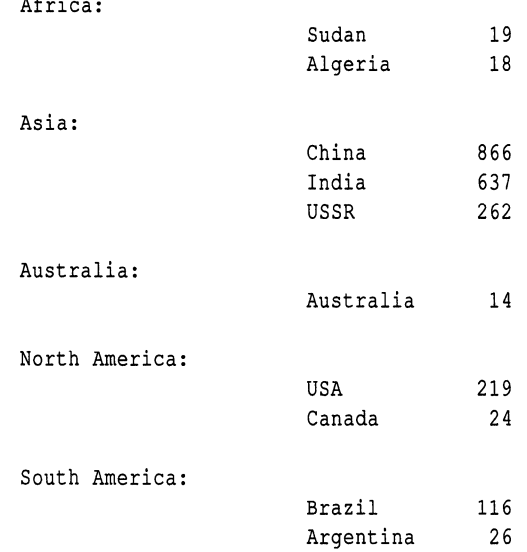

As with many data processing tasks, it is much easier to produce this report in several stages. First, create a list of continent-country-population triples, in which each field is separated by a colon. To do this, use the following program, triples, which uses an array pop, indexed by subscripts of the form 'continent:country' to store the population of a given country. The print statement in the END section of the program creates the list of continent-countrypopulation triples that are piped to the sort routine:

```
BEGIN { FS = "\t" }
       \{ pop[$4 ":" $1] += $3 }
END {for (cc in pop) 
           print cc ":" pop[cc] | "sort -t: +0 -1 +2nr" }
```
The arguments for sort deserve special mention. The -t: argument tells sort to use: as its field separator. The  $+0$  -1 arguments make the first field the primary sort key. In general,  $+i$  -j makes fields  $i+1$ ,  $i+2$ , ..., j the sort key. If -j is omitted, the fields from i+1 to the end of the record are used. The +2nr argument makes the third field, numerically decreasing, the secondary sort key (n is for numeric, r for reverse order). Invoked on the file *countries,* this program produces as output:

```
Africa:Sudan:19 
Africa:Algeria:18 
Asia:China:866 
Asia:India:637 
Asia:USSR:262 
Australia:Australia:14 
North America:USA:219 
North America:Canada:24 
South America:Brazil:116 
South America:Argentina:26
```
This output is in the right order but the wrong format. To transform the output into the desired form, run it through a second awk program, format:

```
BEGIN { FS = " : " }
         if ($1 != prey) { 
{ 
                print "\n" $1 ":"
                prev = $1\mathbf{1}printf "\t%-10s %6d\n", $2, $3 
\overline{\phantom{a}}
```
This is a control-break program that prints only the first occurrence of a continent name and formats the country-population lines associated with that continent in the desired manner. The following command line produces the report:

#### awk -f triples countries I awk -f format

As this example suggests, complex data transformation and formatting tasks can often be reduced to a few simple awks and sorts.

# *Additional examples*

This section gives some additional examples of how you might use awk.

# *Word frequencies*

Our first example illustrates associative arrays for counting. Suppose you want to count the number of times each word appears in the input, where a word equals any contiguous sequence of non-blank, non-tab characters. The following program prints the word frequencies, sorted in decreasing order:

```
\{ for (w = 1; w <= NF; w++) count[Sw]+ \}END { for (w in count) print count[w], w \vert "sort -nr" }
```
The first statement uses the array count to accumulate the number of times each word is used. Once the input has been read, the second for loop pipes the final count, along with each word, into the sort command.

# *Accumulation*

Suppose you have two files of records, *deposits* and *withdrawals,* that contain a name field and an amount field. For each name, you want to print the net balance determined by subtracting the total withdrawals from the total deposits for each name. The net balance can be computed by the following program:

```
awk' 
FILENAME == "deposits" { balance[$1] += $2 }
FILENAME == "withdrawals" { balance[$1] -= $2 }
END { for (name in balance) 
               print name, balance[name] 
} , deposits withdrawals
```
The first statement uses the array balance to accumulate the total amount for each name in the file *deposits.* The second statement subtracts associated withdrawals from each total. If there are only withdrawals associated with a name, an entry for that name is created by the second statement. The END action prints each name with its net balance.

# *Random choice*

The following function prints (in order) k random elements from the first n elements of the array A. In the program, k is the number of entries that still need to be printed, and n is the number of elements yet to be examined. The decision of whether to print the ith element is determined by the test rand $0 < k/n$ :

```
function choose(A, k, n) { 
    for (i = 1; n > 0; i++)if (rand() < k/n-) {
             printA[i] 
             k-} 
    } 
\mathbf{R}
```
# *Shell facility*

The following awk program simulates (crudely) the history facility of the UNIX system shell:

```
$1 == "=" { if (NF == 1)
         system(x[NR] = x[NR-1])
       else 
         for (i = NR-1; i > 0; i-)if (x[i] \tilde{ } $2) {
                   system(x[NR] = x[i])break 
              } 
       next }
```
 $1.1$  { system(x[NR] = \$0) }

A line containing only = re-executes the last command executed. A line beginning with = *cmd* re-executes the last command whose invocation included the string *cmd.* Otherwise, the current line is executed.

# *Generating tonn-letters*

The following program generates form letters:

```
\text{BEGIN} \{ FS = "\}"
                         while (getline <"form.letter")
         linel++nl = $0} 
{ for (i = 1; i < = n; i++) {
    } 
} 
         s = line[i]for (i = 1; i \leq NF; i++)gsub("\\\"j, $j, s)
         prints
```
This program uses a template stored in a file called *form.letter:* 

```
This is a form letter. 
The first field is $1, the second $2, the third $3.
The third is $3, second is $2, and first is $1.
```
combined with replacement text of this form:

field 11 field 2 I field 3 one I two I three albic

The BEGIN action stores the template in the array template; the remaining action cycles through the input data, using gsub to replace template fields of the form \$n with the corresponding data fields.

In all such examples, a prudent strategy is to start with a small version and expand it, trying out each aspect before moving on to the next.

# *awksummary*

The following sections summarize the functions and usage of awk.

## *Command line*

awk *program filenames*  .awk -f *program-file filenames*  awk -F s sets field separator to string s; -Ft sets separator to tab
*Simple programming with awk* 

#### *Patterns*

BEGIN END *Iregular expression relational expression pattern* && *pattern pattern* I I *pattern (pattern) !pattern pattern, pattern* 

#### *Control flow statements*

if *(expr) statement* [else *statement]*  if *(subscript* in *array) statement* [else *statement]*  while *(expr) statement*  for *(expri expri expr) statement*  for *(var* in *array) statement*  do *statement* while *(expr)*  break continue next exit *[expr]*  return *[expr]* 

#### *Input-Output*

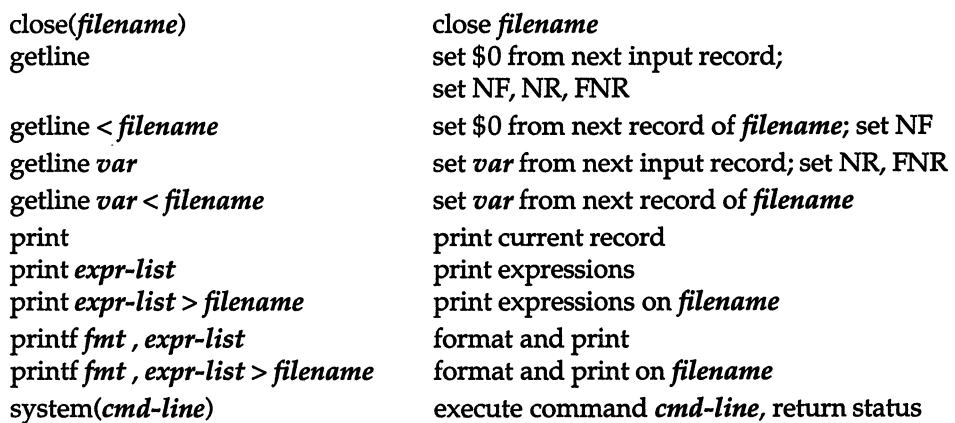

In print and printf above, » *filename* appends to the *filename,* and I *command* writes on a pipe. Similarly, *command* I getline pipes into getline. getline returns 0 on end of file, and -1 on error.

## *Functions*

func *name (parameter list)* { *statement}*  function *name (parameter list)* { *statement} function-name(expr, expr,* ... )

## *String functions*

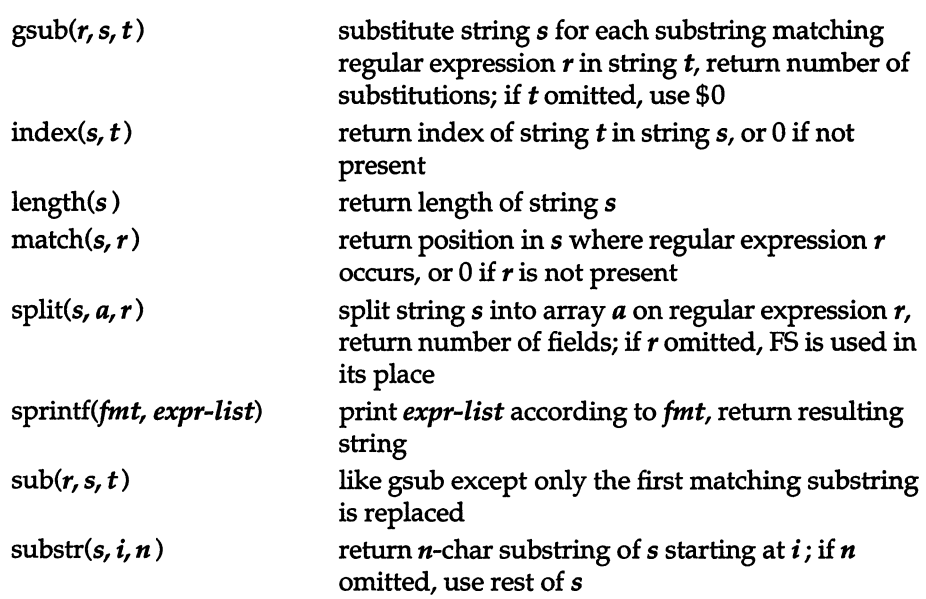

## *Arithmetic functions*

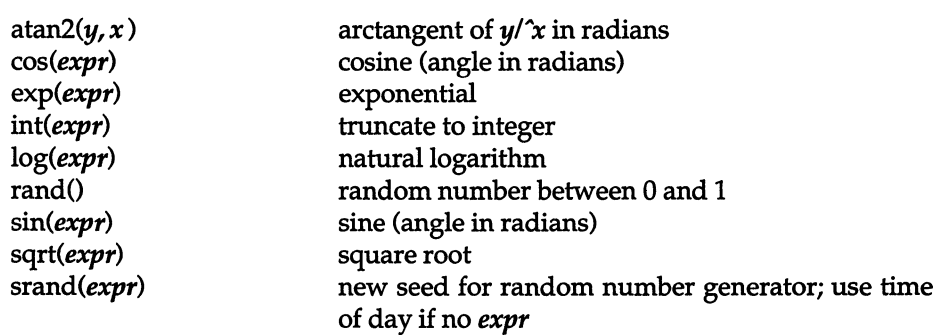

## *Operators Qncreasing precedence)*

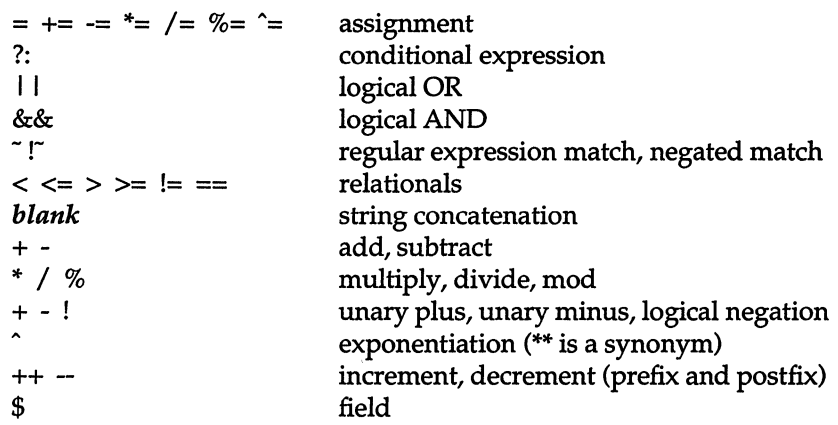

## *Regular expressions Qncreasing precedence)*

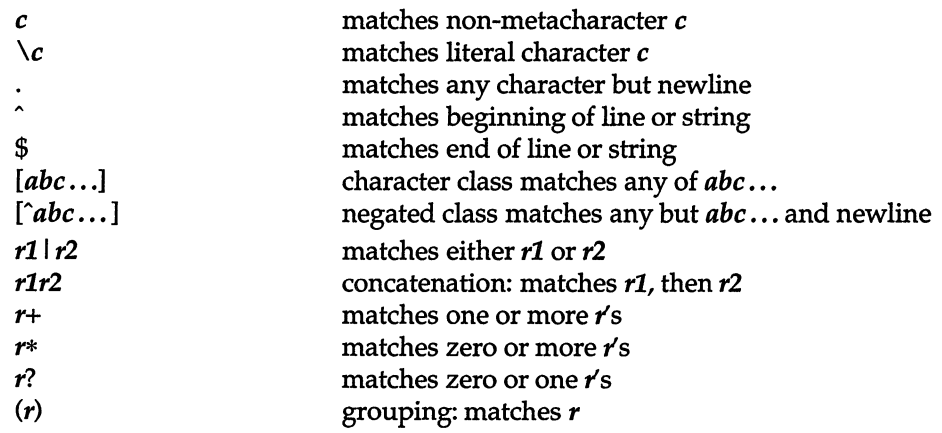

#### *Built-in variables*

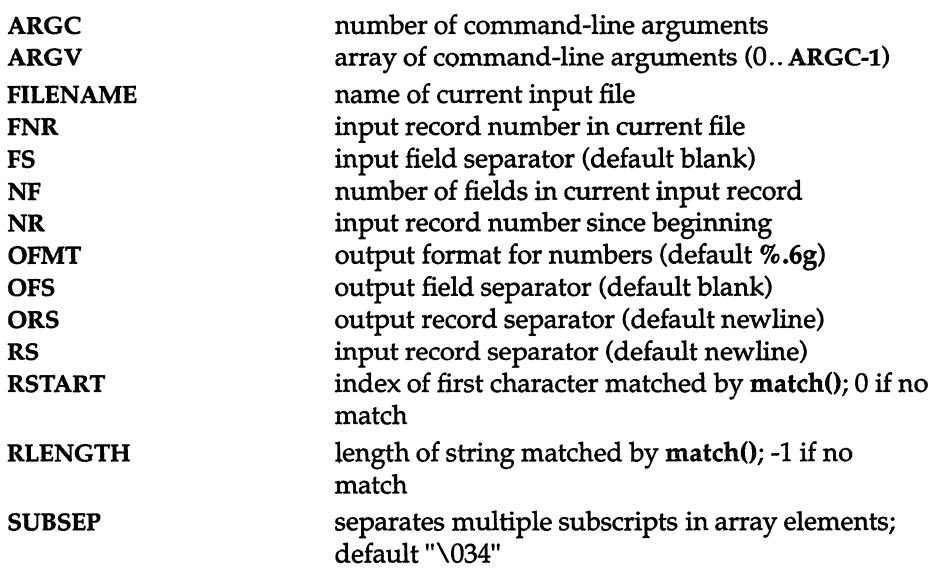

#### *Limits*

Any particular implementation of awk enforces some limits. The following limits exist in this implementation of awk: (Limits marked with an asterisk (\*) are safe approximations.)

100 fields 3000\* characters per input record 3000\* characters per output record 3000\* characters per individual field 3000\* characters per printf string 400 characters maximum quoted string 250\* characters in character class 55\* open files or pipes double precision floating point Numbers are limited to what can be represented on the local machine, e.g., 1e-38..1e+38

#### *Initialization, comparison, and type coercion*

Each variable and field can potentially be a string or a number or both at any time. When a variable is set by the following assignment, its type is set to that of the expression:

*var=expr* 

(Assignment includes  $+=, ==, etc.$ ) An arithmetic expression is of type number, a concatenation is of type string, and so on. If the assignment is a simple copy, as in the following example, then the type of vI becomes that of v2:

 $v1=v2$ 

In comparisons, if both operands are numeric, the comparison is made numerically. Otherwise, operands are coerced to string if necessary, and the comparison is made on strings. The type of any expression can be coerced to numeric by subterfuges such as:

expr+O

and to string by:

expr""

(that is, concatenation with a null string).

Uninitialized variables have the numeric value 0 and the string value" ".

The type of a field is determined by context when possible; for example:

 $$1++$ 

implies that \$1 is to be numeric. The following implies that \$1 and \$2 are both to be strings:

 $$1 = $1$  "," \$2

Coercion is done as needed.

In contexts where types cannot be reliably determined, as in the following example, the type of each field is determined on input:

if  $\$1 == \$2) \ldots$ 

All fields are strings; in addition, each field that contains only a number is also considered numeric.

Fields that are explicitly null have the string value"" ; they are not numeric. Non-existent fields (i.e., fields past NF ) are treated this way, too.

As it is for fields, so it is for array elements created by split().

Mentioning a variable in an expression causes it to exist, with the value "" as described above. Thus, if arr[i] does not currently exist, the following expression causes it to exist with the value "" so the if is satisfied:

if  $\text{arr}[i] == "") \dots$ 

The following special construction determines if  $arr[i]$  exists without the side effect of creating it if it does not:

if  $(i$  in arr)...

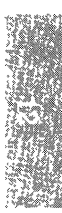

*Simple programming with awk* 

 $\mathcal{L}(\mathcal{A})$  and  $\mathcal{L}(\mathcal{A})$  .

# *Chapter 13 Using DOS accessing utilities*

DOS tools are provided to help you bridge between the two operating systems. These tools are an extension of the features available on UNIX systems. These programs allow you, while working on your UNIX system, to access DOS files and directories which reside in a non-mounted DOS partition. If your system administrator permits, you can also gain access DOS files by mounting a DOS filesystem and using them directly. This chapter discusses both methods.

# *Accessing DOS files*

The following is a list of the  $\text{dos}(C)$  commands and their functions:

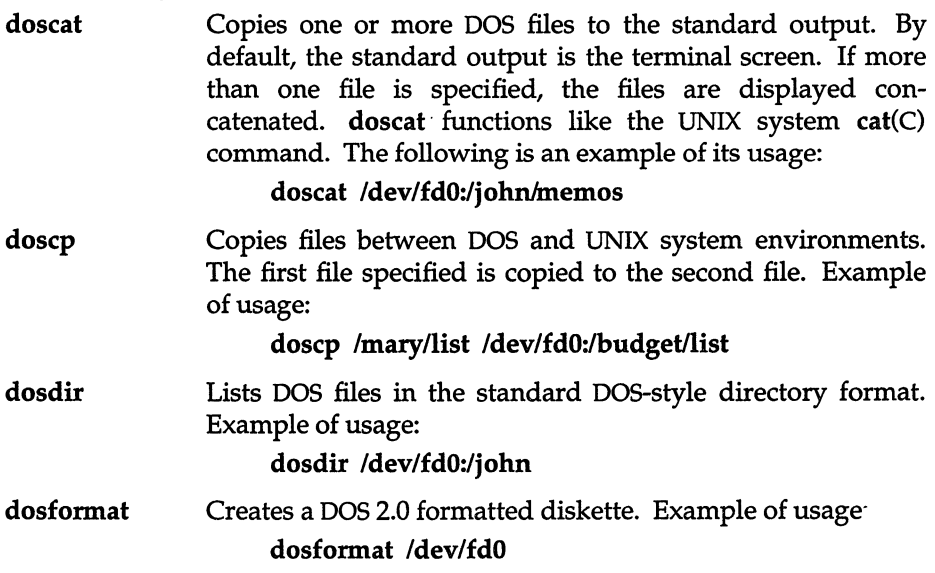

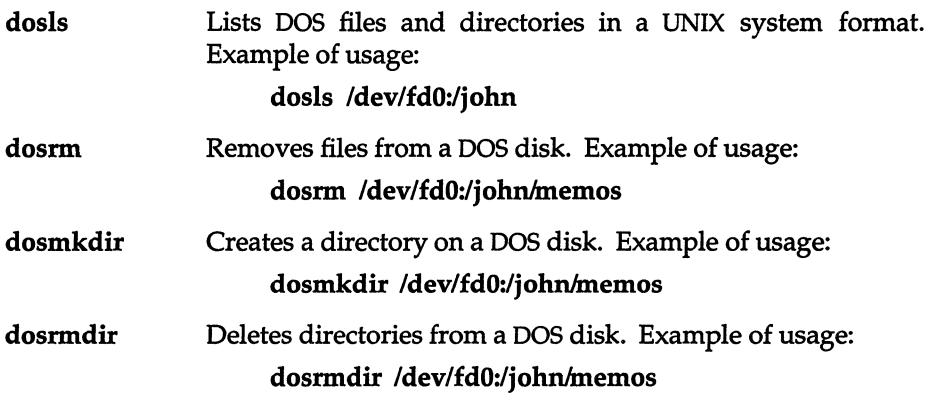

Note that you must have a bootable, although not mounted, DOS partition on the hard disk or a DOS floppy in order to use these UNIX system commands. For example, you can only transfer a file from a UNIX system partition on the hard disk to a DOS floppy if either the DOS floppy is bootable or there is also a DOS partition on the hard disk. For more information about the DOS accessing utilities, refer to the *User's Reference*.

In order that the DOS utilities function correctly, the DOS partition/drive you are accessing must first be formatted using the DOS format command (i.e. the one in the DOS operating system). The volume label must also be set to a nonnull value, and in DOS 4.0 or above the serial number must be set. Failure to comply with any of these actions may result in failure of the UNIX DOS utilities.

You might also be able to use the UNIX system  $dd(C)$  and  $diskcp(C)$  commands to copy and compare DOS floppies. The UNIX system dtype(C) command tells you what type of floppies you have (various DOS and UNIX system floppies).

In addition, the file */etc/default/msdos* describes which DOS filesystems (e.g. A:, B:, C:...) correspond to which UNIX system devices.

**NOTE** You cannot execute (run) DOS programs or applications under the UNIX operating system.

If you have the Development System, with the emerge compiler, you can create and compile programs that can be run under DOS operating systems. Refer to the *DOS-OS/2 Development Guide* for more information. Also, see the DOS section in the *Programmer's Reference.* 

#### *Copying groups of files*

**The doscp command does not allow the use of wildcards, so it is only possible to copy one file at a time. To work around this restriction so that you can copy groups of files to or from a DOS diskette or partition, you must create the following shell scripts:** 

**DOS file format to UNIX system file format transfer script:** 

```
: fromdos: copy a batch of files from DOS to UNIX format 
if [ "$1" - "" ) 
then 
fi 
    echo "Usage: $0 disk: [/dospath/directory)" 
    exit 1 
dosdir-$l 
names='dosls $dosdir'
for i in $names 
do 
    doscp "$dosdir/$i" 'echo $i I tr "[A-Z)" "[a-z)'" 
done
```
.UNIX **system file format to DOS file format transfer script:** 

```
: todos: copy a batch of files from UNIX format to DOS 
if [ $# -It 2 ) 
then 
    echo "Usage: $0 file [file ...] disk: [/dospath/directory]"
    exit 1 
fi 
files-"$l" 
while [ "$2" !- "" ) 
do 
    files-"$files $1" 
    shift 
done 
dosdir-$l 
for i in $files 
do 
    doscp $i $dosdir 
done
```
You should create both of these scripts as executable files in the */usr/bin* direc**tory and give them appropriate names such as "fromdos" or "todos." Use the chmod(C) command to make the files executable. For example:** 

#### **chmod 755 lusrlbinlfromdos**

**This command gives read and execute permissions for the file** *fromdos* **to all users. Once you set these permissions, you can use the filename as a substitute for doscp on your command line, as in the following example:** 

**fromdos Idev/fdO:ljohn** 

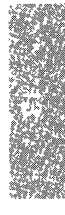

# *Using mounted DOS filesystems*

In addition to using the DOS utilities provided with to manipulate DOS files, you can also mount a DOS filesystem and access its files directly while still operating from the UNIX system partition.

This means that you can edit or examine DOS files in place, without first copying them into the UNIX system filesystem. The major restriction is that DOS files and applications cannot be executed under this arrangement; this requires use of VP/ix (if operating from the UNIX system partition) or booting of the DOS partition. However, you can examine, copy, or edit data files and text files.

The operating system deals with DOS filesystems by superimposing certain qualities of UNIX system filesystems over the DOS filesystem without changing the actual files. UNIX system filesystems are highly structured and operate in a multiuser environment. In order to make DOS files readily accessible, access permissions and file ownership are superimposed on the DOS filesystem when mounted.

## *Mounting a DOS filesystem*

Only *root* can mount a filesystem. Access by users is governed by the permissions and ownership that *root* places on the DOS filesystem. The system administrator must either mount the DOS filesystem or set up the system so that users can use the  $mnt(C)$  command.

## *Mounting a floppy disk*

For example, if the system administrator permits it, you can mount DOS floppy disks, as in the following example using the 96tpi floppy mounted on *Imnt:* 

#### mnt -f DOS /dev/fd096 /mnt

Because of the limitations discussed earlier, DOS does not recognize permissions or ownership. When mounted from the UNIX system partition, the DOS files behave as follows:

• The permissions and ownership of the filesystem are governed by the mount point. For example, if *root* creates a mount point *IX* with permissions of 777, all users can read or write the contents of the filesystem. If the mount point is owned by *root,* all files within the DOS filesystem and any created by other users are all owned by *root.* 

• The permissions for regular files are either 0777 for readable/writable files or 0555 for read-only files. This preserves the consistency of the DOS filesystem. If a user can access the filesystem, the user is limited by the permissions available under the DOS directory structure. This permission is read-only or read-write. When a file is created, the permissions are based on the umask of the creator. For example, if the user's umask is 022, this generates files with permissions of 777.

#### *File and directory arguments*

The file and directory arguments for DOS files take the form:

#### *device:name*

where *device* is a UNIX system pathname for the special device file containing the DOS diskette or DOS partition, and *name* is a pathname to a DOS file or directory. For example:

#### /dev/fd0:/john/memos

indicates that the file *memos* is in the directory */john,* and that both are in the device file */dev/fdO* (the UNIX system special device file for the primary floppy drive). Arguments without *device:* are assumed to be UNIX system files.

## *User configurable default file*

For convenience, the user configurable default file */etc/default/msdos* defines DOS drive names that you can use in place of UNIX system special device file pathnames. These are short forms that the system administrator can set up for DOS filesystems using the A:, B:, C: convention instead of, for example, */dev/fd096ds15.* 

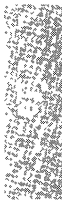

#### *Appearance of DOS files*

Because no attempt is made to change the nature of 005 files, the carriage return character  $(M)$  is visible when editing a DOS file from the UNIX system partition. (UNIX system files only use a newline, while DOS files use a carriage return and a newline.) Thus when a DOS file (for example, *NUM.BAS)* that contains a series of numbers is opened using vi(C), it looks something like this:

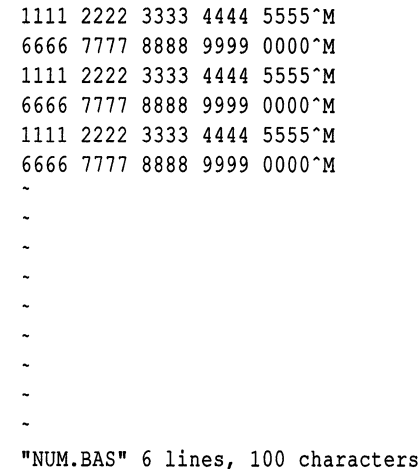

You can either ignore these numbers, or remove them with the  $\text{dt}_0(x)$ commands.

**NOTE** If you remove the carriage returns in a DOS file, you must replace them to use the file under DOS.

#### The *dtox and xtod commands*

These commands are the easiest way to switch the end-of-line format. For example, the following commands convert the file *NUM.BAS* to and from the UNIX system file format, respectively:

dtox NUM.BAS > *filename*  xtod NUM.BAS > *filename* 

#### *Newline conversions with DOS utilities*

When the doscat(C) and doscp(C) commands transfer DOS format text files to UNIX format, they automatically strip the  $\hat{M}$  character. When text files are transferred to DOS, the commands insert a ^M before each linefeed character. Under some circumstances, the automatic newline conversions do not occur. The -m option ensures that the newline conversion is carried out. The -r option overrides the automatic conversion and forces the command to perform a true byte copy regardless of file type.

**NOTE** All DOS utilities leave temporary files in */tmp*, regardless of whether or not the utility executed successfully. These files are removed at the next reboot. or not the utility executed successfully. These files are removed at the next reboot.

#### *Other restrictions*

This section explains the additional restrictions that you must observe.

#### *Filenames*

The rules for filenames and their conversion follows the guidelines found in the dos(C) manual page in the *User's Reference.* All DOS filenames have a maximum of eight characters, plus a three-character extension. For example, if you attempt to create a file named *rumplestiltski* within the DOS filesystem, it is truncated to *rumplest:* 

In addition, the standard DOS restrictions on illegal characters apply. However, you can use wildcards just as you use them with UNIX system filesystems.

## *Modification times*

When accessed from the UNIX system partition, the creation, modification, and access times of DOS files are always identical and use GMT, or Greenwich Mean Time. (This is because UNIX systems use GMT internally and convert it for the user.) This means that files created in the OOS filesystem will not have consistent times across the operating systems.

#### **UNIX** *backup utilities*

You cannot use the UNIX system backup(C) utility to make backups of a mounted DOS filesystem. However, DOS utilities and other copy programs like tar(C) work as expected.

For more information, including more technical aspects of DOS usage, refer to the dos(C) page in the *User's Reference.* 

## *Summary*

This chapter covers the following commands:

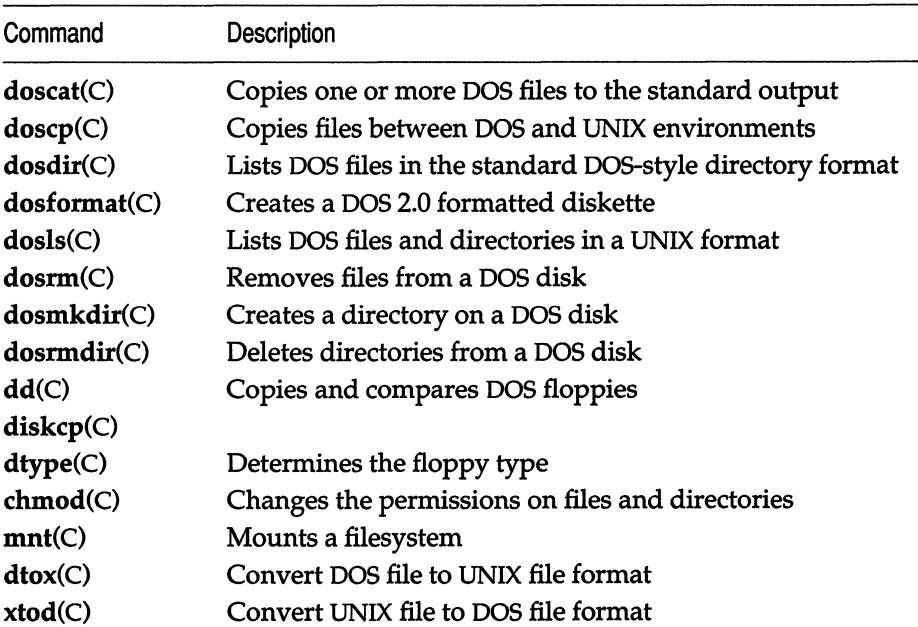

#### **Table 13·1 Command review**

# *Appendix A Sample shell startup files*

This appendix contains sample listings and line-by-line explanations of the following shell startup files:

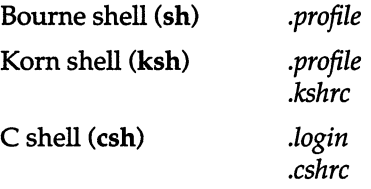

Line numbers have been added to all the file listings for purposes of explanation; numbers do not appear in the actual files.

# **The** *Bourne shell .profile*

The Bourne shell (sh) reads a single file in your home directory, the *.profile.* A typical Bourne shell *.profile* might look something like this:

```
1 : 
 2 # ( # ) profile 23.1 91/04/03
 3 +4 # .profile
 5 ~
                   -- Commands executed by a login Bourne shell 
 6 # Copyright (c) 1985-1991, The Santa Cruz Operation, Inc.
 7 # All rights reserved.
 8 # 
 9 # This Module contains Proprietary Information of the Santa Cruz
10 * Operation, Inc., and should be treated as Confidential. 
11 *
```

```
12 PATH=$PATH:$HOME/bin:. 
13 MAIL=/usr/spool/mail/'logname' 
14 export PATH MAIL 
15 # use default system file creation mask 
                                               # set command search path 
                                               # mailbox location 
16 eval 'tset -m ansi:ansi -m :?${TERM:-ansi} -r -s -Q'
```
line 1 contains a single colon that says "execute this script as a Bourne shell script." This is a convention for scripts written in Bourne shell, so C shells know to start a new sh to run the Bourne shell scripts.

> (e shells need to start Bourne shells to run Bourne shell scripts because they do not understand the Bourne shell language. The Korn shell, however, is compatible with the Bourne shell, so you can use most Bourne shell scripts in the Korn shell without a problem.)

- lines 2-11 contain comments. Each line that starts with a # (number sign) is a comment. The shell ignores these lines. In this case, lines 2-11 contain SCO copyright information.
- line 12 sets the path. It says, "set the path equal to the current path, plus the *bin* in the home directory, plus the current directory (.)." Setting the path to the existing path presumes there is a systemwide */etc/profile* that sets up a path definition for all users. The path definition in */etc/profile* would contain the usual command directories, such as */bin* and */usr/bin.*
- line 13 tells the shell where to find mail. The 'logname' in backquotes tells the shell to substitute the output of the command  $logname(C)$ , which returns a user's login name. Because 'logname' is used instead of a particular login name, this script works for any user.
- line 14 tells the shell to export the PATH and MAIL settings to all its sub shells. This guarantees that if you type sh to start a new Bourne shell, the new Bourne shell has the same path definition and mail setup as your login Bourne shell.
- line 15 contains a comment, like lines 2-11. This comment tells us that login Bourne shells use the default system file creation mask, which is set in */etc/profile.* This explains why there is no umask setting in this *.profile.*

line  $16$  sets up the terminal type, using the tset $(C)$  (terminal setup) command. tset sets your terminal type, as well as the erase and kill characters for your terminal.

> This tset command says "check if this serial line is mapped to *ansi* in the */etc/ttytype* file; if it is, set the terminal type to *ansi.*  Otherwise, prompt the user with TERM: *ansi."* The -r option prints the terminal type on the screen, -s exports the terminal type to any subshells, and  $-Q$  suppresses the Erase set to ..., Kill set to ... messages that tset would otherwise show. The tset command is enclosed in backquotes and preceded by the shell command eval to guarantee that all necessary substitutions are made within the tset command before it is evaluated by the shell.

# *The Kom shell .profile and .kshrc*

The Kom shell uses two startup files, the *.profile* and the *.kshrc.* The *.profile* is read once, by your login ksh, while the *.kshrc* is read by each new ksh.

A typical Kom shell *.profile* might look something like this:

```
1 : 
 2 # @(#) profile 23.1 91/04/03 
 3 # 
 4 # .profile -- Commands executed by a login Korn shell 
 5 # 
 6 # Copyright (c) 1990, 1991, The Santa Cruz Operation, Inc. 
 7 # All rights reserved. 
 8 # 
 9 # This Module contains Proprietary Information of the Santa Cruz 
10 # Operation, Inc., and should be treated as Confidential. 
11 # 
12 PATH=$PATH:$HOME/bin:. 
13 export PATH 
14if [ -z "$LOGNAME" l; then 
15 LOGNAME='logname'
16 export LOGNAME 
17fi 
                                            # set command search path 
                                           # name of user who logged in
```
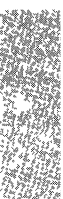

```
18 MAIL=/usr/spool/mail/$LOGNAME 
19 export MAIL 
20if [ -z "$PWD" ]; then 
21 PWD=$HOME
22 export PWD 
23 fi 
                                         # mailbox location
                                          # assumes initial cwd is HOME 
24 if -f $HOME/.kshrc -a -r $HOME/.kshrc ]; then 
25 ENV=$HOME/.kshrc # set ENV if there is an rc file 
26 export ENV 
27 fi 
28 # use default system file creation mask (umask) 
29 eval 'tset -m ansi:ansi -m $TERM:?$[TERM:-ansi} -r -s -Q' 
30 \# If job control is enabled, set the suspend character to \hat{z} (control-z):
31 case $- in 
 32 \pi x) stty susp ' 2'
33 
34 esac 
           ; ; 
35 set -o ignoreeof  # don't let control-d logout
36 case $LOGNAME in # include command number in prompt
 37 root)    PS1="!# " ;;
38 *) 
39 esac 
           PS1 = "!S " : :40 export PSI 
41 /tcb/bin/prwarn ~ issue a warning if password due to expire 
line 1 contains a single colon that says "this is a Bourne shell script." 
            Even though this is a startup script for the Korn shell, the 
            authors have chosen to use the more common syntax of the 
            Bourne shell programming language.
```
- lines 2-11 **contain comments.**
- **line 12 sets the path definition in exactly the same way as the preceding Bourne shell** *.profile:* **"set the path equal to the current path, the**  *bin* **in the home directory, and the current directory."**

#### **line 13 exports the path to any subshells. This way, you do not have to include a path definition in your** *.kshrc.*

- lines 14-17 set up a variable called LOGNAME, which is used in the following MAIL setting (line 18). Literally, these lines say "if checking for the value of LOGNAME returns a zero-length string (that is, if LOGNAME is not set), then set LOGNAME to the output of the logname command. Then, export the LOGNAME variable to all subshells."
- line 18 tells the shell where to look for mail, using the variable LOG-NAME.
- line 19 exports the mail location to all subshells.
- lines 20-23 check to see if a variable is already set, and if it is not, set the variable. These lines are similar to lines 14-17. In this case, PWD is being set to the home directory.
- lines 24-27 check for a *.kshrc* file in the home directory, and set the ksh variable ENV to this file if it exists. ksh looks in the file pointed to by the ENV variable to set up the environment for every new ksh; you need to tell it explicitly to look in *7.kshrc* for ENV definitions. Literally, these lines say "if a file called *.kshrc* exists in the home directory and the file is readable, then set ENV to point to this file, and export ENV."
- line 28 contains a comment. Just as in the preceding Bourne shell *.profile,* umask is not set here. The authors have chosen to use the default system umask rather than resetting it on a per-user basis.
- line 29 sets up the terminal type using tset(C), as explained in the preceding Bourne shell *.profile.*
- lines 30-34 test to see if job control is enabled, and if it is, set the suspend character to (Ctrl}z. Job control is a Korn shell feature that lets you move jobs you are processing from the foreground to the background and vice versa. You use the suspend character to suspend a job temporarily that is running in the background.
- line 35 tells the shell to ignore single end-of-file (EOF) characters. This is what you set to stop (Ctrl}d from logging you out.
- lines 36-40 set up the prompt based on the value of LOGNAME. For normal users, the prompt is the current command number followed by a "\$"; for *root* (the super user), the prompt is the current command number followed by a "#".
- line 41 runs the command prwam(C), which warns you if your password is due to expire soon.

```
A typical .kshrc might look like this:
```

```
1 : 
  2 * 
  3 * .kshrc-- Commands executed by each Korn shell at startup 
  \begin{array}{ccc} 4 & 4 \\ 5 & 4 \end{array}( # ) kshrc 1.1 90/03/13
  6* 
  7 # Copyright (c) 1990, The Santa Cruz Operation, Inc. 
  8 # All rights reserved.
  9 # 
 10 # This Module contains Proprietary Information of the Santa Cruz 
 11 # Operation, Inc., and should be treated as Confidential. 
 12 # 
 13 # If there is no VISUAL or EDITOR to deduce the desired edit 
 14 # mode from, assume vi(C)-style command line editting. 
 15if [ -z "$VISUAL" -a -z "$EDITOR" ]; then 
 16 set -0 vi 
 17 fi 
line 1 tells the shell that this is a Bourne shell script by starting the 
             script with a single colon, as you have seen before. 
lines 2-14 contain comments. These make up the bulk of this brief .kshrc. 
lines 15-17 set up vi(C) as the default editor ksh uses when you want to edit 
             a command line. Literally, these lines say "If the VISUAL vari-
             able is not set, and the EDITOR variable is not set, then tum on
```
# **The** *C-shell .login and .cshrc*

(set -0) the vi option."

The C shell, like the Korn shell, uses one file to set up the login environment and a different file to set up environments for every subsequent C shell. In C shell, *.login* is the file read only at login, and *.cshrc* is the file read each time a csh is started.

While both the Bourne shell and the Korn shell use Bourne shell startup scripts, the C shell uses C-shell startup scripts, so you will notice that variables are set and tests are performed slightly differently. C-shell scripts do not start with a " : " because they are intended for use with C shells, not Bourne shells.

```
A typical C-shell .login might look something like this: 
  1 # @(#) login 23.1 91/04/03 
  2 # 
  3 # .login-- Commands executed only by a login C-shell 
  4 # 
  5 # Copyright (c) 1985-91, The Santa Cruz Operation, Inc. 
  6 # All rights reserved. 
  7 # 
  8 # This Module contains Proprietary Information of the Santa Cruz 
  9 # Operation, Inc., and should be treated as Confidential. 
 10 # 
 11 setenv SHELL /bin/csh 
 12 set ignoreeof 
 13 set path = (\text{5path 5home/bin .})14 set noglob 
                                            # don't let control-d logout 
                                    # execution search path 
 15 set term = ('test -m ansi:ansi -m :?ansi -r -S -O')16 if ( $status == 0 ) then
 17 setenv TERM "$term"
 18 endif 
 19 unset term noglob 
 20 /tcb/bin/prwarn # issue a warning if password due to expire 
lines 1-10 contain comments. 
line 11 sets the environment variable SHELL to be /bin/csh. 
line 12 tells csh to ignore single end-of-file (EOF) characters; in other 
             words, do not let (Ctrl)d log out, as the comment says. 
line 14 turns on the noglob setting. The noglob setting, which prevents 
             filename expansion, is turned on before a tset(C) command is
             attempted (on line 15). Without noglob, the tset command 
             would be read incorrectly. 
lines 15-19 set up your terminal type using tset. Line 15 is the tset com-
             mand you have seen before. Line 16 tests to make sure the tset 
             command succeeded and, if it did, line 17 sets the environment 
             variable TERM. Line 18 closes the if statement. Line 19 unsets 
             the term variable and turns off noglob, so filenames now expand 
             as expected when wildcard characters are used.
```
**line 20 runs prwarn to warn you if your password is due to expire.** 

```
A typical .cshrc might look like this:
```

```
1 +2 # .cshrc-- Commands executed by the C-shell each time it runs
  3 +4 # \theta(#) cshrc 3.1 89/06/02
  5 ~
  6 # Copyright (c) 1985-1989, The Santa Cruz Operation, Inc.
  7 # All rights reserved.
  8 ~
  9 # This Module contains Proprietary Information of the Santa Cruz
 10 # Operation, Inc., and should be treated as Confidential. 
 11 # 
 12 set noclobber 
 13 set history=20 
                                                 # don't allow '>' to overwrite
                                                 # save last 20 commands 
 14 if ($?prompt) then 
 15 set prompt=% # set prompt string 
 16 # some BSD lookalikes that maintain a directory stack 
 17 if (! $?_d) set d = () 
 18 alias popd 'cd $d[1]; echo $d(d[1])!; shift d'<br>19 alias pushd 'set d = ('pwd' $d); cd *'
 19 alias pushd 'set d = (\text{bwd'} \text{ } 5 \text{ } d); cd *'<br>
20 alias swapd 'set d = (\text{ } 5 \text{ } d[2] \text{ } 5 \text{ } d[1] \text{ } 5 \text{ } d[3-])'<br>
21 alias flipd 'pushd : swapd : pond'
         alias flipd 'pushd .; swapd ; popd'
 22 endif 
 23 alias print 'pr -n : * | 1p' # print command alias
lines 1-11 
line 12 
line 13 
lines 14-15 
check to see if the prompt string is set, and, if it is not, set it to be 
lines 16-22 
line 23 
              contain comments. 
              turns on noclobber, which prevents you from unintentionally 
              overwriting files using output redirection. 
              sets the length of the command history to 20 commands. Both 
              ksh and esh keep track of old commands and allow you to re-use 
              them. 
              a "%". 
              set up some command aliases to perform directory stack mani-
              pulation. These commands are familiar to users of the Berkeley 
              (Berkeley Standard Distribution - BSD) UNIX system.
              sets up the print alias, which runs files through the pr(C) print
              program before sending them to the printer.
```
## *Index*

# A

Abbreviating in vi, 52 ADM manual pages, 5 Alias in C shell, 202, 204-205, 207 in Korn shell, 238 in mail, 80 Alphabetizing, 56 Appending in Bourne shell, 146 in C shell, 204 in vi, 23 at command, 110 audittrail authorization, 132 Authorizations, 131 auths command, 133 awk actions, 270, 278-279 arguments, command-line, 300 arithmetic, 279 arrays, 289 comments, 292 debugging, 272 examples, 271, 302, 305-307 fields, 267 flow control, 287 functions string, 282-284 user-defined, 291 functions, 271 input separators, 297 input, 296-297 lexical conventions, 292 limits, 311 multi-line records, 297 operators, 274 output formatted, 269,293-294 printing, 292 separators, 293 output, 268, 292, 295, 303 patterns BEGIN and END, 273

awk (continued) patterns (continued) combining, 277 ranges, 278 regular expressions, 275 relational expressions, 274 patterns, 269,273 program structure, 266 strings, 282 summary, 307-312 using with shell, 300-301 variables built-in, 271, 278 field, 285 type, 286 user-defined, 271 awk,266

## *B*

Background processing in C shell, 204 in Korn shell, 232, 234 process ID (PID) in Bourne shell, 155 Background processing, 101, 160-161 Backspace key, 6 backup command, 322 Backups creating, 94-95 extracting, 96 listing contents, 95 shorthand tar notation, 98 Backups, 91, 93 batch command, 108 /bin,143 Bourne shell (sh) See also Shell. arguments expanding, 146, 159 number of, 154 rescanning,159 testing, 155 background processing, 160 command

Bourne shell (sh) (continued) command (continued) built-in commands, 173, 184 exit status, testing, 154 grouping, 166 substitution, 144,149 supporting commands, 177, 179-180, 184 flags, 156, 177, 183 input/output, 146,168,180-181 invoking, 158 process ID number (PID), 154-155 .profile,153,156,169,323 programming argument passing, 158 arithmetic, 179 debugging, 156, 177 flow control, 161-166 functions, 167 in-line input documents, 180, 190 interrupt handling, 169-171 reading in a file, 169 summary, 194 programming, 183 prompt (\$), 48 quoting, 144,149,151 redirection, 146, 148 variables assignment, 149-151 conditional substitution, 181 exporting, 153, 157 keyword parameter, 177 parameter substitution, 151 positional parameters, 150, 154, 158-159, 182 pre-defined, 154 substitution, 151 user-defined, 150-151 variables, 145, 150, 153, 157 Bourne shell (sh), 141 Buffers in kernel, 143 in vi,26

# $\Gamma$

C manual pages, 5 C shell (csh) See also Shell. argument

C shell (csh) (continued) argument (continued) expansion, 211, 217 background processing, 204-205 command adding, 199 alias, 202, 204-205,207 built-in commands, 205-206 executing, 199 exit status, testing, 210 history, 200-202 repeating, 205 separator (i), *203*  substitution, 213, 218 .cshrc, 197, 323 flags, 216 input/ output, 204, 215, 219 invoking, 197 logging out, 198 .login, 197,323 path variable, 198 programming colon (:) modifiers, 213 comments, 207, 213 debugging, 216 example, 211 execution, 207, 216 flow control, 211-212, 214,216 inline data, 215 interrupt handling, 215 operators, 210 reading in a file, 206 programming, 207,209 prompt (%), 48 quoting, 203, 216-217, 219 redirection, 204, 219 special characters, 218-219 variables substitution, 209 accessing, 208 assignment, 198 built-in, 199-200 expansion, 217 setting, 206 substitution, 208 variables, 198 C shell (csh), 197 Calendar reminder service, 82 Calling.a remote system, 121, 123 cancel command, 54

Canceling mail message, 72 vi session, 19 cat command, 102 cd command, 155,224,231 CDPATH variable, 153 Changing directories, ISS, 231 display in vi, 18 passwords, 129 **Characters** counting, 58 typing ahead, 143 chmod command, 317 chmodsugid authorization, 132 chown command, 132 Command *See also* individual command names. alias in C shell, 202, 204-205, 207 in Korn shell, 238 command list, 160 editing in Korn shell, 224 editing, 6 entering, 6 environment, 157 execution remote, 120 execution, 101,142-143,186 exit status, testing in Bourne shell, 154 naming, 143 repeating in C shell, 205 in Korn shell, 229 in vi, 10, 12 substitution, 144,149 undoing, in vi, 10 Command, 160 Comparing files, 56 Control characters, inserting in vi, 28 Copying DOS files, 317 text in vi *See also* vi, yanking. text in vi, 26 Core file, 6 Correcting mistakes in vi, 24 Counting words, lines, characters, 58 CP manual pages, 5

Crash recovery in vi, 46 cron command, 106 crontab command, 106 crypt command, 137 .cshrc file, 197, 323 ct command, 121-123 cu command, 121, 123-125 Cursor, moving in vi, 11, 20 Customizing mail,80 vi,53

## D

dd command, 316 Debugging *See also* individual shells and awk. creating core file, 6 Decryption, 138 Delete key, 6 Deleting in vi, 12, 28, 60 mail,71 Diagnostic output in Bourne shell, 146, 181 in C shell, 204 diff command, 56 **Directories** changing, ISS, 231 naming, 144, 176 searching, 143, 153, 186-187, 198 size, 187 diskcp command, 99, 316 Disks copying, 99 extracting file from, 93 formatting, 92 listing contents, 93 number needed, 94 reporting usage, 205 saving file to, 93 Disks, 91 Display, changing, in vi, 18 DOS accessing DOS files, 315 appearance of files, 320 backups, 322 cross-compiling, 316 doscat command, 315, 321

#### *Index*

DOS *(continued)*  doscp command, 315, 317, 321 dosdir command, 315 dosformat command, 315 dosls command, 316 dosmkdir command, 316 dosrm command, 316 dosrmdir command, 316 letc/default/msdos file, 316, 319 file and directory arguments, 319 filenames, 321 filesystems, mounting, 318 manual pages, 5 utilities, newline conversions, 321 dtox command, 320 dtype command, 316 du command, 94, 205

# E

echo command, 179 ed scripts, 253 Editing, command line, 6 Editors, *See also* sed and vi. Editors, 7 Electronic mail (e-mail). *See* mail. Encryption commands, 136 editing encrypted files, 137 Encryption, 137 End-of-line, displaying, in vi, 49 Enter key, 6 Environment, customizing, in mail, 80 Environment, 157 Environment, customizing in mail, 80 in vi, 53 Erase key, 6 Escape key in vi, 9,52 Escape key, 6 execsuid authorization, 132 EXINIT variable, 47 Exiting mail, 73, 77 sheIl,6 vi, 17,41,44 expr command, 179 .exrc file, 53

## *F*

F manual pages, 5 false command, 180 Field separator, in Bourne shell, 152 Files comparing, 56 creating in vi, 8 DOS files, accessing, 315 encryption/decryption, 137-138 file descriptor, 146, 180 filename argument, 143 DOS filenames, 321 finding text in, 57 naming in vi, 43 overwriting in C shell, 200 printing, 53 saving to disk or tape, 93 security, 136 sorting, 56 transferring to non-UNIX systems, 123 with cu, 125 with uucp or uuto, 114 Filter, 147 Finding text in a file, 57 Form letters, 307 format command, 91 Formatting disks, 92 tapes (mini cartridge), 93 FP manual pages, 5

# G

Global substitution, 253 grep command, 57, 109

## $H$

Help in mail, 72, 78 online manual pages, 4 HOME variable, 152 HW manual pages, 5

# I

IFS variable, 152 Input. See Standard input or individual shells. Inserting text in vi, 9, 23-24

## *K*

K manual pages, 5 Kernel authorizations, 131 Keys mapping, 52 modifying, 6 Keys, 6 Keyword parameter, 157 kill command, 102, 104, 205, 235 Killing process, 102, 104 Korn shell (ksh) background processing, 232-234 Bourne shell compatibility, 221, 246 command alias, 238 built-in commands, 244 execution, 237 history, 228-230 interpretation, 237 repeating, 229 substitution, 241 command-line editing, 224-230 editing command line, 225 expanded cd capabilities, 231 flags, 223 invoking with filename, 222 invoking, 222 job control, 221, 232-235 .kshrc, 323 parentheses, 241 pattern matching, 251 programming debugging, 251 dot scripts, 246 functions, 246-247 substring parameter expansion, 248 user input, 250 programming,222,242 prompt (\$), 48 quoting, 240-241

Korn shell (ksh) (continued) tilde expansion, 241 variables, environment, 224 Korn shell (ksh), 221 .kshrc file, 323

## L

Lines breaking in vi, 28 counting, 58 current line in vi, 9 joining in vi, 28 Locked account/terminal, 129 Logging in, 135 Logging out, in C shell, 198 Login changing shell, 222 directory, 152 ending session, 6, 166 remote login, 121, 124 security,128 spoofing program, 128 .login file, 197, 323 logout command, 198 lp command, 53 lpstat command, 55

## M

M manual pages, 5 mail alias, 80 canceling, 72 carbon copy, 73, 79, 81 command summary, 88 syntax, 69 compose escapes, 67, 78 customizing, 80 deleting, 71, 75 editing with vi or ed, 68 editing, 71 folder, 74, 87 forwarding automatic, 86 forwarding, 76 headers

mail (continued) headers (continued) editing, 78 paging through, 69 headers, 68-69, 72 help, 72, 78 mailbox mbox, 66 system mailbox, 66 .mailrc,80 message list special characters, 70 message list, 70 messages listing in chronological order, 81 messages, 66 options carbon copy (-c), 68 subject (-s), 68 options, 68 organizing, 87 printing, 75 prompt, 72 quitting with no changes, 77 quitting, 73, 77 reading, 70, 72 reading in dead letter, 79 file, 79 message, 79 reminder service, 82 replying to, 75, 79 saving automatic, 75,77 saving, 69, 71, 73-74, 81 screen size, setting, 69 sending to remote sites, 76-77 sending, 71-72 shell escape, 76 subject, 68, 71, 73 system defaults, 80 undeleting, 75 mail, 65 MAIL variable, 152 MAILCHECK variable, 152 MAILPATH variable, 152 .mailrc file, 80 makekey command, 137

man command, 4 Manual pages, 4-5 Mapping keys, 52 Matching. *See* Pattern matching. mcart command, 93 mem authorization, 132 Messages in vi, 51 Metacharacters. *See* Special characters. Mistakes, correcting in vi, 24 mnt command, 318 Mode, changing, 6 Modems, calling a remote system, 121, 123 Mounting DOS filesystems, 318

## N

nice command, 105, 232, 236 nohup command, 160,232,236

# o

Output. *See* Standard output or individual shells. Overwriting, file, in C shell, 200

## p

Password changing, 129 security, 134 warn of imminent expiration, 326 Pasting text in vi. *See* vi, putting. Path. *See* Shell, search path. PATH variable, 143, 153, 186 Pattern matching *See also* awk. in Korn shell, 251 in shell, 143-144, 146,151 in vi, 14,35,38-39 Pipe, 147, 160,204 printerstat authorization, 132 Printing canceling, 54 status, 55 Printing, 53 printqueue authorization, 132 Process *See also* Background processing.

Process *(continued)*  background,101 delaying execution, 105 ID number (PID) in Bourne shell, 154-155 listing, 205 killing, 102, 104 prioritizing, 105 scheduling, 106 status, 102 terminating, 235 Process, 142 .profile file, 153, 156, 169, 323 Programming. *See* Shell, individual shells, and awk. Prompt colon (:), 16 dollar sign (\$), 48 percent sign (%), 48 PSI variable, 153 PS2 variable, 153 question mark (?) in mail, 72 Protected subsystem, 128 prwarn command, 326 ps command, 102, 205

# $\boldsymbol{Q}_-$

queryspace authorization, 132 Quoting in Bourne shell, 151 in C shell,203, 216-217, 219 in Korn shell, 240-241 with uux command, 121 Quoting, 144,149

# R

Redirection in Bourne shell, 146, 148, 168 in C shell, 204, 219 Reference manuals. *See* Manual pages. Regular expressions, *See also* pattern matching. Regular expressions, 254,310 Reminder service, 82 Remote login. *See* Login, remote login. Repeating command in C shell, 205-206

Repeating command *(continued)* in Korn shell, 229 in vi, 10, 12, 41 Return code. *See* Command, exit status. Return key,6 rm command, 102

## s

S manual pages, 5 Saving file in vi, 41 to disk or tape, 93 Scheduling processes, 106 Screen, redrawing, 37,46 Scrolling, in vi, 11 Scrolling, 6 Searching, 14, 16, 36, 50 Secondary authorizations, 132 **Security** files, 136 passwords, 134 practices, 134 user accounts, 135 Security administrator, 128 sed  $=$  function, 264 { function, 264 : label function, 264 a function, 258 addressing, 255 b label function, 264 B!function, 264 c function, 258 d function, 257 D function, 262 -e,254 -f,254 flow-of-control, 254 flow-of-control functions, 264 functions, 257 g function, 260, 263 G function, 263 h function, 263 H function, 263 hold and get functions, 263 i function, 258 input/output functions, 261 miscellaneous functions, 264

sed *(continued)*  multiple input-line functions, 262 -n,254 n function, 257 N function, 262 p function, 260-261 P function, 262 q function, 264 r function, 261 s function, 259 substitution functions, 259 t label function, 264 w function, 260-261 x function, 263 sh command. *See* Bourne shell (sh). Shell *See also* individual shells. command execution, 142-143 creating, 142 escape in mail, 76 in vi, 18,44 exiting, 6, 166 identifying, 48 input/output, 146 PATH variable, 143 pattern matching, 143-144, 146, 151 programming examples, 187 optimizing, 184 programming,142,175 search path, 143, 153 startup files, 323 SHELL variable, 152 sleep command, 105 sort command, 56 Special characters in C shell, 218-219 in mail message list, 70 in vi, 39, 51 Special characters, 143 Spoofing program, 135 Standard error. *See* Diagnostic output. Standard input, in Bourne shell, 146 Standard output, in Bourne shell, 146 Status line in vi, 15,45 process, 102 Sticky directories, 134 String

String *(continued)*  abbreviating, in vi, 52 searching for, in vi, 15 variable, in Bourne shell, 150 stty command, 6 su authorization, 132 su command, 131 Subsystem authorizations, 132 sysadmsh command, 222

## T

Tabs, displaying, in vi, 49 Tapes extracting file from, 93 formatting, 93 listing contents, 93 saving file to, 93 Tapes, 91 tar command, 93, 95, 322 Telecommunication. *See* UUCP. TERM variable, 48 terminal authorization, 132 Terminal type displaying in vi, 50 setting, 48, 325 test command, 177 time command, 184, 206 Transferring files to non-UNIX systems, 123 with cu, 125 Trojan horse, 127 true command, 180 Trusted computing base (TCB), 128 tset command, 325

## $\boldsymbol{u}$

Undoing command in vi, 10,40 Users, currently on system, 57 /usr/bin, 143 UUCP connected sites, 76 dial-out site, 114 file permissions, 115 listing remote UUCP systems, 115 status of transfer, 118 transferring files

UUCP (continued) transferring files (continued) indirect transfers, 115, 117 transferring files, 114 uucico daemon, 119 uucp command, 116-117 uuname command, 76, 115 uupick command, 119-120 uustat command, 118 uuto command, 118-119 uux command, 120-121 UUCP, 114

## *v*

Variables. See shells and individual variables. vi abbreviating, 52 appending, 23-24 buffers delete buffers, 33 named buffers, 25 buffers, 26 colon (:) prompt, 16 commands summary,59,63 commands, 16, 45 copying See also yanking. copying, 26 crash recovery, 46-47 cursor movement, 11,20-23 customizing, 53 deleting, 12,28-30,33 display, changing, 18 editing several files, 43 encryption, 137 end-of-line, displaying, 49 entering, 8, 20, 42 error messages, 45, 50 escape key, 9 escaping to shell command line, 18 EXINIT variable, 47 .exrc file, 53 file amount displayed, 15 creating, 8, 20 current (%), 52 name, 45

vi (continued) file (continued) naming,43 saving, 41 status, 15,45 switching, 44 goto command (G), 11 inserting, 9, 17, 23-24, 28 joining lines, 28 leaving, 19 line addressing, 29 breaking, 28 current, 9 moving to specific (G), 11 numbers, 19,26,46,50 mail, using in, 67 mapping, 52 marking, 25 mistakes, correcting See also deleting. mistakes, correcting, 24 modes, 9,46 moving text, 32 options, 18-19,36,39,45-47,49-51 overwriting characters, 30 pasting. See putting. problem solving, 46 putting, 25 quitting, 17,41,44 redrawing screen, 37, 46 repeating command, 10, 12,41 replacing choosing replacement, 38 line, 31 printing replacements, 37 word, 31-32, 37 searching backward, 35 case significance, 36, 50 forward, 14, 35 matching, 38-39 next match, 15,36 search and replace, 16,36-37 special characters, 36, 51 wrap, 15, 36, 51 shell escape, 44, 46 status line, 15, 45 substituting, 31-32 tabs, displaying, 49

vi (continued) undo command, 10, 40 yanking, 25, 27 vi,7

## w

wc command, 58 who command, 57 Wildcard characters. See Special characters. Words, counting, 58

## x

xtod command, 320

#### *Index*

*340* 

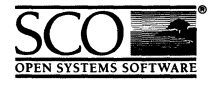

Please help us to write computer manuals that meet your needs by completing this form. Please post the completed form to the Technical Publications Research Coordinator nearest you: The Santa Cruz Operation, Ltd., Croxley Centre, Hatters Lane, Watford WD1 8YN, United Kingdom; The Santa Cruz Operation, Inc., 400 Encinal Street, P.O. Box 1900, Santa Cruz, California 95061, USA or SCO Canada, Inc., 130 Bloor Street West, 10th Floor, Toronto, Ontario, Canada M5S INS.

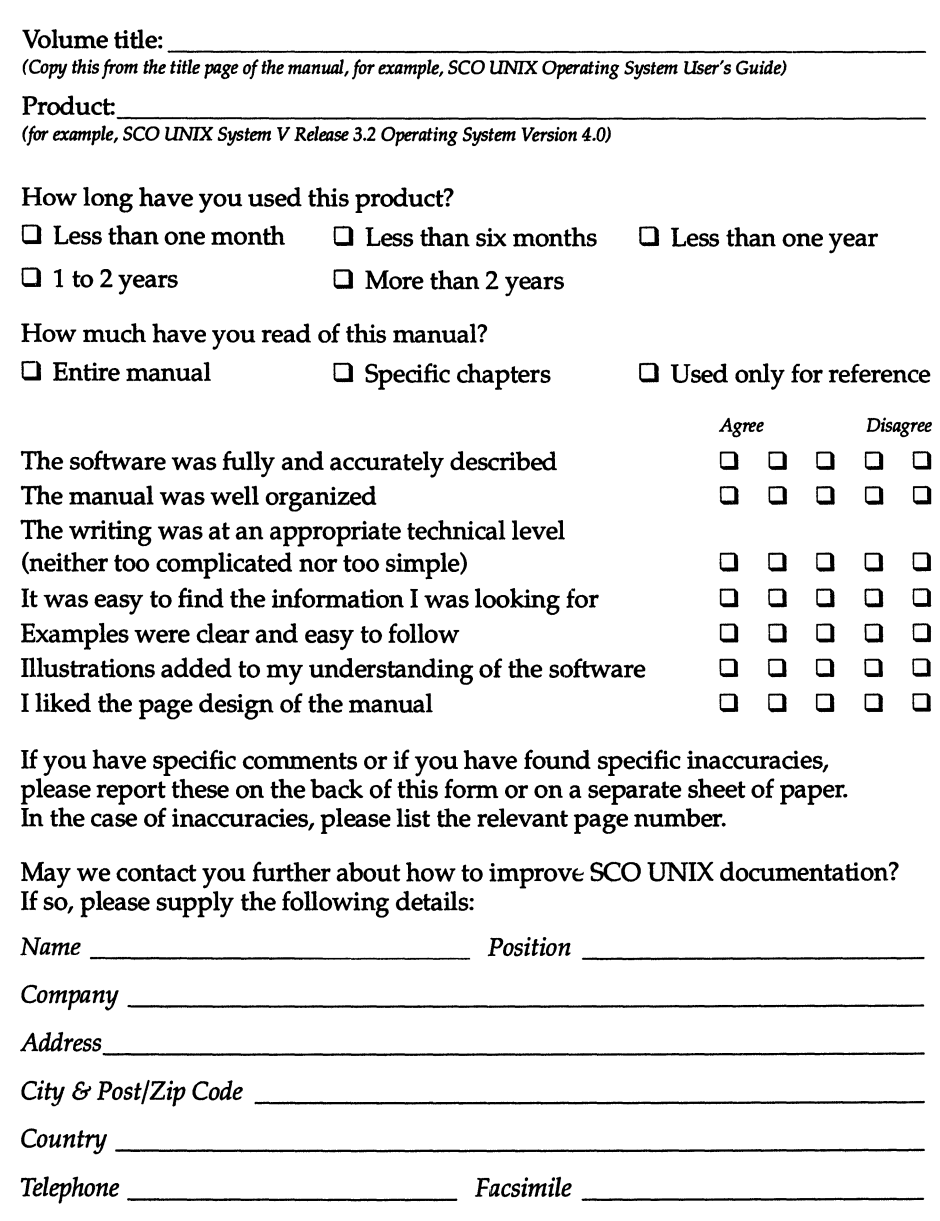

X

 $\label{eq:2.1} \mathcal{F}(\mathcal{F}) = \mathcal{F}(\mathcal{F}) \mathcal{F}(\mathcal{F})$ 

 $\label{eq:2.1} \frac{1}{\sqrt{2}}\left(\frac{1}{\sqrt{2}}\right)^{2} \left(\frac{1}{\sqrt{2}}\right)^{2} \left(\frac{1}{\sqrt{2}}\right)^{2} \left(\frac{1}{\sqrt{2}}\right)^{2} \left(\frac{1}{\sqrt{2}}\right)^{2} \left(\frac{1}{\sqrt{2}}\right)^{2} \left(\frac{1}{\sqrt{2}}\right)^{2} \left(\frac{1}{\sqrt{2}}\right)^{2} \left(\frac{1}{\sqrt{2}}\right)^{2} \left(\frac{1}{\sqrt{2}}\right)^{2} \left(\frac{1}{\sqrt{2}}\right)^{2} \left(\$ 

 $\mathcal{L}(\mathcal{L}^{\mathcal{L}})$  and  $\mathcal{L}(\mathcal{L}^{\mathcal{L}})$  and  $\mathcal{L}(\mathcal{L}^{\mathcal{L}})$ 

 $\sim$   $\sim$
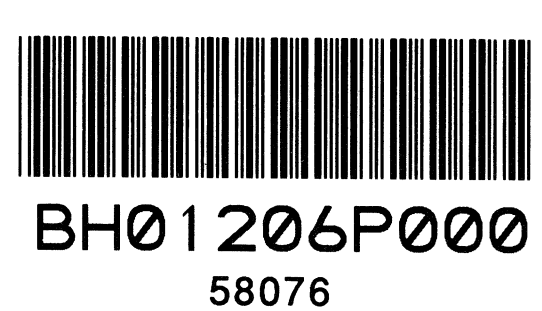

 $\overline{\phantom{a}}$ 

31 January 1992

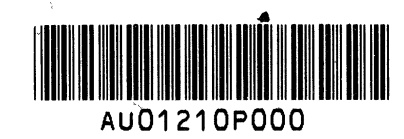

٠.